### **DISEÑO DE UN MÓDULO DIDÁCTICO PARA LA MEDICIÓN Y CONTROL DE NIVEL, PRESIÓN Y CAUDAL PARA UN LABORATORIO DE AUTOMATIZACIÓN**

## **NEIDER STIVEN ARAGÓN HERNÁNDEZ ALEJANDRO SUAN MEDINA**

**FUNDACIÓN UNIVERSIDAD DE AMÉRICA FACULTAD DE INGENIERÍAS PROGRAMA DE INGENIERÍA MECÁNICA BOGOTÁ D.C 2019**

#### **DISEÑO DE UN MÓDULO DIDÁCTICO PARA LA MEDICIÓN Y CONTROL DE NIVEL, PRESIÓN Y CAUDAL PARA UN LABORATORIO DE AUTOMATIZACIÓN**

#### **NEIDER STIVEN ARAGÓN HERNÁNDEZ ALEJANDRO SUAN MEDINA**

Proyecto integral de grado para optar por el título de INGENIERO MECÁNICO

**Director MIGUEL ALFONSO MORALES GRANADOS Ing. Mecánico**

**FUNDACIÓN UNIVERSIDAD DE AMÉRICA FACULTAD DE INGENIERÍAS PROGRAMA DE INGENIERÍA MECÁNICA BOGOTÁ D.C 2019**

Nota de aceptación  $\overline{\phantom{a}}$  . The contract of  $\overline{\phantom{a}}$ 

Ing. Wilmar Martínez Urrutia Jurado 1

<u> 1980 - Johann Barbara, martin amerikan basar da</u> 

 $\overline{Jurado 2}$ Ing. Eric Fabien Navarro Arquez

Bogotá, D.C., Julio 2019

## **DIRECTIVAS DE LA UNIVERSIDAD**

Presidente Institucional y Rector del Claustro

# **Dr. MARIO POSADA GARCÍA-PEÑA**

Vicerrector de Desarrollo y Recursos Humanos

# **Dr. LUIS JAIME POSADA GARCÍA-PEÑA**

Vicerrectora Académica y de Posgrados

## **Dra. ANA JOSEFA HERRERA VARGAS**

Decano Facultad de Ingenierías

**Ing. JULIO CESAR FUENTES ARISMENDI** 

Director Programa de Ingeniería Mecánica

**Ing. CARLOS MAURICIO VELOZA VILLAMIL**

Las directivas de la Universidad de América, los jurados calificadores y el cuerpo docente no son responsables por los criterios e ideas expuestas en el presente documento. Estos corresponden únicamente a los autores.

#### **DEDICATORIA**

*En primer lugar, agradezco a Dios por brindarme día a día salud, sabiduría, paciencia y todo lo necesario para permitirme alcanzar un logro más en mi vida; culminando de este modo el camino que me permite cumplir ese gran sueño de convertirme en Ingeniero Mecánico.*

*Dedico este trabajo de grado de manera especial a mis padres, quienes siempre han dado lo mejor de si para ayudarme a salir adelante, siempre me han acompañado, entendido y aconsejado en cada paso que doy; a ustedes gracias por todo su apoyo, porque gran parte de este logro es gracias a ustedes.*

*A mi tía Luz Marina, porque aunque solo pude compartir unos pocos años a su lado, me enseñó el valor de la vida, el valor de amar a quienes nos rodean, de luchar por lo que se quiere, me enseñó que nada es imposible, que todo se puede lograr con esfuerzo, dedicación y sacrificio, dejó miles de recuerdos en mi mente y en mi corazón; por ella y para ella.*

*A mi novia Angie, por acompañarme, motivarme y ser ese gran apoyo a lo largo de este camino, gracias por estar siempre ahí, tanto en los momentos difíciles como en los momentos de felicidad, gracias por ser esa persona especial que la vida puso en mi camino.*

*A mi compañero de proyecto y amigo Alejandro, por su compromiso, disposición y alegría, que hicieron de este proyecto una gran experiencia llena de aprendizaje y buenos momentos.*

*A mis familiares y amigos por siempre creer en mí, por apoyarme, aconsejarme y guiarme en todo momento.* 

*Gracias a todas y cada una de las personas que hicieron parte de este proceso aportándome siempre tanto a nivel personal como a nivel profesional, permitiéndome alcanzar este gran logro.*

*Neider Stiven Aragón Hernández*

#### **DEDICATORIA**

*Primero que todo agradezco a Dios por permitirme continuar constante y con animo a lo largo de mi carrera, en segunda medida a mi núcleo familiar que siempre ha estado apoyándome a lo largo de todos mis procesos de vida, también a mi novia Ingrid Manrique la cual fue una persona muy importante durante este proceso, apoyándome tanto académica como sentimentalmente , por otro lado a William Riveros y Gloria Medina por su apoyo durante la carrera permitiéndome adentrar en el mundo de la ingeniería, a mi compañero y amigo Neider Aragón quien estuvo en todo momento con la mejor actitud, disposición, compromiso y energía para llevar este proyecto a feliz término, también a mi grupo de trabajo en la pradera de potosí y a su fundación por el apoyo brindado a lo largo de esta etapa académica.*

*Agradezco a mis compañeros que hicieron de este proceso una experiencia única y maravillosa, por último a cada una de las personas que hizo parte de este proceso y que sin su presencia no habría sido posible culminar mi etapa académica profesional.*

Alejandro Suan Medina

## AGRADECIMIENTOS

Los autores del presente proyecto agradecen en primera instancia al cuerpo de docentes de la Fundación Universidad de América por el acompañamiento brindado a lo largo de nuestro proceso de formación, por los conocimientos compartidos en las aulas de clase y por el apoyo a lo largo del desarrollo del proyecto mismo, en especial al director del proyecto, el ingeniero Miguel Morales, a los ingenieros Wilmar Martínez, Eric Navarro, Scherazada Calderón y Carlos Méndez; adicionalmente agradecen al ingeniero Mauricio Veloza, director del programa de ingeniería mecánica, por el acompañamiento y apoyo recibido a lo largo del proyecto. Al personal de laboratorio por facilitar el uso de las instalaciones a su cargo, la realización de diversas pruebas y toma de información necesaria para el desarrollo del proyecto.

Por último y no menos importante, a cada uno de los amigos y compañeros que fueron parte de este proceso brindado su apoyo, carisma y motivación en cada etapa del proceso académico.

# CONTENIDO

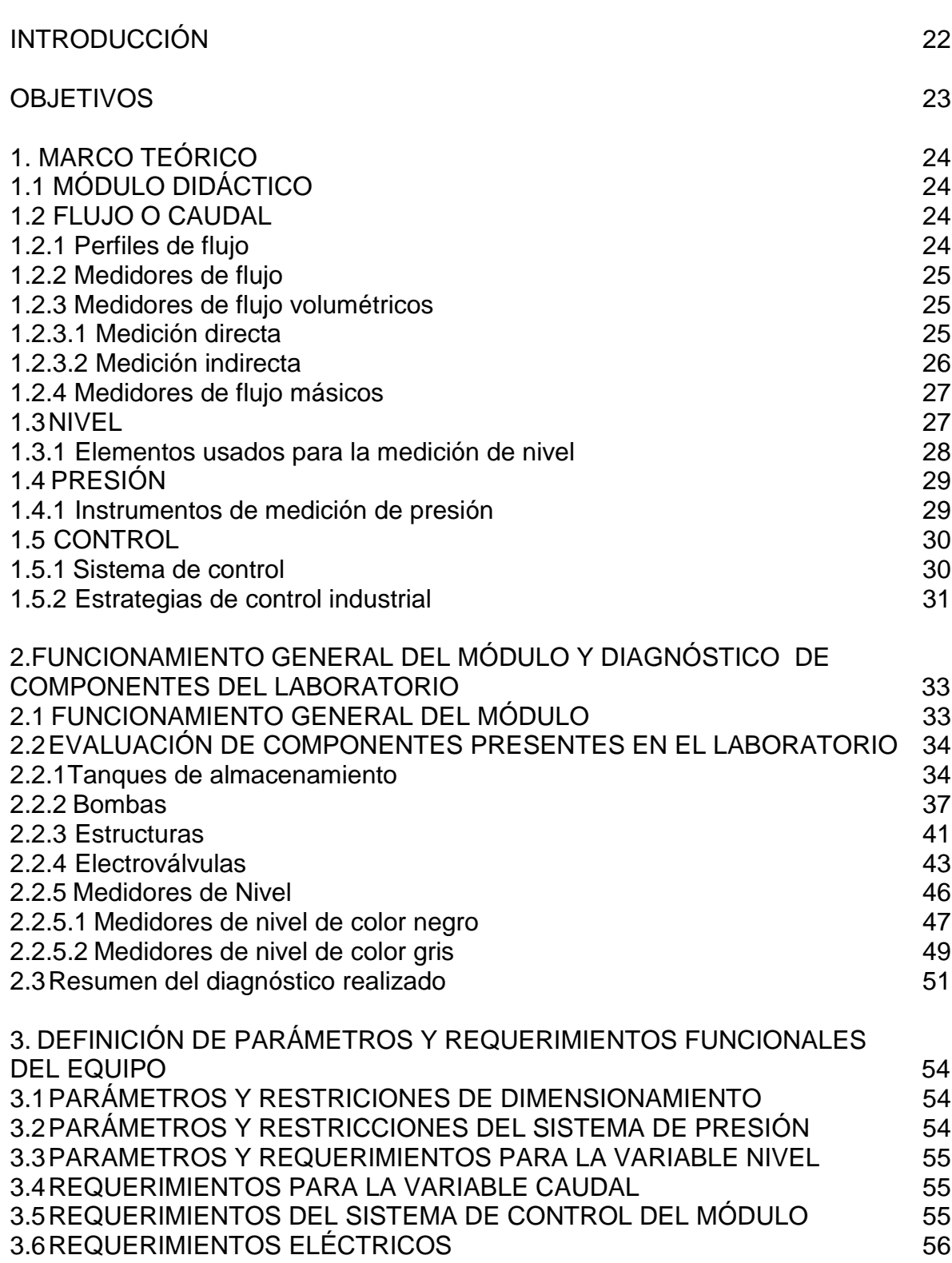

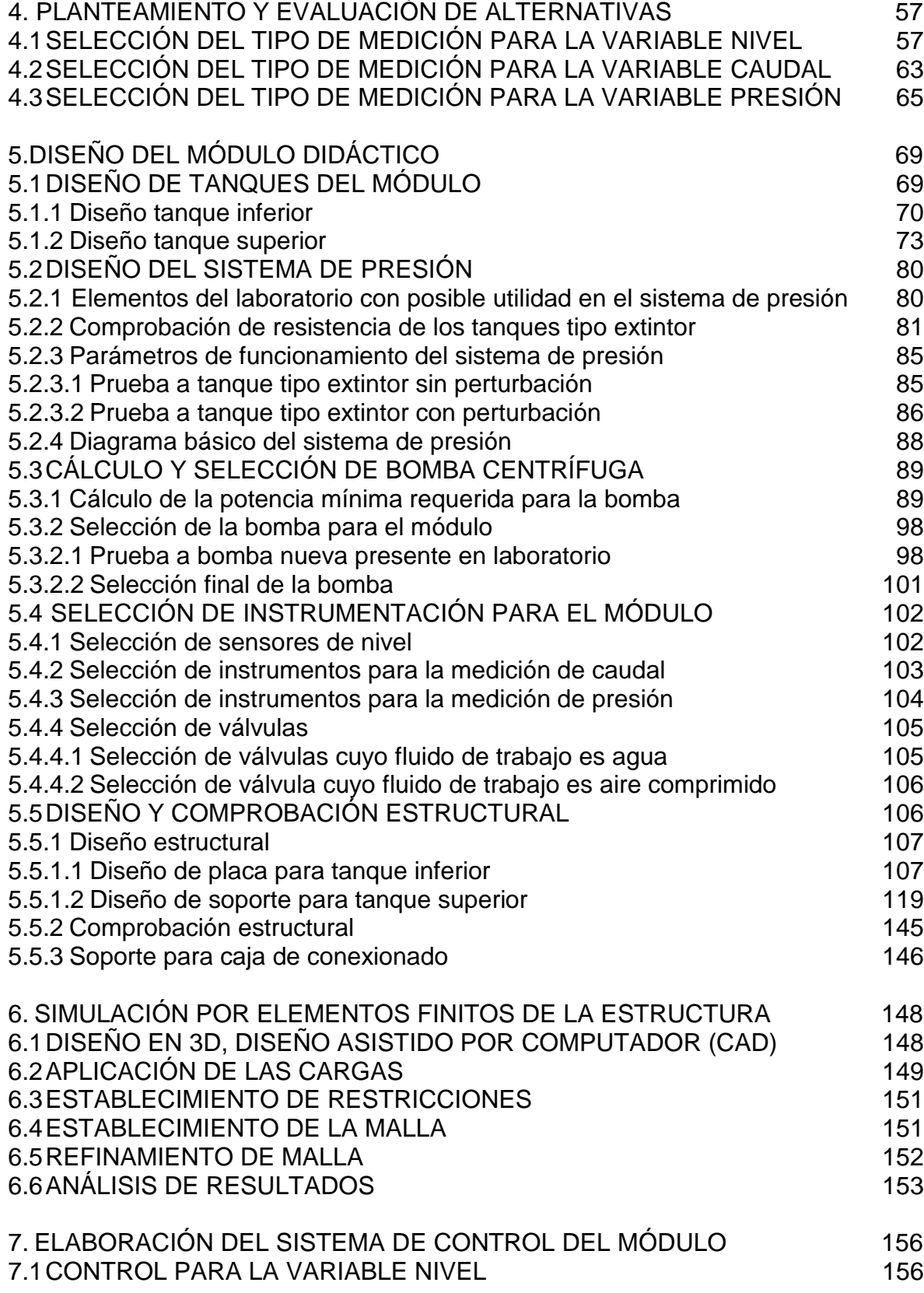

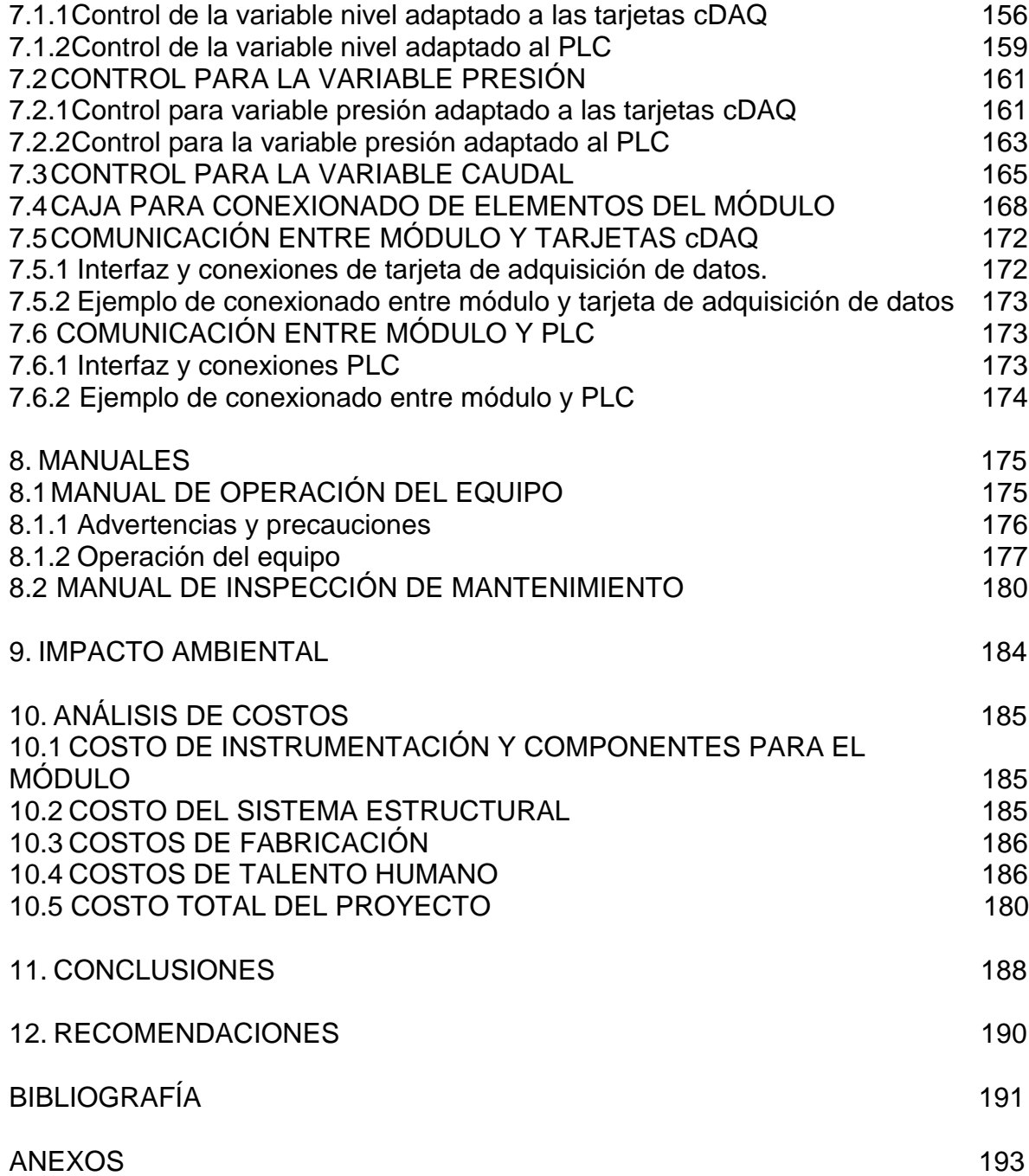

# LISTA DE TABLAS

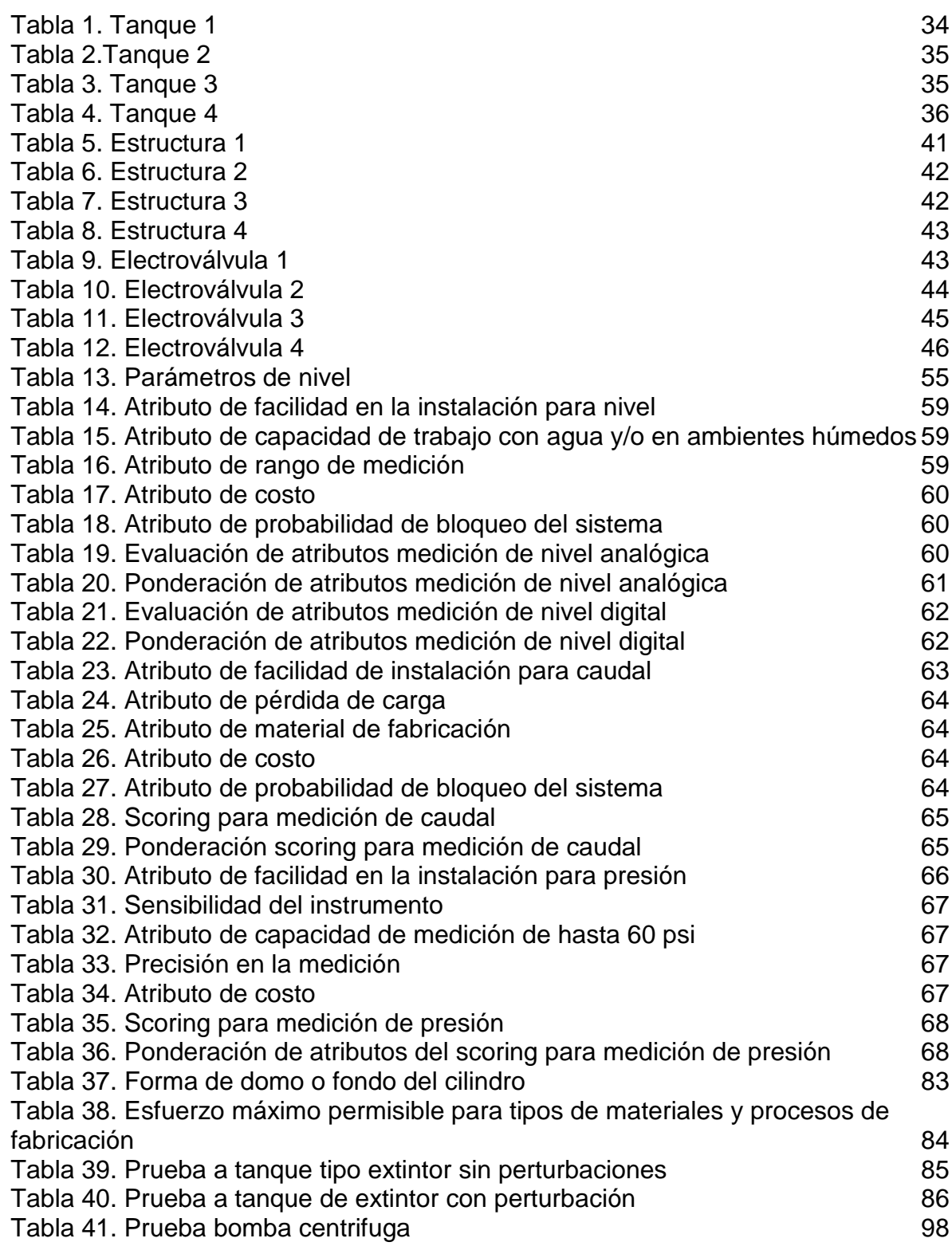

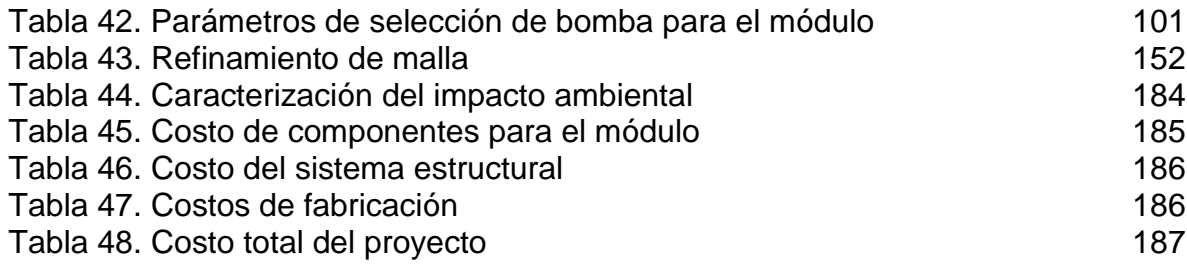

# LISTA DE IMAGENES

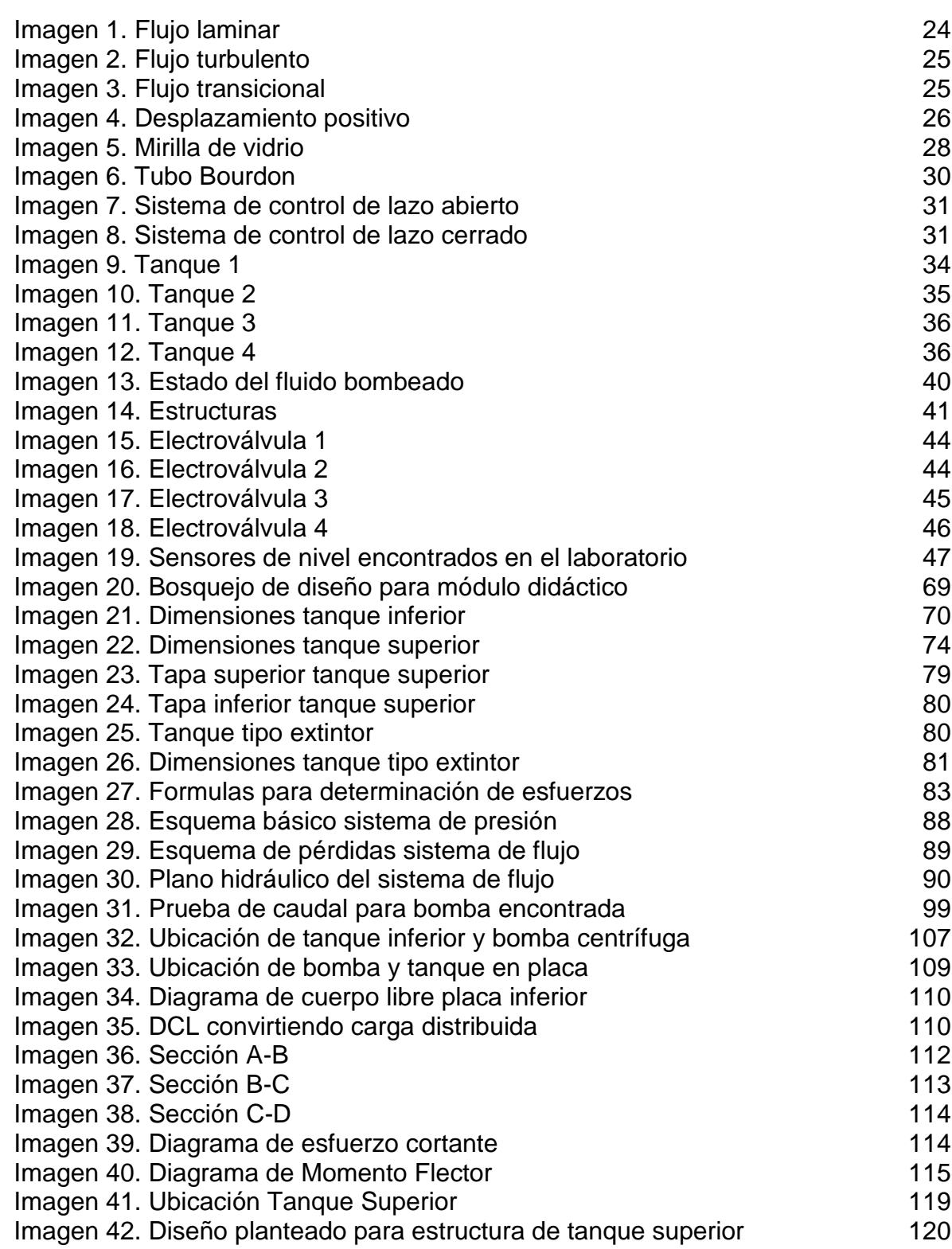

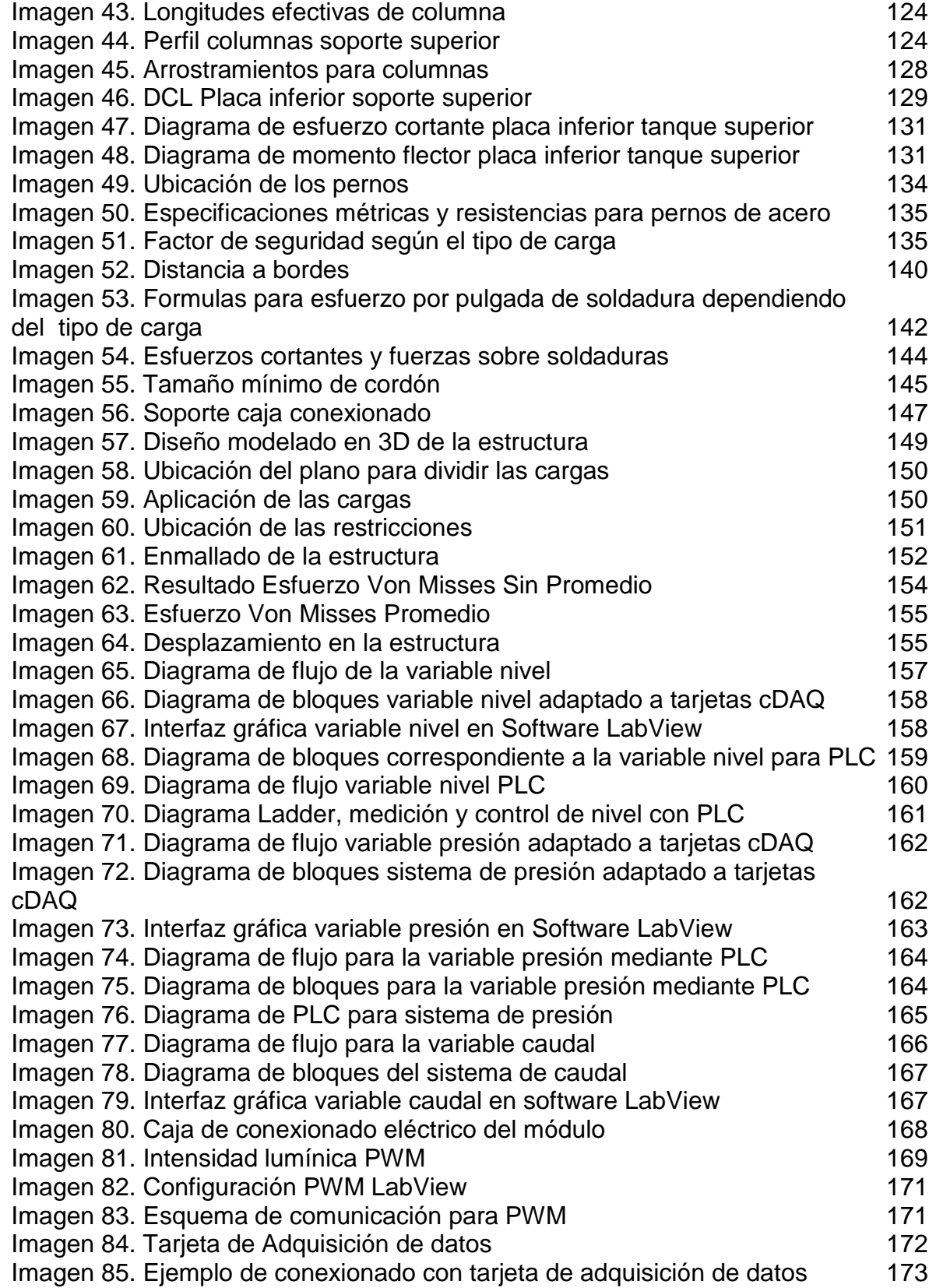

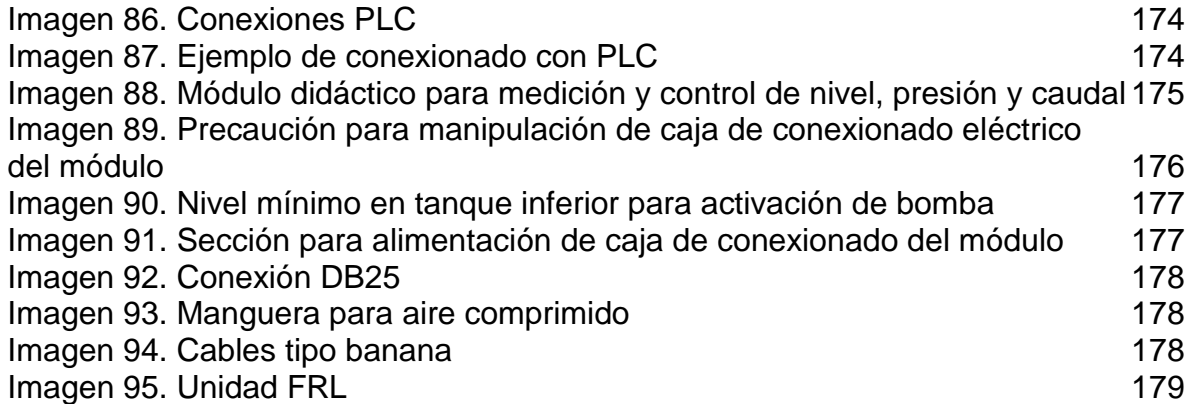

# LISTA DE CUADROS

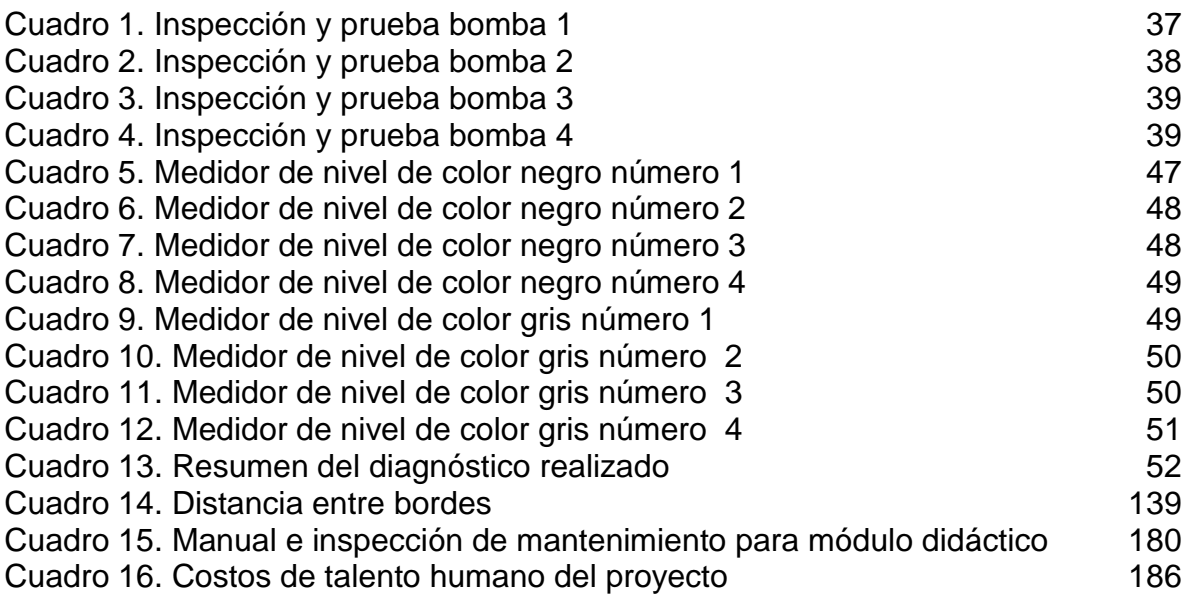

# LISTA DE ECUACIONES

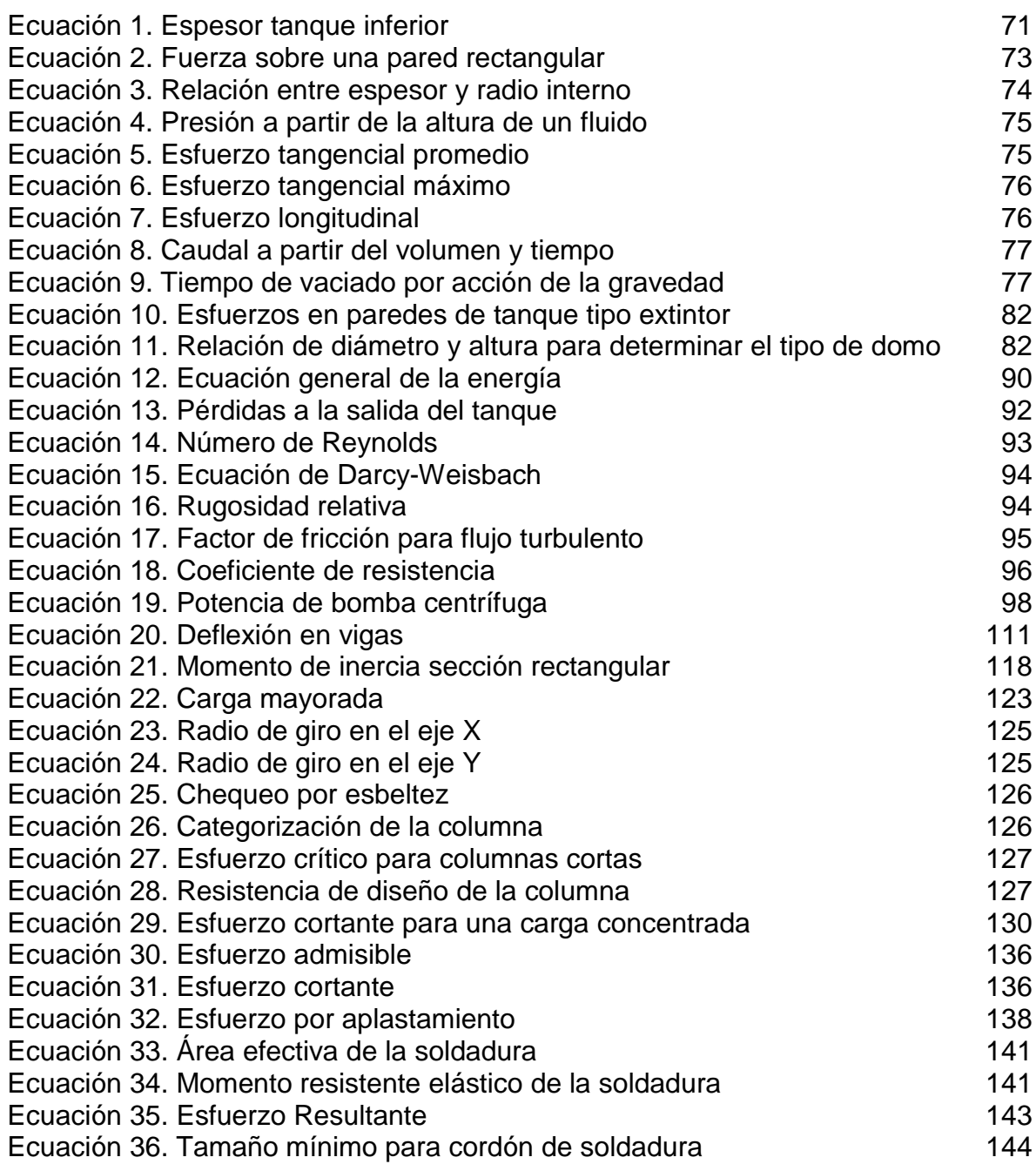

# LISTA DE GRÁFICAS

pág.

Gráfica 1. Valores de  $\alpha$  en las fórmulas para tanques rectangulares Gráfica 2. [Velocidad de llenado tanque tipo extintor sin perturbaciones](#page-85-2)Gráfica 3. [Velocidad de llenado tanque tipo extintor con perturbación](#page-86-0) 87 Gráfica 4. [Convergencia de malla](#page-153-1)

# LISTA DE ANEXOS

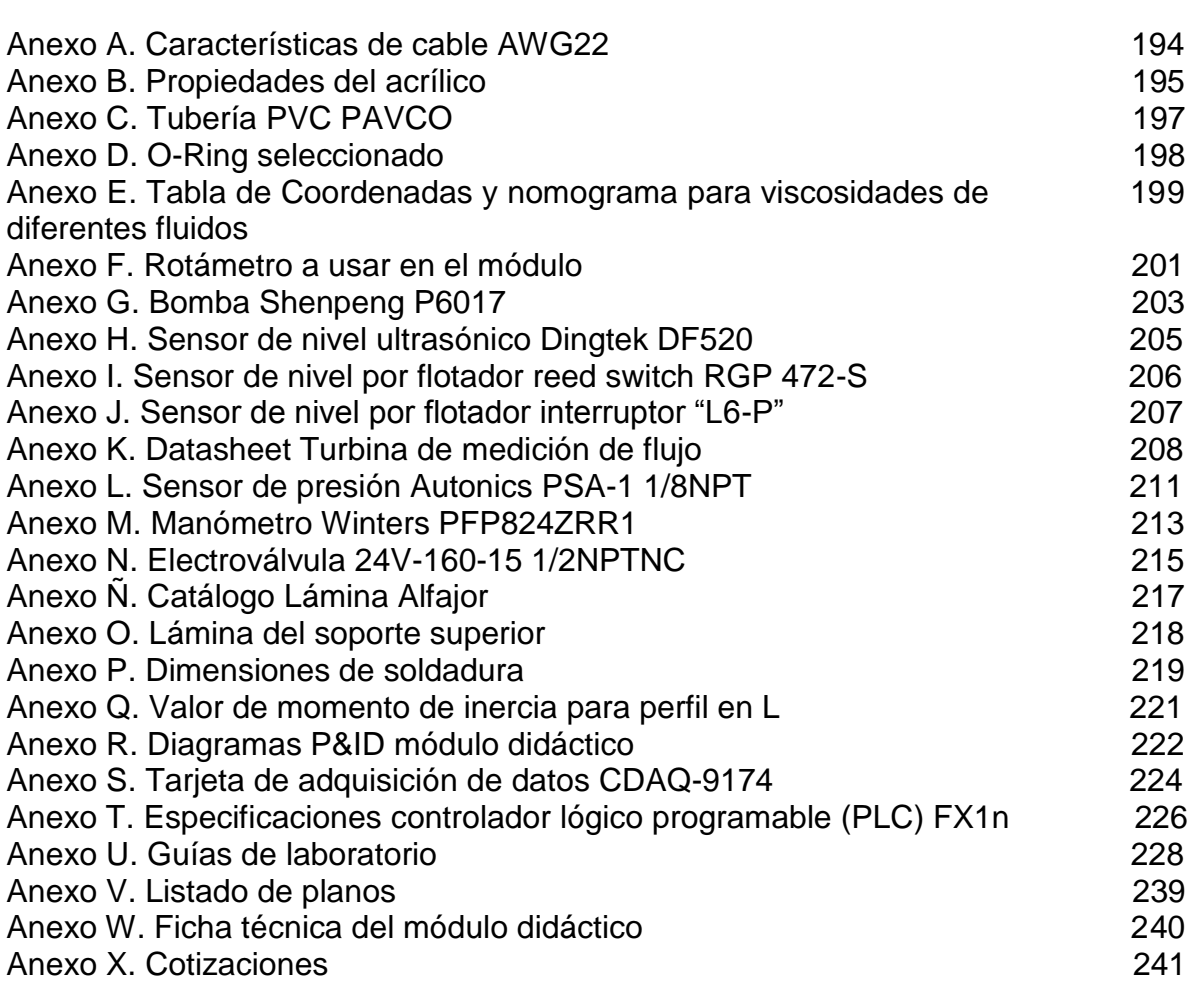

#### RESUMEN

Para el desarrollo del proyecto inicialmente se realizó un diagnóstico de diferentes componentes presentes en el laboratorio de instrumentación y control de procesos que se consideraron podían ser de utilidad para el desarrollo del módulo didáctico, posterior a esto se establecieron los diferentes parámetros y requerimientos necesarios para el desarrollo del módulo y tomar decisión sobre los componentes evaluados que se encontraron en buen estado.

Paso seguido, se realizó un proceso de evaluación a las diferentes alternativas para la medición de las tres variables físicas manejadas en el módulo, lo cual dio paso a la siguiente fase la cual consistió en el diseño de los diferentes sistemas del módulo (dentro de los cuales se encuentra el sistema estructural cuyo diseño fue validado mediante el uso de los elementos finitos) y la selección de componentes necesarios para su correcto funcionamiento. Una vez definido el diseño y los componentes que harían parte del módulo se procedió a realizar el correspondiente diseño del sistema de control para el equipo, dicho sistema de control fue desarrollado de tal manera que fuera compatible con una tarjeta de adquisición de datos y un controlador lógico programable (PLC).

Adicionalmente, se realizaron planos del equipo, manual de operación e inspección de mantenimiento y guías de laboratorio que serán de gran utilidad para el desarrollo de las prácticas en las cuales se haga uso del equipo.

Finalmente, se realizó un análisis del impacto ambiental que generaría el módulo y un análisis de costos del proyecto.

PALABRAS CLAVE: Módulo didáctico, nivel, presión, caudal, sistema de control, tarjeta de adquisición de datos, PLC.

### INTRODUCCIÓN

<span id="page-21-0"></span>El desarrollo constante y la evolución de los procesos industriales ha provocado un aumento en su capacidad y en algunos casos en su complejidad, lo cual ha generado la necesidad de combinar los instrumentos de medición con los procesos automatizados, esto ha permitido el desarrollo de productos y procesos que implican mayor dificultad, asegurando condiciones estables de funcionamiento y aumentando los índices de productividad y calidad en escenarios donde sería imposible o muy difícil conseguir estos resultados mediante la operación y control manual de los procesos.<sup>1</sup>

En todo proceso industrial es importante la medición, control y monitoreo de algunas magnitudes como lo son nivel, presión, caudal, entre otras. Esto con el fin de registrar sus valores, permitiendo la evaluación y control de todos los elementos del sistema, aumentando de este modo la eficiencia del proceso al tener un diagnóstico y total conocimiento de su rendimiento operativo.

De acuerdo a lo anterior, el presente proyecto surge con el objeto de brindar a los estudiantes un equipo que permita su acercamiento e interacción con los procesos de medición y control de variables físicas, la aplicación de conocimientos adquirido en las aulas de clase y el desarrollo de nuevos conocimientos y competencias; adicionalmente se busca fomentar los procesos de enseñanza teórico-prácticos debido a que las actividades que implican el uso de varios sentidos al mismo tiempo facilitan y fortalecen los procesos de aprendizaje.

l <sup>1</sup> CREUS SOLE, Antonio. Instrumentación industrial. 7 ed. México.: Marcombo S.A, 2010. p.1. ISBN 10: 8426716687

## **OBJETIVOS**

#### <span id="page-22-0"></span>OBJETIVO GENERAL

Diseñar un módulo didáctico para medición y control de nivel, presión y caudal para un laboratorio de automatización.

## OBJETIVOS ESPECÍFICOS

- Realizar el diagnóstico de los requerimientos funcionales para el módulo didáctico de control industrial utilizado en las pruebas de medición y control de nivel, presión y caudal.
- Establecer los parámetros y requerimientos funcionales necesarios para el diseño del equipo.
- Plantear y evaluar alternativas de diseño
- Desarrollar el diseño de los subsistemas del módulo y de la alternativa seleccionada.
- Realizar simulaciones por elementos finitos para la estructura del módulo
- Elaborar el sistema de control del módulo.
- Elaborar planos de construcción, manual de operación e inspección de mantenimiento y guías de laboratorio.
- Analizar el impacto ambiental del módulo.
- Realizar análisis de costos.

# **1. MARCO TEÓRICO**

# <span id="page-23-1"></span><span id="page-23-0"></span>**1.1 MÓDULO DIDÁCTICO**

Un módulo didáctico consiste en un elemento o material que aporta todas las herramientas necesarias para fortalecer y apalancar el proceso de aprendizaje de conceptos y desarrollo destrezas en el estudiante, a su propio ritmo y sin el acompañamiento presencial o continuo del docente.

En cuanto a los módulos didácticos orientados a la instrumentación y control de procesos industriales o a la automatización, buscan que el estudiante pueda combinar el aprendizaje teórico con las habilidades prácticas mediante el diseño y prueba de sistemas de control sencillos.

## <span id="page-23-2"></span>**1.2 FLUJO O CAUDAL**

Se define como la cantidad de fluido que circula a través de una sección o ducto por unidad de tiempo. Esta cantidad de fluido puede ser medida en masa o en volumen por lo cual se puede tener flujo másico o flujo volumétrico.

### <span id="page-23-3"></span>**1.2.1 Perfiles de flujo.**

<span id="page-23-4"></span>• Flujo laminar: Se define como el movimiento ordenado y con trayectorias definidas de las partículas de un fluido, es decir, no se presenta entrecruzamiento de las partículas del mismo.

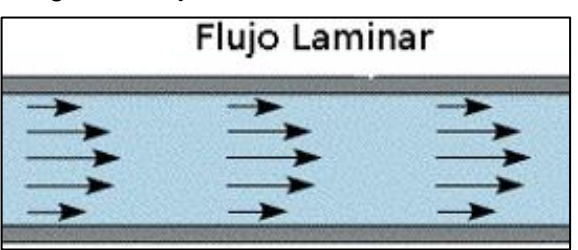

Imagen 1. Flujo laminar

*Fuente:* NEETESCUELA. [sitio web]. Flujo turbulento y laminar. [Consulta: 5 septiembre 2018]. Disponible en: https://n eetescuela.org/flujo-turbulento-y-laminar/.

• Flujo Turbulento: Se presenta cuando las partículas de fluido se mueven de manera errática o entrecruzada generando en ocasiones torbellinos.

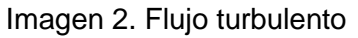

<span id="page-24-3"></span>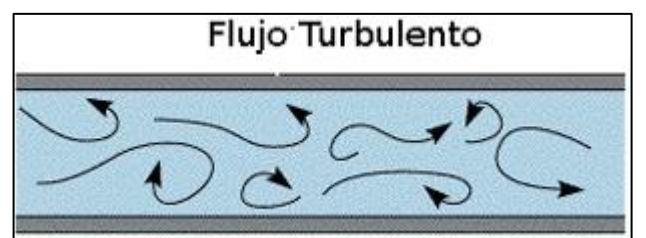

Fuente: *NEETESCUELA. [sitio web]. Flujo turbulento y laminar. [Consulta: 5 septiembre 2018]. Disponible en: [https://neetescuela.org/fluj](https://neetescuela.org/fluj%20o-turbulento-y-laminar/) [o-turbulento-y-laminar/.](https://neetescuela.org/fluj%20o-turbulento-y-laminar/)*

<span id="page-24-4"></span>• Flujo transicional: Es aquel comprendido en el paso de laminar a turbulento o viceversa. Es decir, pueden presentarse ciertos entrecruzamientos de las partículas del fluido.

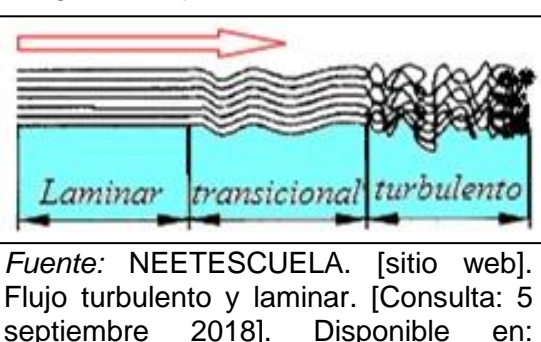

Imagen 3. Flujo transicional

[y-laminar/.](https://neetescuela.org/flujo-turbulento-y-laminar/)

<span id="page-24-0"></span>**1.2.2 Medidores de flujo.** Dependiendo de la forma en que se mida el flujo (volumen o masa) los medidores de flujo pueden ser clasificados en dos grupos:

[https://neetescuela.org/flujo-turbulento-](https://neetescuela.org/flujo-turbulento-y-laminar/)

<span id="page-24-1"></span>**1.2.3 Medidores de flujo volumétricos**. Como su nombre lo indica, determinan el caudal a partir del volumen de fluido, esta medida se da, bien sea, de manera directa (medidores de desplazamiento positivo) o de manera indirecta (medidores por presión diferencial, área variable, torbellino o vortex, velocidad, tensión inducida, etc.)

## <span id="page-24-2"></span>**1.2.3.1 Medición directa.**

• Medición por desplazamiento positivo: Este tipo de medidores operan contando el número de unidades de volumen desplazado en un periodo de tiempo determinado.

<span id="page-25-1"></span>Imagen 4. Desplazamiento positivo

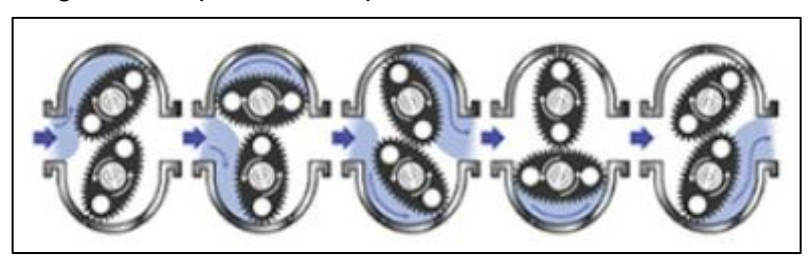

Fuente: OMEGA A SPECTRIS COMPANY. [sitio web]. Lecciones sobre medidores de flujo de desplazamiento positivo. [Consulta: 5 septiembre 2018]. Disponible en: https://es.omega.com/technical-learning/medidor-de-flujo-dedesplazamiento-positivo.html#.

## <span id="page-25-0"></span>**1.2.3.2 Medición indirecta**.

- Presión diferencial: La medición del flujo mediante la presión diferencial se lleva a cabo teniendo en cuenta la relación directa entre la presión y la velocidad de un fluido dentro de una tubería. Los medidores que funcionan por este método tienen como principio un cambio de sección intencional para variar la velocidad y presión del fluido. Algunos medidores por presión diferencial son:
- − Medidor placa-orificio
- − Tobera
- − Tubo Venturi
- − Tubo Pitot
- Área variable (Rotámetros): Este tipo de medidores se caracterizan por una variación de área que se produce entre un elemento primario en movimiento, el cual generalmente es un flotador que varía su posición de manera proporcional al flujo del fluido, y el cuerpo del medidor. El caudal dependerá del peso específico del fluido, la sección interna del medidor y de la viscosidad del fluido.<sup>2</sup>
- De acuerdo a la velocidad del fluido: Dentro de los medidores de flujo a partir de la velocidad se resalta el medidor de turbina, el cual se compone principalmente de un rotor que es movido directamente por el fluido, el medidor toma la velocidad de giro del rotor y la traduce en una lectura de caudal, la velocidad de giro del rotor será directamente proporcional al valor del caudal<sup>3</sup>.
- Medición de flujo por frecuencia: Este principio de medición de la variable caudal se basa en la determinación de la frecuencia de una serie torbellinos

l

<sup>2</sup> Ibid, p.143.

 $3$  lbid, p.156.

(proporcionales a la velocidad de flujo) producidos por una hélice estática situada dentro de la tubería por la cual pasa el fluido. Generalmente la detección de la frecuencia de los torbellinos se realiza con sensores de presión piezoeléctricos<sup>4</sup>.

<span id="page-26-0"></span>**1.2.4 Medidores de flujo másicos.** La medición del flujo másico puede ser efectuada a partir de una pedida volumétrica compensada con variaciones de densidad del fluido, o bien, determinada directamente del caudal de masa, aprovechando características medibles de la masa del fluido. Dentro de este tipo de medidores se resaltan los siguientes:

- Medidor tipo coriolis: Estos dispositivos permiten medir directamente el flujo de masa. Se basa en la medida de la oscilación de una sección de la tubería (mediante sensores al comienzo y final de la sección) por la cual pasa el fluido y se toma el cambio de oscilación en términos de tiempo y espacio que se refleja en la medida directa de la cantidad de fluido que circula por la tubería.
- Medidor térmico: También conocidos como medidores de caudal "Thomas"; el principio de funcionamiento de este medidor se basa en el aumento de la temperatura del fluido a medida que pasa por un cuerpo caliente. Está compuesto de una fuente de alimentación eléctrica que brinda un calor constante en el punto de medición mediante una resistencia eléctrica y de una serie de termorresistencias ubicadas puntos paralelos para medir la temperatura del fluido. Cuando el fluido se encuentre en estado de reposo la lectura de temperatura de las termorresistencias será idéntica, mientras que al presentarse un flujo se producirá un delta en la lectura de las temperaturas debido al calor que transporta el fluido por su paso por el ducto, este delta de temperaturas será traducido por el medidor en una lectura de caudal; de este modo, a mayor delta de temperatura, mayor será el caudal del sistema.<sup>5</sup>

#### <span id="page-26-1"></span>**1.3 NIVEL**

La medición de nivel consiste en identificar la altura a la que se encuentra la superficie del líquido o sólido a partir de un punto de referencia.

De acuerdo con el tipo de señal que manejan, se pueden clasificar en:

- Continuos (Análogos): Monitorean la altura en todo momento dentro de un rango determinado.
- Punto sencillo (Digitales): Presentan la lectura del nivel cuando este alcanza determinadas alturas.

l 4 Ibid, p.179.

<sup>5</sup> Ibid, p.186.

El nivel se puede medir de manera directa o indirecta (basado en otra variable relacionada de forma directa con el nivel).

### <span id="page-27-0"></span>**1.3.1 Elementos usados para la medición de nivel.**

- Medidor de cinta: Se compone de una cinta métrica y una plomada que se encuentra conectada a uno de los extremos de la cinta. Este tipo de medidor es utilizado de manera manual en casos en los cuales se desea medir la distancia al fondo de un tanque.
- Sensor conductivo: Este tipo de medidor se compone de varios electrodos, ubicados a diferentes alturas, que a medida que son tocados por un fluido o solido de trabajo entregan una variación de resistencia la cual posteriormente es traducida en una lectura de nivel. Son medidores indirectos y de múltiples puntos.
- Sensor nuclear: Se compone de un transmisor (en este caso de rayos gama) y un receptor que cuenta fotones recibidos desde el transmisor, el tanque en el cual se encuentra debe ser metálico y recubierto de plomo.
- Sensor Flotador: Se compone de un flotador el cual se eleva a medida que aumenta el nivel. El flotador es un imán y dentro de la guía del flotador se encuentran sensores tipo "reed switch" que detectarán la presencia del flotador, detectando de esta forma un valor determinado de nivel.
- <span id="page-27-1"></span>• Mirilla de vidrio: Se compone de un lente de vidrio con un fluido interno que entrega un dato proporcional del nivel de acuerdo con el proceso. La mirilla de vidrio mide un diferencial de presión del fluido para determinar el nivel.

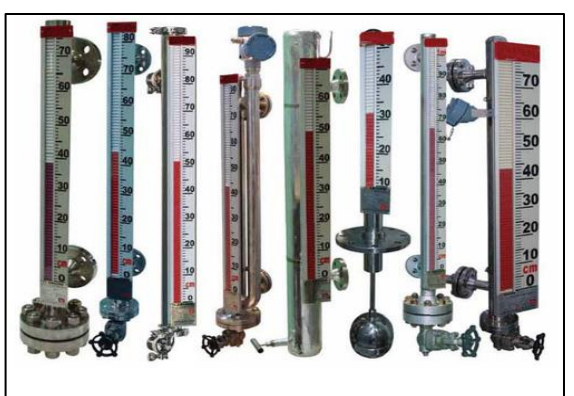

Imagen 5. Mirilla de vidrio

Fuente: INDIAMART. [sitio web]. Bimco level glass indicator. [Consulta: 5 septiembre 2018]. Disponible en: https://www.indiama rt.com/prodetail/level-glassindicator1167635 2962.html.

- Sensor por burbujeo: Se compone principalmente de un tubo de alimentación, un medidor de presión y una fuente de alimentación neumática, mide el nivel de manera indirecta basado en la presión necesaria para producir burbujeo en el fondo de un tanque, en este caso el medidor traduce la presión hidrostática ejercida por la columna de fluido presente en el tanque en una lectura de nivel (a mayor presión hidrostática mayor será el nivel del fluido).
- Sensor ultrasónico: Se compone de un transmisor de ondas que se encuentra generalmente en la parte superior del tanque, este realiza medición indirecta del nivel a partir de la medición del tiempo de recorrido de la onda producida, a mayor tiempo de recorrido menor será el nivel del tanque.

## <span id="page-28-0"></span>**1.4 PRESIÓN**

Se define como la relación entre una fuerza aplicada y el área sobre la cual actúa dicha fuerza.

- Presión en líquidos La presión en el interior de un fluido se conoce como presión hidrostática y esta se encuentra determinada por el peso que ejerce la columna del propio fluido.
- Presión en gases: La presión en los gases es originada por el choque de sus moléculas con las paredes del recipiente que lo contiene, mientras más moléculas choquen mayor será la presión. La presión de un gas está directamente relacionada con su volumen y su temperatura.

#### <span id="page-28-1"></span>**1.4.1 Instrumentos de medición de presión.**

• Medidor de tubo Bourdon: Es un tubo de sección elíptica que forma un anillo casi completo, cerrado por un extremo. Al aumentar la presión en el interior del tubo, este tiende a enderezarse y el movimiento es transmitido a la aguja indicadora, por un sector dentado y un piñón.

<span id="page-29-2"></span>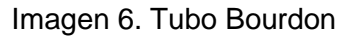

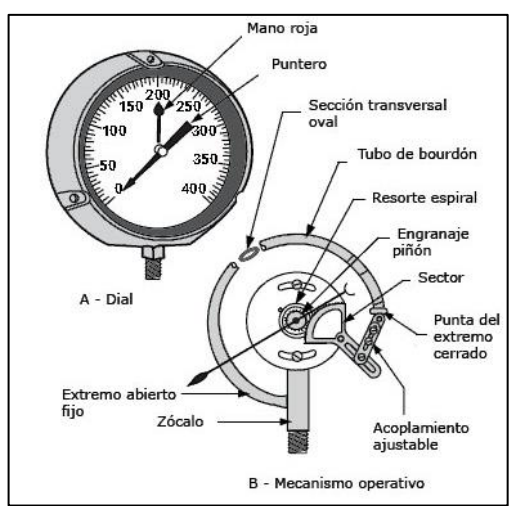

Fuente: SAPIENSMAN. [sitio web]. Dispositivos de control y medida de la presión. [Consultado: 5 septiembre 2018]. Disponible en: http://www.sapi ensman.com/neumatica/neumatica34 .htm.

- Barómetro
- Manómetros
- Medidores piezoeléctricos, extensiométricos, capacitivos, magnéticos
- Vacuómetro de McLeod
- Medidor de diafragma

# <span id="page-29-0"></span>**1.5 CONTROL**

<span id="page-29-1"></span>**1.5.1 Sistema de control.** Es todo aquel sistema en el cual la salida de un proceso se controla con el fin de obtener un valor o específico o cambiarlo según lo determine su entrada.

• Sistema de control de lazo abierto: Es aquel en el cuál la entrada del proceso actúa directamente sobre el controlador para producir el efecto deseado en la variable de salida, aunque sin comprobar el valor que toma dicha variable.

Imagen 7. Sistema de control de lazo abierto

<span id="page-30-1"></span>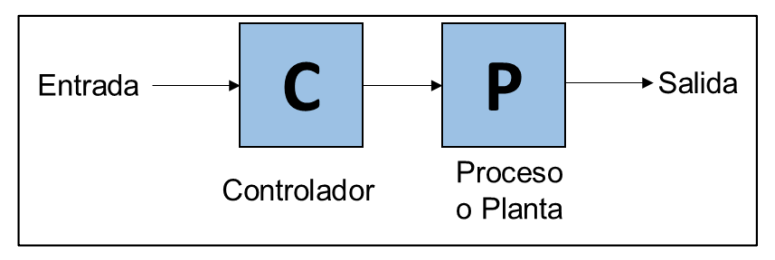

Fuente: elaboración propia

• Sistema de control de lazo cerrado: En estos sistemas de control el controlador es alimentado con la señal de error, que se define como la diferencia entre la señal de entrada y la salida, con el fin de reducir el error y llevar a la salida a un valor conveniente.

Imagen 8. Sistema de control de lazo cerrado

<span id="page-30-2"></span>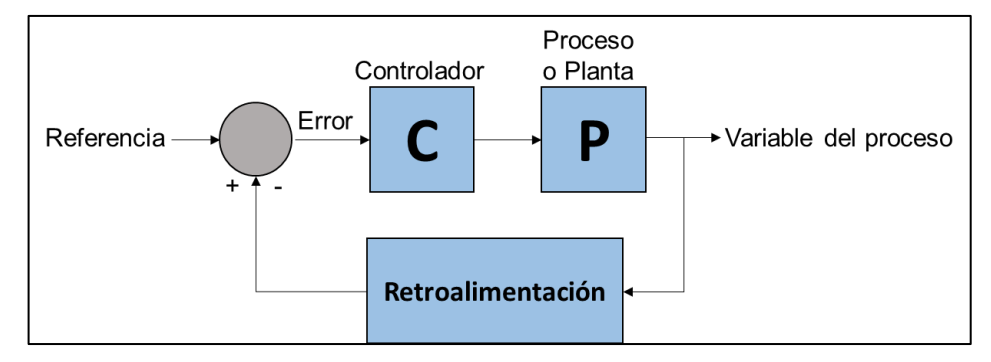

Fuente: elaboración propia

<span id="page-30-0"></span>**1.5.2 Estrategias de control industrial.** Son las encargadas de mantener una variable controlada con el fin de operar dentro de rangos aceptables y cumplir las funciones deseadas.

- Control por actuadores en paralelo: En esta estrategia se tienen carios actuadores asociados a la misma variable manipulada para poder alterar la velocidad de proceso.
- Control en cascada: Esta estrategia se basa en el diseño de un lazo de control interno al lazo de control de la variable principal.
- Control anticipado o feed-forward: Es un control que mide las perturbaciones externad que llegan al sistema y actúa para compensar los errores generados y que estos no modifiquen la salida.
- Control de sobre mando o selectivo: Es aquel que establece un control sobre una variable principal hasta que otra se vuelve demasiado importante y el selector del lazo de control pasa a dedicarle la atención.
- Control de gama partida (Split range control): En este tipo de control existe una única variable controlada y dos o más variables manipuladas que deben tener el mismo efecto sobre la variable controlada.
- Control por relación: La estrategia por relación controla una variable en proporción fija con respecto a otra la cual no se controla.

## <span id="page-32-0"></span>**2. FUNCIONAMIENTO GENERAL DEL MÓDULO Y DIAGNÓSTICO DE COMPONENTES DEL LABORATORIO**

### <span id="page-32-1"></span>**2.1 FUNCIONAMIENTO GENERAL DEL MÓDULO**

El presente módulo tiene como fin la medición y control de tres variables físicas, presión, nivel y caudal; se encontrará conformado principalmente por dos tanques a diferentes alturas, una bomba centrifuga, una estructura y una serie de indicadores y sensores. El proceso básico que debe cumplir el módulo consiste en permitir a los estudiantes el establecimiento de lazos de control para cada una de las variables físicas mencionadas anteriormente; adicionalmente, cada uno de los lazos de control establecidos debe estar en la capacidad de contrarrestar perturbaciones que serán impuestas de manera deseada para cada lazo de control, bien sea por el docente que se encuentre realizando el acompañamiento durante la práctica o por el mismo estudiante.

El funcionamiento general del lazo de control que se establecerá para la variable nivel se encontrará dado por el control y medición de la variable a lo largo del proceso de llenado de dos tanques a diferentes alturas el uno del otro (con ayuda de una bomba centrífuga) hasta una cota deseada; la perturbación básica en este caso consistirá en permitir una fuga en el tanque superior, lo cual modificará constantemente su nivel, con el fin de mantener el nivel en el tanque, el control establecido debe actuar sobre la bomba para que esta compense la variación.

El lazo de control para la variable caudal ser realizará a lo largo de la tubería que llevará el fluido de trabajo del tanque inferior al tanque superior, el control se realizará con la ayuda de un sensor el cual debe regular la velocidad de giro de la bomba centrífuga con el fin de regular el caudal a un valor deseado; la perturbación de este lazo de control se dará por la apertura o cierre de una válvula, dicha acción producirá una variación de caudal y esta variación debe ser contrarrestada mediante el control del sensor sobre la velocidad de giro de la bomba.

La medición y control de la variable presión será realizada de forma adyacente al proceso de medición de nivel y caudal, contando con un tanque sometido a presión de aire comprimido proveniente de la red neumática del laboratorio, su lazo de control debe ser capaz de llevar y mantener el tanque en una presión dada, la perturbación en este caso se establecerá mediante la apertura de una válvula reguladora que permitirá el escape de aire, el lazo de control debe ser capaz de contrarrestar la perturbación y mantener la presión en el valor de consigna.

Finalmente, los procesos realizados en el módulo con cada una de las variables físicas podrán ser visualizados por medio de un entorno grafico desarrollado con la ayuda del software LabView permitiendo un alto nivel de interacción entre estudiante y módulo.

# <span id="page-33-0"></span>**2.2 EVALUACIÓN DE COMPONENTES PRESENTES EN EL LABORATORIO**

Uno de los valores agregados del proyecto es el máximo aprovechamiento de los recursos del laboratorio, por esta razón, el primer paso es realizar un diagnóstico de elementos que no estén siendo utilizados en ningún tipo de práctica y que podrían ser útiles para el desarrollo del módulo didáctico. En la presente sección se realizará la evaluación de dichos elementos mediante tablas de evaluación de equipos, en las cuales se evalúan las características más importantes del elemento.

<span id="page-33-1"></span>**2.2.1 Tanques de almacenamiento.** Como primer elemento a evaluar se tienen cuatro tanques, los cuales eran empleados en las prácticas de laboratorio, pero con el paso del tiempo la práctica se dejó de realizar y los tanques dejaron de ser utilizados. A continuación, se muestran los resultados del diagnóstico realizado a cada uno de los cuatro tanques con el fin de evaluar su aplicación en el módulo.

• Tanque 1

<span id="page-33-2"></span>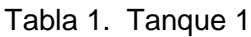

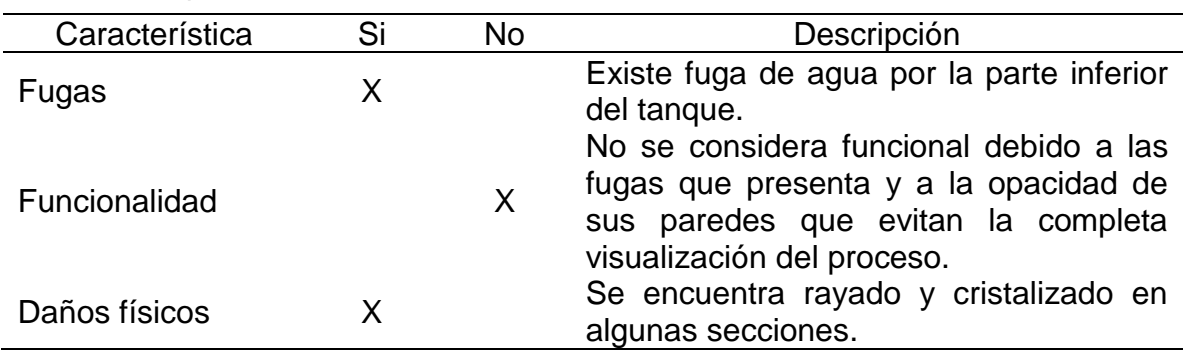

<span id="page-33-3"></span>Fuente: elaboración propia

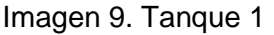

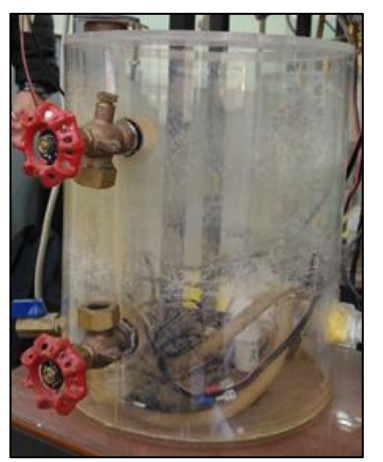

Fuente: elaboración propia

• Tanque 2

<span id="page-34-0"></span>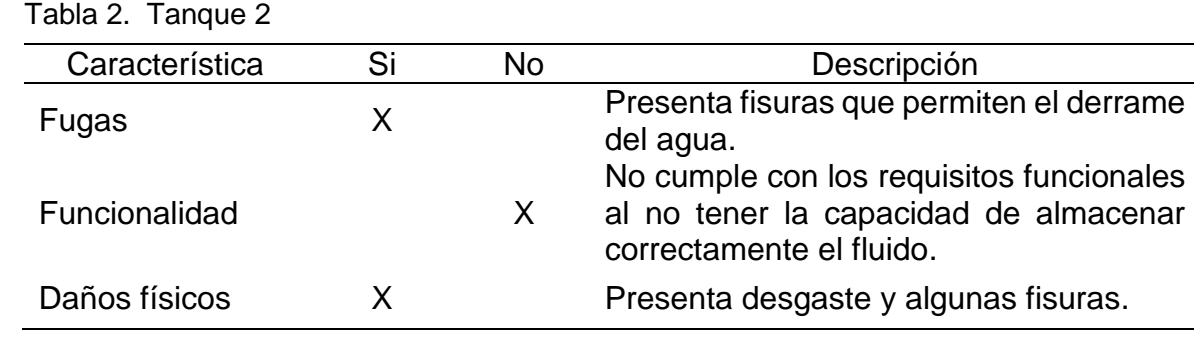

<span id="page-34-2"></span>Fuente: elaboración propia

Imagen 10. Tanque 2

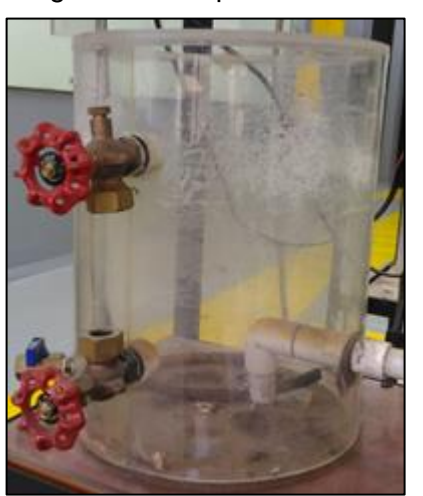

Fuente: elaboración propia

• Tanque 3

<span id="page-34-1"></span>Tabla 3. Tanque 3

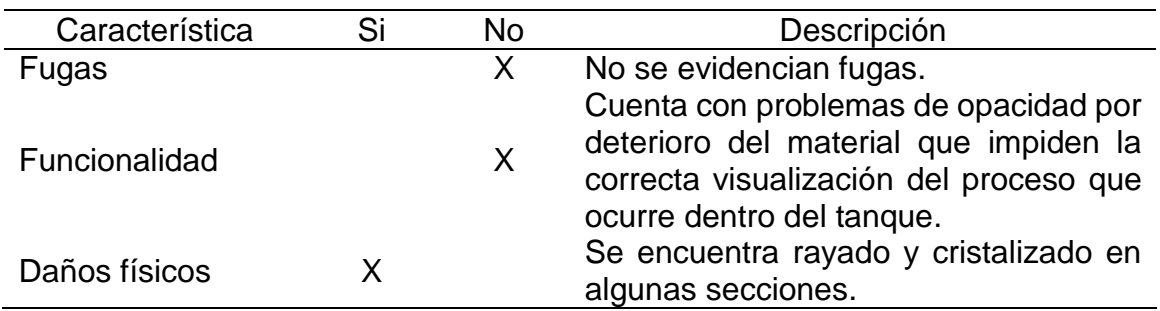

Fuente: elaboración propia

A pesar de no presentar fugas, el tanque número tres cuenta con cierto nivel de deterioro, esto podría afectar la durabilidad y confiabilidad del elemento a medida que pase el tiempo y el tanque sea usado.

<span id="page-35-1"></span>Imagen 11. Tanque 3

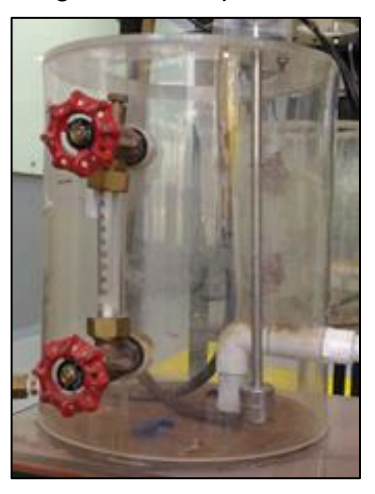

Fuente: elaboración propia

• Tanque 4

<span id="page-35-0"></span>Tabla 4. Tanque 4

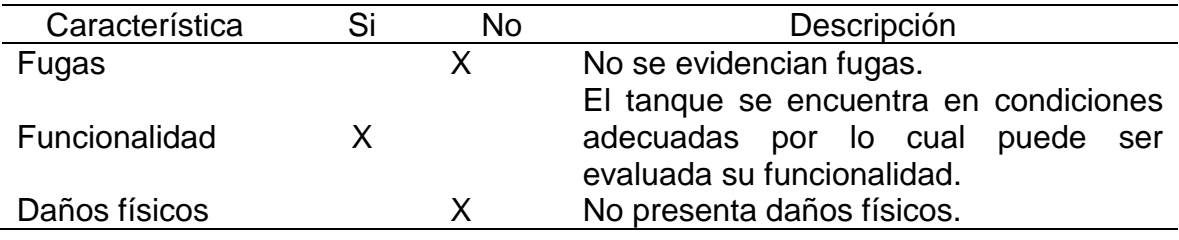

<span id="page-35-2"></span>Fuente: elaboración propia

## Imagen 12. Tanque 4

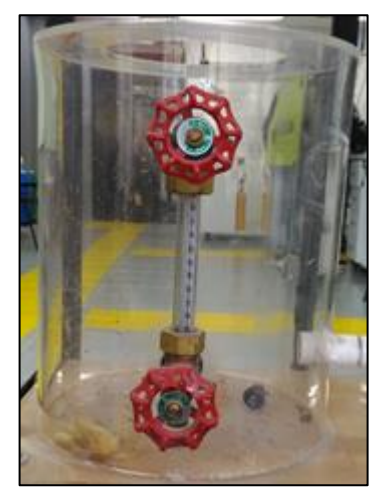

Fuente: elaboración propia
Como se evidenció en los diagnósticos realizados a cada uno de los tanques, solo uno de ellos se encuentra en buenas condiciones y podría ser tenido en cuenta como posible opción para tanque de almacenamiento del fluido de trabajo del módulo, sin embargo, para ser seleccionado definitivamente debe cumplir con las restricciones y parámetros del diseño que se establecerán en el capítulo 3.

**2.2.2 Bombas.** Otros elementos encontrados en el laboratorio fueron cuatro bombas centrífugas las cuales podrían ser de utilidad para transportar el fluido de trabajo del tanque inferior al tanque superior del módulo cuando el proceso lo indicara.

Las bombas presentes en el laboratorio cuentan con: un caudal máximo de 36 l/min y una altura máxima (H) de 33m, funcionan con un voltaje de 110V AC, a una frecuencia de 60Hz y cuentan con una potencia de 0.37Kw (Valores de placa).

A continuación, se observan los resultados de las evaluaciones realizadas para conocer el estado actual de cada una de las bombas centrífugas.

• Bomba 1

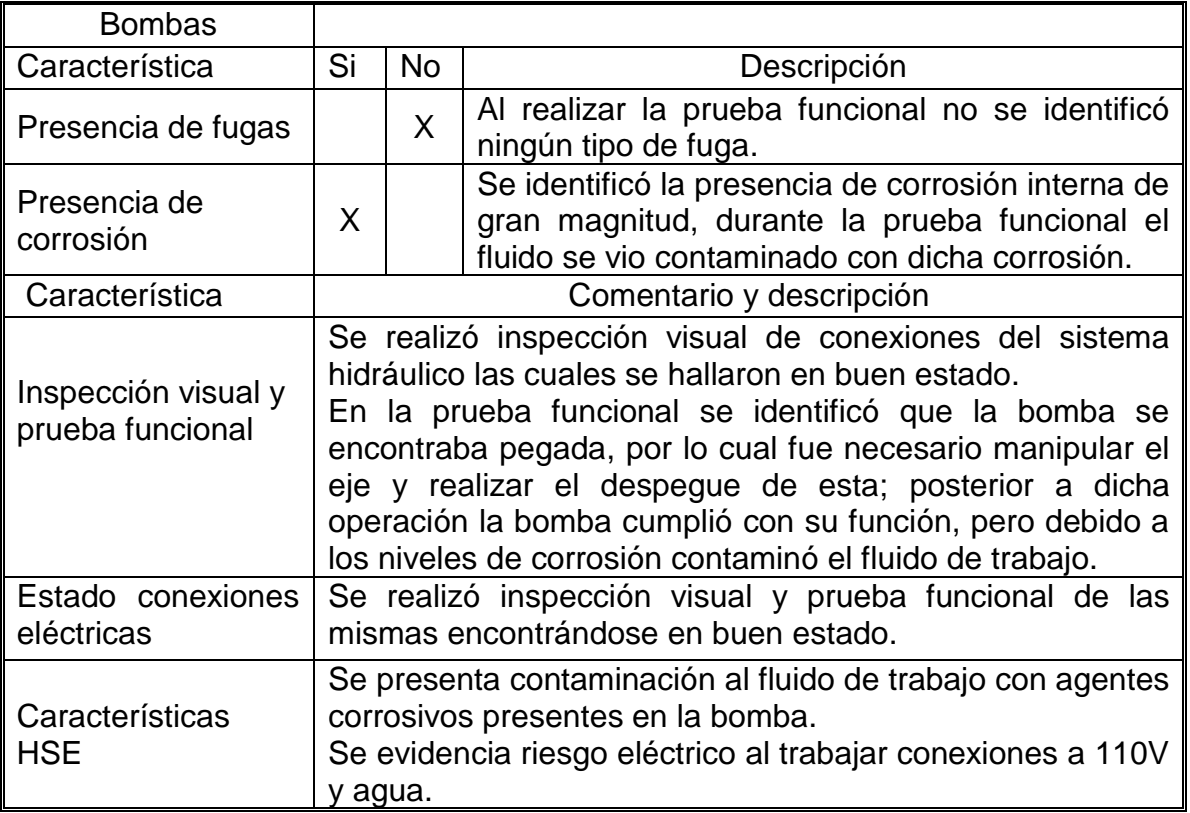

Cuadro 1. Inspección y prueba bomba 1

En términos funcionales, la bomba número uno no se encuentra en condiciones óptimas de funcionamiento por dos razones principales; la primera razón es la operación previa de despegue requerida para el funcionamiento de la bomba, la cual desde un inicio indica un problema en alguno de los elementos móviles de la misma y la segunda razón (que se considera la fuente del problema anteriormente mencionado) es la identificación de altos niveles de corrosión en componentes internos de la bomba, esto afectó gravemente el fluido de trabajo lo cual es inaceptable para el correcto funcionamiento y prolongación de la vida útil del módulo y sus componentes.

• Bomba 2

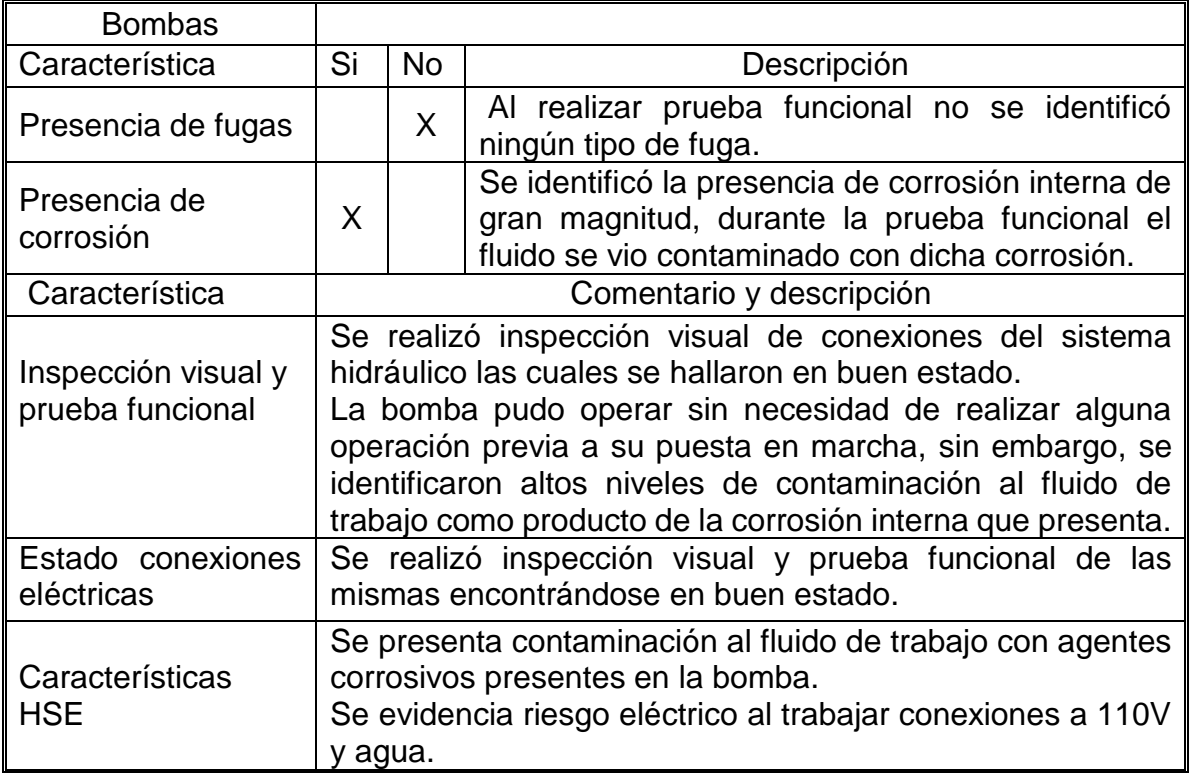

Cuadro 2. Inspección y prueba bomba 2

Fuente: elaboración propia

Aunque en términos funcionales la bomba número dos no requirió de una operación previa para su funcionamiento, si se identificó contaminación del fluido del trabajo en gran magnitud, esto, como se ha mencionado anteriormente es un factor que no se puede tolerar debido al impacto que representa para cada uno de los componentes del módulo y ambientalmente para el fluido de trabajo.

• Bomba 3

### Cuadro 3. Inspección y prueba bomba 3

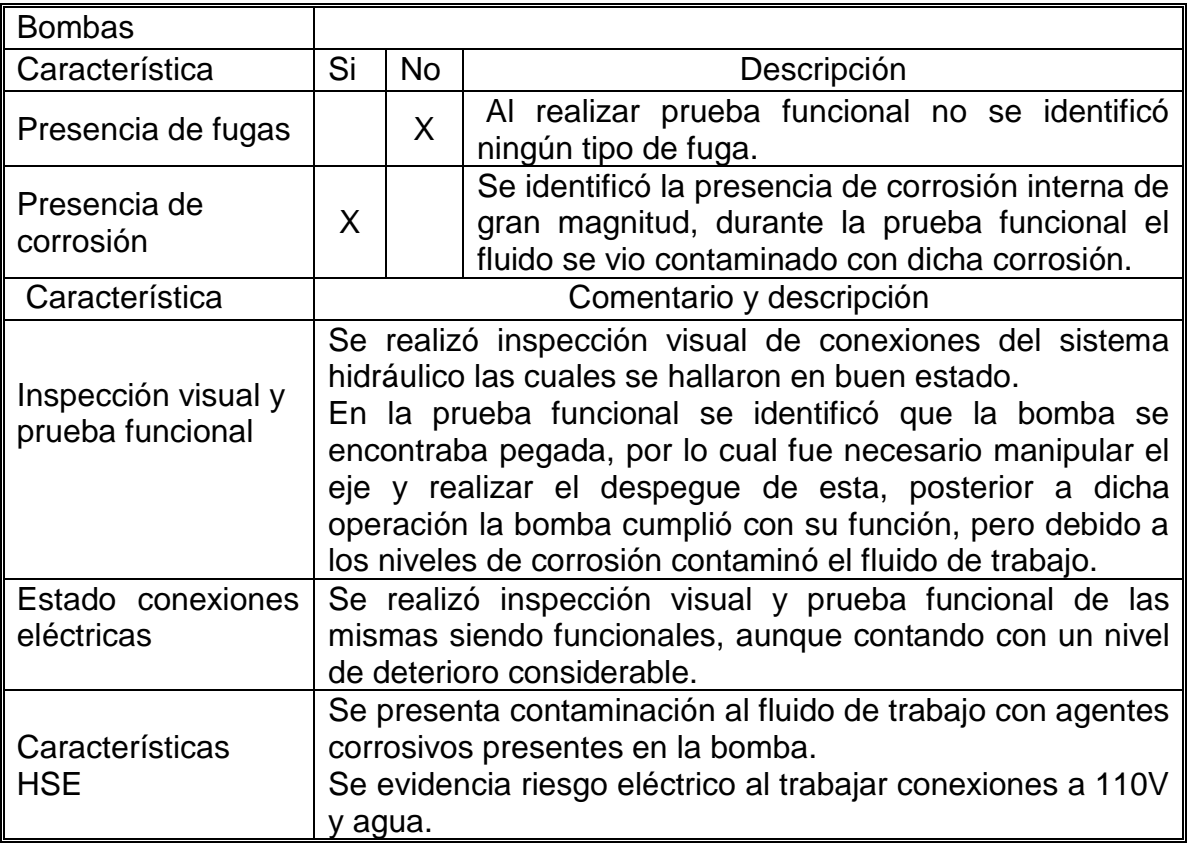

Fuente: elaboración propia

El estado de la bomba número tres presenta las mismas características mencionadas en la bomba número uno y adicionalmente su conexionado eléctrico se encuentra deteriorado, implicando un mayor nivel de riesgo.

### • Bomba 4

Cuadro 4. Inspección y prueba bomba 4

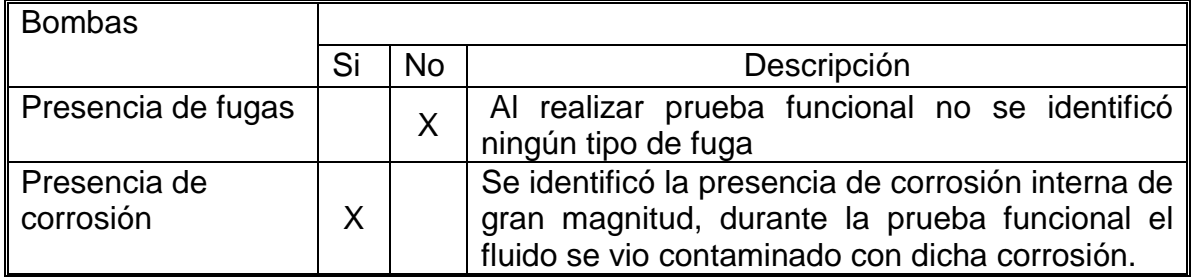

Cuadro 4. (Continuación)

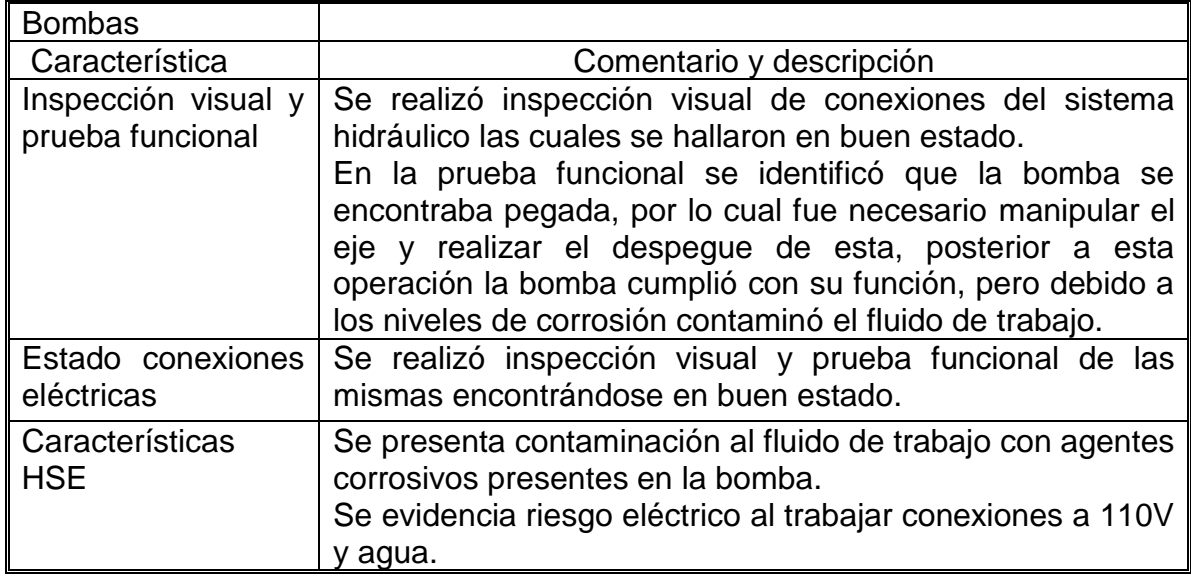

Fuente: elaboración propia

Finalmente, en la bomba número cuatro se identifica nuevamente el problema de corrosión de sus componentes internos, en los demás aspectos la bomba opera de manera adecuada.

> Imagen 13. Estado del fluido bombeado

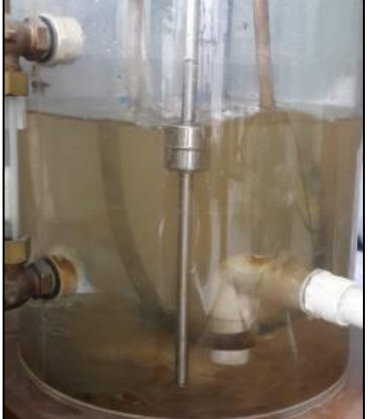

Fuente: elaboración propia

De acuerdo a la anterior evaluación se puede evidenciar que, aunque las bombas lograron ser funcionales y llevar el fluido de un punto a otro, existen factores que las descalifican. El primer factor es el impacto ambiental, inmediatamente se empezó a realizar la operación de bombeo del fluido, este se vio afectado, tomó tonalidad marrón y quedó con una gran cantidad de partículas en suspensión (como se observa en la imagen 13), lo anterior reduce la cantidad de veces que puede ser

utilizada el agua, debido a que al estar contaminada puede ir afectando las líneas de flujo o los instrumentos usados para la medición y control, por lo cual se tendría un mayor gasto del recurso hídrico y un alto nivel de afectación al mismo; el segundo factor y no menos importante es el aspecto de seguridad para los estudiantes que operen el módulo, las bombas operan con un voltaje de 110V y existe un alto riesgo eléctrico al operar con agua, teniendo en cuenta que el personal de operación se encuentra en un proceso de aprendizaje, de acuerdo a lo anterior se recomienda realizar un completo aislamiento de las conexiones eléctricas o realizar el cambio de la bomba por una que trabaje a un menor voltaje y de esta manera mitigar el riesgo.

**2.2.3 Estructuras.** La estructura es un componente esencial para el módulo, está encargada de brindar soporte a cada uno de los dispositivos que lo conforman de manera ordenada y funcional. En el laboratorio se encontraron cuatro estructuras que podrían ser de gran utilidad para la conformación del módulo didáctico, con el fin de corroborar su estado y su aplicabilidad se realizó el diagnóstico mediante un procedimiento de inspección visual obteniendo los siguientes resultados. En la imagen 14 se muestra la geometría básica de las estructuras encontradas.

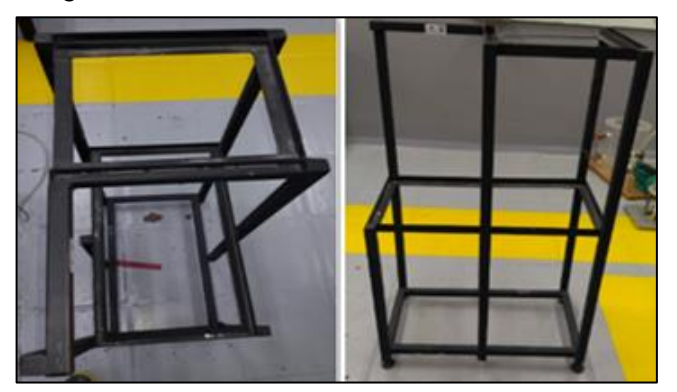

Imagen 14. Estructuras

Fuente: elaboración propia

• Estructura 1

#### Tabla 5. Estructura 1

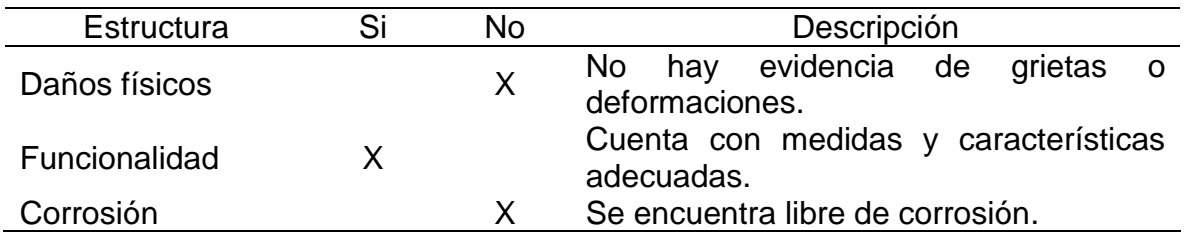

La estructura número uno es funcional y adicionalmente no presenta evidencia de uso inadecuado o deterioro, logrando ser útil para el desarrollo del módulo didáctico.

• Estructura 2

#### Tabla 6. Estructura 2

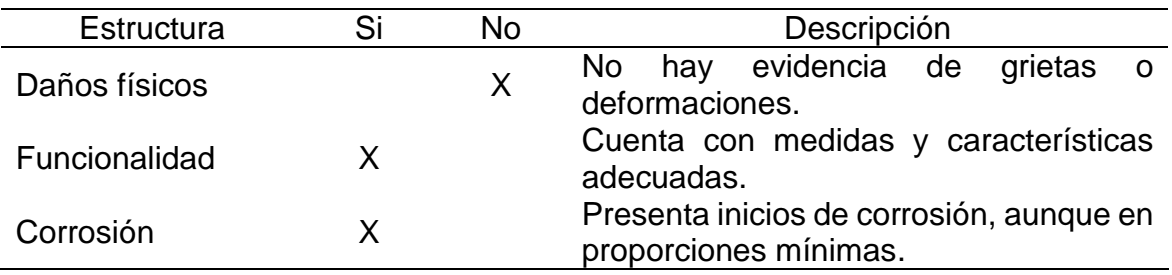

Fuente: elaboración propia

La estructura número dos en términos generales se encuentra en buen estado por lo cual solo se recomienda, en caso de ser utilizada para el módulo, realizar una limpieza general y mantenimiento para evitar el avance de la corrosión identificada.

#### • Estructura 3

#### Tabla 7. Estructura 3

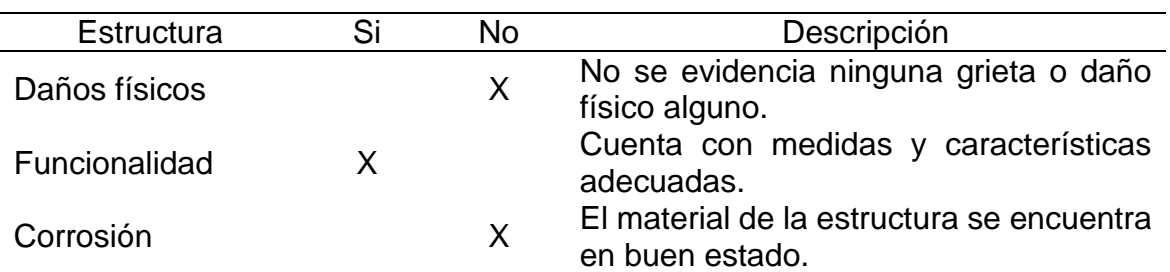

Fuente: elaboración propia

La estructura número tres al igual que la número uno es funcional y adicionalmente no presenta evidencia de uso inadecuado o deterioro, logrando ser útil para el desarrollo del módulo didáctico si así se desea.

• Estructura 4

La estructura número cuatro, como se muestra en la evaluación realizada en la tabla 8, no presenta ningún tipo de daño físico, se encuentra libre de corrosión y funcionalmente cumple con las características necesarias para evaluar aplicabilidad en el módulo didáctico.

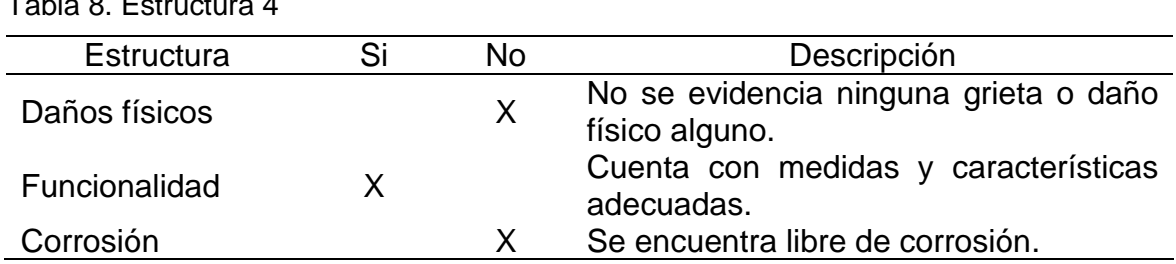

Fuente: elaboración propia

 $T_{\rm H}$   $\sim$  Estructural  $\sim$ 

Al realizar el diagnostico de las cuatro estructuras se determina que se encuentran en buenas condiciones, el deterioro identificado es mínimo, casi nulo, por lo cual se recomienda simplemente realizar limpieza general de las mismas. Teniendo en cuenta el buen estado de las estructuras se concluye que serán tenidas en cuenta para el desarrollo del módulo, sin embargo, posteriormente se evaluará si se requiere de alguna modificación a las mismas bien sea por razones estructurales (resistencia de la estructura) o funcionales.

**2.2.4 Electroválvulas.** En el laboratorio se encontraron una serie de electroválvulas que podrían ser de utilidad para regular y controlar flujo, ya sea para permitir el llenado del tanque inferior o para drenar el tanque superior, haciendo que el fluido de trabajo retorne al tanque inferior.

Las electroválvulas encontradas tienen como referencia 2W-160-15, normalmente cerradas, 2/2 (2 vías/2 posiciones) y su voltaje de operación es de 110VAC. A continuación, se evalúa el estado de cada electroválvula:

• Electroválvula 1

Tabla 9. Electroválvula 1

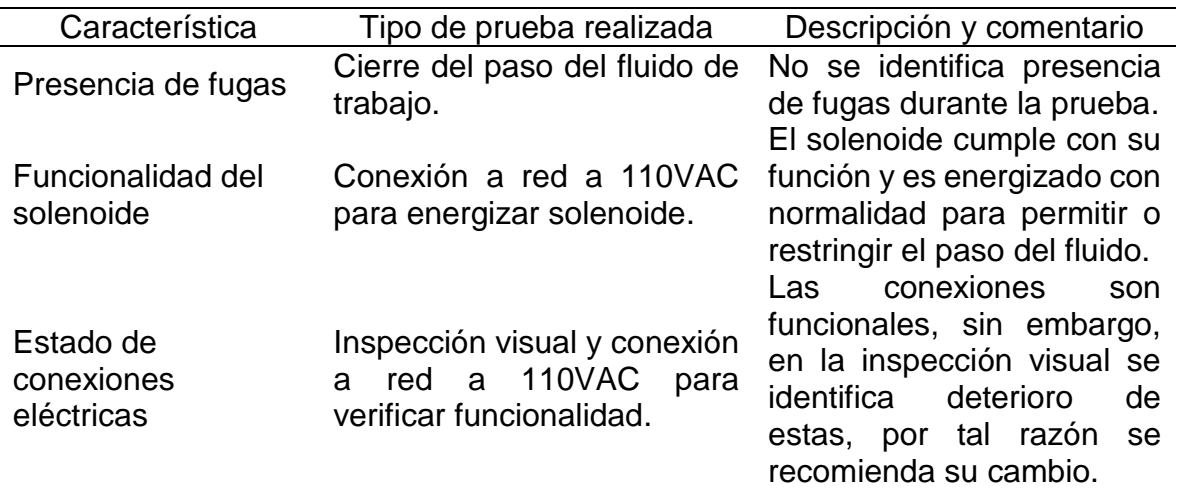

En términos operativos la electroválvula uno se encuentra en óptimas condiciones, pero teniendo en cuenta el aspecto de seguridad, para poder ser implementada en el módulo, se recomienda realizar cambio de su conexionado eléctrico debido a su alto nivel de deterioro, como se evidencia en la imagen 15.

Imagen 15. Electroválvula 1

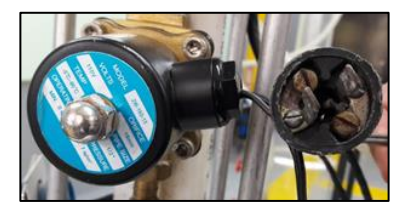

Fuente: elaboración propia

• Electroválvula 2

Tabla 10. Electroválvula 2

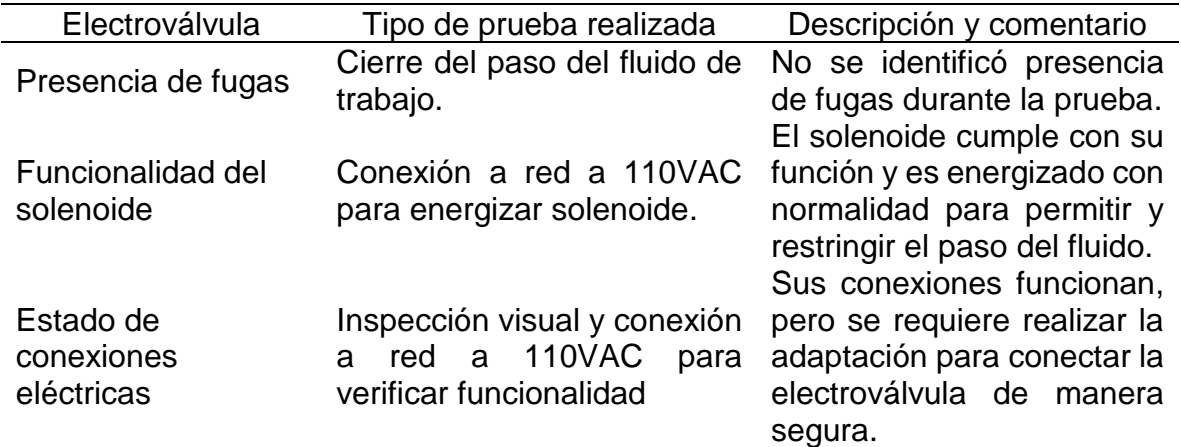

Fuente: elaboración propia

Imagen 16. Electroválvula 2

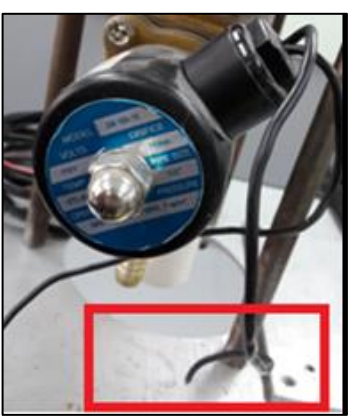

Fuente: elaboración propia

Para poder realizar la prueba de esta válvula se realizó una adaptación de la conexión eléctrica de manera temporal, en términos operativos la válvula se encuentra en condiciones óptimas por lo cual podría ser usada en los nuevos módulos siempre y cuando se realice la correcta adaptación de la conexión eléctrica.

• Electroválvula 3

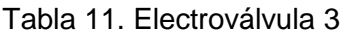

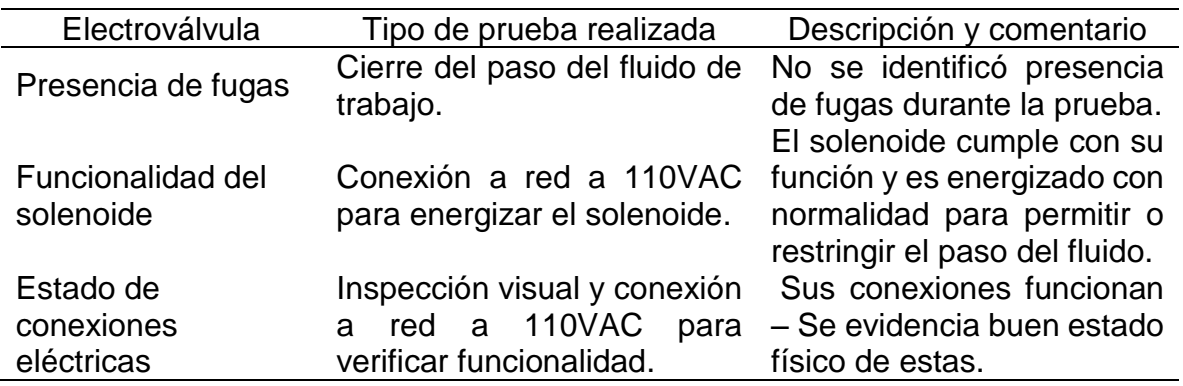

Fuente: elaboración propia

De acuerdo con las pruebas realizadas, la electroválvula tres se encuentra en buenas condiciones por lo cual se considera puede ser tenida en cuenta para ser utilizada en el módulo.

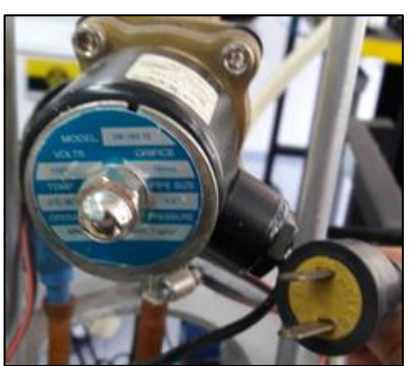

Imagen 17. Electroválvula 3

Fuente: elaboración propia

• Electroválvula 4

En términos operativos la electroválvula cuatro se encuentra en óptimas condiciones, pero teniendo en cuenta el aspecto de seguridad y para poder ser implementada en el módulo, se recomienda realizar cambio de su conexionado eléctrico debido a su alto nivel de deterioro, como se evidencia en la imagen 18. Tabla 12. Electroválvula 4

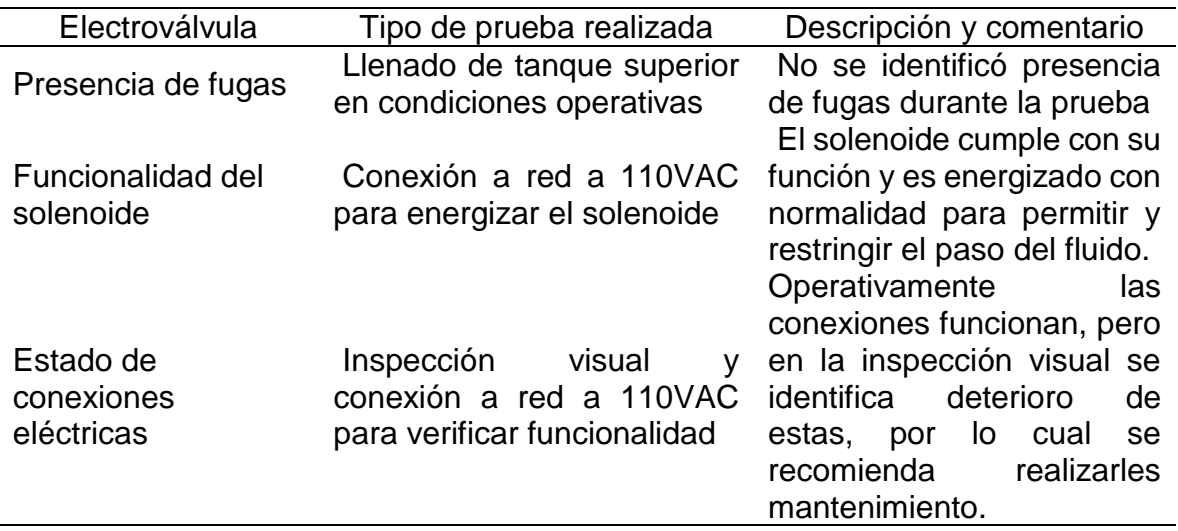

Fuente: elaboración propia

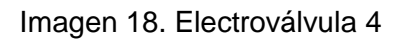

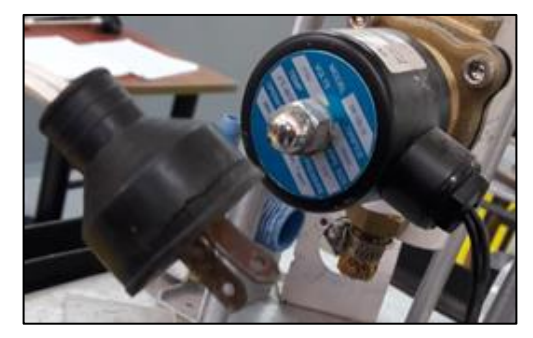

Fuente: elaboración propia

En general, el estado de las electroválvulas encontradas en el laboratorio es bueno por lo cual se recomienda tener en cuenta las recomendaciones individuales antes de ser tenidas en cuenta; adicionalmente, en términos de seguridad sería importante poder cambiar el solenoide de las válvulas para que pasen de operar a 110V a operar con 24V, teniendo en cuenta que el fluido de trabajo es agua, lo cual representa un riesgo que podría ser mitigado con este cambio.

**2.2.5 Medidores de Nivel.** Como último elemento, se encontraron en el laboratorio unos medidores de nivel tipo interruptor flotador (reed switch) que podrían ser considerados para el módulo didáctico. Por esta razón se procedió a realizar la inspección de estos con el fin de validar su condición tanto física como funcional.

Con el objeto de evaluar el aspecto físico, se verificó el estado de sus componentes y conexionado eléctrico, en cuanto al aspecto funcional, se realizó una prueba de continuidad con la ayuda de un multímetro con el finde verificar que los sensores indicaran la posición de nivel alto y de nivel bajo.

Dentro de los sensores encontrados todos funcionan bajo el mismo principio de funcionamiento, sin embargo, en el presente documento se clasificarán en dos grupos diferenciados básicamente por su color (con el fin de brindar una fácil identificación) y su rango de medición. Los medidores clasificados como medidor de color negro cuentan con un rango de medición de 23cm y los clasificados como medidor de color gris con un rango de medición de 19cm. En la imagen 19 se observan los dos tipos de medidores.

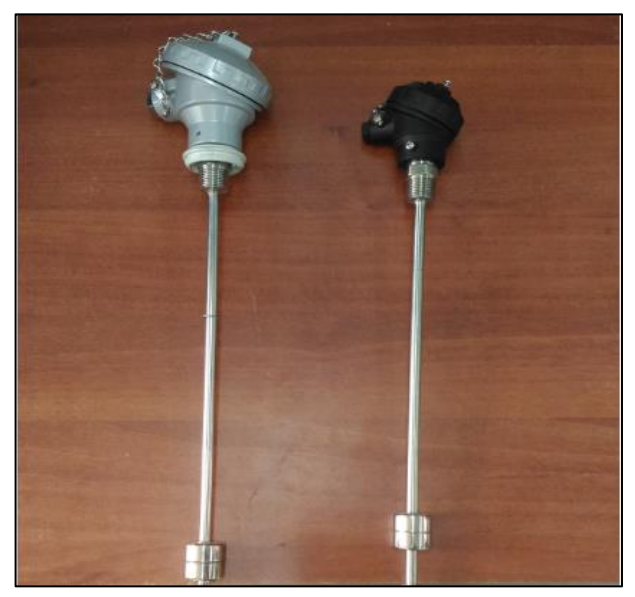

Imagen 19. Sensores de nivel encontrados en el laboratorio

Fuente: elaboración propia

A continuación, se realiza la evaluación para cada uno de los medidores de nivel encontrados:

### **2.2.5.1 Medidores de nivel de color negro**

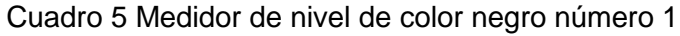

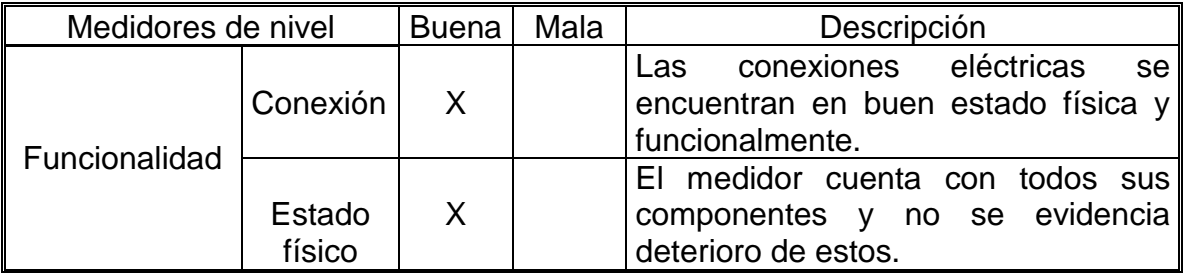

# Cuadro 5. (Continuación)

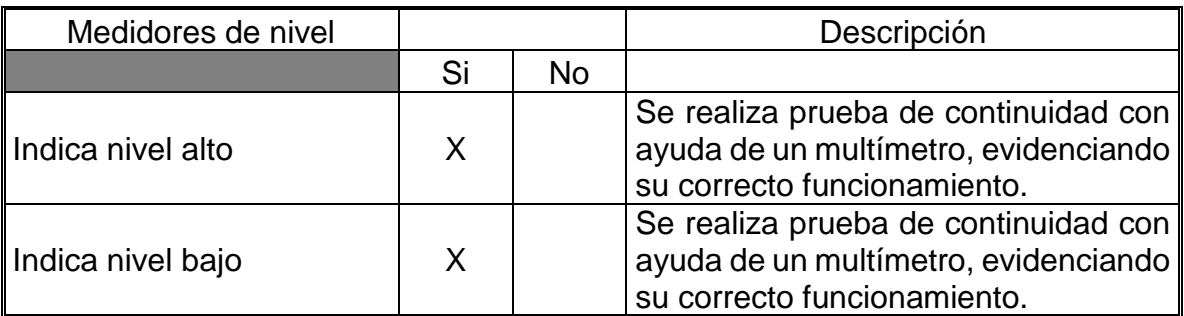

Fuente: elaboración popia

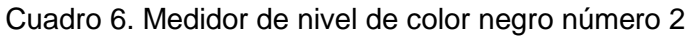

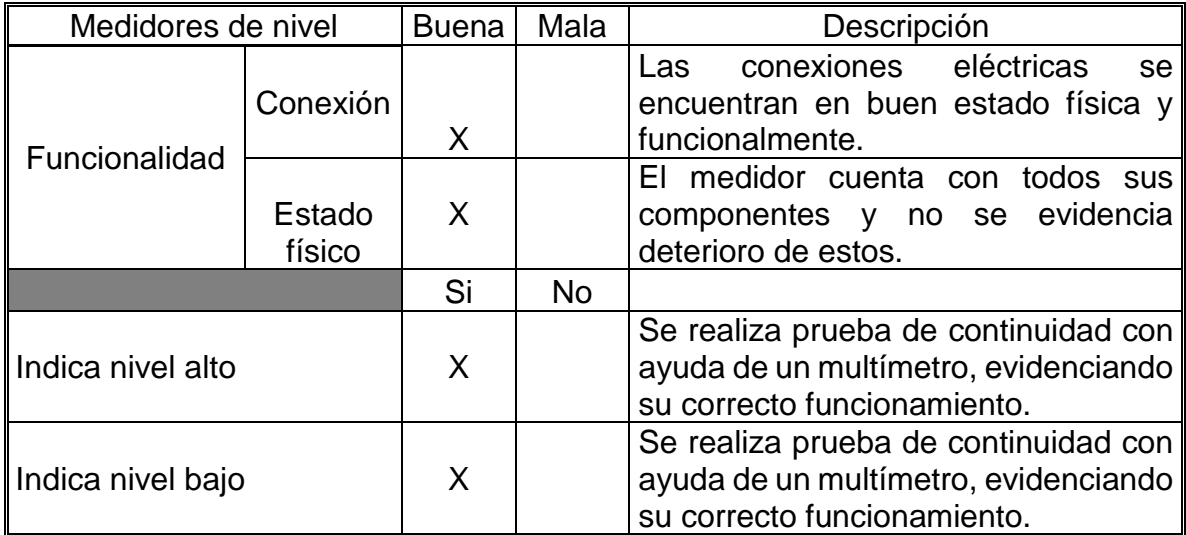

Fuente: elaboración propia

Cuadro 7. Medidor de nivel de color negro número 3

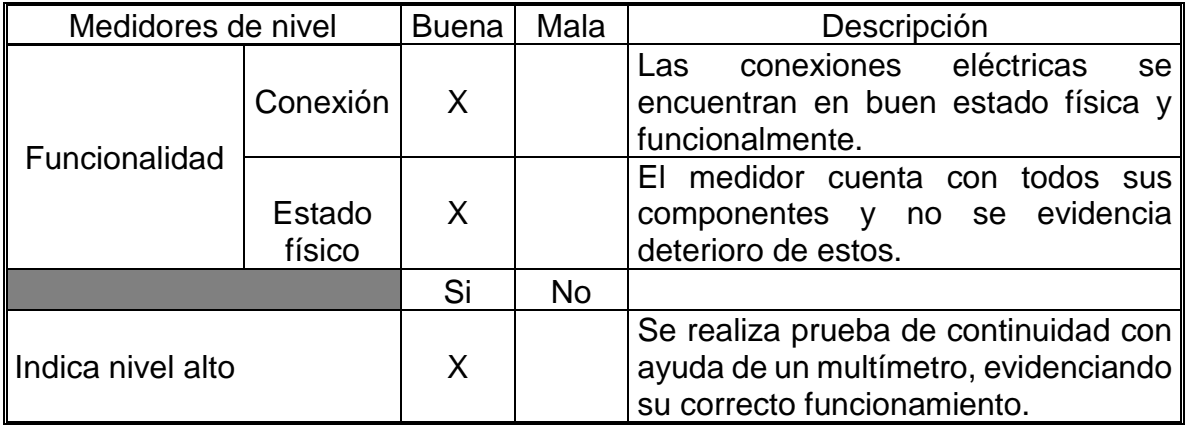

#### Cuadro 7. (Continuación)

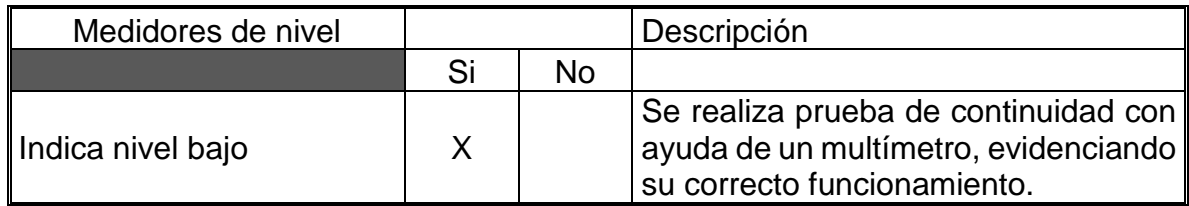

Fuente: elaboración propia

Cuadro 8. Medidor de nivel de color negro número 4

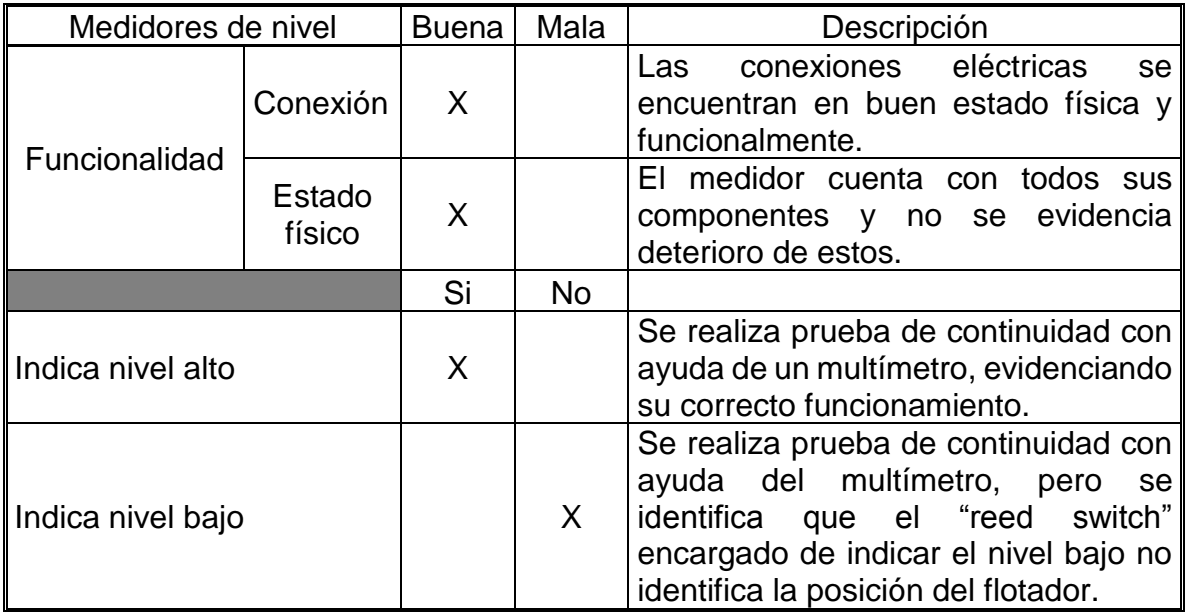

Fuente: elaboración propia

De acuerdo a la información presentada en los cuadros anteriores, se identificó la completa funcionalidad de tres de los cuatro sensores clasificados como sensores de nivel de color negro, dependiendo de los parámetros y requerimientos funcionales que se identifiquen en el capítulo 3, se determinará el uso de alguno de estos sensores en el módulo didáctico.

# **2.2.5.2 Medidores de nivel de color gris**

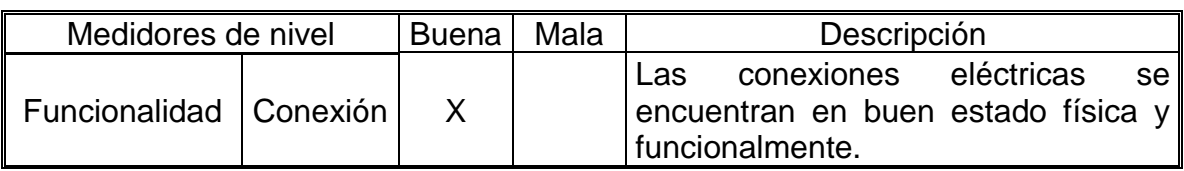

Cuadro 9 Medidor de nivel de color gris número 1

# Cuadro 9. (Continuación)

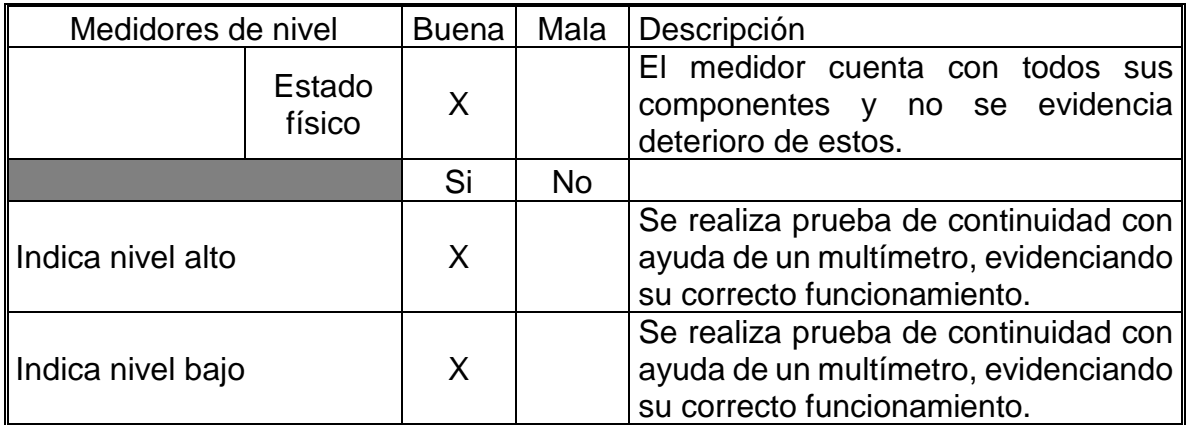

Fuente: elaboración propia

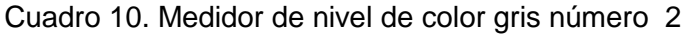

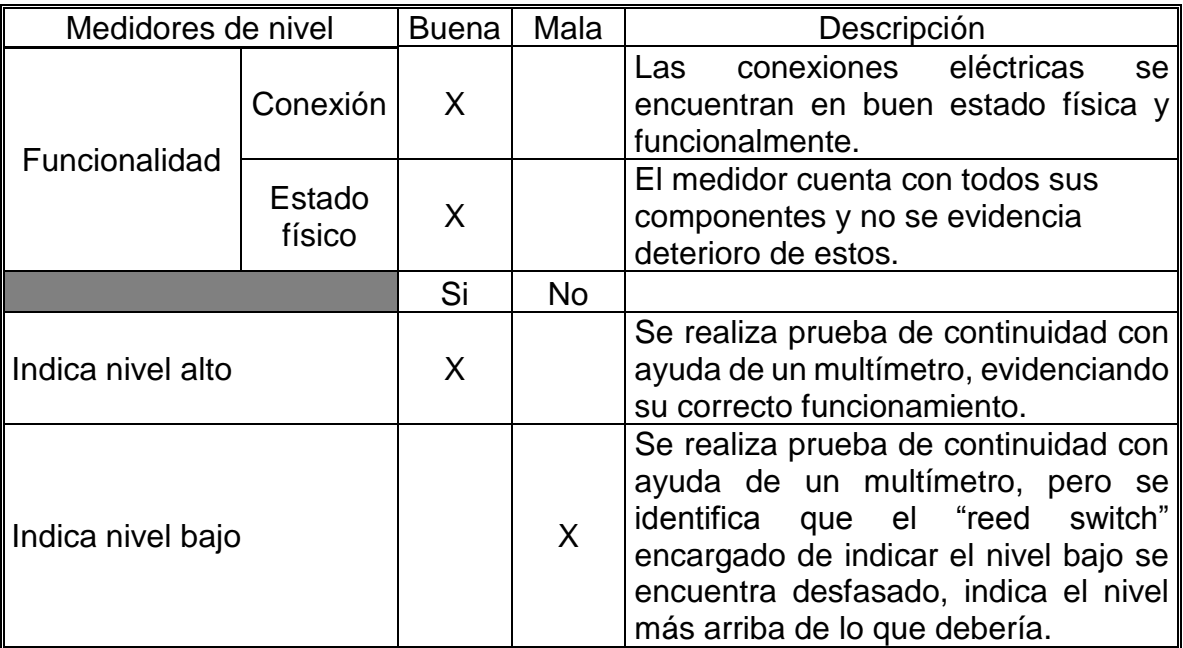

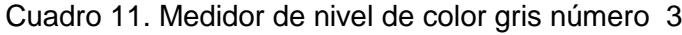

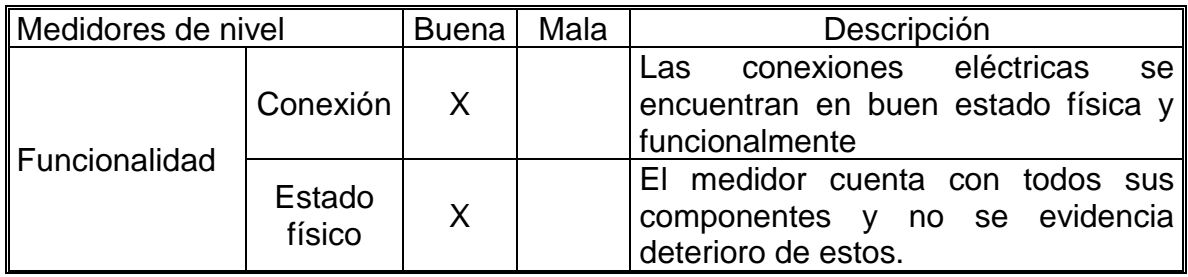

#### Cuadro 11. (Continuación)

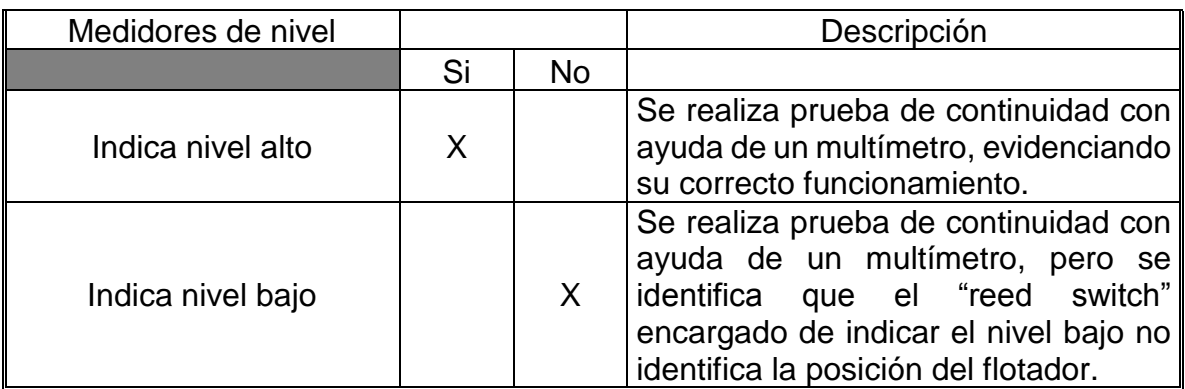

Fuente: elaboración propia

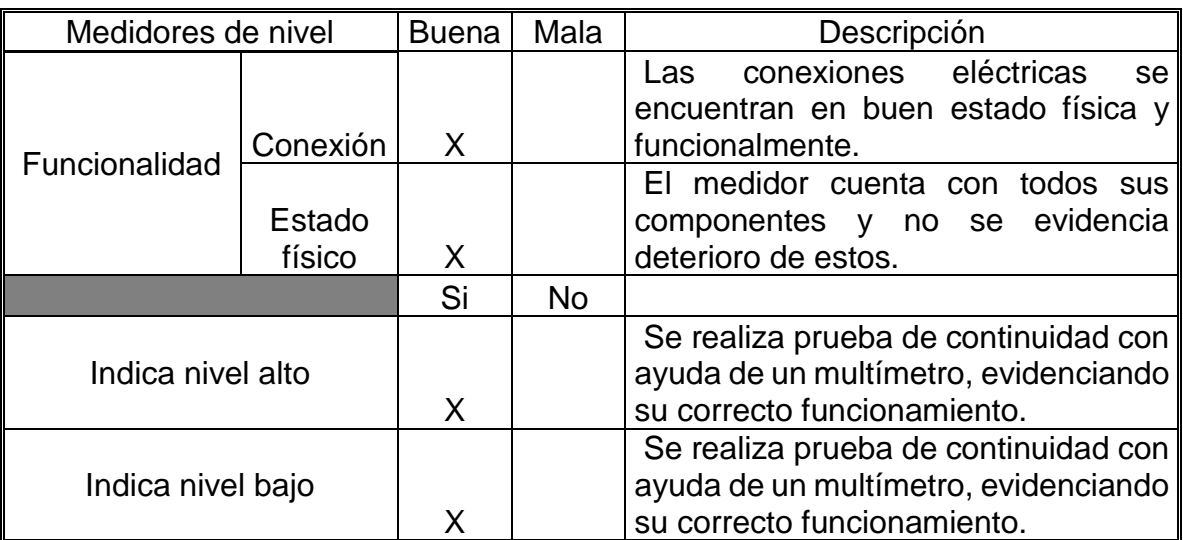

Cuadro 12. Medidor de nivel de color gris número 4

Fuente: elaboración propia

Luego de las inspecciones y pruebas realizadas se puede asegurar que dos de los cuatro sensores de nivel clasificados como sensores de color gris se encuentran en óptimas condiciones, de acuerdo a esto y dependiendo de los parámetros y requerimientos funcionales que se identifiquen en el capítulo 3, se determinará el uso de alguno de estos sensores en el módulo didáctico.

# **2.3 RESUMEN DEL DIAGNÓSTICO REALIZADO**

Como se observó en las secciones previas del presente capítulo, dentro de los componentes encontrados algunos se consideraron en buen estado y funcionales, mientras que otros no, con el fin de brindar un vistazo general de los resultados del proceso de evaluación llevado a cabo se muestra el siguiente cuadro resumen:

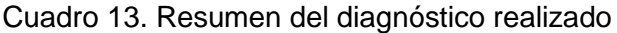

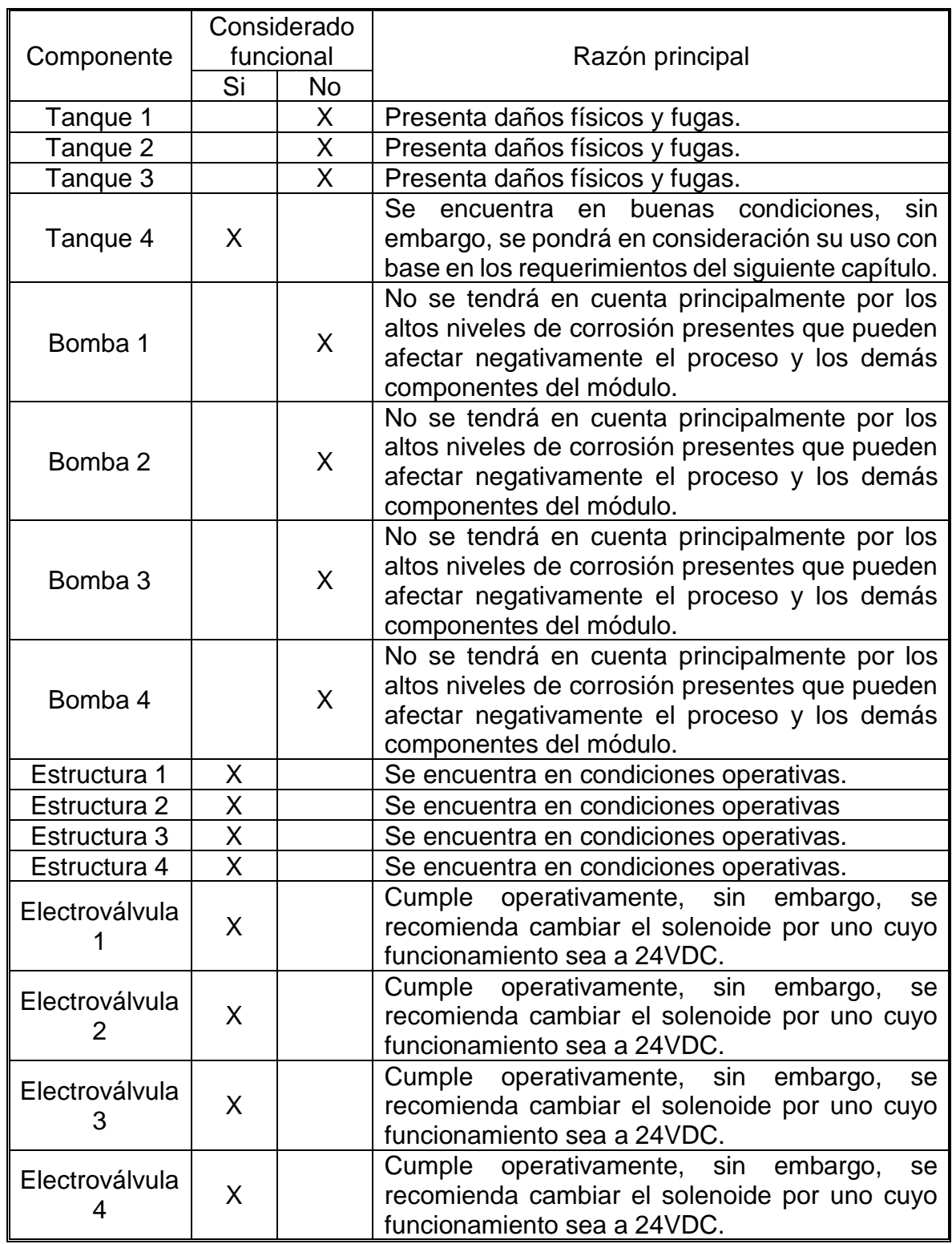

Cuadro 13. (Continuación)

| Componente                 | Considerado<br>funcional |              | Razón principal                                                                                                    |  |
|----------------------------|--------------------------|--------------|----------------------------------------------------------------------------------------------------|--|
|                            | Si                       | <b>No</b>    |                                                                                                    |  |
| Sensor de<br>nivel negro 1 | X                        |              | Indica el nivel alto y bajo de manera correcta,<br>adicionalmente se encuentra físicamente en<br>buenas condiciones |  |
| Sensor de<br>nivel negro 2 | X                        |              | Indica el nivel alto y bajo de manera correcta,<br>adicionalmente se encuentra físicamente en<br>buenas condiciones |  |
| Sensor de<br>nivel negro 3 | X                        |              | Indica el nivel alto y bajo de manera correcta,<br>adicionalmente se encuentra físicamente en<br>buenas condiciones |  |
| Sensor de<br>nivel negro 4 |                          | $\mathsf{X}$ | Se descarta su uso debido a que no indica nivel<br>bajo                                                             |  |
| Sensor de<br>nivel gris 1  | X                        |              | Indica el nivel alto y bajo de manera correcta,<br>adicionalmente se encuentra físicamente en<br>buenas condiciones |  |
| Sensor de<br>nivel gris 2  |                          | X            | Se descarta su uso debido a que no indica nivel<br>bajo                                                             |  |
| Sensor de<br>nivel gris 3  |                          | $\mathsf{X}$ | Se descarta su uso debido a que no indica nivel<br>bajo                                                             |  |
| Sensor de<br>nivel gris 4  | X                        |              | Indica el nivel alto y bajo de manera correcta,<br>adicionalmente se encuentra físicamente en<br>buenas condiciones |  |

### **3. DEFINICIÓN DE PARÁMETROS Y REQUERIMIENTOS FUNCIONALES DEL EQUIPO**

En presente capítulo se establecerán y definirán todos los parámetros y requerimientos que deben ser tenidos en cuenta a la hora de realizar el diseño del módulo didáctico, estos parámetros han sido establecidos directamente como requerimiento del laboratorio de automatización e instrumentación y control de procesos.

# **3.1 PARÁMETROS Y RESTRICIONES DE DIMENSIONAMIENTO**

Las restricciones y pautas en cuanto a dimensionamiento del módulo respectan serán las siguientes:

- Dimensionamiento Estructural: Como se evidenció en la sección destinada a la evaluación de los componentes encontrados en el laboratorio, se encontraron cuatro estructuras que fueron evaluadas con el fin de considerar su uso. Las estructuras fueron encontradas en buenas condiciones, razón por la cual se utilizarán como base de diseño para el módulo (el diseño se encontrará restringido por las dimensiones que brinda la estructura). En el presente documento se plantea el diseño de un solo módulo y debido a que todas las estructuras se encuentran en buen estado y tienen las mismas dimensiones se plantea que en caso de construcción del módulo se podrá seleccionar cualquiera de las estructuras encontradas.
- Tanques: De acuerdo al parámetro anterior los tanques de almacenamiento del módulo deben aprovechar al máximo el espacio que brinda la estructura encontrada y de este modo contener el máximo volumen posible de fluido de trabajo, aunque sin sobredimensionarse; adicionalmente no deben representar ningún tipo de interferencia u obstáculo a la hora de realizar las lecturas y/o mediciones de la variable nivel y permitir la completa visualización del proceso al estudiante. De acuerdo a lo anterior, ninguno de los tanques evaluados en el capítulo anterior cumple con los requisitos mínimos para ser parte del módulo.

# **3.2 PARÁMETROS Y RESTRICCIONES DEL SISTEMA DE PRESIÓN**

La presión total de la red neumática con la que cuenta el laboratorio de automatización es de 90 psi; por efectos de seguridad y debido a que el módulo será manipulado por estudiantes que se encuentran en su proceso de familiarización con diversos de los elementos que se encuentran en el módulo y en el laboratorio en general (existencia de riesgo de realizar malas conexiones que pueden resultar en accidentes), la presión de trabajó del módulo se encontrará por debajo del 50% de la presión total de la red neumática, teniendo un rango de presión de trabajo entre los 35 – 45 psi.

# **3.3 PARAMETROS Y REQUERIMIENTOS PARA LA VARIABLE NIVEL**

Los requerimientos para la variable nivel están regidos por los factores que se muestran en la tabla 13, en la cual se exponen características correspondientes al sistema para medición de nivel, al fluido de trabajo, el tipo de medición (analógica/digital) y de la ubicación del sensor.

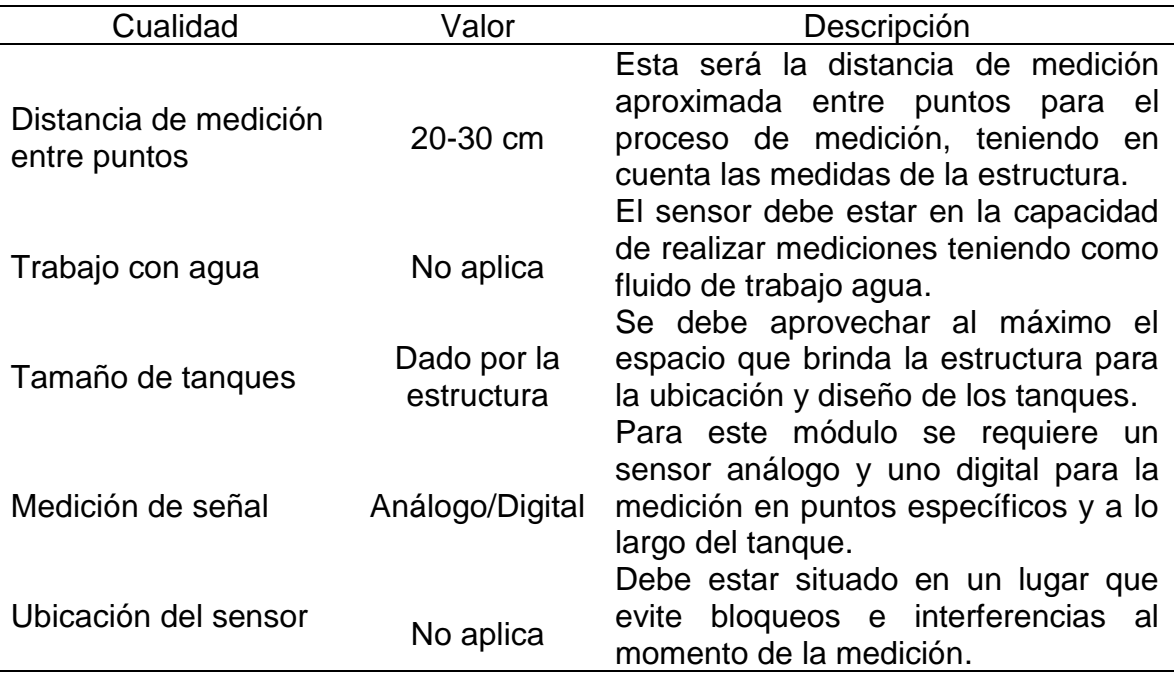

Tabla 13. Parámetros de nivel

Fuente: elaboración propia

# **3.4 REQUERIMIENTOS PARA LA VARIABLE CAUDAL**

El caudal que será manejado en el módulo estará restringido principalmente por el tiempo de llenado del tanque superior, el cual debe encontrarse en un rango de entre 30 – 60 segundos, este tiempo es proporcionado como requisito por parte del laboratorio de automatización para permitir que la interacción módulo-estudiante sea adecuada, logrando la visualización del proceso sin que este sea demasiado rápido o por el contrario sea lento y genere dispersión del estudiante.

# **3.5 REQUERIMIENTOS DEL SISTEMA DE CONTROL DEL MÓDULO**

La programación y conexionado para el monitoreo y control del módulo debe ser adaptable tanto para el PLC, el cual cuenta con 14 entradas digitales y 10 salidas análogas, como para la tarjeta de adquisición de datos de National Instruments, la cual cuenta con 5 entradas digitales, 5 salidas digitales, 5 entradas análogas y 4 salidas análogas, elementos con los que cuenta el laboratorio de automatización.

Adicionalmente, se debe tener en cuenta que los sensores o instrumentos seleccionados para el envío de señales hacia el PLC deben enviar una señal digital de 0 a 10V y que la señal de los sensores o instrumentos que interactúen con la tarjeta de adquisición de datos puede ser análoga o digital, siempre y cuando se encuentre en un rango de 0 a 10V.

# **3.6 REQUERIMIENTOS ELÉCTRICOS**

Como recomendación se tiene que los elementos del módulo deberían trabajar a una tensión de 24VDC para mitigar el riesgo eléctrico que se presenta al ser agua el fluido de trabajo. Adicionalmente, el conexionado eléctrico debe realizarse con cable AWG 22, las especificaciones para este tipo de cable pueden observarse en el anexo A.

# **4. PLANTEAMIENTO Y EVALUACIÓN DE ALTERNATIVAS**

Previo al diseño del módulo es indispensable evaluar diferentes alternativas que se pueden encontrar, en este caso, para la forma en la cual se realizará la medición y control de cada una de las variables físicas presentes en los procesos del módulo, para ello se tomarán los tipos de medición que más se ajusten al proceso dependiendo de la variable a medir y se empleará un método que permita identificar los atributos de cada alternativa mediante escalas numéricas con el fin de seleccionar la mejor; para esto, en el presente capítulo se empleará el método "Scoring" el cual permite la identificación de alternativas de solución a partir de un valor ponderado obtenido como resultado de la calificación de cada atributo, siendo la calificación mayor aquella alternativa a seleccionar.

Dentro del proceso de selección de las alternativas para cada variable física, hay que tener en cuenta que los procesos que se llevarán a cabo en el módulo son procesos de aprendizaje en condiciones de laboratorio y no en condiciones industriales reales, lo anterior representa un parámetro fundamental a tener en cuenta como filtro de selección para las alternativas planteadas debido a que muchos de los métodos de medición existentes pueden llegar a ser muy robustos o simplemente ineficientes para las condiciones que se manejarán en el módulo.

Por otro lado, es importante resaltar que para la variable nivel se realizarán dos procedimientos de selección, uno para la medición de tipo analógica y otro para la medición de tipo digital (con el objeto de cumplir con el requerimiento establecido en el capítulo tres para la variable nivel), mientras que para las variables presión y caudal solo se requerirá de un único proceso de selección.

# **4.1 SELECCIÓN DEL TIPO DE MEDICIÓN PARA LA VARIABLE NIVEL**

La medición de la variable nivel es de gran importancia en diversos procesos industriales permitiendo el monitoreo y control de la altura de un fluido o sólido de trabajo, con el fin de asegurar el buen desarrollo del proceso o incluso servir de protección para equipos como lo son bombas, calderas, entre otros.

Para el funcionamiento del módulo es importante la medición y control de esta variable debido a que permite la toma de decisión por parte del sistema partiendo de la lectura de nivel del fluido de trabajo; adicionalmente ayuda con la protección de diversos elementos que hacen parte del equipo.

A continuación, se realiza la selección de cada tipo de medición (analógica y digital) mediante el uso del método "Scoring ". Como alternativas para medición de nivel analógica se tendrán en cuenta las siguientes:

• Medición de nivel por capacitancia: Este tipo de medición tiene como principio de funcionamiento el perteneciente a los condensadores eléctricos (dos placas separadas por un fluido dieléctrico), en este caso el condensador es formado por un electrodo y el tanque, cuando el tanque es conductor eléctrico, o en caso de que el tanque no sea conductor es formado entre dos electrodos y el fluido dieléctrico estaría representado por el fluido de trabajo o fluido a medir. La medición de nivel se da de manera indirecta al medir las variaciones del valor admitancia del circuito, lo cual se verá traducido en una lectura de nivel.

- Medición de nivel tipo burbujeo: El principio de este proceso se basa en la medición de la variación en el valor de la presión hidrostática ejercida por la columna de fluido a medir, lo cual puede ser traducido en un cambio de nivel. Los equipos que conforman un proceso de medición de tipo burbujeo generalmente son tubo sumergido (por el cual se da el paso aire para producir el burbujeo) en el fluido de trabajo, un rotámetro con regulador de caudal constante y un manómetro de fuelles o un transductor de presión en el cual se realizará la lectura de la presión de aire en la tubería, es decir, el nivel<sup>6</sup>.
- Medición de nivel por ultrasonidos: La medición de la variable nivel por ultrasonidos se basa en la estimación del tiempo de viaje de ondas ultrasónicas entre un emisor y un receptor (generalmente ubicados en la parte superior del tanque), estas ondas son reflejadas en el fluido de trabajo y lo que realmente se mide en este proceso es el tiempo de viaje de las ondas desde el emisor hasta el receptor, este tiempo se traduce con la ayuda de un transductor en nivel, conociendo la geometría del tanque (a mayor tiempo de viaje de las ondas, menor nivel tendrá el tanque)<sup>7</sup>.
- Medición de tipo radar: La medición de nivel de tipo radar o también conocida como medición por microondas se basa en una emisión continua de ondas electromagnéticas cuya frecuencia se encuentra en un intervalo cercano a los 10GHz, su funcionamiento parte del envío de las microondas desde la parte superior del tanque hacia la superficie del fluido de trabajo, parte de la energía emitida se refleja en la superficie del líquido retornando al sensor, por último el tiempo de viaje de las microondas es traducido en un valor de nivel en el tanque<sup>8</sup>.

Conocidas las alternativas para el proceso de "Scoring", el siguiente paso consiste en definir los atributos a evaluar para cada una de las alternativas: Facilidad en la instalación o de adaptación de la alternativa al proceso del módulo, capacidad de trabajo con agua y en ambientes húmedos, capacidad de medición entre puntos de 20-30cm entre puntos, costo y probabilidad de bloqueo del sistema. Los atributos anteriormente mencionados y su correspondiente peso ponderado son establecidos directamente por el laboratorio de automatización de acuerdo a sus requerimientos; la calificación que se asignará a cada atributo dependerá de las características de

l

<sup>6</sup> CREUS SOLE, Antonio. Instrumentación industrial. 7 ed. México.: Marcombo S.A, 2010. p.202. ISBN 10: 8426716687

<sup>7</sup> Ibid, p.215

<sup>8</sup> Ibid, p.217

cada tipo de medición y se establecerá un rango de 1 a 5, siendo 1 el no cumplimiento del requisito y 5 el total cumplimiento de este.

A continuación, se muestran los criterios de calificación para cada tipo de atributo y se procede con el proceso de evaluación.

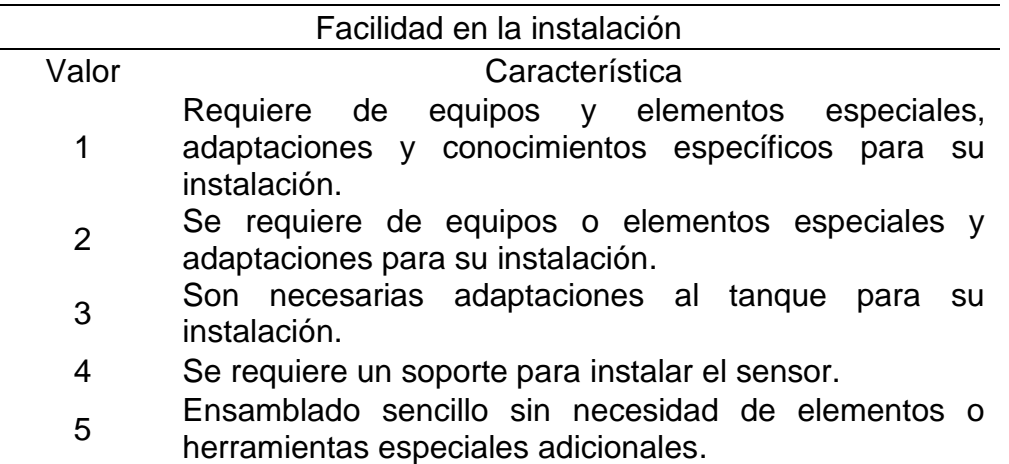

Tabla 14. Atributo de facilidad en la instalación para nivel

Fuente: elaboración propia

Tabla 15. Atributo de capacidad de trabajo con agua y/o en ambientes húmedos

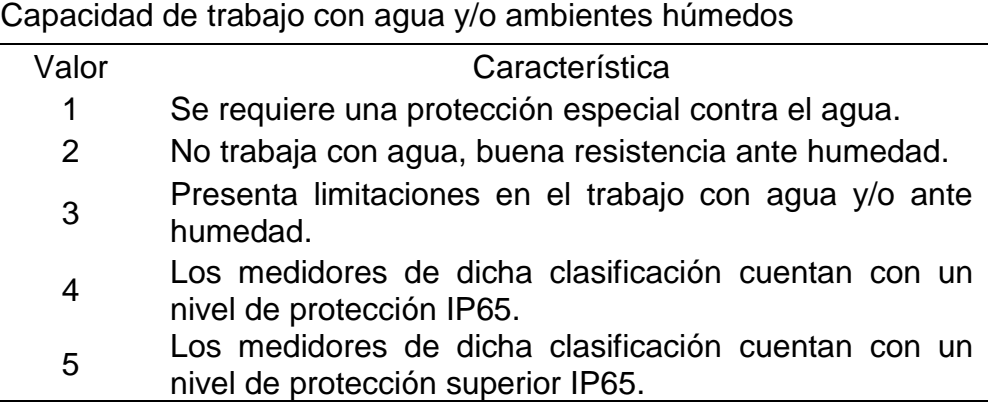

Fuente: elaboración propia

Tabla 16. Atributo de rango de medición

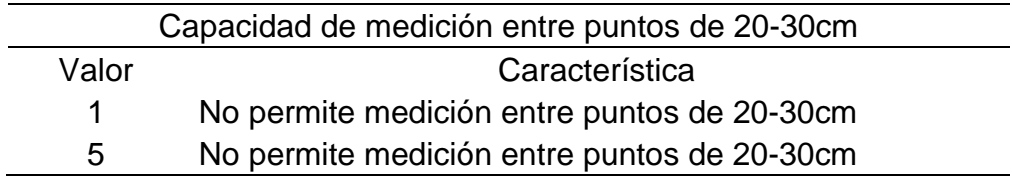

Tabla 17. Atributo de costo

|       | Costo             |
|-------|-------------------|
| Valor | Característica    |
|       | Mayor a 250.000   |
| 2     | 200.000 - 250.000 |
| 3     | 150.000 - 200.000 |
|       | 100.000 - 150.000 |
| 5     | 50.000 - 100.000  |

Fuente: elaboración propia

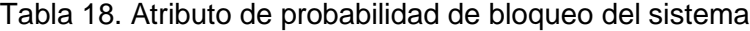

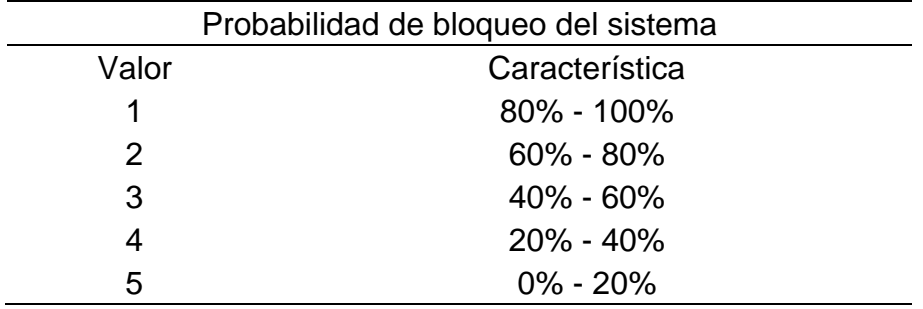

Fuente: elaboración propia

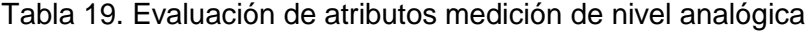

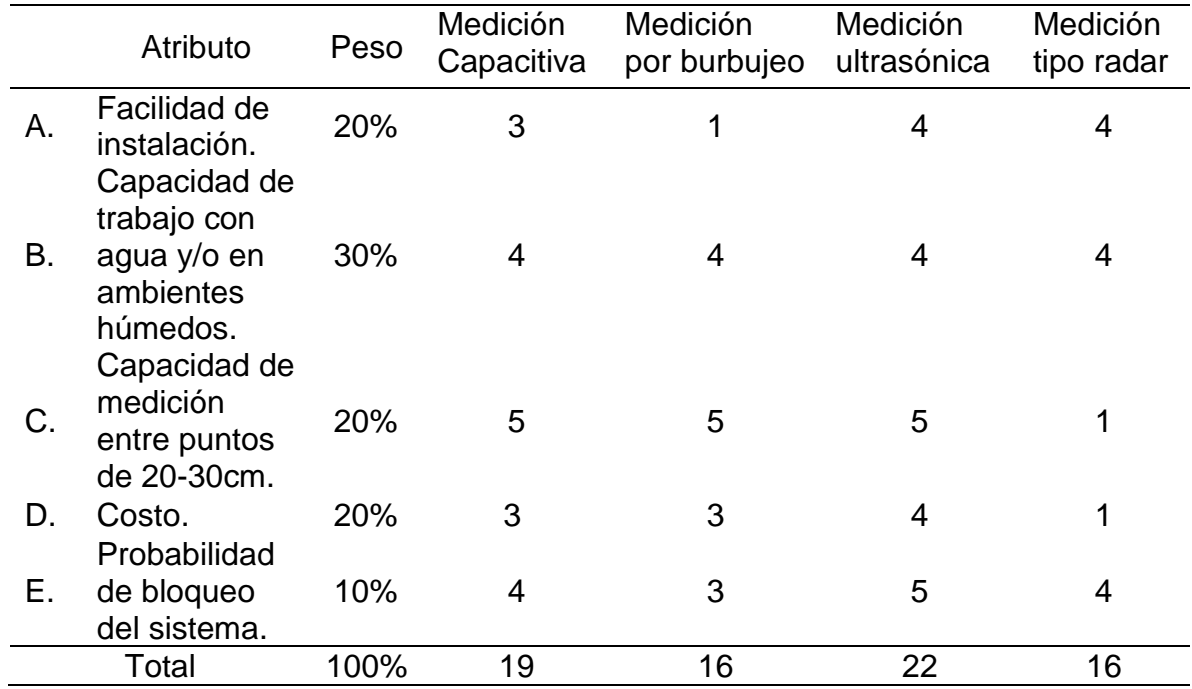

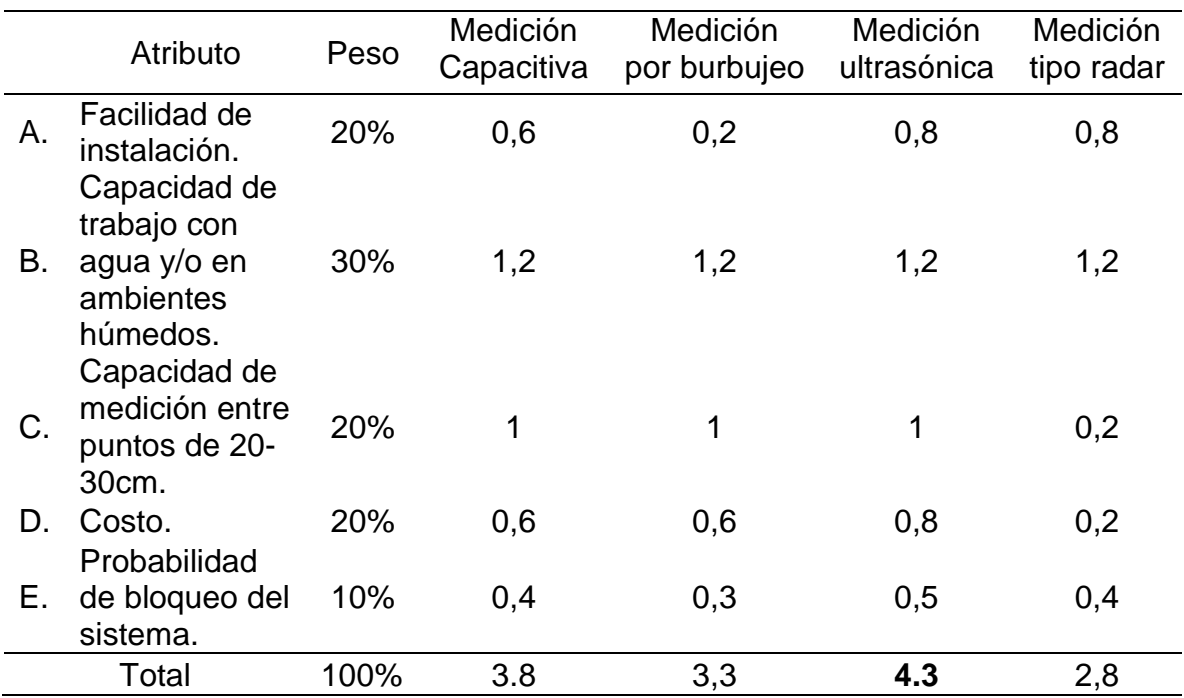

Tabla 20. Ponderación de atributos medición de nivel analógica

Fuente: elaboración propia

Como resultado del proceso de selección se puede observar que el tipo de medición que mejor cumple con los requisitos y se adapta a las condiciones de trabajo exigidas el proceso a llevar a cabo en el módulo es la "Medición ultrasónica", por lo cual, a partir de esta se realizará el diseño del proceso de medición para la variable nivel de tipo analógica y se seleccionará el sensor a utilizar para el establecimiento del lazo del correspondiente lazo de control.

Como alternativas para medición de nivel digital se tienen:

- Medición de punto sencillo por "reed switch" o por flotador: Este tipo de medición funciona bajo el principio de desplazamiento; ya sea de tipo reed switch o de tipo flotador, este tipo de medición se basa en la elevación que da el fluido de trabajo a un elemento flotante que, al llegar a determinado punto, para el caso del reed switch, con ayuda de un imán identificará la posición y para el caso de flotador, cerrará o abrirá un contacto que indicará el nivel requerido.
- Medición por conductividad o resistencia: Para este tipo de medición se requiere de uno o más electrodos con diferentes longitudes, los cuales en sus extremos cuentan con un material que al ser tocado con algún líquido lo suficientemente conductor, genera una señal traducida en una lectura puntual del nivel de fluido<sup>9</sup>.

l <sup>9</sup> Ibid, p.211.

• Medición por oscilación: Este tipo de medición es bastante sencillo, consiste en mantener un elemento oscilando de manera constante, una vez el elemento ha entrado en contacto con el fluido de trabajo la frecuencia de oscilación cambiará por el aumento de la densidad del entorno en el cual se encuentra, anunciando de este modo un cambio en el nivel al cual se encuentra el fluido de trabajo.

A continuación, se realizará el método de Scoring para seleccionar la mejor alternativa, cabe resaltar que los atributos y criterios de calificación serán los mismos utilizados para la selección del tipo de medición de nivel analógica.

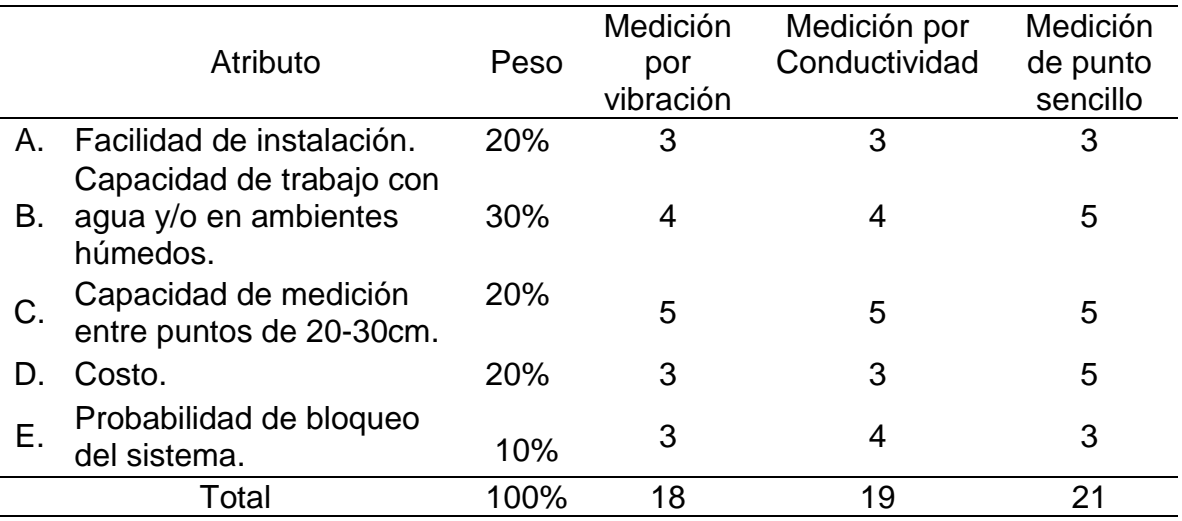

Tabla 21. Evaluación de atributos medición de nivel digital

Fuente: elaboración propia

#### Tabla 22. Ponderación de atributos medición de nivel digital

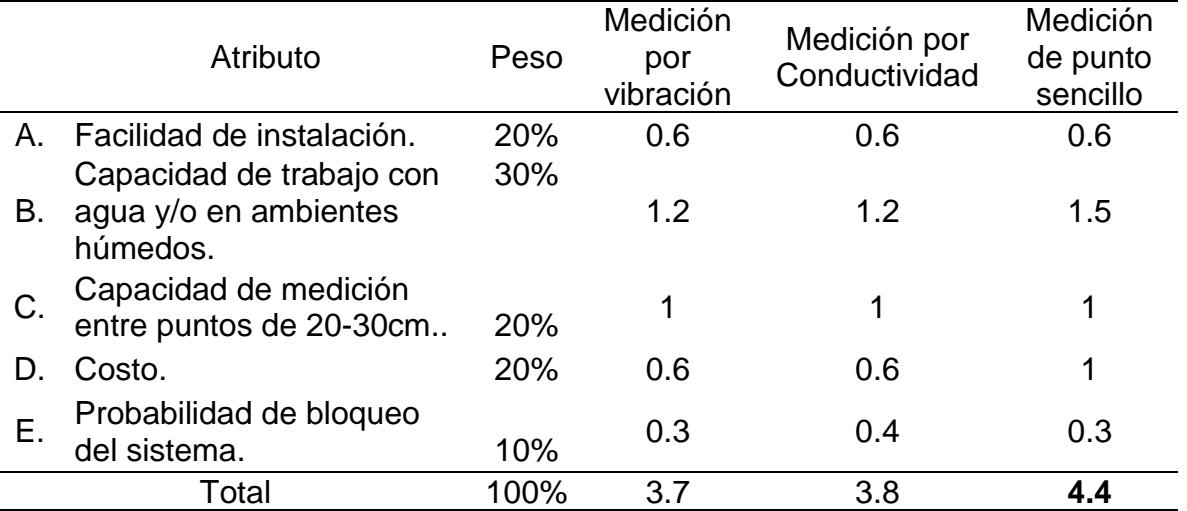

Al realizar la ponderación de cada uno de los atributos se obtiene que el tipo de medición de punto sencillo por reed switch o flotador obtiene el mayor valor ponderado, siendo esta la mejor alternativa para el proceso de medición digital.

# **4.2 SELECCIÓN DEL TIPO DE MEDICIÓN PARA LA VARIABLE CAUDAL**

Para el correcto funcionamiento del módulo es fundamental el proceso de medición y control de caudal debido a que esta variable regulará la velocidad de llenado de los tanques que hacen parte del módulo y adicionalmente forma parte de una de las variables principales de uno de los lazos de control como lo es el lazo de control de caudal. Los tipos de medición escogidos para el proceso de scoring fueron los siguientes:

- Medición de caudal por velocidad angular: Este tipo de medición generalmente se realiza en equipos compuestos por un rotor principal que gira al ser chocado por el fluido de trabajo, en este caso la medición se realiza en términos de la velocidad de giro del rotor representado mediante pulsos que serán traducidos en caudal, la velocidad angular del rotor tendrá una relación directamente proporcional al caudal del proceso.
- Medición de caudal por frecuencia: Este tipo de medición se lleva a cabo ubicando un elemento en forma de vértice dentro de la tubería por la cual pasa el fluido de trabajo, dicho elemento tiene la función de producir torbellinos a medida que el flujo pasa por el mismo, el proceso de medición continúa al ubicar un medidor de frecuencia justo después del elemento que produce los torbellinos, dicho medidor traducirá la frecuencia con la cual se producen los torbellinos para finalmente representarla en una medición del caudal del proceso, esta frecuencia será directamente proporcional al caudal del proceso.

A continuación, se procede a realizar la evaluación de los tipos de medición mediante el método de scoring teniendo en cuenta los atributos necesarios para escoger a nivel cuantitativo y cualitativo la mejor opción.

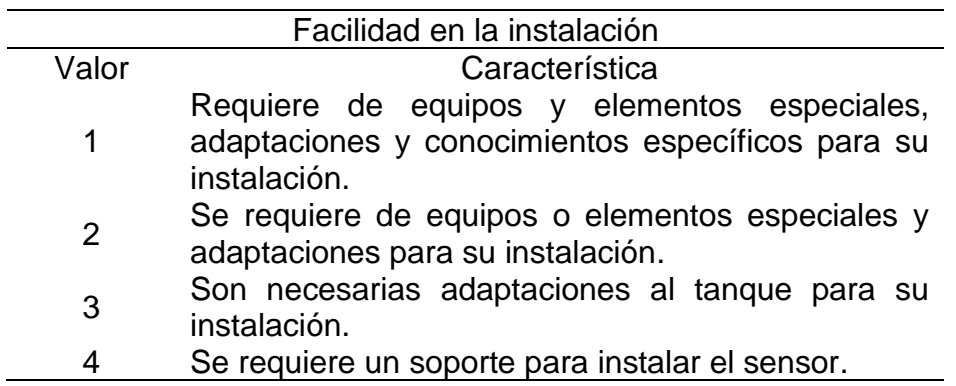

Tabla 23. Atributo de facilidad de instalación para caudal

Tabla 23. (Continuación)

|       | Facilidad en la instalación                                                              |
|-------|------------------------------------------------------------------------------------------|
| Valor | Característica                                                                           |
| 5     | Ensamblado sencillo sin necesidad de elementos o<br>herramientas especiales adicionales. |

Fuente: elaboración propia

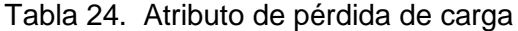

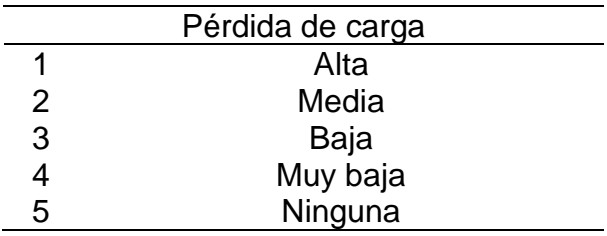

Fuente: elaboración propia

Tabla 25. Atributo de material de fabricación

| Material anticorrosivo |                                                  |  |
|------------------------|--------------------------------------------------|--|
| Valor                  | Característica                                   |  |
|                        | No está fabricado con un material anticorrosivo. |  |
| 5                      | Está fabricado con un material anticorrosivo.    |  |
|                        |                                                  |  |

Fuente: elaboración propia

#### Tabla 26. Atributo de costo

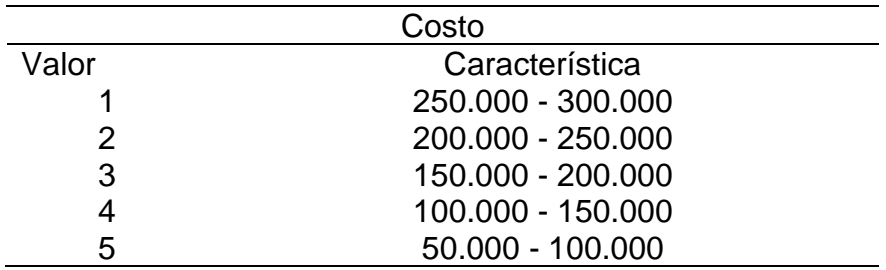

Fuente: elaboración propia

Tabla 27. Atributo de probabilidad de bloqueo del sistema

| Probabilidad de bloqueo del sistema |                |  |
|-------------------------------------|----------------|--|
| Valor                               | Característica |  |
|                                     | 80% - 100%     |  |
| 2                                   | $60\% - 80\%$  |  |
| 3                                   | 40% - 60%      |  |
|                                     | 20% - 40%      |  |
| ҕ                                   | $0\% - 20\%$   |  |

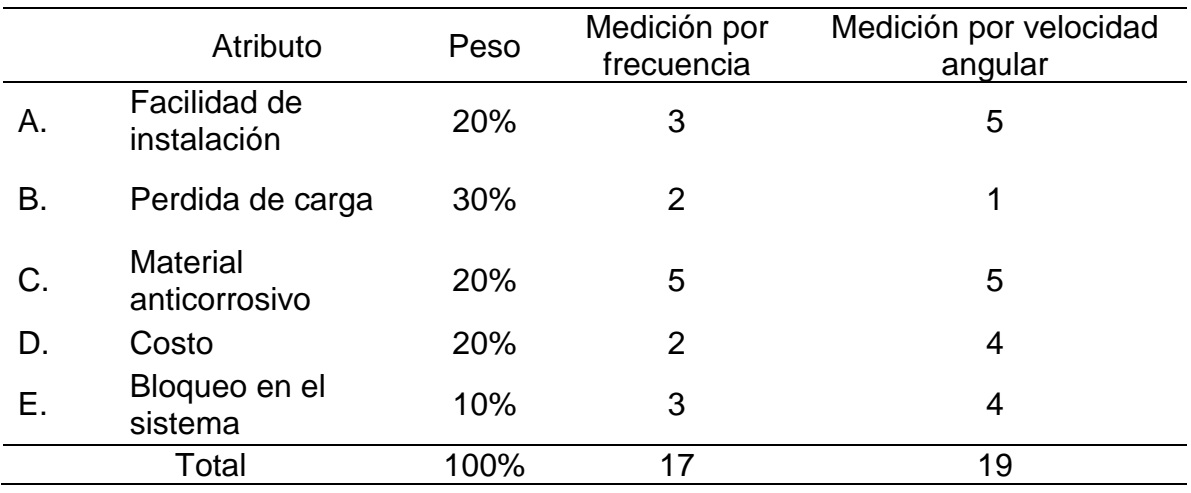

#### Tabla 28. Scoring para medición de caudal

Fuente: elaboración propia

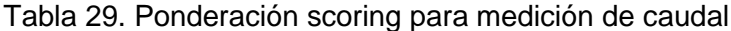

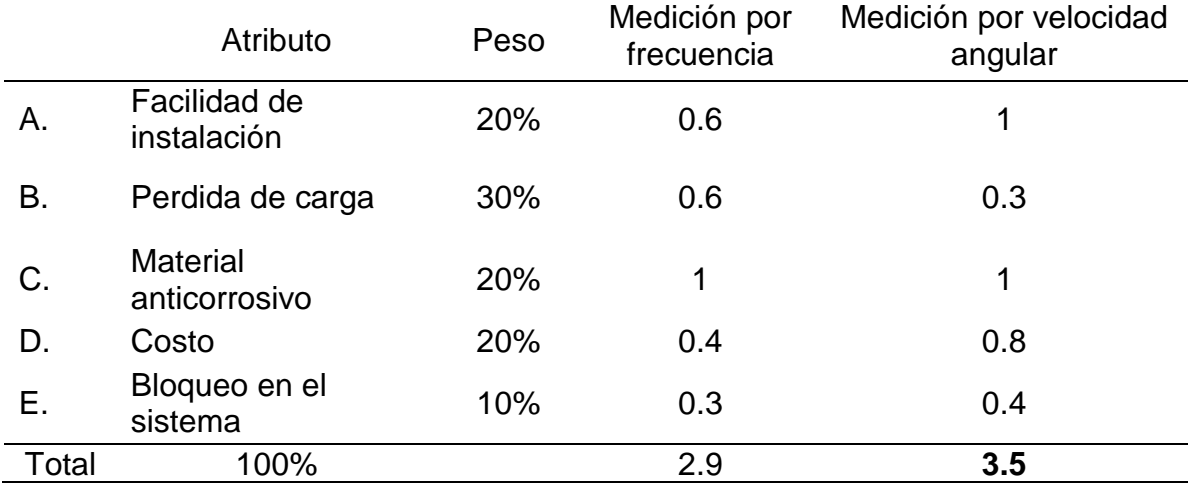

Fuente: elaboración propia

Con base en los resultados obtenidos se selecciona el tipo de medición por velocidad angular al obtener el mayor valor ponderado, siendo la misma el tipo de medición más adecuada para cumplir con los requerimientos del módulo.

### **4.3 SELECCIÓN DEL TIPO DE MEDICIÓN PARA LA VARIABLE PRESIÓN**

El proceso de medición y control de presión en el módulo didáctico es de gran importancia para permitir una adecuada interacción con el estudiante, se debe llevar a cabo el proceso utilizando el tipo de medición adecuada, que permita la correcta lectura y manipulación de la variable y adicionalmente brinde seguridad a lo largo del proceso para todo el personal que manipule el equipo.

A continuación, se muestran las alternativas postuladas para la medición de la variable presión, del mismo modo se hará uso del método "Scoring" con el fin de seleccionar la alternativa más adecuada.

- Medición mediante diafragma: Consiste en la unión de una o varias capsulas de geometría circular que se conectan la una a la otra por soldadura; en este principio de medición a medida que se aplica una presión sobre las cápsulas, se produce cierta deformación y por consiguiente un desplazamiento, la suma de estos desplazamientos se amplifica por medio de un juego de palancas, las cuales serán las encargadas de mostrar la lectura de presión del proceso.<sup>10</sup>
- Medición mediante un material piezoeléctrico: Este tipo de medición tiene como principio de funcionamiento el efecto de polarización de un material, este fenómeno se produce solo en determinados materiales, en especial cristales, los cuales al ser sometidos a un esfuerzo adquieren una polarización eléctrica lo cual resulta en una diferencia de potencial, esta señal eléctrica posteriormente se transformará con la ayuda de un transductor a una lectura de presión determinada.<sup>11</sup>

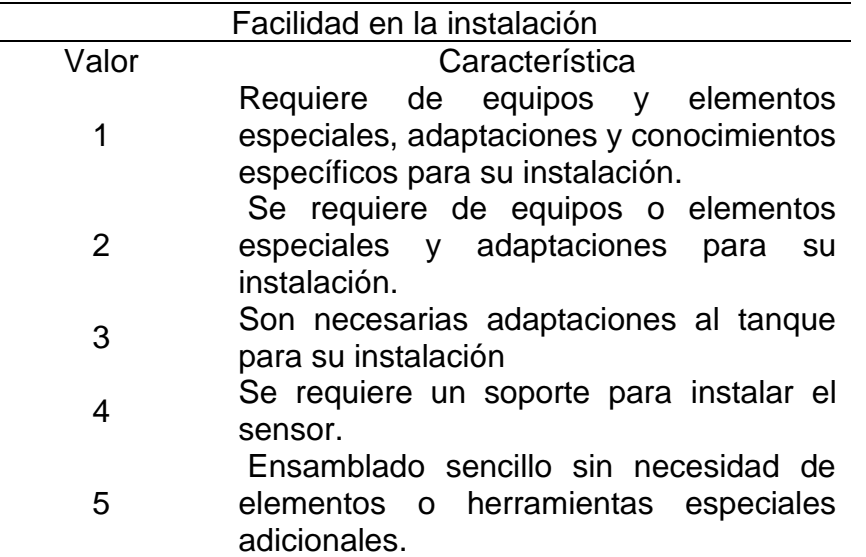

Tabla 30. Atributo de facilidad en la instalación para presión

Fuente: elaboración propia

l

<sup>10</sup> Ibid, p.93.

<sup>11</sup> PALLAS ARENY, Ramón. Sensores y acondicionadores de señal. 4 ed. Barcelona.: Marcombo. 2003.p474. ISBN 9788426713445.

Tabla 31. Sensibilidad del instrumento

|       | Sensibilidad       |  |
|-------|--------------------|--|
| Valor | Característica     |  |
|       | 16.1 – 20 mV/KPa   |  |
| 2     | $12.1 - 16$ mV/KPa |  |
| 3     | $8.1 - 12$ mV/KPa  |  |
|       | $4.1 - 8$ mV/KPa   |  |
| 5     | $0.01 - 4$ mV/KPa  |  |

Fuente: elaboración propia

Tabla 32. Atributo de capacidad de medición de hasta 60 psi

| Capacidad de medición de hasta 60 psi |                                      |  |
|---------------------------------------|--------------------------------------|--|
| Valor                                 | Característica                       |  |
|                                       | No permite medición de hasta 60 psi. |  |
| 5                                     | Permite la medición de hasta 60 psi. |  |

Fuente: elaboración propia

Tabla 33. Precisión en la medición

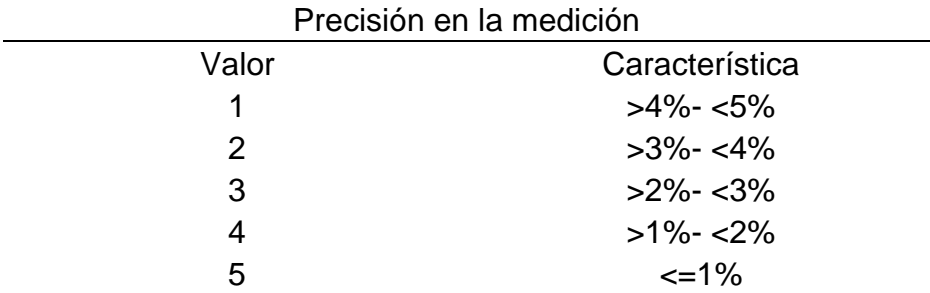

Fuente: elaboración propia

Tabla 34. Atributo de costo

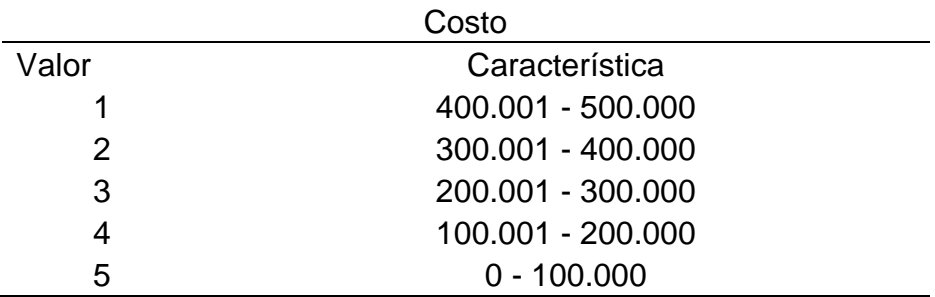

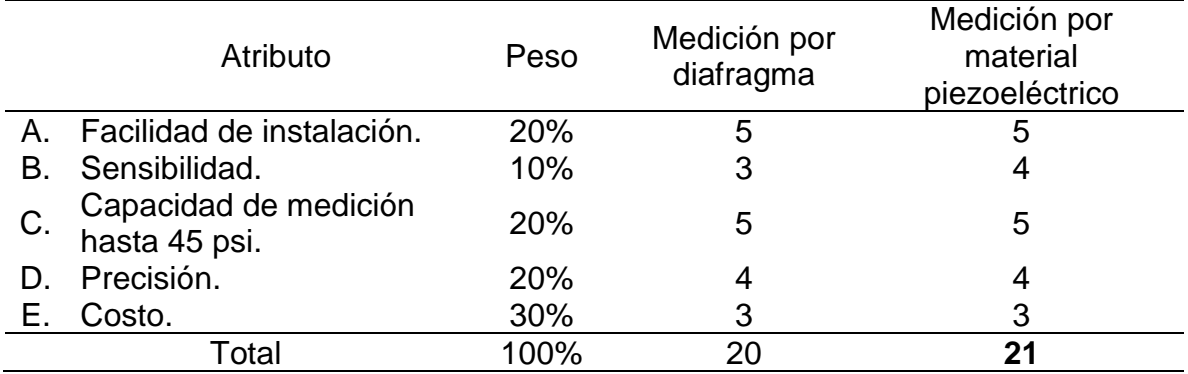

#### Tabla 35. Scoring para medición de presión

Fuente: elaboración propia

Tabla 36. Ponderación de atributos del scoring para medición de presión

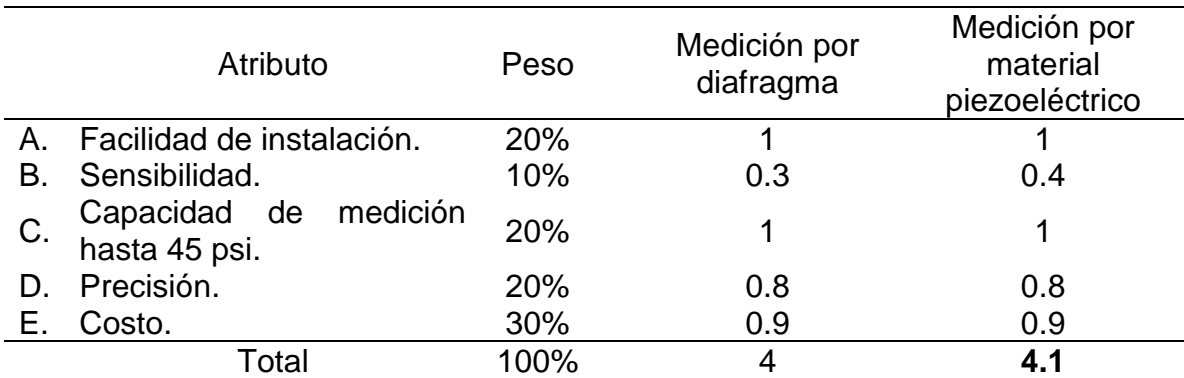

Fuente: elaboración propia

De acuerdo con los resultados obtenidos, se escoge el tipo de medición por material piezoeléctrico, siendo esta la alternativa que mejor cumple con las características necesarias y mejor se adapta al proceso que se llevará a cabo para la medición y control de la variable presión en el módulo didáctico.

# **5. DISEÑO DEL MÓDULO DIDÁCTICO**

En el presente capítulo se realizará el diseño para cada uno de los sistemas que conforman el módulo didáctico, cabe resaltar que durante el desarrollo del diseño de cada sistema se tendrán en cuenta los parámetros y restricciones establecidos en el capítulo número tres. En la imagen 20 se muestra el bosquejo del diseño general que se plantea para el módulo didáctico con el fin de brindar un mayor entendimiento de lo expuesto en las siguientes secciones del presente capítulo.

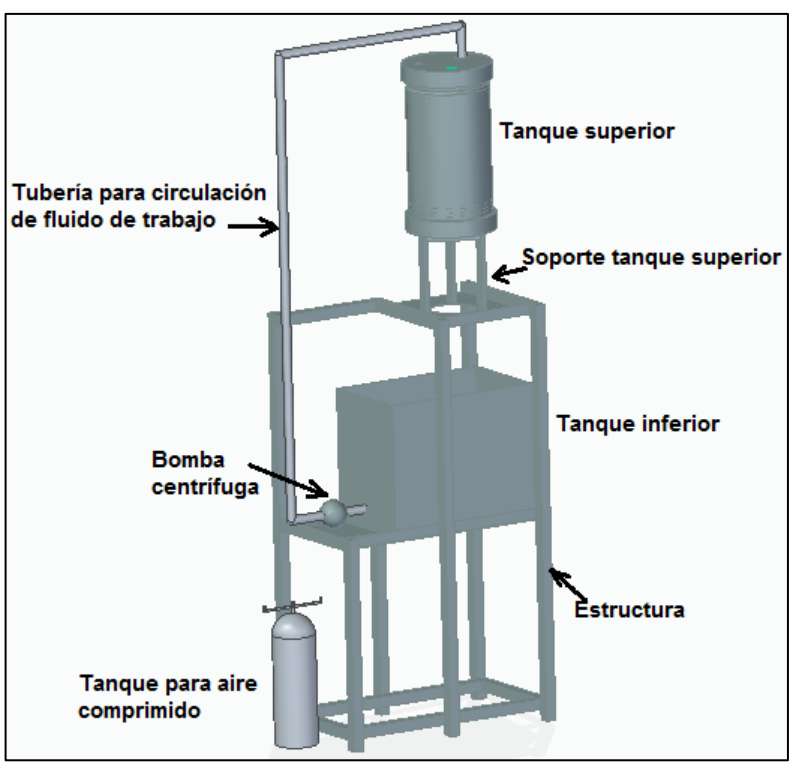

Imagen 20. Bosquejo de diseño para módulo didáctico

Fuente: elaboración propia con base en Solid Edge ST9

# **5.1 DISEÑO DE TANQUES DEL MÓDULO**

Como se evidenció en el capítulo número tres, ninguno de los tanques encontrados en el laboratorio cumple con los parámetros funcionales para ser usado en el módulo, por esta razón, en la presente sección se procede a realizar el diseño de los tanques que se encargarán de almacenar el fluido de trabajo durante los procesos de medición y control de las variables nivel y caudal.

Un parámetro fundamental para el diseño de los tanques es el material del cual se construirán, para este caso, el material seleccionado será acrílico por diversas ventajas que dicho material presenta, como lo son: una adecuada resistencia mecánica para el proceso a llevar a cabo, nivel de transparencia apropiado que

permite la visualización del proceso por parte del estudiante, es un material liviano lo cual ayuda a reducir el peso del tanque y por consiguiente el peso que soportará la estructura, cuenta con una excelente resistencia química que ayuda a reducir su nivel de deterioro y evitar corrosión, finalmente, es un excelente aislante eléctrico gracias a su elevada constante dieléctrica. En el Anexo B se encuentran expuestas algunas de las propiedades del acrílico comparadas con otros materiales.

**5.1.1 Diseño tanque inferior**. A pesar de que un tanque rectangular requiere mayor cantidad de material a la hora de su fabricación comparado con un tanque cilíndrico de la misma capacidad y que su resistencia estructural es menor, en este caso es de utilidad debido al aprovechamiento del espacio de la estructura que este permite.

El diseño del tanque inferior tiene como base las dimensiones que brinda la estructura en la cual se encontrará ubicado, buscando el máximo aprovechamiento de dicho espacio, de acuerdo a esto se plantean las siguientes medidas:

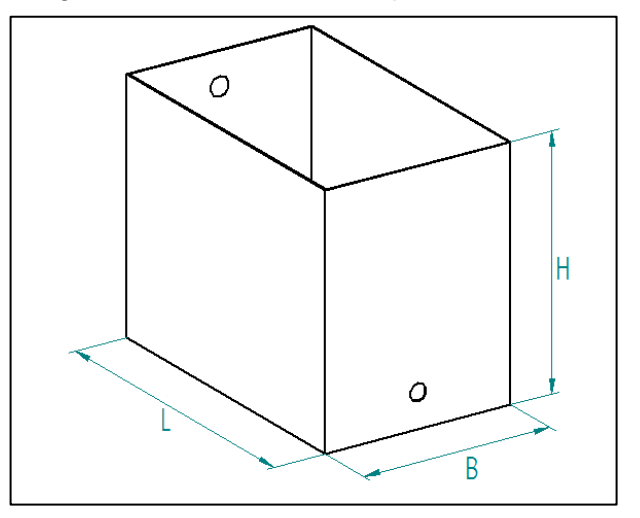

Imagen 21. Dimensiones tanque inferior

Fuente: elaboración propia con base en Solid Edge ST9

Altura  $(H) = 32$  cm = 0.32 m Largo (L) = 40 cm =  $0.4$  m Ancho (B) =  $25 \text{ cm} = 0.25 \text{ m}$ 

Con base en las medidas anteriores y teniendo en cuenta la normativa ASME para recipientes sujetos a presión, sección Vlll, división 1, se procede a calcular el espesor mínimo que debe tener el tanque para soportar las cargas previstas durante el almacenamiento del fluido de trabajo el cual se encuentra dado por la ecuación número uno. Es importante resaltar que este tipo de normativas generalmente hacen uso de factores de conversión dentro de sus ecuaciones, esto con el fin de

reducir la longitud de las mismas y brindar practicidad en los procedimientos de cálculo, por esta razón al ingresar los valores iniciales a la ecuación número uno no se cumple el análisis dimensional de la misma; teniendo en cuenta lo anterior, el procedimiento de cálculo debe ser realizado exclusivamente en unidades del sistema inglés para asegurar la obtención de resultados confiables.

Ecuación 1. Espesor tanque inferior

$$
t = 2{,}45L \frac{\sqrt{\alpha H0{,}036G}}{S}
$$

Fuente: AMERICAN SOCIETY MECHANICAL ENGINEERS. Boiler & pressure vessel code. Section Vlll Division 1. New York.: ASME, 2015. p.184.

Donde:

 $t =$  Espesor de placa (in)

L= Longitud del tanque (in)

 $H =$  Altura del tanque (in)

 $\alpha$  = Factor dependiente de la altura y la longitud del tanque.

G = Gravedad específica del fluido.

S = Valor de esfuerzo máximo admisible a tensión del material (psi)

A continuación, se procede a realizar el cálculo:

Inicialmente se convierten las medidas a las unidades requeridas en la fórmula.

$$
L = 0.4 \, m \left( \frac{1 \, in}{0.0254 \, m} \right) = 15.75 \, in
$$
\n
$$
H = 0.32 \, m \left( \frac{1 \, in}{0.0254} \right) = 12.60 \, in
$$

Luego se procede a calcular el valor de α:

$$
\frac{H}{L} = \frac{12,60}{15,75} = 0,8
$$

Conocida la relación entre la altura y la longitud del tanque se procede a usar la gráfica 1 para obtener el valor de α.

Obteniendo que  $\alpha = 0.014$ 

Adicionalmente, la gravedad específica del fluido de trabajo (agua) es igual a:  $G = 1$ 

Conocidos todos los factores se procede a calcular el espesor mínimo del tanque:

$$
t = 2,45(15,75in) \left( \frac{\sqrt{(0,014)(12,60in)0,036(1)}}{(6.290psi)^{-12}} \right) = 0,049 in
$$
  

$$
t = 0,049 in \left( \frac{25,4mm}{1in} \right) = 1,25 mm
$$

Gráfica 1. Valores de α en las fórmulas para tanques rectangulares

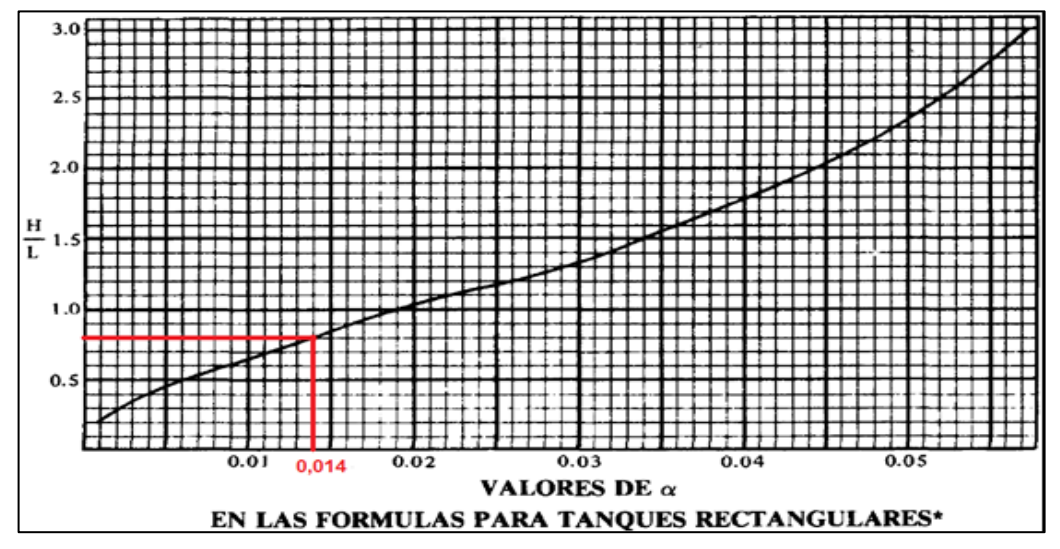

Fuente: AMERICAN SOCIETY MECHANICAL ENGINEERS. Boiler & pressure vessel code. Section Vlll Division 1. New York.: ASME, 2015. p.183.

Según la norma, para tanques apoyados en toda su superficie, el espesor de su base podrá ser el mismo que el de las paredes, siendo este el caso, se opta por tomar el mismo espesor.

Como resultado, se obtuvo un espesor mínimo para las paredes y base del tanque de 1.25mm, sin embargo, por términos de facilidad comercial del material, se selecciona un espesor de lámina de 3mm.

Adicionalmente, no se realiza el cálculo de "elementos atiesadores" para el tanque debido a que la normativa plantea que solo se realizará cálculo de estos para taques con volúmenes superiores a 30 pies cúbicos de capacidad.

Volumen tanque  $= H * L * B$  $Volume n \, t = (0.32 m * 0.34 m * 0.25 m)$ Volumen tanque  $= 0.0272 \ m^3$   $\left($  $35,3147 ft<sup>3</sup>$  $1m<sup>3</sup>$  $= 0.96 ft^3 < 30 ft^3$ 

l

<sup>12</sup> Ver anexo B
Por último con ayuda de la siguiente ecuación se procede a realizar el cálculo de la presión y las fuerzas máximas a las cuales se encontrarán sometidas las paredes del tanque (encontrándose completamente lleno) con el fin de caracterizar su comportamiento.

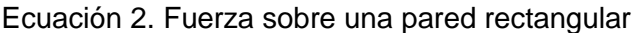

$$
FR = \left(\gamma \frac{h}{2}\right) A
$$

Fuente: MOTT, Robert L. Mecánica de fluidos. 6 ed. México.: Pearson Education, 2006. p.87. ISBN 0130618853

Donde:

 $y =$  Peso específico del fluido

h = Altura del fluido en la pared

 $A = A$ rea total de la pared

• Fuerza en la pared comprendida entre B y H

$$
FR = \left( \left( 998,56 \frac{Kg}{m^3} * 9,81 \frac{m}{s^2} \right) \frac{0,32m}{2} \right) (0,32m * 0,25m)
$$
  
FR = (1567,34 Pa)(0,112 m<sup>2</sup>)  
FR = 175,54 N

• Fuerza en la pared comprendida entre L y H

$$
FR = \left( \left( 998,56 \frac{Kg}{m^3} * 9,81 \frac{m}{s^2} \right) \frac{0,32m}{2} \right) (0,32m * 0,40m)
$$
  
FR = (1567,34 Pa)(0,128 m<sup>2</sup>)  
FR = 200,62 N

Como se observa, la máxima fuerza que soportarán las paredes del tanque será de 200, 62 N.

**5.1.2 Diseño tanque superior.** A diferencia del tanque inferior, el tanque superior tendrá geometría cilíndrica por requerimiento del laboratorio de automatización. Como requerimiento adicional se tiene que el tanque debe contar con una tubería interna que permita el drenado del fluido de trabajo de vuelta al tanque inferior, en caso de superarse el caudal máximo esperado, esto con el fin de evitar cualquier tipo de sobrellenado del tanque que puede llegar a afectar componentes del módulo u otros elementos del laboratorio.

En este caso la resistencia del tanque se calculará con base en la teoría de tanques a presión expuesta en el libro de diseño de ingeniería mecánica de Shigley, partiendo de los siguientes valores:

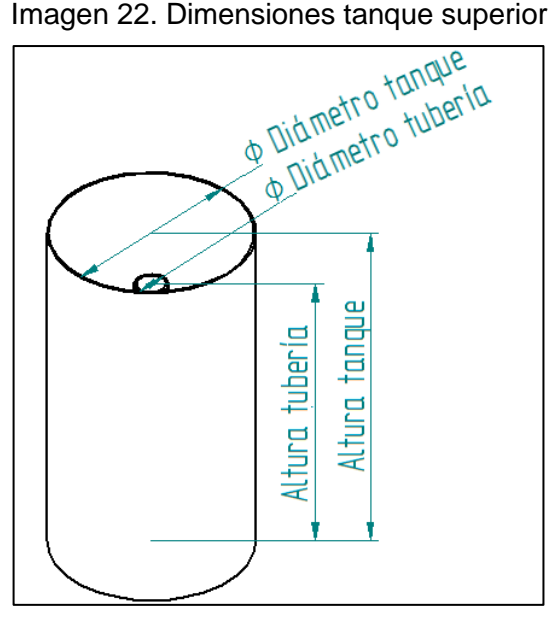

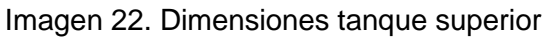

Fuente: elaboración propia con base en Solid Edge ST9

Diámetro tanque = 20 cm = 0,2m Altura del tanque =  $30 \text{ cm} = 0.3 \text{ m}$ Espesor de pared del tanque =  $3 \text{mm} = 3 \times 10^{-3} \text{m}$ Diámetro tubería de vaciado de emergencia = 1 in =  $2,54$  cm =  $0,0254$ m Altura tubería vaciado de emergencia = 24 cm = 0,24 m

El primer paso en el proceso de diseño consiste en evaluar la relación entre el espesor y el radio interno del tanque, la cual debe ser menor a un vigésimo, para proceder a realizar el cálculo mediante la teoría de recipientes de pared delgada.

Espesor =  $t = 3x10^{-3}$ m Radio externo =  $r_0$  = 0,1 m Radio interno =  $r_i$  = ro - t = 0,1m -  $3x10^{-3}$ m = 0,097m

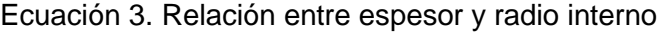

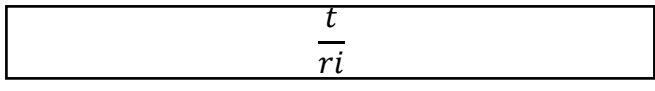

Fuente: BUDYNAS, Richard G y NISBETT. J. Keith. Diseño en ingeniería mecánica de Shigley. 8 ed. México.: Mc Graw Hill, 2008. p.108. ISBN-10: 9701064046

$$
\frac{t}{r_i} = \frac{3x10^{-3}m}{0.097m} = \frac{3}{97} < \frac{1}{20}
$$

Como se observa, el espesor del tanque es menor a un vigésimo de su radio por lo cual es correcto realizar el cálculo de los esfuerzos a los cuales se encontrará sometido el tanque mediante la teoría de recipientes de pared delgada; a continuación, se calculará la presión máxima a la cual se encontraría sometido el tanque (evento en el cual estuviese completamente lleno de agua) y posteriormente se calcularán los esfuerzos tangencial y longitudinal a los cuales se encontraría sometido.

Ecuación 4. Presión a partir de la altura de un fluido

 $P = \rho * q * h$ 

Fuente: MOTT, Robert L. Mecánica de fluidos. 6 ed. México.: Pearson Education, 2006. p.55. ISBN 0130618853

Donde:

- $\rho =$  Densidad del fluido
- g = Valor de la gravedad

h = Altura del fluido

 $P = (998,56 \text{ kg/m}^3) (9,81 \text{ m/s}^2) (0,3 \text{ m})$ 

P = 2938,76 Pa

Cálculo de esfuerzos tangenciales:

Ecuación 5. Esfuerzo tangencial promedio

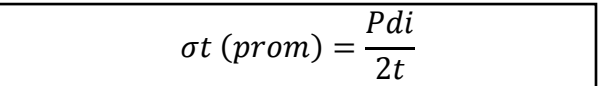

Fuente: BUDYNAS, Richard G y NISBETT. J. Keith. Diseño en ingeniería mecánica de Shigley. 8 ed. México.: Mc Graw Hill, 2008. p.108. ISBN-10: 9701064046

Donde:

P = Presión del tanque di = Diámetro interno del tanque t = Espesor del tanque

$$
\sigma t \ (prom) = \frac{Pdi}{2t} = \frac{(2938,76 \ Pa)(2(0,097m))}{(2)(3x10^{-3}m)} = 95.019,9 \ N/m^2
$$

Ecuación 6. Esfuerzo tangencial máximo

$$
\sigma t \ (max) = \frac{P(di+t)}{2t}
$$

Fuente: BUDYNAS, Richard G y NISBETT. J. Keith. Diseño en ingeniería mecánica de Shigley. 8 ed. México.: Mc Graw Hill, 2008. p.108. ISBN-10: 9701064046

$$
\sigma t \ (max) = \frac{P(di + t)}{2t} = \frac{(2938,76 \ Pa)((2)(0,097m) + (3x10^{-3}))}{2(3x10^{-3})} = 96.489,28 \ Pa
$$

Cálculo de esfuerzo longitudinal:

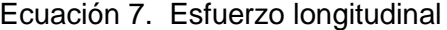

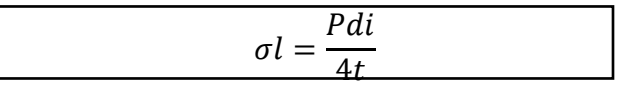

Fuente: BUDYNAS, Richard G y NISBETT. J. Keith. Diseño en ingeniería mecánica de Shigley. 8 ed. México.: Mc Graw Hill, 2008. p.109. ISBN-10: 9701064046

$$
\sigma l = \frac{Pdi}{4t} = \frac{(2938,76Pa)(2(0,097m))}{(4)(3x10^{-3})} = 47.509,95 Pa
$$

Finalmente se realiza la comparación de los esfuerzos obtenidos con el límite de fluencia (σy) del material, en este caso acrílico.

 $σ<sub>y</sub> = 64,8 MPa<sup>-13</sup>$ 

l

σ prom = 95019,9Pa < 64,8MPa σ max =96489,28 Pa < 64,8MPa  $σ<sub>l</sub> = 47509,95$  Pa < 64,8MPa

Con base en lo anterior se corrobora que, al no superar el límite de fluencia del material, el tanque tiene la capacidad de soportar satisfactoriamente los esfuerzos producidos sin que sufra ningún tipo de deformación.

Una vez confirmado el diseño del tanque se procede a calcular el caudal mínimo que se debe bombear para cumplir con el requerimiento de tiempo de llenado (30s < Tiempo de llenado < 60s), este valor será fundamental en la siguiente sección correspondiente a la selección de la bomba.

<sup>13</sup> Fuente: MATWEB. [sitio web]. Matweb material property data. [Consulta: 10 abril 2019]. Disponible en: http://www.matweb.com/search/datasheet.aspx?bassnum=O1303&ckck=1

Ecuación 8. Caudal a partir del volumen y tiempo

$$
Q = \frac{V}{t}
$$

Fuente: MOTT, Robert L. Mecánica de fluidos. 6 ed. México.: Pearson Education, 2006. p.154. ISBN 0130618853

Donde:

 $V =$  Volumen del tanque  $(m<sup>3</sup>)$  (Será igual al volumen total del tanque menos el volumen de la tubería de vaciado).

t = Tiempo de llenado máximo permitido (s)

$$
Q = \frac{(\pi * (0.1m)^2 * 0.3m) - (\pi * (0.0127m)^2 * 0.24m)}{60s}
$$
  

$$
Q = \frac{9.2878x10^{-3} m^3}{60s} = 1.55x10^{-4} m^3/s
$$

Con el objeto de confirmar que la tubería de vaciado de emergencia es capaz de cumplir la función de drenar el fluido de trabajo en caso de superar la cota máxima admisible en el tanque, se realizará la comparación del tiempo que toma drenar 6cm de agua por la tubería (altura desde la parte superior del tanque hasta la tubería) con el tiempo que toma llenar dicho espacio bombeando el caudal máximo admisible.

El tiempo que toma drenar los 6cm de agua se calculará a partir de la siguiente ecuación:

Ecuación 9. Tiempo de vaciado por acción de la gravedad

$$
t_2 - t_1 = \frac{2\left(\frac{Al}{Aj}\right)}{\sqrt{2g}} * (h_1^{-1/2} - h_2^{-1/2})
$$

Fuente: MOTT, Robert L. Mecánica de fluidos. 6 ed. México.: Pearson Education, 2006. p.184. ISBN 0130618853.

Donde:

 $t_2$  -t<sub>1</sub> = Tiempo de drenaje

Al = Sección transversal tanque del acrílico

Aj = Sección transversal tubería de vaciado de emergencia

g = Valor de la gravedad

 $h_1$  = Diferencia de altura

 $h<sub>2</sub>$  = Punto de referencia

Previo al cálculo del tiempo de drenaje se calculan las secciones transversales del tanque y de la tubería.

$$
A_l = \pi * (r_{Tanque})^2 = \pi * (0.097m)^2
$$
  

$$
A_l = 0.02946 m^2
$$

El diámetro de la tubería es extraído del Anexo C.  $A_j = \pi * r_{Tuberia}^2 = \pi * (0.01424m)^2$  $A_j = 6.37x10^{-4}m^2$ 

Una vez calculados los valores de las áreas transversales se procede a calcular el tiempo que le toma a la tubería de 1 pulgada drenar 6cm de agua.

$$
t_2 - t_1 = \frac{2\left(\frac{0.02946 \, m^2}{6,37 \times 10^{-4} \, m^2}\right)}{\sqrt{2 \, * \left(9.81 \, \frac{m}{s^2}\right)}} \, * \left(\sqrt{0.06 m} - \sqrt{0 m}\right)
$$
\n
$$
t_2 - t_1 = 5, 1 \, s
$$

El tiempo requerido para drenar los 6cm entre la parte superior del tanque y el borde del tubo es de 5,1 segundos, ahora se procederá a calcular el tiempo que toma llenar el espacio de 6cm con el máximo caudal admisible del proceso (caudal para llenar el tanque en 30 segundos). Para realizar el cálculo de máximo caudal admisible del proceso se utiliza nuevamente la ecuación 8, teniendo en cuenta que el volumen será igual al volumen total del tanque menos el volumen de la tubería de vaciado:

$$
Q = \frac{V}{t} = \frac{(\pi * (0.1m)^2 * 0.3m) - (\pi * (0.0127m)^2 * 0.24m)}{30s}
$$
  
Q = 3.1x10<sup>-4</sup> m<sup>3</sup>/s

El tiempo que toma llenar dicha sección del tanque se calculará de la siguiente manera transformando la ecuación 8.

$$
t = \frac{V}{Q} = \frac{(0.02926m^2)(0.06m)}{3.1 \times 10^{-4} m^3/s}
$$
  
t = 5.7 s

Como se observa el tiempo de drenaje es menor al tiempo de llenado a un caudal máximo el cual se considera como el peor escenario, por lo tanto, se puede afirmar que la tubería de vaciado de emergencia cumplirá con su función.

• Tapas para el tanque: Las tapas del tanque no se realizarán del mismo material y espesor que sus paredes debido a la necesidad de acoplar la tubería de alimentación del fluido de trabajo y los elementos de medición en la tapa superior del tanque y acoplar la tubería de drenaje de emergencia, una tubería para drenaje deseado y una tubería para provocar el efecto de perturbaciones en la tapa inferior. Adicionalmente, el material seleccionado no debe permitir la fuga de agua ni generar corrosión alguna. Por lo tanto, el material seleccionado para las tapas del tanque será polietileno UHMW o también conocido como Empack, debido a las excelentes propiedades del mismo, que le permiten el cumplimiento de los requisitos mencionados.

En cuanto a la tapa del tanque superior esta contará con tres agujeros, uno de ellos será un agujero roscado pasante para realizar el acople del sensor de nivel tipo flotador, los otros dos serán agujeros pasantes sin rosca, uno de ellos para introducir la tubería que llevará el fluido de trabajo y el otro, para ubicar el sensor de tipo ultrasónico, adicionalmente la tapa cuenta con una pestaña que permite el acople del cuerpo tanque con la tapa y una sección destinada a un o-ring que asegurará el sello entre tanque y tapa (El o-ring seleccionado se muestra en el anexo D).

La geometría de la tapa superior se muestra en la imagen 23 y sus medidas exactas se muestran en el anexo V en su correspondiente plano.

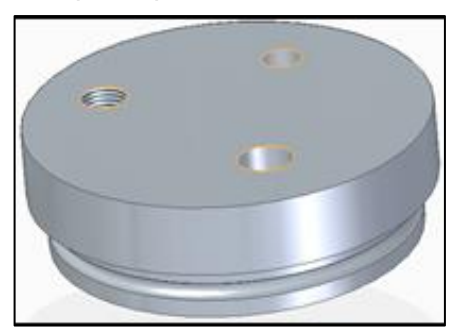

Imagen 23. Tapa superior tanque superior

Fuente: elaboración propia con base en Solid Edge ST9

La tapa inferior al igual que la superior contará con tres agujeros roscados pasantes, en este caso, uno de los agujeros se encontrará destinado a la tubería de vaciado de emergencia del tanque, el segundo se utilizará para ubicar una tubería para vaciado deseado y el ultimo estará destinado a ubicar la tubería para el establecimiento de la perturbación en el lazo de control de nivel; al igual que la tapa superior cuenta con una pestaña que permite el acople del cuerpo tanque con la misma y una sección destinada a un o-ring que asegurará el sello entre tanque y tapa. La geometría de la tapa inferior se muestra en la imagen 24 y sus medidas exactas se muestran en el anexo V en su correspondiente plano.

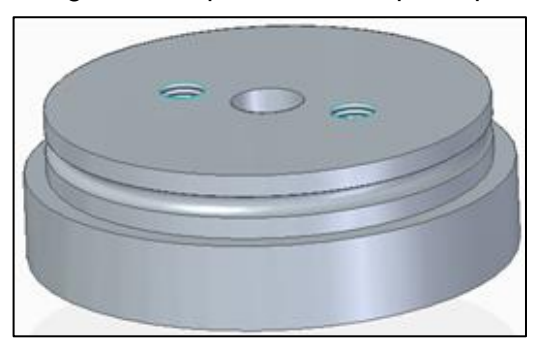

Imagen 24. Tapa inferior tanque superior

Fuente: elaboración propia con base en Solid Edge ST9

## **5.2 DISEÑO DEL SISTEMA DE PRESIÓN**

## **5.2.1 Elementos del laboratorio con posible utilidad en el sistema de presión.**

Una vez más, buscando el máximo aprovechamiento de los recursos del laboratorio, se han identificado tres tanques tipo extintor adaptados en su parte superior con elementos que permiten realizar mediciones de presión, actualmente los tanques no están siendo utilizados en ninguna de las prácticas que se llevan a cabo en el laboratorio, por esta razón se plantea evaluar la posibilidad de usarlos para el sistema de presión del módulo didáctico.

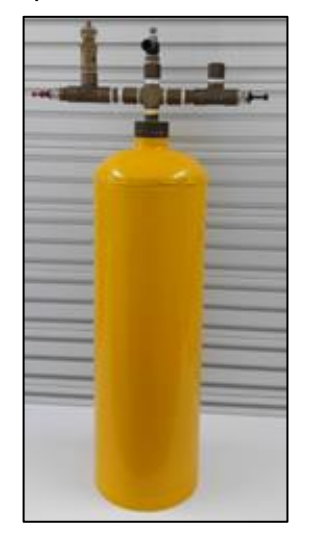

Imagen 25. Tanque tipo extintor

Fuente: Elaboración propia

La configuración básica de los sistemas encontrados consiste en un tanque tipo extintor con una adaptación en su parte superior mediante racores que permite realizar diferentes conexiones de entrada o salida de aire a presión, adicionalmente cuenta con una válvula de alivio de presión, una válvula para entrada/salida de aire que permite regulación, dos conexiones para entrada/salida de aire sin regulación y una conexión roscada que permite la instalación de algún elemento adicional si se desea. En la imagen 25 se observa el sistema encontrado en el laboratorio.

**5.2.2 Comprobación de resistencia de los tanques tipo extintor.** Antes de poder determinar si el sistema encontrado es apropiado para el proceso que se llevará a cabo en el módulo, se requiere comprobar que el mismo soportará las cargas establecidas por el aire a presión manejado, para esto se tomará como base de cálculo las pautas establecidas en la norma NTC 652 en la cual se establecen parámetros de diseño para los tanques tipo extintor.

Previo al cálculo, es necesario conocer algunos aspectos como la presión máxima a la cual podría estar sometido el sistema, que en este caso será de 90psi (620,53KPa) la cual es la presión máxima de la red neumática del laboratorio, la geometría y dimensiones del tanque (Diámetro = 0,125m, altura = 0,36m, altura del domo= 0,02m, Espesor de pared=  $0.71 \times 10^{-3}$ m, Tipo de fondo = Plano) y el material del cual se encuentra fabricado el tanque (Acero soldado).

Con estos parámetros se procederá con el cálculo de esfuerzos tanto de la pared, como del fondo y del domo del tanque.

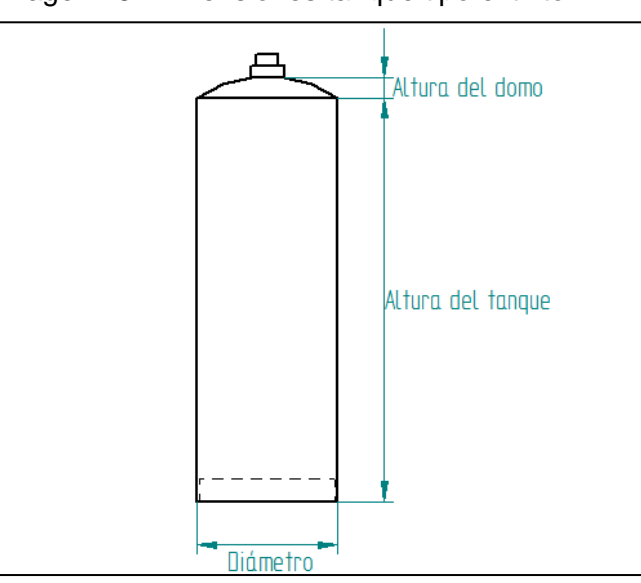

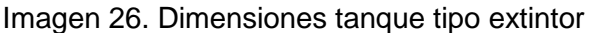

Fuente: elaboración propia con base en Solid Edge ST9

• Cálculo de esfuerzos en las paredes del tanque: Mediante la ecuación 10 presente en la normativa mencionada, se procede a calcular el esfuerzo máximo al cual se encontrarán sometidas las paredes del tanque tipo extintor. Como se observa dicha ecuación tiene relación con la ecuación correspondiente a la teoría para tanques a presión expuesta en el libro de diseño de ingeniería mecánica de Shigley, utilizada para el cálculo del tanque superior del módulo.

Ecuación 10. Esfuerzos en paredes de tanque tipo extintor

$$
S = \frac{Pd}{2t}
$$

Fuente: INSTITUTO COLOMBIANO DE NORMAS TÉCNICAS Y CERTIFICACIÓN. Extintores de polvo químico seco. NTC 652. Bogotá D.C.: El instituto, 2005. p.4.

Donde:

P = Presión a la cual se encontrará sometido el tanque (Pa)

d= Diámetro interior del tanque (m)

 $t =$  Espesor del tanque  $(m)$ 

S= Esfuerzo en las paredes del tanque (Pa)

$$
S = \frac{Pdi}{2t} = \frac{(620.530Pa)(0.125m - 2(0.71x10^{-3}m))}{(2)(0.71x10^{-3}m)} = 51.82x10^{6} Pa
$$
  
= 51.82 MPa

Del cálculo anterior se obtiene que el esfuerzo máximo al cual se encontrarán sometidas las paredes será de 51,82 MPa.

• Cálculo de esfuerzo en el domo del tanque: Previo a la realización del cálculo del esfuerzo al cual se encontrará sometido el domo del tanque, con base en la norma, es importante conocer su geometría, para ello, en la norma se expone una relación entre el diámetro del tanque y la altura del domo en la ecuación 11, que permite caracterizar el domo del tanque.

Ecuación 11. Relación de diámetro y altura para determinar el tipo de domo

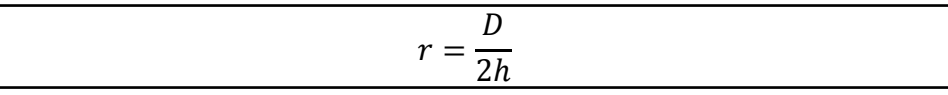

Fuente: INSTITUTO COLOMBIANO DE NORMAS TÉCNICAS Y CERTIFICACIÓN. Extintores de polvo químico seco. NTC 652. Bogotá D.C.: El instituto, 2005. p.5.

Donde: r = Rango del radio D = Diámetro exterior del tanque h = Altura del domo

$$
r = \frac{D}{2h} = \frac{12cm}{2 \times 2cm} = 3
$$

Con la relación encontrada se procede a ubicar el tipo de geometría del domo de acuerdo a la siguiente tabla.

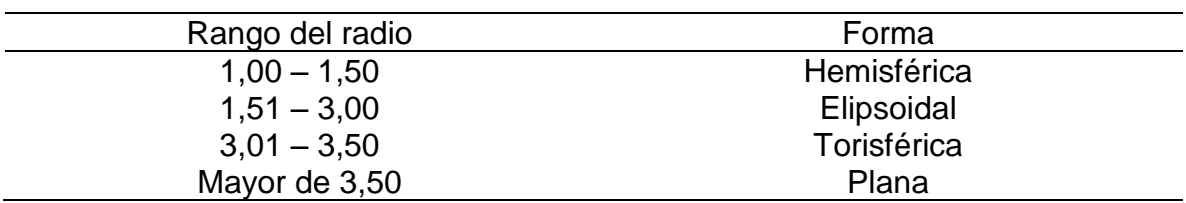

Tabla 37. Forma de domo o fondo del cilindro

Fuente: elaboración propia con base en INSTITUTO COLOMBIANO DE NORMAS TÉCNICAS Y CERTIFICACIÓN. Extintores de polvo químico seco. NTC 652. Bogotá D.C.: El instituto, 2005. p.4.

Como se observa, al tener una relación igual a 3, la forma del domo será elipsoidal.

Conocida la geometría del domo, de la Imagen 27 se selecciona la fórmula de cálculo correcta para conocer el esfuerzo máximo en el mismo.

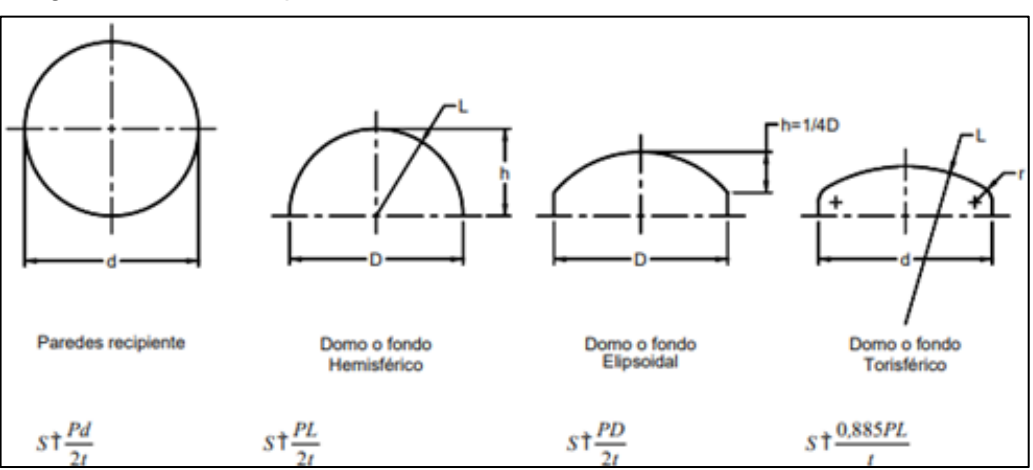

Imagen 27. Formulas para determinación de esfuerzos

Fuente: INSTITUTO COLOMBIANO DE NORMAS TÉCNICAS Y CERTIFICACIÓN. Extintores de polvo químico seco. NTC 652. Bogotá D.C.: El instituto, 2005. p.4.

Finalmente, se aplica la ecuación correspondiente al domo elipsoidal que se muestra en la imagen 27, con el fin de realizar el cálculo correspondiente al esfuerzo máximo al cual se encontrará sometido el domo.

Donde: P = Presión a la cual se encontrará sometido el tanque (Pa) S = Esfuerzo en el domo del tanque D = Diámetro exterior del tanque (m)  $t =$  espesor

$$
S = \frac{P*D}{2t} = \frac{620.530Pa * 0.12m}{2 * 0.71x10^{-3}m} = 52.44 Mpa
$$

Como resultado se obtiene que el esfuerzo máximo que soportará el domo será de 52,44 MPa.

Una vez calculados los esfuerzos máximos a los cuales se encontrará sometido el tanque, se procede a realizar la comparación de sus valores con los presentados en la tabla 38, en la cual se establecen los valores de esfuerzo máximo admisibles dependiendo del material del cual se encuentra fabricado el tanque, según la norma el valor del esfuerzo máximo calculado para el tanque debe encontrarse por debajo del 80% del esfuerzo máximo presentado en la tabla.

En este caso el esfuerzo máximo calculado será el del domo (52,44 MPa) y se procede a comparar dicho valor con el 80% de 186MPa (Esfuerzo máximo para el material Acero soldado) con el fin de comprobar la resistencia del tanque.

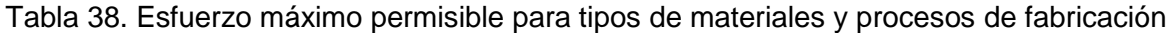

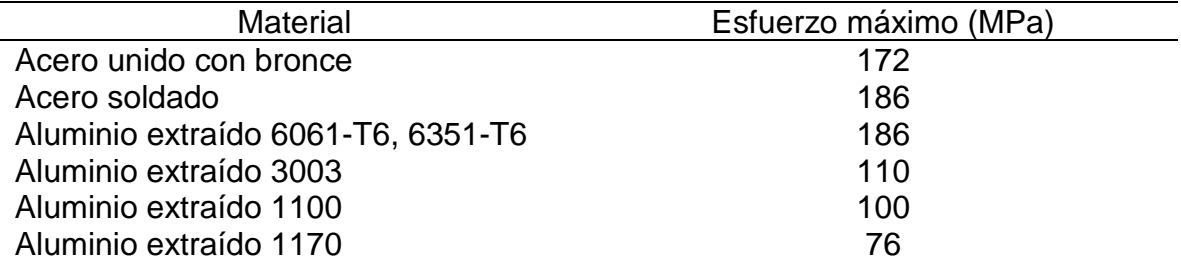

Fuente: elaboración propia con base INSTITUTO COLOMBIANO DE NORMAS TÉCNICAS Y CERTIFICACIÓN. Extintores de polvo químico seco. NTC 652. Bogotá D.C.: El instituto, 2005. p.3.

 $186 MPa * 80\% = 148.8 MPa$ 52,44  $Mpa < 148.8 MPa$ 

Como se observa, el esfuerzo máximo al cual se encontrará sometido el tanque es menor al 80% del esfuerzo máximo admisible por norma, por lo cual, se puede asegurar que el tanque soportará sin problemas los esfuerzos a los cuales se encontrará sometido durante el proceso a llevar a cabo en el módulo.

**5.2.3 Parámetros de funcionamiento del sistema de presión.** Con el fin de conocer los tiempos aproximados de llenado para los tanques tipo extintor, se realizaron dos pruebas en el laboratorio de automatización, una de ellas sin perturbación y otra con la presencia de una perturbación. En la presente sección se explica el procedimiento a seguir en cada prueba y se muestran los resultados obtenidos.

**5.2.4 Prueba a tanque tipo extintor sin perturbación.** La prueba realizada sin la presencia de perturbaciones consistió en conectar el tanque tipo extintor, al cual se incorporó un manómetro previamente, a la unidad FRL de la red neumática del laboratorio, verificando inicialmente la no presencia de fugas en el sistema; luego de esto, se procedió a regular de manera manual la presión a la cual se deseaba mantener el tanque tipo extintor (presión leída en el manómetro), una vez regulada la presión se realizó la despresurización del sistema, verificando el completo vaciado del tanque, finalmente, con presión conocida y regulada, se procedió a presurizar el sistema y realizar la toma del tiempo que le tomaba llegar a la presión establecida. En la tabla 39 se muestran los resultados obtenidos de la primera prueba.

Adicionalmente, con base en los resultados obtenidos de la prueba, se realizó la construcción de la gráfica 2, la cual permite establecer una aproximación del tiempo que le toma al sistema llegar hasta una determinada presión.

| Presión de la fuente<br>(Kgf/cm <sup>2</sup> ) | Presión a alcanzar en<br>el tanque (Kgf/cm <sup>2</sup> ) | Tiempo (s) |
|------------------------------------------------|-----------------------------------------------------------|------------|
|                                                | 0,5                                                       | 6,43       |
| 1,5                                            |                                                           | 5,49       |
| $\overline{2}$                                 | 1,5                                                       | 6,74       |
| 2,5                                            | 2                                                         | 7,13       |
| 3                                              | 2,5                                                       | 9,15       |
| 3,5                                            | 3                                                         | 11,17      |
| 4                                              | 3,5                                                       | 13,59      |
| 4,2                                            |                                                           | 13,4       |

Tabla 39. Prueba a tanque tipo extintor sin perturbaciones

Fuente: elaboración propia

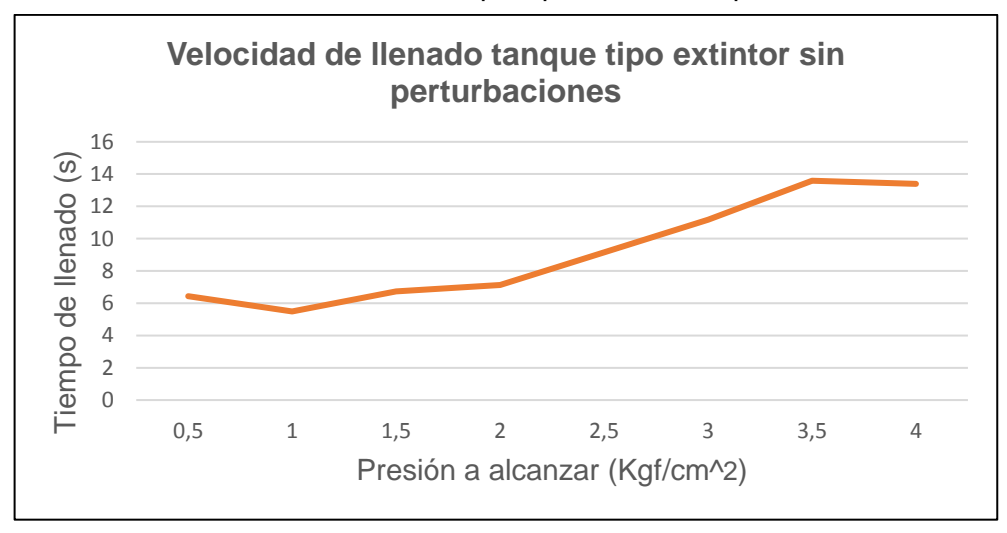

Gráfica 2. Velocidad de llenado tanque tipo extintor sin perturbaciones

Fuente: elaboración propia

**5.2.5 Prueba a tanque tipo extintor con perturbación.** Debido a que la finalidad del módulo es el establecimiento de lazos de control capaces de contrarrestar perturbaciones, es necesario realizar una segunda prueba para brindar una aproximación del tiempo requerido por el sistema para alcanzar y mantenerse en un valor de presión específico con la presencia de una perturbación; en este caso la perturbación se realizará permitiendo el escape de aire de manera controlada en el tanque tipo extintor, dicho escape se logrará mediante la válvula reguladora con la que cuenta el tanque tipo extintor en la parte superior.

Con el propósito de conocer el porcentaje de apertura de la válvula se realiza el conteo del número de giros permitidos de su perilla de apertura desde la posición "completamente cerrada" hasta la posición "completamente abierta", obteniendo un total de 18 giros; para la prueba se planteó establecer una perturbación con el 30% de la válvula abierta, es decir 5,4 giros.

El procedimiento seguido en la segunda prueba fue exactamente el mismo utilizado para la primera, con la variación de establecer una apertura del 30% en la válvula reguladora para permitir el escape de aire y de este modo crear la perturbación requerida en el sistema. En la tabla 40 se muestran los resultados obtenidos de la segunda prueba.

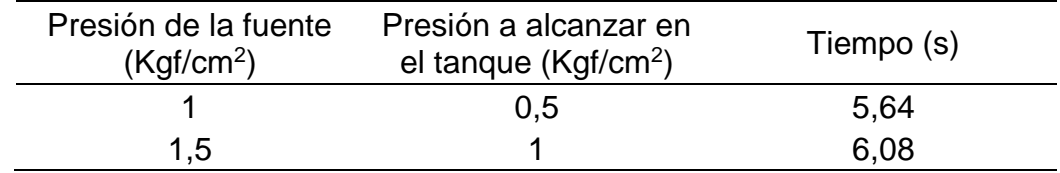

Tabla 40. Prueba a tanque de extintor con perturbación

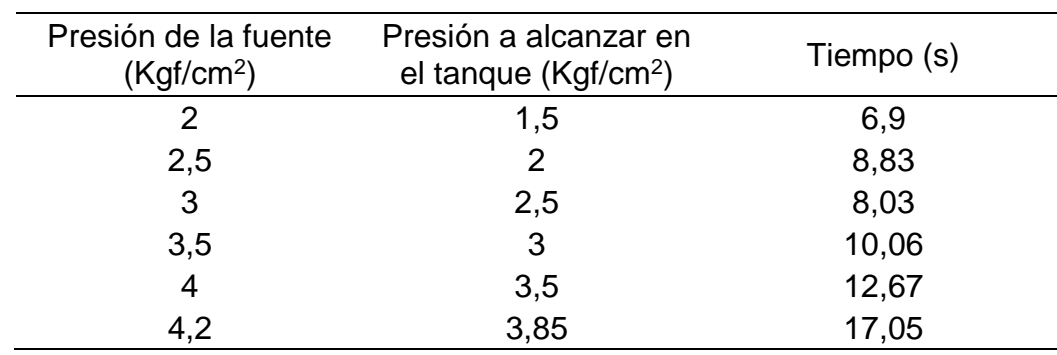

Tabla 40. (Continuación)

Fuente: elaboración propia

Con base en los resultados obtenidos de la prueba, se realizó la construcción de la siguiente gráfica que permite establecer una aproximación del tiempo que le toma al sistema llegar hasta una determinada presión.

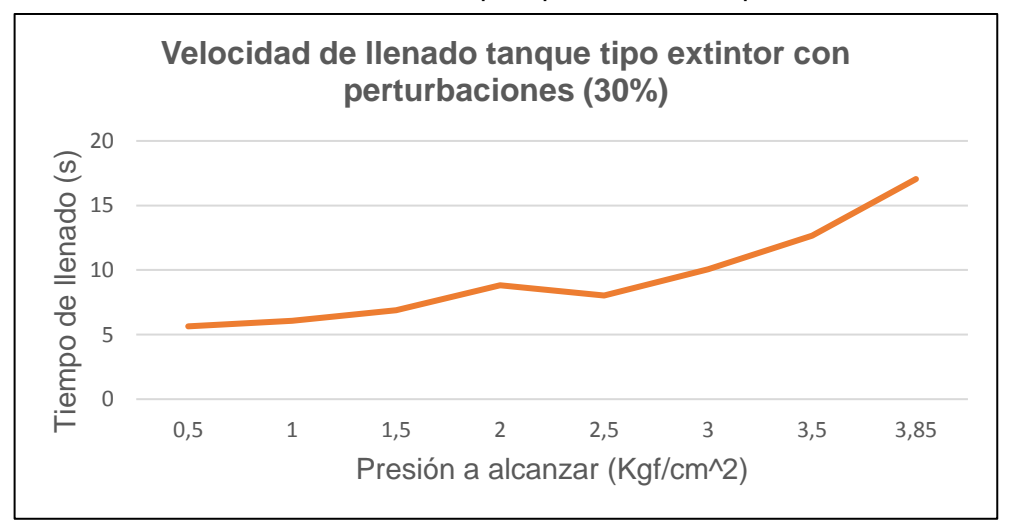

Gráfica 3. Velocidad de llenado tanque tipo extintor con perturbación

Fuente: elaboración propia

Como resultado de las pruebas se establecieron las dos gráficas mostradas anteriormente, estas gráficas permiten establecer una aproximación experimental del tiempo que le tomará al sistema llegar a una presión establecida, caracterizando de este modo parte del funcionamiento del sistema.

Adicionalmente, se comprobó durante las pruebas realizadas que la presión máxima que se puede obtener en el laboratorio de automatización es de 4Kgf/cm<sup>2</sup> (Aproximadamente 60 psi), es decir se corrobora que el sistema de tanques a presión soportará sin ningún problema los esfuerzos a los que se encontrará sometido.

**5.2.6 Diagrama básico del sistema de presión.** En la imagen 28 se observa el esquema básico del sistema de presión planteado para el módulo.

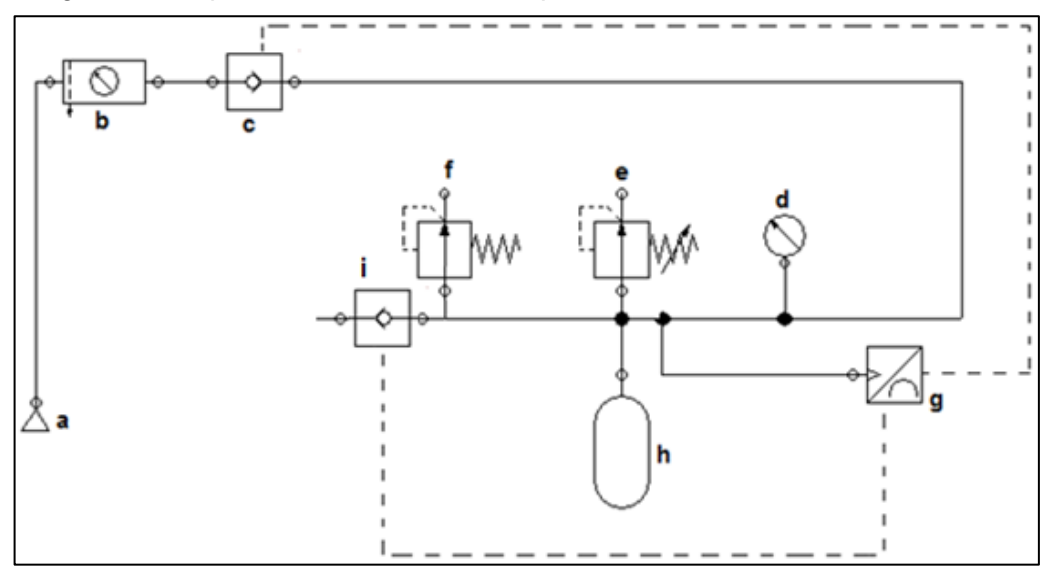

Imagen 28. Esquema básico sistema de presión

Fuente: elaboración propia basado en software FluidSIM

Donde:

a) Fuente de alimentación de aire comprimido (Alimenta el sistema con el fluido de trabaio)

b) Unidad FRL (Ayuda a eliminar impurezas del aire comprimido, regular la presión de trabajo y lubricar los diferentes elementos neumáticos del sistema)

c) Valvual de paso (Permite la apertura o cierre a partir de la señal enviada por el controlador de presión)

d) Manómetro (Permite la lectura de la presión a la que se encuentra el tanque)

e) Válvula reguladora de flujo (Permite el establecimiento de perturbaciones en el lazo de control si se desea)

f) Válvula de seguridad o de alivio (Evita sobrepresiones en el sistema)

g) Sensor – Controlador de presión (Realiza la medición y control de la presión en el lazo de control)

h) Tanque tipo extintor (Almacena el fluido de trabajo)

i) Valvual de paso (Permite la apertura o cierre a partir de la señal enviada por el controlador de presión)

El esquema anterior ayuda a brindar un mayor entendimiento de la configuración básica que se plantea para el sistema de presión, en la sección 5.4.3 se realizará la selección de los elementos específicos que formarán parte del sistema de presión con sus respectivas referencias y características principales.

# **5.3 CÁLCULO Y SELECCIÓN DE BOMBA CENTRÍFUGA**

Como se ha mencionado previamente, para el funcionamiento general del módulo es necesario llevar el agua del tanque inferior al tanque superior; para suplir dicha necesidad, en la presente sección se realizará el cálculo y selección de una bomba que cumpla con los requerimientos del proceso y se adapte de la mejor manera al mismo.

**5.3.1 Cálculo de la potencia mínima requerida para la bomba**. Inicialmente, en la imagen 29, se muestra el bosquejo de la situación a la cual se enfrentará la bomba durante su funcionamiento, incluyendo elementos como lo son tubería y accesorios que estarán a lo largo del paso del fluido, provocando oposición al flujo y por consiguiente pérdidas de carga.

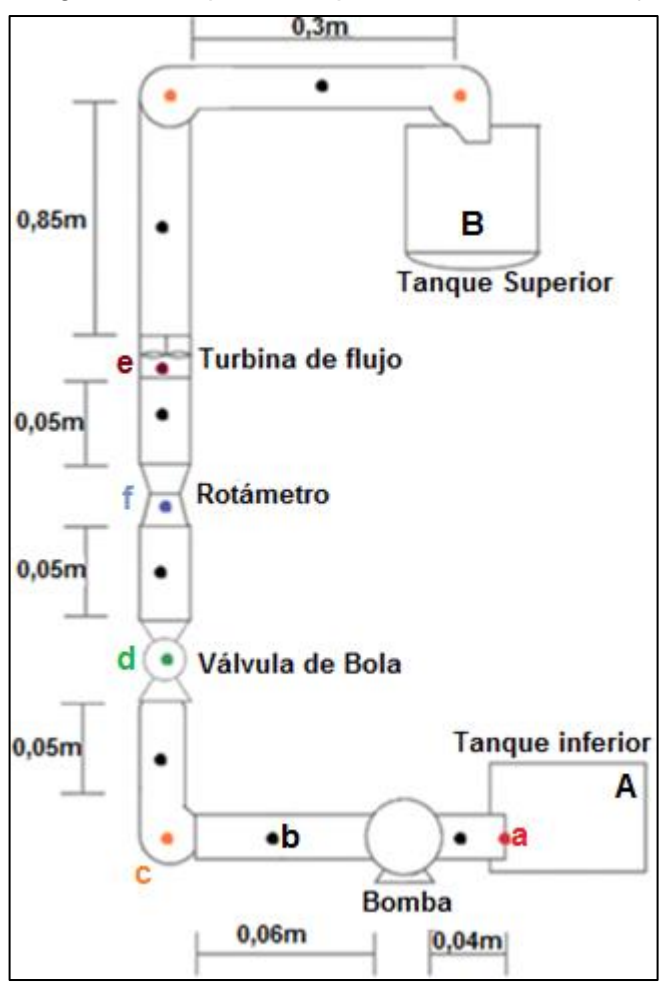

Imagen 29. Esquema de pérdidas sistema de flujo

Fuente: elaboración propia

En este caso con el fin de conocer la potencia mínima requerida para la bomba centrífuga se realizará el cálculo de la altura con la que debe contar la bomba, partiendo del bosquejo mostrado en la imagen 29, el plano hidráulico mostrado en la imagen 30 y de la ecuación general de la energía, la cual permite calcular inicialmente las pérdidas generadas a lo largo de la línea de flujo y posteriormente despejar la altura de la bomba.

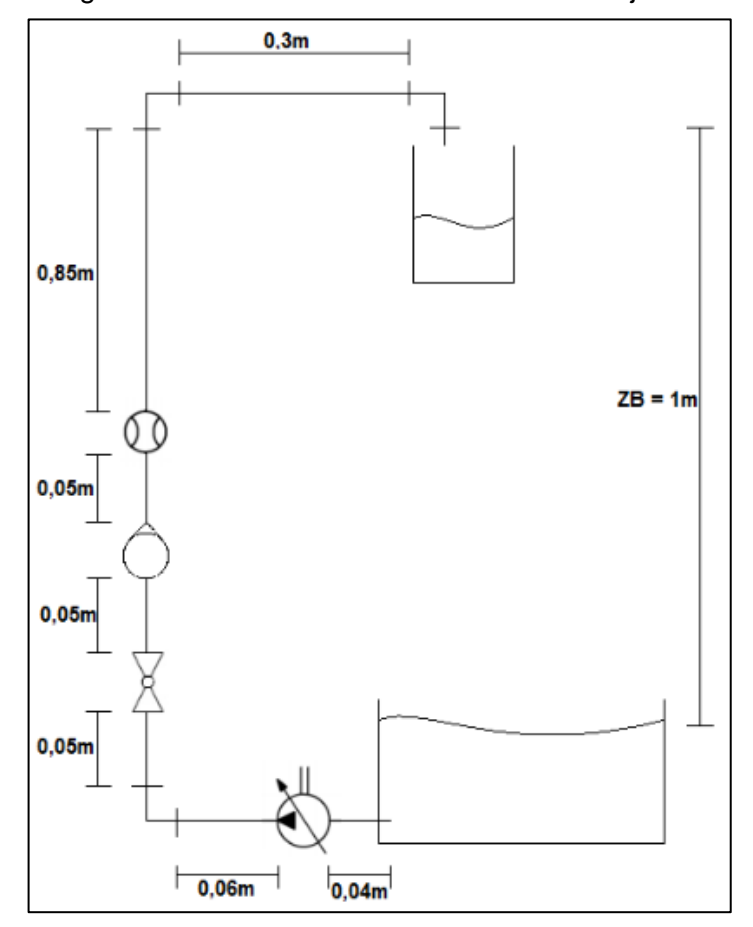

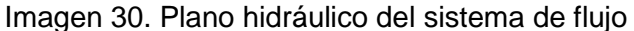

Fuente: elaboración propia

Teniendo en cuenta lo anterior, a continuación, se realizará como paso inicial el cálculo de las pérdidas de carga a lo largo de la línea de flujo.

Ecuación 12. Ecuación general de la energía

$$
Z_A + \frac{V_A^2}{2g} + \frac{P_A}{\gamma} - h_L + h_A = Z_B + \frac{V_B^2}{2g} + \frac{P_B}{\gamma}
$$

Fuente: MOTT, Robert L. Mecánica de fluidos. 6 ed. México.: Pearson Education, 2006. p.203. ISBN 0130618853.

Donde:

 $Z_A$  = Altura tanque A (m)  $V_A$  = Velocidad en punto A (m/s)  $g =$  Valor de la gravedad (9,81m/s<sup>2</sup>)  $h_{\text{L}}$  = Pérdidas de carga (m)  $h_A$  = Altura de la bomba (m)  $ZB =$  Altura tanque B (m) VB = Velocidad en el punto B (m) PB = Presión en el punto B (m/s) ɣ = Volumen específico del fluido

De la formula anterior se pueden simplificar los siguientes términos:

- Al tomar como punto de referencia el punto A se cancela el factor ZA debido a que esta toma valor igual a cero.
- La velocidad en el punto A, a pesar de disminuir el nivel de agua durante la operación de bombeo debido al tamaño del tanque este término tiende a cero por lo cual se considera despreciable.
- La presión en el punto A y el punto B serán las mismas al ser tanques abiertos (no están sometidos a una presión interna propia, la presión que actúa es la presión atmosférica) por lo cual estas se anulan mutuamente y pueden ser canceladas de la fórmula.

De acuerdo a lo anterior la fórmula inicial se reduce de la siguiente manera:

$$
-h_L + h_A = Z_B + \frac{V_B^2}{2g}
$$

Una vez reducida la ecuación de general de la energía a su mínima expresión, se procede a conocer cada uno de los términos que la integran para de este modo calcular el valor de altura de la bomba.

Como consideración previa a la realización de los cálculos es importante mencionar que el material seleccionado para la tubería de flujo es PVC RDE 9, a partir de esta referencia se obtendrán valores como diámetro interno y rugosidad que serán de gran importancia (Anexo C); se selecciona el PVC teniendo en cuenta parámetros como durabilidad, bajo peso en relación con otros materiales, facilidad de instalación, buena resistencia mecánica y resistencia a la corrosión, esta última de vital importancia para el buen funcionamiento y prolongación de la vida útil de componentes y del módulo en general.

Teniendo en cuenta lo anterior se procede a realizar el cálculo de cada una las pérdidas identificadas, en la imagen 29, a lo largo del camino del flujo:

a) Pérdida a la salida del tanque inferior: Como base para el cálculo de esta pérdida se tomará lo expuesto en el libro de mecánica de fluidos de Robert Mott en el cual se plantea la ecuación adecuada para el tipo de pérdida como se muestra a continuación.

Ecuación 13. Pérdidas a la salida del tanque

$$
h_L = K \frac{V^2}{2g}
$$

Fuente: MOTT, Robert L. Mecánica de fluidos. 6 ed. México.: Pearson Education, 2006. p.202. ISBN 0130618853.

Donde:

 $h_{\text{L}}$  = Valor de pérdidas en metros

K = Coeficiente de resistencia

V = Velocidad en el punto de interés

g = Valor de la gravedad

De acuerdo con el diseño planteado la tubería se encontrará proyectada dentro del tanque, por lo cual el valor del coeficiente de resistencia será igual a 1 (K=1)  $^{14}$  y la velocidad del punto de interés se calculará a partir del diámetro interno de la tubería (16,66mm) y el valor del caudal calculado previamente.

$$
Va=\frac{Q}{A}
$$

Donde:

l

Va= Velocidad en el punto "a" (m/s)  $Q =$  Caudal (m<sup>3</sup>/s)

 $A = \hat{A}$ rea de la sección transversal de la tubería (m)

$$
Va = \frac{Q}{A} = \left(\frac{1,55x10^{-4}m^3/s}{(\pi * (8,33x10^{-3})^2)}\right) = 0,7101 m/s
$$

Una vez conocidos todos los factores, se procede a realizar el cálculo de la pérdida a la salida del tanque inferior.

$$
h_L = (1) \frac{(0.7101m/s)^2}{2(9.81m/s^2)} = 0.0257 m
$$

<sup>14</sup> MOTT, Robert L. Mecánica de fluidos. 6 ed. México.: Pearson Education, 2006. p.293. ISBN 0130618853.

b) Pérdidas en tubería de 1/2": Para el cálculo de esta pérdida inicialmente se evaluará el número de Reynolds del flujo presente en el módulo, esto para identificar la mejor forma de calcular las pérdidas.

Ecuación 14. Número de Reynolds

$$
N_{RE} = \frac{DV\rho}{\mu}
$$

Fuente: MOTT, Robert L. Mecánica de fluidos. 6 ed. México.: Pearson Education, 2006. p.230. ISBN 0130618853.

Donde:

NRE = Número de Reynolds

D = Diámetro interno de la tubería (m)

 $V =$  Velocidad de flujo (m/s)

 $p =$  Densidad del fluido (m/s)

 $\mu$  = Viscosidad del fluido (Pa\*s)

El valor de la viscosidad del fluido se obtiene de un nomograma para viscosidades de fluidos de la siguiente manera.

De la tabla de coordenadas del nomograma (Anexo E) se obtienen las coordenadas dependiendo del fluido de trabajo, en este caso Agua.

Coordenadas para el Agua: X10,2; Y12

Una vez obtenidas las coordenadas se procede a ubicar el punto respectivo y a trazar una línea desde el eje de la temperatura (Ubicando la respectiva temperatura a la cual se encuentra el fluido) que pase por la coordenada ubicada y hasta el punto de corte del eje de viscosidades del nomograma, este punto de corte final corresponderá al valor de viscosidad en centipoises (Ver Anexo E).

 $\mu = 0.85$  Centipoise  $\mu$  = 0,85  $*$  0,001 = 8,5x10<sup>-4</sup> Pa  $*$  s

Una vez conocido el valor de la viscosidad se procede a calcular el número de Reynolds. (Si NR<2000 régimen laminar, 2000<NR<4000 régimen transitorio, NR>4000 régimen turbulento)

$$
N_{RE} = \frac{(0.0166m)(0.7101m/s)(998.56Kg/m^3)}{(8.5x10^{-4}Pa * s)} = 13.847,86
$$
 (Turbulento)

Caracterizado el tipo de régimen, se procede a calcular la pérdida de carga mediante la ecuación de Darcy-Weisbach, la cual permite el cálculo de la pérdida de carga producida por la fricción en una tubería.

Ecuación 15. Ecuación de Darcy-Weisbach

$$
hL = f * \frac{L}{D} * \frac{V^2}{2g}
$$

Fuente: MOTT, Robert L. Mecánica de fluidos. 6 ed. México.: Pearson Education, 2006. p.233. ISBN 0130618853.

Donde:

 $h_{\text{L}}$  = Pérdida de carga (m)

f = Factor de fricción

 $L =$  Longitud de la tubería (m)

D = Diámetro interno de la tubería (m)

 $V =$  Velocidad de flujo (m/s)

 $g =$  Valor de la gravedad (m/s<sup>2</sup>)

Previo al cálculo de la pérdida por fricción en la tubería es necesario conocer el valor del factor de fricción (f), este se obtiene a partir de la ecuación 17, conociendo los valores de rugosidad relativa de la tubería (Ecuación 16) y número de Reynolds previamente calculado.

Ecuación 16. Rugosidad relativa

$$
\varepsilon_R = \frac{D}{\varepsilon}
$$

Fuente: MOTT, Robert L. Mecánica de fluidos. 6 ed. México.: Pearson Education, 2006. p.235. ISBN 0130618853.

Donde:

 $\epsilon_R$  = Rugosidad relativa

D = Diámetro interno de la tubería (m)

 $\epsilon$  = Rugosidad de la tubería / material (m)

$$
\varepsilon_R = \frac{(0,0166m)}{(1,5x10^{-6}m)^{-15}} = 11.066,67
$$

l

<sup>15</sup> Anexo C

Obtenidos los valores correspondientes al número de Reynolds y la rugosidad relativa de la tubería, se procede a utilizar la ecuación 17 con el fin de hallar el valor correspondiente al factor de fricción como se muestra a continuación.

Ecuación 17. Factor de fricción para flujo turbulento

$$
f = \frac{0.25}{\left(\log\left(\frac{1}{3.7\varepsilon_R} + \frac{5.74}{NR^{0.9}}\right)\right)^2}
$$

Fuente: MOTT, Robert L. Mecánica de fluidos. 6 ed. México.: Pearson Education, 2006. p.242. ISBN 0130618853.

Donde:  $f = Factor$  de fricción  $E_R$  = Rugosidad relativa NR = Número de Reynolds

$$
f = \frac{0.25}{\left(\log\left(\frac{1}{3.7(11.066,67)} + \frac{5.74}{(13.847,86)^{0.9}}\right)\right)^2}
$$
  
f = 0.0285

Del procedimiento de cálculo se obtiene un valor para el factor de fricción de 0,0285 y finalmente se procede a calcular la pérdida de carga con ayuda de la ecuación de Darcy-Weisbach como se muestra a continuación.

 $h = (0.0285) *$  $(1,4m)$  $(0,0166m)$ ∗  $(0,7101m/s)^2$  $2(9,81m/s^2)$  $h = 0.0618m$ 

c) Pérdidas en codos de 1/2": Este tipo de pérdida es denominada como una pérdida por accesorios o acoplamientos y su método de cálculo se basa al igual que la pérdida a la salida del tanque (calculada anteriormente) en la Ecuación 15, sin embargo, cuenta con una variación para el cálculo del coeficiente de resistencia (K), en este caso el valor para el coeficiente de resistencia es calculado a partir de la teoría de la longitud equivalente. El termino de longitud equivalente hace referencia a la longitud de tubería recta del mismo diámetro nominal que el acoplamiento, la cual tendría la misma resistencia al flujo que dicho accesorio y su valor es ofrecido por algunos fabricantes o puede ser encontrado en la literatura correspondiente.

A continuación, se procede a calcular el coeficiente de resistencia y posteriormente la pérdida producida por los codos a 90º usados en el camino del flujo del módulo.

Ecuación 18. Coeficiente de resistencia

$$
K = \left(\frac{Le}{D}\right) * f
$$

Fuente: MOTT, Robert L. Mecánica de fluidos. 6 ed. México.: Pearson Education, 2006. p.296. ISBN 0130618853.

Donde:

l

K = Coeficiente de resistencia  $Le/D =$  Valor de longitud equivalente del acople o accesorio<sup>16</sup> f = Factor de fricción

Al tener la misma sección transversal y ser del mismo material el valor del factor de la fricción será el mismo que el calculado anteriormente y al tener tres codos en total el valor obtenido es multiplicado por tres.

$$
h_L = K \frac{V^2}{2g}
$$
  
\n
$$
h_L = (30) * (0,0285) * \frac{(0,7101m/s)^2}{2(9,81m/s^2)}
$$
  
\n
$$
h_L = 0,0220m * 3 = 0,066m
$$

d) Pérdida en válvula de bola: La pérdida de carga por válvulas también corresponde al grupo de pérdidas por accesorios o acoplamientos por lo cual se procederá a realizar su cálculo siguiendo la teoría de la longitud equivalente planteada en el ítem anterior. En este caso el valor para la longitud equivalente será de 150<sup>17</sup>.

$$
h_L = K \frac{V^2}{2g}
$$
  
\n
$$
h_L = (150) * (0.0285) \frac{(0.7101m/s)^2}{2(9.81m/s^2)}
$$
  
\n
$$
h_L = 0.1098 \text{ m}
$$

e) Pérdida en turbina de medición de flujo: En este caso la pérdida de carga será calculada a partir de la pérdida de presión encontrada en un catálogo de fabricante del instrumento a utilizar en el módulo<sup>18</sup>, esta pérdida de presión será transformada en altura mediante la siguiente ecuación.

$$
P = \rho * g * h
$$

<sup>16</sup> MOTT, Robert L. Mecánica de fluidos. 6 ed. México.: Pearson Education, 2006. p.296. ISBN 0130618853. <sup>17</sup> Ibid., p. 295.

<sup>18</sup> FLOW TECHNOLOGY. [sitio web]. Metros de turbina. [Consulta: 20 marzo 2019]. Disponible en: https://ftimeters.com/products/turbine-meters/#link\_tab-fto-series.

Donde: P = Presión (Pa)  $p =$  Densidad del fluido (kg/m<sup>3</sup>)  $h =$  Altura  $(m)$ 

$$
h = \frac{P}{\delta * g}
$$
  

$$
h = \frac{(60.000 Pa)}{(998, 56 kg/m^3) * (9, 81 m/s^2)} = 6,125 m (Pérdida de carga)
$$

f) Pérdida en rotámetro: Al igual que en el caso anterior, la pérdida de carga será calculada a partir de la pérdida de presión encontrada en un catálogo de fabricante del instrumento a utilizar en el módulo (Anexo F), esta pérdida de presión será transformada en altura mediante la siguiente fórmula.

$$
P = \rho * g * h
$$
  
\n
$$
h = \frac{P}{\rho * g}
$$
  
\n
$$
h = \frac{(41.000 Pa)}{(998.56 kg/m^3) * (9.81 m/s^2)} = 4.185 m (Pérdida de carga)
$$

Posterior al cálculo de cada una de las pérdidas, se procede a realizar la sumatoria de las mismas para obtener el valor total de pérdidas de carga.

 $h_{LT} = ha + hb + hc + hd + he + hf$  $h_{LT} = 0.0257m + 0.0618m + 0.0660m + 0.1098m + 6.125m + 4.185m$  $h_{LT} = 10,5733 \ m$ 

Una vez conocido el valor total de las pérdidas se retoma la ecuación general de la energía simplificada y se despeja la altura que debe dar la bomba a seleccionar como se muestra a continuación.

$$
-h_L + h_A = Z_B + \frac{V_B^2}{2g}
$$
  
-(10,5733*m*) + h<sub>A</sub> = 1*m* +  $\frac{(0,7101m/s)^2}{2(9,81m/s^2)}$   
-(10,5733*m*) + h<sub>A</sub> = 1,1257*m*  
h<sub>A</sub> = 11,7 *m*

Finalmente, conocida la altura de la bomba se calcula la potencia mínima para la bomba a partir de la siguiente ecuación:

Ecuación 19. Potencia de bomba centrífuga

$$
P=\frac{h_A*\rho*g*Q}{\varepsilon}
$$

Fuente: MOTT, Robert L. Mecánica de fluidos. 6 ed. México.: Pearson Education, 2006. p.207. ISBN 0130618853.

Donde:

P = Potencia de la bomba (Watts) hA = Altura de la bomba (m)  $p =$  Densidad del fluido (kg/m<sup>3</sup>)  $Q =$  Caudal (m $^{3}/s$ ) ε = Eficiencia de la bomba <sup>19</sup>

$$
P = \frac{(11.7m) * (998.56kg/m^3) * (9.81m/s^2) * (1.55x10^{-4}m^3/s)}{(80\%)} = 22.18 W
$$

#### **5.3.2 Selección de la bomba para el módulo.**

**5.3.2.1 Prueba a bomba nueva presente en laboratorio.** Como se ha mencionado a lo largo del documento, uno de los valores agregados del proyecto es tratar de utilizar al máximo los recursos con los que cuenta el laboratorio, teniendo en cuenta esto, se encontró una bomba centrífuga que se consideró podría ser utilizada para el nuevo módulo, sin embargo, no se contaba con ningún tipo de información de la misma, la única característica conocida era su operación con un voltaje igual a 24V; con el fin de conocer los atributos de la bomba y verificar su aplicabilidad en el módulo se realizaron pruebas de caudal y presión que se encuentran caracterizadas a continuación.

La prueba de caudal consistió en realizar el llenado de una probeta graduada hasta su capacidad de 800mL y tomar de manera precisa el tiempo que le tomaba al fluido bombeado llegar a la cota indicada (Imagen 31). El procedimiento utilizado para conocer la presión de la bomba consistió en realizar la conexión de la tubería de descarga de la bomba a un manómetro y tomar la lectura correspondiente.

Cada prueba fue realizada cuatro veces. Y los resultados obtenidos fueron los siguientes:

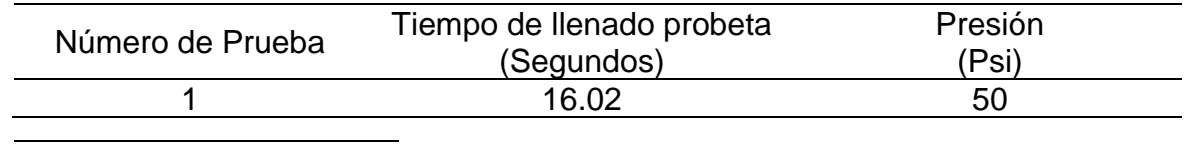

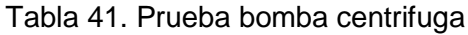

<sup>19</sup> MOTT. Op.Cit., p.208.

Tabla 41. (Continuación)

| Número de Prueba | Tiempo de llenado probeta<br>(Segundos) | Presión<br>'Psi) |
|------------------|-----------------------------------------|------------------|
|                  | 16.25                                   | 50               |
|                  | 15.48                                   | 50               |
|                  | 16.12                                   | 50               |

Fuente: elaboración propia

Imagen 31. Prueba de caudal para bomba encontrada

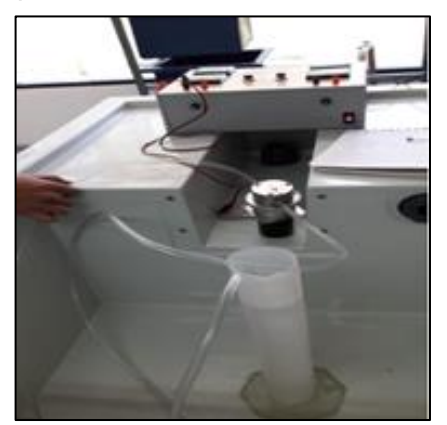

Fuente: elaboración propia

A continuación, se muestra el cálculo realizado para conocer el caudal de la bomba a partir del tiempo de llenado y el volumen de la probeta.

$$
Q = \frac{V}{t}
$$

Donde:

\nQ = Caudal

\nV = Volumen

\nt = Tiempo

\n
$$
Q_1 = \frac{0.8L}{16,02s} = 0.05L/s * \left(\frac{1m^3}{10000L}\right) = 5x10^{-5}m^3/s
$$

\n
$$
Q_2 = \frac{0.8L}{16,20s} = 0.04938 \, \text{L/s} * \left(\frac{1m^3}{10000L}\right) = 4.938x10^{-5}m^3/s
$$

\n
$$
Q_3 = \frac{0.8L}{15,48s} = 0.05168L/s * \left(\frac{1m^3}{10000L}\right) = 5,168x10^{-5}m^3/s
$$

\n
$$
Q_4 = \frac{0.8L}{16,12s} = 0.04969 \, \text{L/s} * \left(\frac{1m^3}{10000L}\right) = 4,962x10^{-5}m^3/s
$$

Como se evidencia en los cálculos realizados, el valor máximo de caudal obtenido durante las pruebas fue de 5,168x10<sup>-5</sup> m<sup>3</sup>/s, este valor será fundamental para calcular la potencia con la que cuenta la bomba; antes de realizar el cálculo de potencia de la bomba es necesario conocer la altura neta de la misma, este valor será calculado de la siguiente manera, a partir de la presión obtenida en las pruebas llevadas a cabo.

$$
P = \rho * g * H
$$

Donde: P = Presión de la bomba (Pa)  $p =$  Densidad del fluido bombeado (Kg/m<sup>3</sup>)  $g =$  Valor de la gravedad (m/s<sup>2</sup>)  $H =$  Altura de la bomba  $(m)$ 

Antes de realizar el cálculo de la altura de la bomba es necesario convertir la presión a la unidad apropiada de la siguiente manera y teniendo en cuenta que:

1 Bar = 14,7 Psi <sup>20</sup> 1 Bar = 100.000 Pa <sup>21</sup>

$$
50\ psi * \left(\frac{1Bar}{14,7psi}\right) * \left(\frac{100.000Pa}{1Bar}\right) = 340.136,05\ Pa
$$

Una vez con la presión en unidades equivalentes se procede a calcular la altura de la bomba.

$$
H = \frac{P}{\rho * g} = \frac{340.136,05 Pa}{(998,56 kg/m^3) * (9,81 m/s^2)} = 34,72 m
$$

Por último, se calculará la potencia de la bomba, valor necesario para seleccionar o descartar el uso de esta en el módulo (se tomará el valor máximo obtenido de caudal para obtener la potencia máxima de la bomba).

$$
P = \rho * g * Q * H
$$

Donde:

l

P = Potencia de la bomba (Watts)

 $p =$  Densidad del fluido bombeado (Kg/m<sup>3</sup>)

 $g =$  Valor de la gravedad (m/s<sup>2</sup>)

 $H =$  Altura de la bomba  $(m)$ 

$$
P = (998,56 \text{ Kg/m}^3) * (9,81 \text{ m/s}^2) * (5,158 \text{ x} 10^{-5} \text{ m}^3/\text{s}) * (34,72 \text{ m}) * (80\%)
$$
  

$$
P = 14,03 \text{ W}
$$

<sup>20</sup> REITEC SERVICIOS DE INGENIERIA. [sitio web]. Tablas de conversión. [Consulta: 28 marzo 2019]. Disponible en: http://www.reitec.es/Pdf/tabla2.pdf. <sup>21</sup> Ibíd., p.1.

**5.3.2.2 Selección final de la bomba**. En la presente sección se realizará la selección de la bomba a usar en el módulo didáctico, esta selección se encontrará basada en los requerimientos mínimos para la bomba, calculados en la sección "5.3.1 Cálculo de la potencia mínima requerida para la bomba", los cuales inicialmente serán comparados en la siguiente tabla con los valores obtenidos de la sección anterior en la cual se llevó a cabo la prueba realizada a la bomba con la que cuenta el laboratorio.

|              | Parámetros            | Parámetros                    |
|--------------|-----------------------|-------------------------------|
|              | mínimos               | bomba laboratorio             |
| Caudal $(Q)$ | $1,55x10^{4} m^{3}/s$ | $5x10^{-5}$ m <sup>3</sup> /s |
| Altura (H)   | 11,7 $m$              | 34,72 m                       |
| Potencia (P) | 22,17W                | 14,03W                        |

Tabla 42. Parámetros de selección de bomba para el módulo

Fuente: elaboración propia

Como se evidencia, la bomba presente en el laboratorio no cumple con los requisitos mínimos de potencia y de caudal para poder ser seleccionada, estos valores afectan exigencias operativas como lo es el tiempo máximo que se tiene para el llenado del tanque superior (60s); como conclusión la bomba encontrada en el laboratorio no es adecuada para el proceso y no puede ser seleccionada como componente para el módulo.

Del mismo modo, al no poder seleccionar la bomba encontrada en el laboratorio, se realizó una búsqueda en el mercado con el fin de encontrar la bomba que se ajuste a las necesidades y requerimientos del proyecto encontrando la bomba "Shenpeng P6017", la cual cuenta con las siguientes características principales (Para información adicional ver Anexo G).

Tensión nominal  $(V) = 24V$ Caudal máximo (Q) = 21 L/min = 0,00035 m<sup>3</sup>/s Altura  $(H) = 12m$ 

Con los valores de altura y caudal podemos calcular la potencia de la bomba o extraerla de la gráfica correspondiente a la curva de la bomba (Anexo G).

$$
P = \rho * g * Q * H
$$

Donde:  $P =$  Potencia (W)  $p =$  Densidad del fluido bombeado (Kg/m<sup>3</sup>)  $g =$  Valor de la gravedad (m/s<sup>2</sup>)  $Q =$  Caudal (m $^{3}/s$ )  $H =$  Altura de la bomba  $(m)$ 

 $P = (998.56 \text{ kg/m}^3) * (9.81 \text{ m/s}^2) * (0.00035 \text{ m}^3/\text{s}) * (12 \text{ m}) * (80\%)$  $P = 32,91 W$ 

Como se observa la bomba encontrada cumple de manera satisfactoria con los requisitos mínimos, del mismo modo, se pueden resaltar algunas ventajas adicionales como el voltaje de operación de 24V, el cual contribuye a mitigar el riesgo eléctrico expuesto anteriormente en el documento o por otro lado que los componentes internos que se encontraran en contacto con agua están fabricados de materiales no corrosivos como plástico o cerámico, ayudando a prevenir futura corrosión que puede afectar las líneas de flujo, instrumentos de medición y la operación general del módulo.

De acuerdo a lo anterior se concluye que la bomba seleccionada para el módulo será la bomba "Shenpeng P6017".

### **5.4 SELECCIÓN DE INSTRUMENTACIÓN PARA EL MÓDULO**

En la presente sección se realizará la selección de los correspondientes sensores e instrumentos a utilizar en el módulo, estos elementos permitirán realizar la medición y control de las variables nivel, presión y caudal; en el proceso de selección se tendrán en cuenta los requerimientos establecidos en el capítulo tres y las calificaciones resultantes del proceso de scoring para cada variable.

### **5.4.1 Selección de sensores de nivel.**

- Sensor de nivel análogo: De acuerdo al resultado del scoring para la medición de nivel analógica se conoce que el tipo de medición será de tipo ultrasónica; partiendo de los requerimientos funcionales para el sensor y de los atributos estipulados en el proceso de scoring, se procedió a realizar la búsqueda en el mercado de un sensor adecuado para el proceso a llevar a cabo; el dispositivo identificado para cubrir de manera satisfactoria la necesidad de medición fue el sensor de nivel "DINGTEK DF520". El principio de funcionamiento de este dispositivo consiste en realizar la medición del tiempo de viaje de una serie de ondas enviadas por el mismo (situado en la parte superior del tanque) y traducirlo en una lectura de nivel a partir de las dimensiones del tanque, el cual puede estar fabricado de cualquier material, desde acero hasta plástico. Dentro de las principales características de funcionamiento del sensor seleccionado se pueden resaltar un rango de medida de 0 a 2 metros, una resolución en la medición de 1 mm, un voltaje de alimentación de 0 a 32 VDC, una señal de salida análoga con un valor de 0 a 5V, un grado de protección IP66 y un nivel de robustez media. (Para información adicional ver Anexo H).
- Sensor de nivel digital: Para la selección de este sensor, también se parte del resultado del scoring, en donde se identificó que el tipo de medición más

adecuada para el proceso es la medición de punto sencillo mediante "reed switch" o flotador; adicionalmente, se debe tener en cuenta la evaluación realizada (en la sección 2.6) a los sensores de nivel tipo flotador encontrados en el laboratorio, algunos de estos elementos se encuentran en buen estado y adicionalmente cumplen con los requisitos de funcionamiento para ser tenidos en cuenta como componentes del módulo, por esta razón el sensor digital a usar será el medidor de nivel de tipo flotador con "reed switch" que se encuentra en el laboratorio. La referencia del sensor seleccionado es "RGP 472-S"; su principio de funcionamiento consiste en la generación de movimiento del flotador del componente (dentro del cual se encontrará un imán) por el mismo fluido de trabajo, una vez el flotador se encuentre en uno de los puntos de interés para el proceso de medición generará un campo magnético en los sensores tipo reed switch, permitiendo de este modo el cierre de un contacto (el dispositivo es normalmente abierto), generando de este modo una señal de conmutación que indicará determinado nivel de fluido en el tanque, las principales características del dispositivo pueden observarse en el Anexo I.

Adicional al sensor de flotador "RGP 472-S", se selecciona el interruptor de flotador "L6-P" que también cumplirá la función de realizar medición de nivel de manera digital, pero realizando medición en dos puntos al mismo tiempo (utilizando dos sensores), acción que no permite el sensor "RGP 472-S", el cual solo indica una posición definida en la que se encuentre el flotador; la acción de medición de dos puntos al mismo tiempo es de utilidad y puede ser requerida en términos de programación del módulo por lo cual se opta por incluirse de esta manera. El principio de funcionamiento de este sensor consiste en la elevación del mismo producto de la presencia de fluido de trabajo; una vez el sensor ha sido elevado, como producto de dicho movimiento se generará el cierre de un contacto eléctrico que permitirá el paso de corriente con el fin de indicar un valor determinado de nivel. En el anexo J se encuentran las especificaciones del sensor L6-P.

#### **5.4.2 Selección de instrumentos para la medición de caudal.**

• Selección de sensor de caudal: De la misma forma en la cual se seleccionaron los medidores de nivel, se parte del resultado del scoring (en el cual se obtuvo que el proceso de medición más adecuado es la medición mediante velocidad angular) y de los parámetros y requerimientos que se tienen para la selección del sensor. Adicionalmente es fundamental tener en cuenta el valor de caudal del proceso (1,55x10<sup>-4</sup> m<sup>3</sup>/s, calculado previamente) debido a que este valor se debe encontrar dentro del rango de caudal de operación del sensor seleccionado.

Teniendo en cuenta lo mencionado anteriormente, se realizó la búsqueda del sensor en el mercado, encontrando la turbina para medición de flujo de referencia "YF-S201" la cual cumple de manera satisfactoria los parámetros establecidos por lo cual será el instrumento que realizará la medición y control del flujo en el módulo. Su principio de funcionamiento consiste en el giro de una turbina, la cual contará con un imán en uno de sus alabes, producto de el paso de agua por el mismo; en la carcasa del dispositivo se encontrará un sensor magnético el cual identificará el paso del imán por el mismo, a medida que se produce el giro de la turbina, generando de este modo una serie de pulsos eléctricos que en este caso serán interpretados por la tarjeta de adquisición de datos y gracias a que el volumen de agua será constante en cada pulso se puede realizar el conteo del total de pulsos y multiplicarlo por el volumen de agua por pulso para de este modo conocer el caudal que circula por la tubería. En cuanto a la conexión del sensor, este se encuentra constituido por tres cables, un cable rojo el cual es la entrada de alimentación del sensor (5 – 24VDC), un cable negro (tierra) y un cable amarillo por el cual se produce la salida de la señal generada por el sensor la cual consiste en una onda cuadrada pulsante (5V TTL). Las características generales y principales atributos del sensor se encuentran en el anexo K.

• Selección de indicador de caudal: Con el fin de brindar un elemento físico que permita visualizar el caudal que se está manejando a durante el proceso, se desea seleccionar un indicador de caudal para el módulo, al realizar la selección se tendrá en cuenta el caudal de operación y el diámetro de la tubería en la cual se realizará la instalación del elemento en cuestión.

Con base en los requerimientos se realizó la búsqueda en el mercado de un indicador de flujo, se seleccionó un rotámetro "Hedland H605B-005", sus principales características se encuentran en el anexo F.

#### **5.4.3 Selección de instrumentos para la medición de presión.**

- Selección del sensor de presión: Como se enunció luego del scoring para la variable presión, el tipo de medición que mejor se adapta al proceso es la medición por material piezoeléctrico, de acuerdo a esto, se realizó la búsqueda en el mercado de un sensor que trabaje bajo este principio, encontrando el sensor Autonics PSA-1 1/8NPT; dentro de sus principales atributos se encuentran un amplio rango de presión de trabajo, contar con una alimentación de 12-24 VDC, contar con un sistema de control incluido que permite mantener la presión en un rango establecido, contar un display digital para una mayor interacción con el estudiante. Información adicional del sensor Autonics se muestra en el Anexo L.
- Selección de indicador de presión: Al igual que en el sistema de medición de caudal se desea implementar en el módulo un elemento que permita visualizar de manera directa el valor de la presión del proceso, para esto se realizará la

selección de un indicador de presión; para la selección se tendrá en cuenta que el fluido a medir es aire comprimido, el rango a presión que debe manejar el indicador (0 – 90psi), la temperatura del proceso será temperatura ambiente (aproximadamente 18 ºC), la conexión que debe tener (1/4") (Conexión vertical) y una exactitud en la medición de 1% sobre la escala. Conocidos los parámetros de selección para el instrumento se procede a realizar la selección del manómetro "Winters PFP824ZRR1" cuyos principales atributos son un rango de medición de 0 – 100 psi, carátula de 2.5" y carcasa en acero inoxidable además de cumplir con los parámetros mencionados anteriormente (En el anexo M se encuentran todas las características del instrumento seleccionado). Es importante aclarar que en caso de construcción del equipo no es necesario limitarse a la referencia enunciada, siempre y cuando se seleccione un instrumento que cumpla con los parámetros mínimos mencionados.

**5.4.4 Selección de válvulas.** Dentro del funcionamiento general del módulo es indispensable permitir, restringir o simplemente regular el paso del fluido de trabajo de acuerdo con el proceso deseado, por esta razón es necesario incluir dentro de la instrumentación del módulo una serie de válvulas tanto manuales como pilotadas a partir de una señal enviada por el PLC o por la tarjeta de adquisición de datos de National Instruments. A continuación, se realiza la selección de las válvulas requeridas en el módulo didáctico.

**5.4.4.1 Selección de válvulas cuyo fluido de trabajo es agua.** Para el proceso de selección de las válvulas es importante tener en cuenta parámetros como la función a cumplir (Aislamiento, retención, regulación, seguridad), el material de la válvula (capacidad para soportar ambientes de trabajo críticos, presiones elevadas, resistencia a la corrosión o erosión, durabilidad), el tipo de accionamiento (Manual o por actuadores externos) y el diámetro de la tubería en la cual se instalará.

- Electroválvulas: Debido a que el proceso de llenado del tanque inferior y vaciado del taque superior debe estar automatizado se procede a seleccionar válvulas que permitan ser accionadas ya sea por el PLC o por la tarjeta de adquisición de datos; de acuerdo a lo expuesto en la sección 2.5 en la cual se evaluó el estado de una serie de electroválvulas presentes en el laboratorio, los elementos evaluados se encontraron en términos generales en buen estado, por esta razón se plantea su uso para cumplir con la función esperada en el proceso, al satisfacer los parámetros de selección mencionados anteriormente. La electroválvula seleccionada tiene como referencia "Válvula solenoide 22-160-15 1/2NPT NC", sus principales características se muestran en el anexo N.
- Válvula de bola: Se realiza selección de una válvula de bola con el fin de regular el caudal posterior al paso del fluido de trabajo por la bomba. Se selecciona una válvula de bola y no una tipo globo debido a la facilidad de regular la apertura o cierre de la misma (solo requiere de 1/4 de giro en comparación con los múltiples

giros de la válvula tipo globo); dentro de los atributos mínimos con los cuales debe contar la válvula a implementar se encuentran manejar un rango de caudal de operación dentro del cual se encuentre el caudal de proceso del módulo, contar con un diámetro nominal de 1/2 pulgada, contar con una calidad adecuada debido a que se encontrará constantemente en operación por parte de los estudiantes durante las prácticas de laboratorio y ser resistente a la corrosión.

• Válvula tipo globo: La función que deberá cumplir la válvula de tipo globo será permitir el establecimiento de una perturbación dentro del lazo de control de nivel, la perturbación planteada consiste en regular una cierta apertura en la válvula para crear un escape en el tanque superior forzando al lazo de control a mantener el nivel deseado en el tanque; en este caso la válvula de globo se selecciona por su capacidad para ajustar diferentes porcentajes de apertura o cierre fácilmente a partir del número de giros de su volante. Al igual que la válvula de bola, la válvula tipo globo debe poseer unos atributos mínimos atributos mínimos como contar con un diámetro nominal de 1/2 pulgada, contar con una calidad adecuada debido a que se encontrará constantemente en operación por parte de los estudiantes durante las prácticas de laboratorio y ser resistente a la corrosión.

**5.4.4.2 Selección de válvula cuyo fluido de trabajo es aire comprimido**. En este caso se requiere seleccionar una válvula que cumpla con la función de permitir o impedir el paso del aire comprimido desde la fuente hasta el tanque tipo extintor, como parámetros de selección de la válvula se tiene el rango de presión total de la red neumática (0 – 90psi), conexión de 1/4", voltaje de operación 24V y robustez adecuada para soportar varios ciclos de trabajo (apertura – cierre). Con base en los parámetros establecidos se selecciona la "Válvula solenoide 2W-025-08 1/4 NPT NC - 24VDC" (Ver anexo N).

### **5.5 DISEÑO Y COMPROBACIÓN ESTRUCTURAL**

Como se evidenció en la sección 2.4, en el laboratorio se identificaron e inspeccionaron cuatro estructuras en buen estado, que se consideraron podrían ser parte del módulo, sin embargo, el proceso de inspección no es suficiente para afirmar que las estructuras pueden ser utilizadas y que las mismas funcionarán correctamente, para esto es necesario realizar un análisis estructural que permita tener la certeza de su correcto funcionamiento al estar sometidas a cargas que los componentes del módulo establezcan, en la presente sección se comprobará la resistencia de las estructuras encontradas y se realizará el diseño de algunas adaptaciones necesarias que harán de la estructura un elemento completamente funcional dentro del módulo.

**5.5.1 Diseño estructural.** A pesar de que la estructura se encuentra en buen estado, es necesario realizar algunas modificaciones o adiciones para poder ubicar adecuadamente los componentes del módulo, en especial los tanques de almacenamiento del fluido de trabajo y la bomba centrífuga. A continuación, se muestra el proceso de diseño de dichas modificaciones.

**5.5.2 Diseño de placa para tanque inferior.** Se plantea ubicar el tanque inferior y la bomba centrífuga en la sección de la estructura que se muestra en la imagen 32, para esto, se propone diseñar una placa que soporte los componentes anteriormente mencionados. El material propuesto para la placa es "Lámina alfajor", esta se encuentra hecha de acero al carbón en aleación principalmente con manganeso y otros elementos como fósforo y azufre en menores porcentajes mediante el proceso de laminado en caliente; se escoge este material por su resistencia, durabilidad y propiedades antideslizantes.

Como consideraciones previas al cálculo de la placa, se deben tener en cuenta las cargas a las que se encontrará sometida, en este caso serán el peso de la bomba (cuyo valor es extraído del anexo G) y el peso total del tanque (completamente lleno, el cual sería el escenario de máxima carga), adicionalmente, se debe tener en cuenta que la placa solo se encontrará apoyada en sus extremos por el perfil en ángulo de la estructura, esta característica brindará las reacciones que se producen y que son parte fundamental del cálculo.

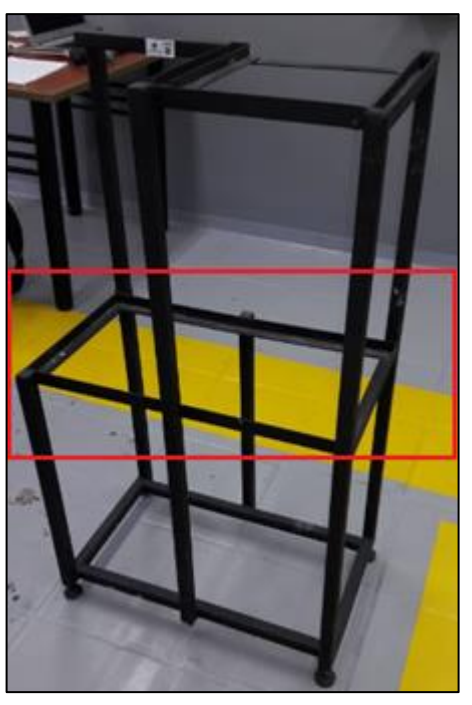

Imagen 32. Ubicación de tanque inferior y bomba centrífuga

Fuente: elaboración propia

A continuación, se realiza el cálculo del peso total del tanque:

Volumen tanque inferior  $= l * b * h$ Volumen tanque inferior =  $(0,4m) * (0,25m) * (0,32m) = 0,032 m<sup>3</sup>$ 

Una vez conocido el volumen del tanque se procede a calcular la masa de agua que podría ocupar el tanque en el caso de estar completamente lleno.

$$
m = V * \rho
$$

Donde: m = Masa del agua (kg)  $V =$  Volumen ocupado por el agua (m<sup>3</sup>)  $p =$  Densidad del agua (Kg/m<sup>3</sup>)  $m = (0.032m^3) * (998.56 \text{ kg/m}^3) = 31.95 \text{ kg}$ 

Con el fin de conocer el valor total de la carga es necesario conocer la masa del tanque por si solo para sumarla con la masa del agua, la masa del tanque se calcula a continuación.

$$
V = (l * b * e) + 2(b * h * e) + 2(l * h * e)
$$

Donde:

V = Volumen del acrílico que constituye el tanque (m3)  $l =$  Longitud del tanque  $(m)$  $b =$  Base del tanque  $(m)$  $h =$  Altura del tanque  $(m)$ e = Espesor del tanque (m)

 $V = (0.57m * 0.25m * 3x10^{-3}m) + 2(0.25m * 0.32m * 3x10^{-3}m) + 2(0.57m * 0.32m *$  $3x10^{-3}m$ 

 $V = 1.55 X10^{-3} m^3$ 

l

La masa del acrílico será su volumen multiplicado por la densidad del mismo.

 $m = V * \rho$  $m = (1.55 \times 10^{-3} m^3) * (1180 kg/m^3)^{-22}$  $m = 1,826$  kg

<sup>22</sup> MATWEB. [sitio web]. Matweb material property data. [Consultado: 20 marzo 2019]. Disponible en: http://www.matweb.com/search/datasheet\_print.aspx?matguid=a5e93a1f1fff43bcbac5b6ca51b8981
Teniendo en cuenta lo anterior, la masa total del tanque será la suma del peso del tanque vacío más el peso del agua que puede albergar en su interior, obteniendo el siguiente valor.

 $m_{Total} = m_{Tanque\,vacio} + m_{Agua}$  $m_{Total} = 1,826$  Kg + 31,95 Kg = 33,776 Kg

Previo a la realización del cálculo que permite conocer la deflexión máxima que sufrirá la placa a partir de un espesor dado y bajo el escenario de carga planteado, se muestra en la Imagen 33 una aproximaxión de la ubicación de bomba y tanque sobre la placa para brindar un mayor entendimiento de la situación.

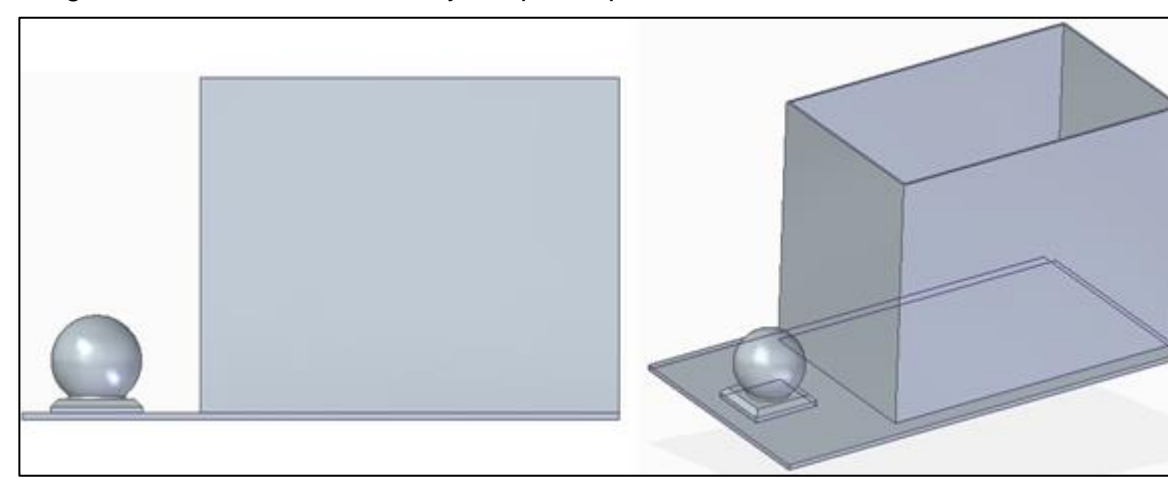

Imagen 33. Ubicación de bomba y tanque en placa

Fuente: elaboración propia con base en Solid Edge ST9.

Una vez conocida la situación, se procede a multiplicar las masas de la bomba centrífuga y tanque por el valor de la gravedad, para conocer la fuerza que ejercerán sobre la lámina y plantear el diagrama de cuerpo libre correspondiente.

 $F_{Bomba} = F1 = m_{Bomba} * g$  $F_{Bomba} = (0.4 \, Kg) * (9.81 \, m/s^2) = 3.924 \, N$ 

 $F_{Tanque} = F2 = m_{Tanque} * g$  $F_{Tanque} = F2 = 33,776 Kg * 9,81 m/s^2 = 331,35 N$ 

Conocidas las cargas a las cuales se encontrará sometida la placa, se realiza la aproximación del análisis de la misma con el análisis de cargas para vigas, el primer paso del análisis consiste en realizar el correspondiente diagrama de cuerpo libre (DCL) de la situación, el cual se muestra en la imagen 34, en el diagrama se pueden identificar las cargas producidas por la bomba y el tanque, esta última será tomada como una carga distribuida debido a que se encuentra de manera constante a lo

largo de gran parte de la placa; adicionalmente, se pueden identificar las reacciones producto de los apoyos que tendrá la placa, que como se mencionó anteriormente, simplemente se encontrará apoyada en el ángulo de la estructura.

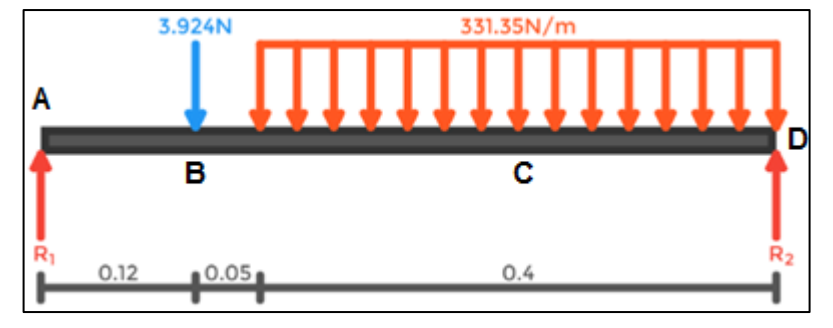

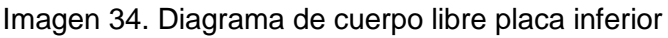

Fuente: elaboración propia

Para simplificar el DCL y facilitar el proceso de cálculo se procede a convertir la carga distribuida en una carga concentrada, esto se logra al multiplicar la carga por la distancia sobre la cual tiene efecto. La ubicación de la carga será el punto medio de la distancia sobre la cual estaba teniendo incidencia la carga distribuida. El diagrama de cuerpo libre con la carga concentrada se muestra en la imagen 35.

$$
F2 = 331.35 \frac{N}{m} * 0.4m = 132.54N
$$

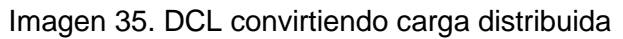

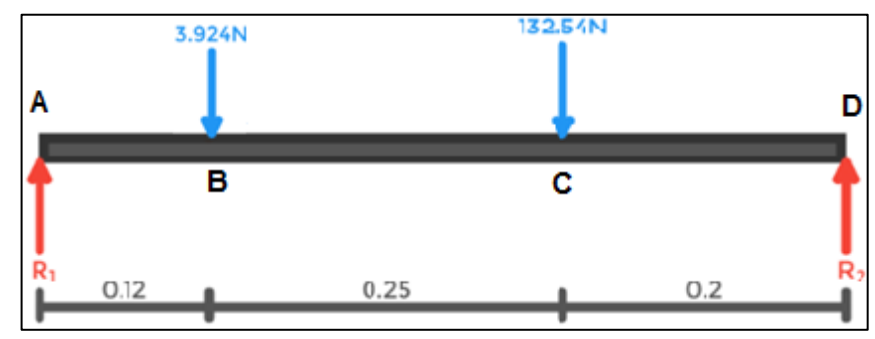

Fuente: elaboración propia

Conocido el DCL, se realizará el despeje de las reacciones  $R_1$  y  $R_2$  que se presentan en los apoyos mediante la sumatoria de las fuerzas tanto en el eje X como en el eje Y y de los mometos en un punto seleccionado, en este caso el punto seleccionado es el punto A, esta selección se realiza de manera estrategica en dicho punto al no conocer el valor de la reacción, esto con la finalidad de eliminar dicha reacción de la ecuación de momentos (Al no existir distancia desde la fuerza hasta el punto de referencia, esta no producirá momento alguno).

 $\sum M_A(Sentido antihorario) = 0$  $(-3,924N * 0,12) + (-132,54N * 0,37m) + (0,57 * R<sub>2</sub>) = 0$  $R_2 = 86,86 N$  $\sum Fx = 0$  $0 = 0$  (No existen fuerzas en X)  $\sum F \gamma = 0$  $R_1 - 3.924N - 132.54N + R_2 = 0$  $R_1 - 3.924N - 132.54N + 86.86N = 0$ 

 $R_1 = 49.6 N$ 

Una vez conocidas todas las fuerzas que actuarán sobre la placa se puede proceder a calcular la deflexión máxima que tendrá la misma, para esto es necesario realizar la división de la viga en secciones que serán analizadas de manera independiente; para cada sección se calculará el esfuerzo cortante y el momento flector en términos de la distancia, denominada "x", cuyo valor se encontrará en valores dentro de un rango de longitud de dicha sección.

Posteriormente, a la ecuación de momento de cada sección se le aplicará el método de doble integración, el cual tiene como base la ecuación 20, este metodo ayuda a encontrar una serie de ecuaciones que permiten determinar la pendiente (ecuación resultante de la primera integración) y la deflexión (ecuación resultante de la segunda integración) de la viga en cualquier punto sobre la misma.

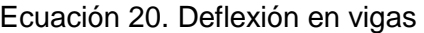

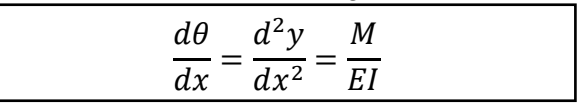

Fuente: BUDYNAS, Richard G y NISBETT. J. Keith. Diseño en ingeniería mecánica de Shigley. 8 ed. México.: Mc Graw Hill, 2008. p.144. ISBN-10: 9701064046

Donde:

M = Momento en el punto de interés

E = Módulo de elasticidad del material

I = Momento de Inercia de la sección transversal de la viga

A continuación se muestra el cálculo de las ecuaciones para conocer la inclinación y deflexión en cualquier punto para cada sección:

• Sección A-B: En esta sección x podrá tomar valores desde 0 hasta 0,12m que será el punto en el cual se encuentra la carga. En la imagen 36 se muestra el DCL de la sección A-B y posteriormente se calculan las ecuaciones de esfuerzo cortante y momento flector correspondientes a dicha sección.

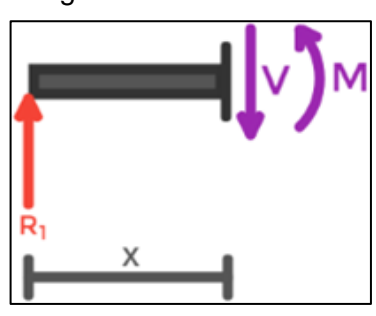

Imagen 36 Sección A-B

Fuente: elaboración propia

Ecuación de esfuerzo cortante (V):  $\sum F y = 0$  $49,6N - V = 0$  $V = 49,6 N$ 

Ecuación de momento Flector (M):  $\sum\text{corte} = 0$  $M - R1x = 0$  $M = 46,6Nx$ 

A continuación, se procederá a integrar doble vez la ecuación del momento de corte de la sección A-B para identificar sus ecuaciones de inclinación y deflexión  $(y)$ .

$$
EI y'' = 46,6 x
$$
  
\n
$$
\theta_{A-B} = EI y' = 24,8 X^2 + C1
$$
  
\n
$$
EI y = \frac{24,8 X^3}{3} + C1x + C2
$$

En este caso como uno de los extremos de la sección se encuentra en uno de los apoyos se puede establecer una condición de borde, para este caso la condición de borde será que en x=0 la deflexión será igual a cero (y=0), es decir, en este punto no existirá deflexión. Lo anterior ayuda a conocer el valor de la constante C2 de la siguiente manera.

$$
EI y = \frac{24,8 X^3}{3} + C1x + C2
$$
  
\n
$$
EI (0) = \frac{24,8 (0)^3}{3} + C1(0) + C2
$$
  
\n
$$
C2 = 0
$$

• Sección B-C: En esta sección x podrá tomar valores desde 0,12m hasta 0,37m que será el punto donde se encuentra la siguiente carga. En la imagen 37 se muestra el DCL de la sección B-C y posteriormente se calculan las ecuaciones de esfuerzo cortante y momento flector correspondientes a dicha sección.

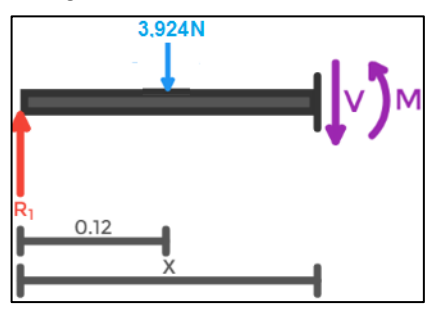

Imagen 37. Sección B-C

Fuente: elaboración propia

Ecuación de esfuerzo cortante (V):  $\sum Fv = 0$  $49,6N - 3,924N - V = 0$  $V = 45,68 N$ 

Ecuación de momento Flector (M):  $\sum c$ *orte* = 0  $M - R1x + (x - 0.12) * 3.924N = 0$  $M = 45,68 Nx + 0,4709 N$ 

A continuación, se procederá a integrar doble vez la ecuación del momento flector de la sección B-C para identificar sus ecuaciones de inclinación y deflexión (y).

 $EI y'' = 45,68 x + 0,4709$  $\Theta_{B-C} = EI y' = 22,838 x^2 + 0,4709x + C3$  $EI y =$  $22,838 X^3$ 3  $+ 0.235x^2 + C3x + C4$ 

• Sección C-D: En esta sección x podrá tomar valores desde 0,37m hasta 0,57m que será el punto en el cual se encuentra el final de la viga. En la imagen 38 se muestra el DCL de la sección C-D.

Esfuerzo cortante (V):  $\sum F \nu = 0$  $49,6N - 3,924N - (331,35(x - 0,17)) - V = 0$  $V = -331,35x + 102,0087 N$ 

Momento Flector (M):  $\sum c$ *orte* = 0  $M = -165,675N x^2 - 56,3295x + 4,788$ 

Imagen 38. Sección C-D

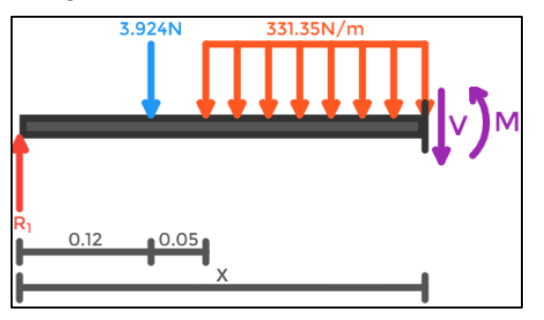

Fuente: elaboración propia

Paso seguido, se procederá a integrar doble vez la ecuación del momento de corte de la sección C-D para identificar sus ecuaciones de inclinación y deflexión (y).

$$
EI y'' = -165,675N x^{2} - 56,3295x + 4,788
$$
  
\n
$$
\theta_{C-D} = EI y' = \frac{-165,675x^{3}}{3} - \frac{56,3295x^{2}}{2} + 4,788x + C5
$$
  
\n
$$
EI y = \frac{-165,675x^{4}}{12} - \frac{56,3295x^{3}}{6} + \frac{4,788x^{2}}{2} + C5x + C6
$$

Conocidas las ecuaciones de esfuerzo cortante y momento flector para cada sección de la viga, en las imágenes 39 y 40 se muestran los diagramas de esfuerzo cortante y momento flector que actúan sobre la viga para permitir una mayor comprensión del efecto de las cargas sobre la misma.

Imagen 39. Diagrama de esfuerzo cortante

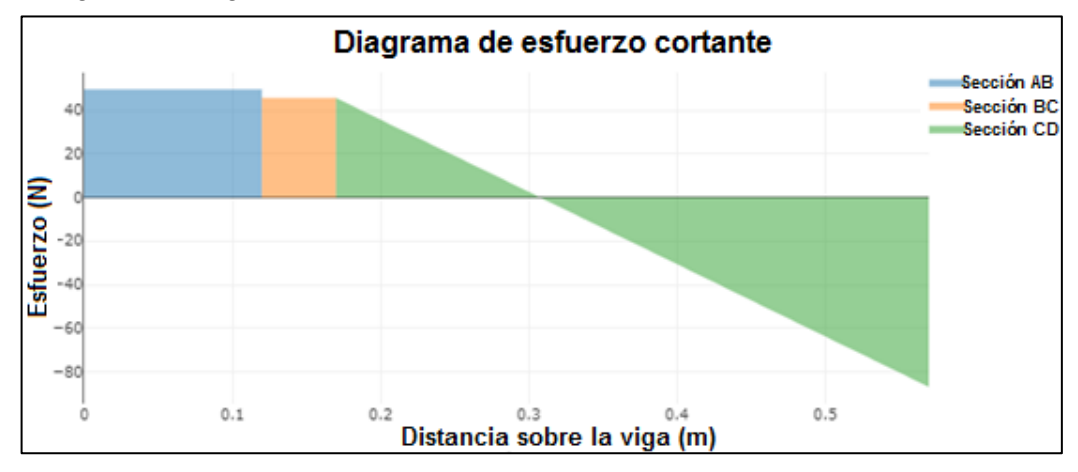

Fuente: elaboración propia basado en XVigas

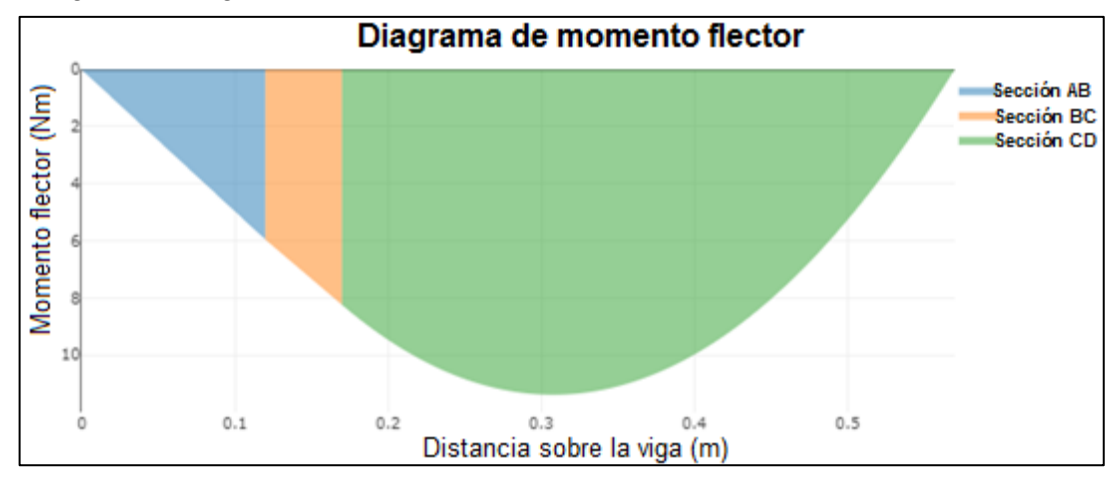

Imagen 40. Diagrama de Momento Flector

Fuente: elaboración propia basado en XVigas

Una vez conocidas las ecuaciones de inclinación y deflexión para cada sección se deben despejar las constantes que han aparecido producto de la integración, para ello se aprovechará la continuidad que existe entre las secciones (cada sección tiene un punto en común con su sección adyacente) y se establecerán relaciones entre las ecuaciones que faciliten el despeje de las constantes que permitirán conocer la inclinación y deflexión de la viga en cualquier punto.

Aplicando el principio de continuidad mencionado anteriormente, se procede a igualar las ecuaciones de inclinación de la sección A-B y la sección B-C, partiendo de la premisa que indica la existencia de un punto en común entre las secciones mencionadas, en este caso la igualdad se presenta cuando x toma un valor de 0,12m (punto en común).

 $\Theta_{A-B (X=0,12)} = \Theta_{B-C (X=0,12)}$  $24,4x^{2} + C1 = 22,838x^{2} + 0,4709x + C3$  $24,4(0,12)^{2} + C1 = 22,838(0,12)^{2} + 0,4709(0,12) + C3$ 

A partir de la igualdad planteada, se establece la siguiente relación entre las constantes C1 y C3, la cual permitirá su posterior despeje y será de ayuda para despejar la constante C4.

 $C1 - C3 = 0.0282$ 

Continuando con el proceso de despeje de las constantes, se aplica el principio de igualdad nuevamente entre las secciones A-B y B-C, pero esta vez con sus respectivas ecuaciones de deflexión las cuales de la misma forma tomarán el mismo valor cuando x es igual a 0,12.

$$
y_{A-B (X=0,12)} = y_{B-C (X=0,12)}
$$
  
\n
$$
\frac{24.4x^3}{3} + C1x = \frac{22.838x^3}{3} + 0.235x^2 + C3x + C4
$$
  
\n
$$
\frac{24.4(0.12)^3}{3} + C1(0.12) = \frac{22.838(0.12)^3}{3} + 0.235(0.12)^2 + C3(0.12) + C4
$$

Con el objeto de aprovechar la relación entre las constantes C1 y C3 como herramienta para el despeje de la constante C4 se procede a realizar el siguiente despeje producto de la relación anterior.

$$
0.12\ (C1 - C3) = 2.26x10^{-3} + C4
$$

Luego se reemplaza el valor de la relación entre C1 y C3 para despejar el valor de  $C4$ .

 $0,12(0,0282) = 2,26x10^{-3} + C4$  $C4 = 1,1302x10^{-3}$ 

Ahora, se aplicará el mismo procedimiento estableciendo principio de continuidad para las secciones B-C y C-D tanto para sus ecuaciones de inclinación como de deflexión, esto permitirá establecer relación entre las constante C3 y C5 y realizar el despeje de la constante C6. En este caso, el punto en común para las secciones estará establecido cuando x es igual a 0,37.

 $\Theta_{B-C (X=0,37)} = \Theta_{C-D (X=0,37)}$  $22,838x^{2} + 0,4709x + C3 = \frac{-165,675x^{3}}{2}$ 3 −  $56,3295x^2$ 2  $+4,788x + C5$  $22,838(0,37)^2 + 0,4709(0,37) + C3 = \frac{-165,675(0,37)^3}{2}$ 3 − 56,3295(0,37) 2 2  $+4,788(0,37) + C5$  $3,3007 + C3 = -4,8815 + C5$  $C3 - C5 = -8,1823$ 

A fin de realizar el despeje de la constante C6 se aprovecha nuevamente el principio de continuidad entre las secciones B-C y C-D igualando sus correspondientes ecuaciones de pendiente de la siguiente manera.

$$
y_{B-C(X=0,37)} = y_{C-D (X=0,37)}
$$

$$
\frac{22,838x^3}{3} + 0.235x^2 + C3x + C4 = \frac{-165,675x^4}{12} - \frac{56,3295x^3}{6} + \frac{4,788x^2}{2} + C5x + C6
$$

$$
\frac{22,838(0,37)^3}{3} + 0.235(0,37)^2 + C3(0,37) + C4 = \frac{-165,675(0,37)^4}{12}
$$

$$
-\frac{56,3295(0,37)^3}{6} + \frac{4,788(0,37)^2}{2} + C5(0,37) + C6
$$

 $0,37(C3 - C5) = -0,8243557 + C6 - C4$ 

Conciendo el valor de la constante C4 y la relación entre las cosntantes C3 y C5, se procede a realizar el reemplazo en la formula anterior y el correspondiente deseje de la constante C6.

$$
0,37(-8,1823) = -0,8243557 + C6 - 1,130256 \times 10^{-3}
$$
  

$$
C6 = -2,202
$$

Una vez conocido el valor de la constante C6, el paso usado para despejar el valor de la constante C5 será establecer una condición de borde para la ecuación de deflexión de la sección C-D, la condición establecida consistirá en que para una distancia de x=0,57m la de flexión tomará valor igual a cero, es posible establecer dicha condición debido a la presencia del apoyo en dicho punto, al encontrarse en un punto de apoyo de la viga es correcto afirmar que no se presentará deflexión alguna en dicho punto.

$$
y_{C-D (X=0,57)} = EI \ y = \frac{-165,675x^4}{12} - \frac{56,3295x^3}{6} + \frac{4,788x^2}{2} + C5x + C6
$$
  
\n
$$
y_{C-D (X=0,57)} = EI(0) = \frac{-165,675(0,37)^4}{12} - \frac{56,3295(0,37)^3}{6} + \frac{4,788(0,37)^2}{2} + C5x
$$
  
\n+ C6

 $(0) = -2,4182 + C5(0,57) - 2,202$  $\mathcal{C}5 = 8.1056$ 

Una vez conocido el valor de la constante C5, se calcula el valor para la constante C3 partiendo de la ecuación encontrada previamente que relaciona las dos constante en mención.

 $C3 - C5 = -8,1823$  $C3 = -8,1823 + 8,1056$  $C3 = -0,0766$ 

Del mismo modo, se procede a usar la ecuación que relaciona las constantes C1 y C3 con el fin de conocer el valor de la constante C1.

 $C1 - C3 = 0.0282$  $C1 = 0.0282 - 0.0766$  $C1 = 0.10487$ 

Una vez despejadas todas las constantes, es posible conocer el valor de la inclinación y deflexión para la viga en cualquier punto al usarlas en su respectiva ecuación; en este caso se requiere conocer el valor de deflexión máxima al cual se verá sometida la placa. Partiendo de los diagramas de esfuerzo cortante y momento flector, se evidencia que el punto que se encontrará sometido a mayor esfuerzo cortante y momento flector se encuentra cuando x=0,37 por lo cual se pueden usar tanto las ecuaciones de la sección B-C,como de la sección C-D, para el cálculo de la deflexión máxima, para este caso se usará la ecuación de la sección B-C.

$$
EI y = \frac{22,838x^3}{3} + 0,2354x^2 + C3x + C4
$$

Como se observa es necesario conocer el módulo de elasticidad del material y el momento de inercia correspondiente a la sección transversal de la placa.

• Momento de inercia de la placa: Al tener una sección transversal rectangular se toma la siguiente ecuación para realizar el cálculo del momento de inercia. Adicionalmente el valor de altura se extrae del catálogo del fabricante encontrado en el Anexo Ñ.

Ecuación 21. Momento de inercia sección rectangular

$$
I=\frac{1}{12}*b*h^3
$$

Fuente: MOTT, Robert L. Diseño de elementos de maquinas. 4 ed. México D.F.: Pearson education, 2006. p.872. ISBN 0130618853.

Donde:

I = Momento de inercia b = Base de la sección (m) h = Altura de la sección (m)

$$
I = \frac{1}{12} * (0.3m) * (6.35x10^{-3}m)^3
$$
  
\n
$$
I = 6.401x10^{-9}m^4
$$

• Módulo de elasticidad del material:  $F = 190x10^9$  Pa  $^{23}$ 

Conocidos los valores del momento de inercia y módulo de elasticidad del material se procede a calcular el valor de la deflexión máxima que se presenta en la placa.

l <sup>23</sup> GOODFELLOW. [sitio web]. Todos los materiales para Investigación Científica y Fabricación. [Consulta: 8 marzo 2019]. Disponible en: http://www.goodfellow.com/S/Acero-Inoxidable-AISI-304.html

 $(190x10^9 Pa)(6,401x10^{-9})y =$  $22,838(0,37m)^3$ 3  $+ 0.235(0.37m)^{2} + C3(0.37m) + C4$  $1216,19y =$  $22,838(0,37m)^3$ 3  $+ 0.235(0.37m)^{2} + (-0.0766)(0.37m) + 1.1302x10^{-3}$  $(1216.19)$   $y = 0.39056$  $y = 3{,}2114x10^{-4} m = 0{,}32mm$ 

Como se observa, la deflexión máxima de la placa será muy pequeña, por lo cual, se comprueba que la placa de alfajor con dimensiones de 0,57m de largo, 0,3m de ancho y 6,35x10<sup>-3</sup>m de espesor resistirá adecuadamente las cargas y por lo tanto es adecuada para ser usada en el módulo.

Adicionalmente, con el fin de restringir el movimiento del tanque sobre la placa, se añadirán cuatro pestañas del mismo material de la misma. Su ubicación sobre la placa, medidas y demás características se encuentran especificadas en el anexo V en su correspondiente plano.

**5.5.2.1 Diseño de soporte para tanque superior.** Con la finalidad de ubicar el tanque superior en la estructura también es necesario diseñar una sección adicional como se realizó con el tanque inferior, sin embargo, en este caso no es suficiente con una placa que soporte el tanque, como requerimiento adicional se tiene que el soporte debe brindar una altura adicional al tanque para que sea posible adaptar tres tuberías en la parte inferior de este, estas permitirán el drenaje del fluido de trabajo en ciertos casos y el establecimiento de perturbaciones dentro del lazo de control de nivel. La ubicación del componente estructural adicional a diseñar sobre la estructura se muestra en la imagen 41.

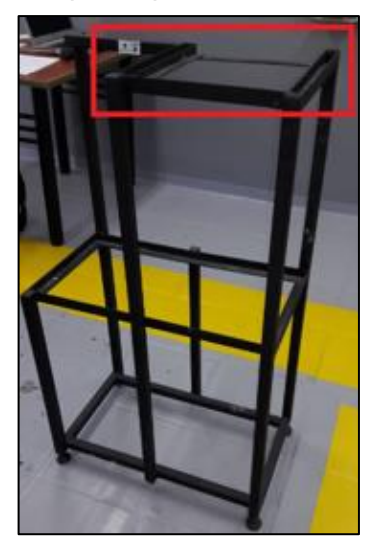

Imagen 41. Ubicación Tanque Superior

Fuente: elaboración propia

El diseño propuesto para dar solución al requerimiento consiste en un soporte circular (sobre el cual se encontrará ubicado el tanque) que se encontrará apoyado sobre unas columnas, encargadas de brindar la altura necesaria al tanque y dichas columnas se encontrarán soportadas a su vez sobre una placa que se ubicará en la sección de la estructura mostrada en la imagen 41. Para brindar un mayor entendimiento del diseño planteado, a continuación, se muestra la imagen 42.

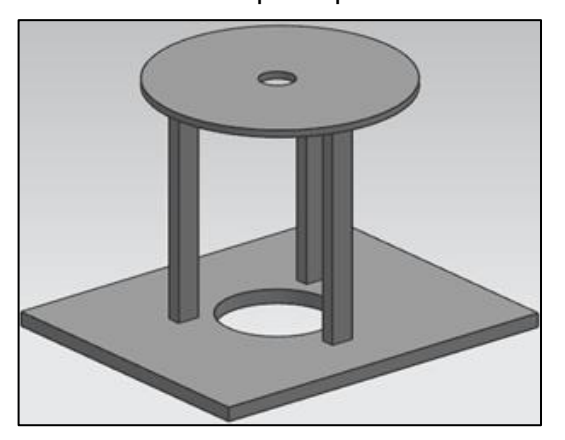

Imagen 42. Diseño planteado para estructura de tanque superior

Fuente: elaboración propia basado en Solid Edge ST9

Como consideración previa al cálculo del componente estructural, se debe tener en cuenta la carga a la cual se encontrará sometido, en este caso será el peso del tanque superior (completamente lleno, siendo este el escenario de máxima carga), adicionalmente, se debe tener en cuenta que la placa solo se encontrará soportada en sus extremos por el perfil en ángulo de la estructura, esta característica brindará las reacciones que se producen y que son parte fundamental del cálculo.

• Diseño columnas del soporte del tanque superior: En la presente sección se realizará la verificación del diseño propuesto para las columnas que brindarán la altura adicional al tanque superior, dicha verificación se realizará con base en el método "Diseño de Factores de Carga y Resistencia" de sus siglas en inglés (LRFD), el cual se acerca a la realidad al trabajar por medio de probabilidades, recibiendo el nombre de trabajo por estado límite, esto quiere decir que cumple con la función de brindar confianza en el funcionamiento de la estructura por medio de factores de seguridad. En este caso la estructura se encuentra bajo el efecto de una carga muerta producida por el peso del tanque superior, sus tapas y el peso del agua que se encontrará en el tanque, el valor de la carga muerta se calcula a continuación.

- Masa del agua en el tanque acrílico: A fin de conocer la masa de agua que se encontrará en el tanque cuando éste se encuentre completamente lleno es

necesario conocer su volumen y posteriormente multiplicar dicho valor por la densidad del fluido.

$$
V_{agua} = \frac{\pi \ast \theta_i^2}{4} \ast h
$$

Donde:

Θi = Diámetro interno del tanque (m) h= Altura del tanque (m) V  $_{\text{agua}}$ = Volumen de agua dentro del tanque $(m^3)$ 

$$
V_{agua} = \frac{\pi * (0.2m - 2 * 3x10^{-3}m)^2}{4} * 0.3m = 8.87x10^{-3}m^3
$$

$$
m_{agua} = V_{agua} * \rho_{agua}
$$

 $p_{\text{agua}}$ = Densidad del agua (kg/m<sup>3</sup>) m agua= Masa del agua (kg) V  $_{\text{agua}}$  = Volumen de agua (m<sup>3</sup>)

$$
m_{agua} = 9{,}3x10^{-3}m^3 * 998{,}56\frac{Kg}{m^3} = 8{,}85Kg
$$

- Masa del tanque: Para brindar una mayor aproximación de la carga también se tendrá en cuenta la masa del tanque por sí solo, esta se calcula bajo el mismo procedimiento.

$$
V_{tanque} = \pi * (r_e^2 - r_i^2) * h
$$

Donde: r<sup>e</sup> =radio externo r<sup>i</sup> =radio interno V tanque =Volumen del tanque m tanque= masa del tanque

$$
V_{tanque} = \pi * (0.1^2 - 0.097^2) m^2 * 0.3 m = 5.57 \times 10^{-4} m^3
$$
  

$$
m_{tanque} = V_{agua} * \rho_{acrilico} = 5.57 \times 10^{-4} m^3 * 1180 \frac{Kg}{m^3} = 0.657 Kg
$$

Masa de las tapas del tanque:

Del mismo modo se calculará la masa para cada una de las tapas del tanque.

$$
V_{tapa} = \pi * r^2 * h
$$

Donde: V tapa = Volumen de la tapa r = Radio de la tapa h= Altura de la tapa  $V_{tapa} = \pi * (0.1^2) m^2 * 0.03 m = 8.065 \times 10^{-4} m^3$ 

Debido a que la tapa inferior y superior tienen las mismas dimensiones, el volumen obtenido se multiplica por dos para obtener el valor total del volumen de estas.

 $V_{total \; trans} = 2 * V_{tang} = 2 * 8.065x10^{-4}m^3 = 1.613x10^{-3}m^3$ 

Conociendo el volumen total de las tapas se calcula su masa teniendo en cuenta que estas se fabricarán de Polietileno UHMW o también conocido como "Empack" (Valor de densidad = 930 kg/m<sup>3</sup>)<sup>24</sup>. Se selecciona este material teniendo en cuenta características como sus buenas propiedades mecánicas, su poco peso y en especial su adecuada resistencia a la corrosión, factor de gran importancia en el módulo.

$$
m_{tapas} = V_{total\ tapas} * \rho_{empack} = 1.613 \times 10^{-3} m^3 * 930 \frac{Kg}{m^3} = 1.5 Kg
$$

Posteriormente se realiza la sumatoria de las masas correspondientes a cada elemento para conocer la masa total que deberá soportar el conjunto estructural:

$$
m_{total} = m_{tapas} + m_{tanque} + m_{agua} = 1.5Kg + 0.657Kg + 8.85Kg
$$

$$
m_{total} = 11Kg
$$

Finalmente, con el fin de conocer la carga que soportará el conjunto estructural se multiplica su masa por el valor de la gravedad obteniendo el siguiente valor:

$$
F = 11Kg * 9.81m/s^2 = 107,91N
$$

Una vez conocida la carga, se procederá a realizar la comprobación de resistencia de las columnas mediante el método LRFD, dentro del procedimiento el primer paso consiste en conocer el valor de la carga mayorada y posterior a su desarrollo es necesario conocer si la columna se define como columna larga o columna corta al relacionarla con el área transversal de la misma (en este caso será la de un perfil tipo platina (PL) con dimensiones de 20mm x 12mm y una longitud de 0,2m.)

Se aplica la siguiente fórmula para conocer la carga mayorada, la cual representa la carga que debe soportar la columna.

l <sup>24</sup> AZONETWORK. [sitio web]. Azo materials. [Consulta: 20 marzo 2019]. Disponible en: https://www.azom.com/article.aspx?ArticleID=854

Ecuación 22. Carga mayorada

 $Pu = 1,4(D)$ 

Fuente: MCCORMAC, Jack C. Diseño de estructuras de acero método LRFD. 2 ed. México. D.F.: Alfaomega grupo editor S.A, 2002. p.53. ISBN 9701506375.

Donde: Pu= Carga mayorada (N) D= valor de la carga muerta a soportar (N)

 $Pu = 1,4(107.91N)$  $Pu = 151.074N$ 

El valor obtenido será dividido en tres debido a que el diseño se plantea con tres columnas para soportar la carga en cuestión, de este procedimiento se obtendrá la carga mayorada individual de las columnas como se muestra a continuación.

 $Pu_{indivial} =$ 151.074 3  $= 50,358N$ 

Continuando con el análisis de las columnas, se procede a realizar la verificación de esbeltez de estas, lo cual asegura que se evite el pandeo, además de demostrar la proporcionalidad del alto con el perfil de la columna y adicionalmente se determinará si las columnas son clasificadas como columnas largas o como columnas cortas, esto con el fin de conocer de qué manera se calcula el esfuerzo crítico de la columna.

Antes de proceder con el cálculo de esbeltez es importante conocer el valor de tres variables, la constante que representa el factor de longitud efectivo (K), la longitud de la columna (L) y el radio de giro (r). El valor de la constante K es establecido según el tipo de apoyo con el que cuenta la columna en cada uno de sus extremos, este valor se extrae con ayuda de la imagen 43.

En este caso con base en la imagen 43, la constante K tendrá un valor igual a 0,5 debido a que se encontrará fija en sus dos extremos gracias a una unión soldada, representando un empotramiento.

Imagen 43. Longitudes efectivas de columna

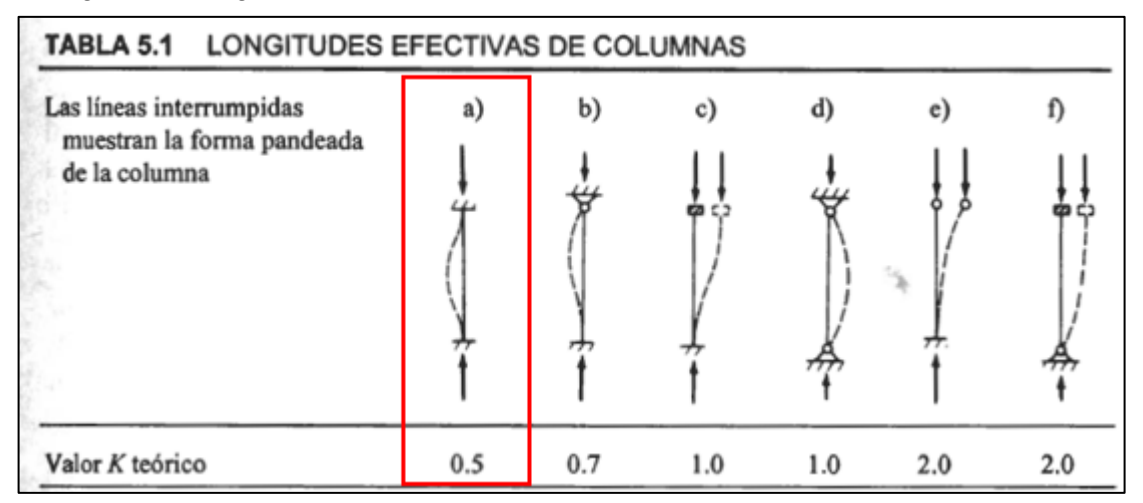

Fuente: MCCORMAC, Jack C. Diseño de estructuras de acero método LRFD. 2 ed. México. D.F.: Alfaomega grupo editor S.A, 2002. p.141. ISBN 9701506375.

El siguiente paso consiste en conocer el valor de radio de giro mínimo (r), este valor depende de la geometría del perfil de la columna la cual se muestra a continuación en la imagen 44.

Imagen 44. Perfil columnas

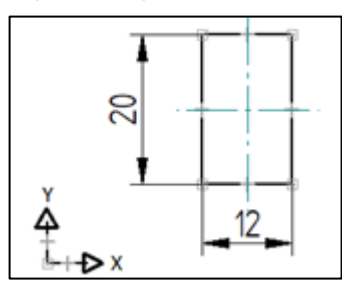

Fuente: elaboración propia con base en Solid Edge

ST<sub>9</sub>.

soporte superior

A continuación, se realizan los cálculos pertinentes para hallar el radio de giro respecto al eje X y respecto al eje Y, de los valores obtenidos se seleccionará el de menor valor debido a que la columna tendrá a pandearse en la dirección que es menos rígida, es decir, en la dirección en la cual el momento de inercia sea menor.

Cálculo del área de la sección transversal de la columna:

Donde: b= base del perfil h= altura del perfil

$$
Ai = 20mm * 12mm = 240mm^2
$$

 $Ai = b * h$ 

Cálculo del punto central o centroide de la sección transversal de la columna en X:  $Xi =$  $\boldsymbol{b}$ 2 = 12 2  $= 6mm$ 

Cálculo del punto central o centroide de la sección transversal de la columna en Y:  $Y_i =$  $\boldsymbol{h}$ 2 = 20 2  $= 10mm$ 

Calculo momento de inercia respecto al eje X:  $\mathit{Ix} =$  $bh^3$  $\frac{1}{12}$  =  $12mm * (20mm)^3$  $\frac{(20mm)}{12} = 8000mm^4$ 

Calculo momento de inercia respecto al eje Y  $Iy =$  $b^3h$  $\frac{1}{12}$  =  $\frac{(12mm)^3 * 20mm}{12} = 2880mm^4$ 

Con el fin de conocer el valor del radio de giro en X se utiliza la siguiente ecuación:

Ecuación 23. Radio de giro en el eje X

$$
r_x = \sqrt{\frac{Ix}{Ai}}
$$

Fuente: MOTT, Robert L. Diseño de elementos de máquinas. 4 ed. México D.F.: Pearson education, 2006. p.872. ISBN 0130618853

$$
r_x = \sqrt{\frac{8000mm^4}{240mm^2}}
$$

$$
r_x = 5.77mm
$$

Ahora, para conocer el radio de giro en Y se utiliza la siguiente ecuación:

Ecuación 24. Radio de giro en el eje Y

$$
r_y = \sqrt{\frac{Iy}{Ai}}
$$

Fuente: MOTT, Robert L. Diseño de elementos de máquinas. 4 ed. México D.F.: Pearson education, 2006. p.872. ISBN 0130618853

$$
r_y = \sqrt{\frac{2880mm^4}{240mm^2}}
$$

$$
r_y = 3.465mm
$$

Como se mencionó anteriormente, se selecciona el radio de giro de menor valor como dato para realizar el cálculo de la esbeltez de la columna, en este caso, el radio de giro mínimo se origina en el eje Y con un valor de 3,465 mm. Una vez obtenidos los datos necesarios, se procede a realizar el chequeo por esbeltez para la columna a partir de la siguiente ecuación:

Ecuación 25. Chequeo por esbeltez

$$
\frac{K*L}{r_{min}} \le 200
$$

Fuente: MCCORMAC, Jack C. Diseño de estructuras de acero método LRFD. 2 ed. México. D.F.: Alfaomega grupo editor S.A, 2002. p.148. ISBN 9701506375.

 $0.5 * 0.2m$  $\frac{3.46x10^{-3}m}{3.46x10^{-3}m} \leq 200$  $28,90 \leq 200$ 

Al cumplir con la relación establecida en la ecuación anterior se puede considerar la columna como una columna esbelta, esto asegura que se evitará su pandeo, por lo tanto, se procede a determinar si la columna es corta o larga por medio de la siguiente ecuación:

Ecuación 26. Categorización de la columna

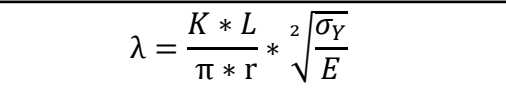

Fuente: MCCORMAC, Jack C. Diseño de estructuras de acero método LRFD. 2 ed. México. D.F.: Alfaomega grupo editor S.A, 2002. p.147. ISBN 9701506375.

Donde:

K= Factor de longitud efectiva

L= Longitud del elemento

r= Radio de giro mínimo

σy= Limite de fluencia del material

E= Modulo de elasticidad

El material con el cual se plantea la construcción de las columnas es acero estructural A36 por su buena relación peso-resistencia y contar con una buena soldabilidad. El módulo de elasticidad para el acero A36 es de 200GPa. <sup>25</sup>

$$
\lambda = \frac{0.5 * 0.2m}{\pi * 3.465 \times 10^{-3}m} * \sqrt{\frac{250 \times 10^6 Pa}{200 \times 10^9 Pa}}
$$
  

$$
\lambda = 0.324
$$

Con base en el método LRFD el valor obtenido del cálculo realizado a partir de la ecuación 24 se clasifica de la siguiente manera:

Sí λ ≤ 1.5 la columna se considera corta. Sí λ > 1.5 la columna se considera larga.

Como se observa, debido a que λ es menor a 1,5 la columna se define como una columna corta, por lo cual, el siguiente paso del análisis por el método LRFD consiste en realizar el cálculo del esfuerzo crítico, este esfuerzo representa el esfuerzo mínimo requerido para que se genere pandeo en la columna y se calcula a partir de la siguiente ecuación.

Ecuación 27. Esfuerzo crítico para columnas cortas

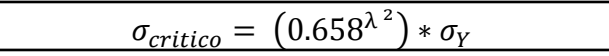

Fuente: MCCORMAC, Jack C. Diseño de estructuras de acero método LRFD. 2 ed. México. D.F.: Alfaomega grupo editor S.A, 2002. p.147. ISBN 9701506375.

 $\sigma_{critico} = (0.658^{(0.324)^2}) * 250x10^6 Pa = 239,25x10^6 Pa$ 

Finalmente, conocido el esfuerzo crítico de la columna se realiza el cálculo de la resistencia de diseño, esta debe ser mayor o igual a la carga mayorada para poder asegurar que la columna se comportará adecuadamente bajo las cargas de trabajo esperadas.

Ecuación 28. Resistencia de diseño de la columna

 $Rd = \emptyset * Ag * \sigma_{critico}$ 

Fuente: MCCORMAC, Jack C. Diseño de estructuras de acero método LRFD. 2 ed. México. D.F.: Alfaomega grupo editor S.A, 2002. p.141. ISBN 9701506375.

l <sup>25</sup> AZONETWORK. [sitio web]. Azo materials. [Consulta: 20 marzo 2019]. Disponible en: https://www.azom.com/article.aspx?ArticleID=6117

Donde: Rd= Resistencia de diseño ∅= Factor de resistencia equivalente a (0.85) σcrítico = Esfuerzo critico

 $Rd = 0.85 * 240X10^{-6}m^2 * 239,25X10^{6}Pa$  $Rd = 48807N$ Pu ≤ Rd 50,358N ≤ 48807N

Como se observa, la resistencia de diseño es mayor a la carga mayorada y de este modo se valida que es satisfactorio el perfil seleccionado para las columnas.

Finalmente, con el objeto de brindar una mayor estabilidad estructural al sistema, se agregarán arrostramientos entre cada una de las columnas como se muestra en la imagen 45; debido a que serán elementos que simplemente brindarán estabilidad y no se encontrarán sometidos a grandes esfuerzos no se realiza cálculo con el fin de verificar las dimensiones de estos, sus dimensiones se observan en su correspondiente plano en el anexo V.

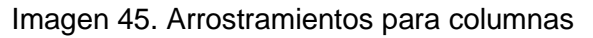

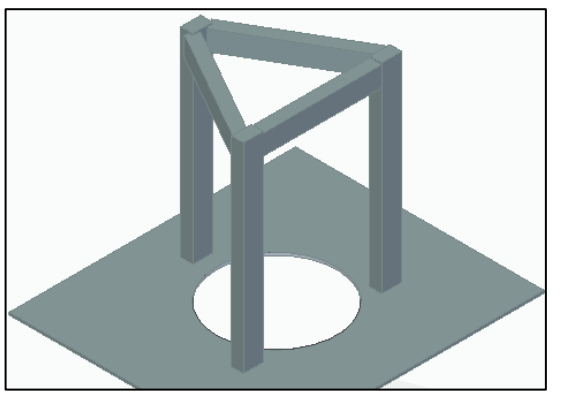

Fuente: elaboración propia basado en Solid Edge ST9

• Diseño de la placa inferior del soporte superior: La placa inferior para el soporte superior tendrá la función de soportar las columnas anteriormente calculadas, el resto del soporte superior y a su vez ser la conexión entre el soporte y la estructura general del módulo, previo a la realización de su cálculo es importante conocer las cargas a las cuales se encontrará sometida la placa y la forma en la cual se encontrará apoyada sobre la estructura general para de este modo entender el tipo de reacciones que se presentarán sobre la misma.

A continuación, se calcula el peso que tendrá que soportar dicha lámina teniendo como base de cálculo una masa de 14 kg producto del tanque superior lleno de agua y contando con todos sus accesorios, así como la masa de las columnas anteriormente calculadas y sus correspondientes arrostramientos.

$$
W_{Total} = 14kg * 9,81m/s^2 = 137,34N
$$

El valor del peso total se divide en tres debido a que será transmitido a la placa por cada una de las columnas diseñadas en la sección anterior.

$$
W_{individual} = \frac{137,34N}{3} = 45,78N
$$

Una vez conocidas las cargas que actuarán sobre la placa es importante conocer las reacciones que se generarán sobre la misma para poder determinar el DCL del sistema, las reacciones que se producirán sobre la placa serán producto de los apoyos sobre los cuales se encuentre, que en este caso será el ángulo de la estructura en el cual descansará (solo se encontrará apoyada en sus extremos), adicionalmente, para el cálculo se toma el lado más largo de la placa (0,315m), siendo dicha situación aquella que generaría mayor esfuerzo y deflexión. El DCL de la situación se muestra en la imagen 46.

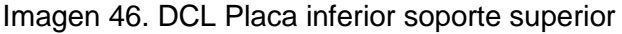

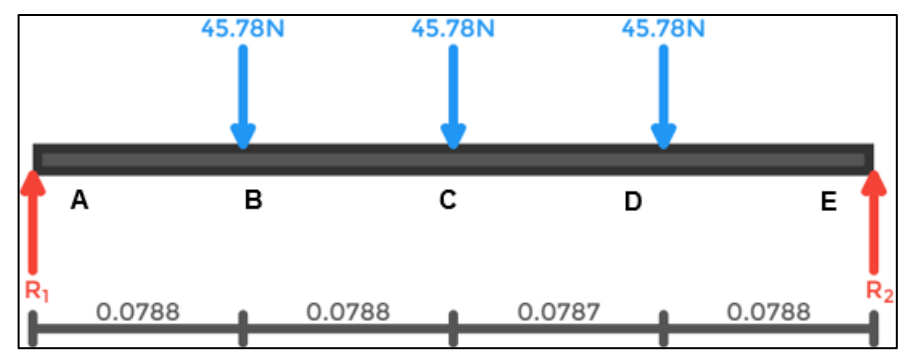

Fuente: elaboración propia

Seguido del DCL se procede a plantear las ecuaciones de equilibrio que ayudarán a conocer el valor para cada una de las reacciones producidas:

 $\sum M_A(Sentido antihorario) = 0$  $(-45,78N * 0,07875m) + (-45,78N * 0,1575m) + (-45,78 * 0,23625) + (0,315m)$  $* R_2$ ) = 0  $R_2 = 68,67N$  $\sum Fx = 0$ 

 $0 = 0$  (*No existen fuerzas en X*)

$$
\sum Fy = 0
$$
  
R<sub>1</sub> - 45,78N - 45,78N - 45,78N + R<sub>2</sub> = 0  
R<sub>1</sub> - 45,78N - 45,78N - 45,78N + 68,67N = 0  
R<sub>1</sub> = 68,67 N

Luego de hallar las reacciones en cada uno de los apoyos de la placa, se procede a realizar el cálculo de los esfuerzos cortantes y momentos flectores que la afectarán, para este caso, el cálculo se realizará mediante el método de funciones de singularidad.

Inicialmente plantea la ecuación de esfuerzo cortante para una carga concentrada de la siguiente manera:

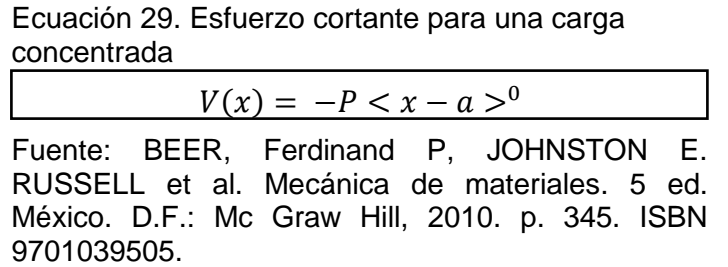

En este caso, la ecuación de esfuerzo cortante de la viga se establece de la siguiente manera:

$$
\frac{dM}{dX} = V = A_y - P_1(x - 0.091)^0 - P_2(x - 0.156)^0 - P_3(x - 0.22)^0 + E_y
$$

Al integrar la ecuación para el esfuerzo cortante de la viga se obtiene la ecuación de momento flector que se muestra a continuación (cabe resaltar que al ser una integral definida no se obtiene una constante, producto de la operación de integración):

$$
EI\frac{d^2y}{d^2x} = M = -A_yx - P_1(x - 0.091)^1 - P_2(x - 0.156)^1 - P_3(x - 0.22)^1 + E_yx
$$

Donde:

E= Modulo de Young del material

I= Momento de inercia de la sección transversal de la viga

Conocidas las ecuaciones de esfuerzo cortante y momento flector de la viga se muestran sus correspondientes diagramas para permitir una mayor comprensión del efecto de las cargas sobre la viga.

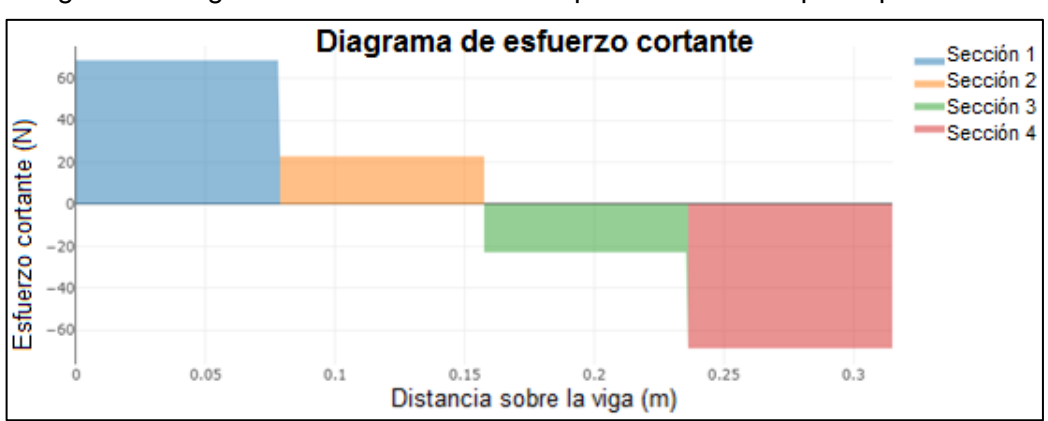

Imagen 47. Diagrama de esfuerzo cortante placa inferior tanque superior

Fuente: elaboración propia con base en XVigas

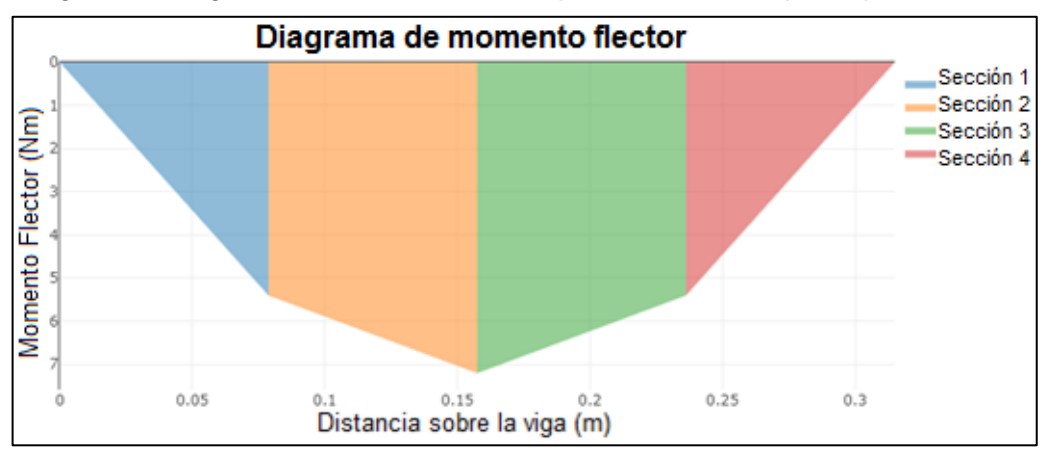

Imagen 48. Diagrama de momento flector placa inferior tanque superior

Fuente: elaboración propia con base en XVigas

Conocida la ecuación de momento flector se procede a integrar nuevamente y de este modo se conoce la ecuación que permitirá calcular la inclinación de la viga en cualquier punto:

$$
EI\frac{dy}{dx} = \frac{A_y}{2}X^2 - \frac{P_1}{2}(x - 0.091)^2 - \frac{P_2}{2}(x - 0.156)^2 - \frac{P_3}{2}(x - 0.22)^2 + \frac{E_y}{2}X^2 + c1
$$

Por último, se realiza una segunda integración que permitirá conocer la ecuación de la curva elástica, esta ecuación brinda la posibilidad de hallar la deflexión de la viga en cualquier punto, sin embargo, producto de la integración se produce la aparición de constantes que deben ser despejadas antes de calcular el valor de deflexión máxima con la ecuación calculada.

$$
E I y = \frac{A_y}{6} X^3 - \frac{P_1}{6} (x - 0.091)^3 - \frac{P_2}{6} (x - 0.156)^3 - \frac{P_3}{6} (x - 0.22)^3 + \frac{E_y}{6} X^3 + c1X + c2
$$

Con el fin de realizar el despeje de las constantes emergentes producto de la integración, es necesario establecer condiciones de borde en puntos donde se conozca los valores de inclinación o deflexión de la viga, para este caso la primera condición de borde a usar es aquella que permite afirmar que el valor para la deflexión (y) cuando x=0m será cero al ser un punto en el cual existe un apoyo y no se permite la deflexión de la viga. Partiendo de la condición de borde se procede a despejar la constante C2 de la siguiente manera:

 $[X = 0; Y = 0]$ 

Reemplazando en la ecuación de la curva elástica se obtiene:

$$
EI(0) = \frac{A_y}{6}(0)^3 - \frac{P_1}{6}(0 - 0.091)^3 - \frac{P_2}{6}(0 - 0.156)^3 - \frac{P_3}{6}(0 - 0.22)^3 + \frac{E_y}{6}*(0)^3 + C1(0) + C2
$$

$$
0 = 0 - \frac{P_1}{6}(-0.091)^3 - \frac{P_2}{6}(-0.156)^3 - \frac{P_3}{6}(-0.22)^3 + \frac{E_y}{6}*(0)^3 + C1*(0) + C2
$$

En esta sección del cálculo cabe resaltar que, de acuerdo a lo expuesto en el método de singularidad, cuando los valores dentro de los corchetes toman valor negativo estos tomarán valor igual a cero, de este modo el valor para la constante C2 equivale a:

$$
\mathcal{C}2=0
$$

Una vez conocido el valor de la constante C2 se procede a establecer una segunda condición de borde que permita el despeje de la constante C1, en este caso la condición propuesta se encuentra dada de la premisa que enuncia que el valor de la deflexión (y) será igual a cero cuando x=0,315m, al igual que para la primera condición de borde, esto se cumple gracias a la presencia de un apoyo en dicha sección de la viga. Expuesta la condición de borde, se procede a reemplazar los valores para X y Y en la ecuación correspondiente a la deflexión de la viga y a despejar el valor para la constante C1.

$$
[X = 0,315; Y = 0]
$$
  
\n
$$
EI(0) = \frac{A_y}{6} * (0,315^3) - \frac{P_1}{6} (0,315 - 0,091)^3 - \frac{P_2}{6} (0,315 - 0,156)^3 - \frac{P_3}{6}
$$
  
\n
$$
(0,315 - 0,22)^3 + \frac{E_y}{6} (0,315^3) + c1(0,315)
$$

$$
0 = \frac{68,67N}{6}(0,315m^3) - \frac{45,78N}{6}(0,315m - 0,091m)^3 - \frac{45,78N}{6}(0,315m - 0,156m)^3 - \frac{45,78N}{6}(0,315m - 0,156m)^3 + \frac{68,67N}{6}(0,315m)^3 + c1(0,315m)
$$

 $C1 = -1.8453$ 

Conocidos los valores de las constantes C1 y C2 se obtiene en su totalidad la ecuación que permite hallar la deflexión de la viga en cualquier punto.

$$
EI y = \frac{A_y}{6} x^3 - \frac{P_1}{6} (x - 0.091)^3 - \frac{P_2}{6} (x - 0.156)^3 - \frac{P_3}{6} (x - 0.22)^3 + \frac{E_y}{6} x^3 - 1.8453x
$$
  

$$
y = \left( \frac{\frac{A_y}{6} * x^3 - \frac{P_1}{6} (x - 0.091)^3 - \frac{P_2}{6} (x - 0.156)^3 - \frac{P_3}{6} (x - 0.22)^3 + \frac{E_y}{6} * x^3 - 1.8453 * x}{EI} \right)
$$

La deflexión máxima se obtendrá en el punto en el cual el momento flector sea máximo, en este caso dicho punto es el punto C para el cual  $x = 0.1575$ m.

Como último, previo al cálculo de la deflexión máxima de la placa es necesario conocer el momento de inercia de esta y su correspondiente módulo de elasticidad. Las medidas tomadas para el cálculo son extraídas del anexo O.

• Momento de Inercia de la placa b= base  $h =$ altura

$$
I = \frac{b * h^3}{12} = \frac{0.26m * (3.80 \times 10^{-3} m^3)^3}{12} = 1.18 \times 10^{-9} m^4
$$

• Módulo de elasticidad del material:

$$
E = 200 \times 10^9
$$
 Pa<sup>26</sup>

Conocidos estos valores se procede a calcular la deflexión máxima para la placa.

$$
y = \frac{\frac{68,67N}{6} * (0,1575m)^3 - \frac{45,78N}{6} (0,1575 - 0,091)^3 - \frac{45,78N}{6} (0,1575 - 0,156)^3 - 200 \times 10^9 \text{ Pa} * 1,18 \times 10^{-9} m^4}{200 \times 10^9 \text{ Pa} * (0,1575m)^3 - 1.8453 * 0,1575m}
$$

 $y = -8.541x10^{-4} m$ 

l

<sup>&</sup>lt;sup>26</sup> AZONETWORK. [sitio web]. Azo materials. [Consulta: 20 marzo 2019]. Disponible en: https://www.azom.com/article.aspx?ArticleID=6117.

Finalmente, se obtiene que para una placa de acero A36 con espesor de 3.8mm, la deflexión máxima producto de las cargas asociadas será de 8,541x10-4 m por lo cual es correcto concluir que el diseño planteado operará correctamente bajo las cargas planteadas para el módulo didáctico y ésta será la placa a usar en el soporte para el tanque superior.

• Cálculo de perno para unión entre tanque superior y conjunto estructural: Con el fin de diseñar un medio de unión de fácil desmontaje se requiere seleccionar un elemento que permita la unión roscada entre los arrostramientos de las columnas diseñadas previamente y la tapa inferior del tanque, para esto se plantea utilizar tres pernos (todos con las mismas características) que se encontrarán ubicados en la sección mostrada en la siguiente imagen.

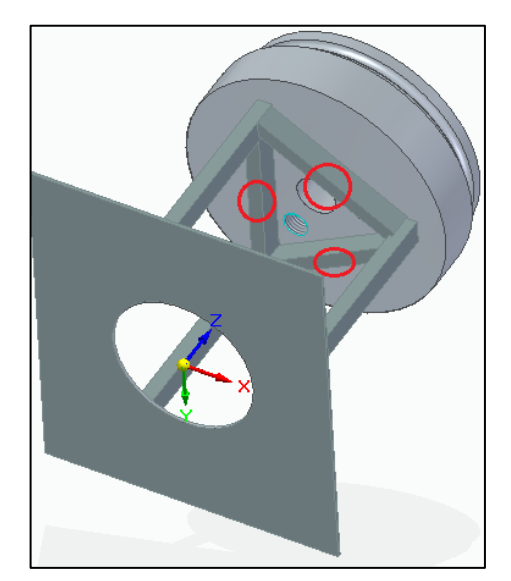

Imagen 49. Ubicación de los pernos

Fuente: elaboración propia con base en Solid Edge ST9

El primer paso consiste en seleccionar la clase de perno a partir de la imagen 50, en esta imagen se encuentran tanto las dimensiones del perno, como el material del cual se encuentra fabricado y sus propiedades mecánicas. Para la situación planteada en el módulo didáctico (no es una situación en la cual el perno se encuentre bajo el efecto de una gran carga) se selecciona inicialmente el perno clase 4.6, siendo este el de menor resistencia, con el fin de comprobar su utilidad para la función planteada.

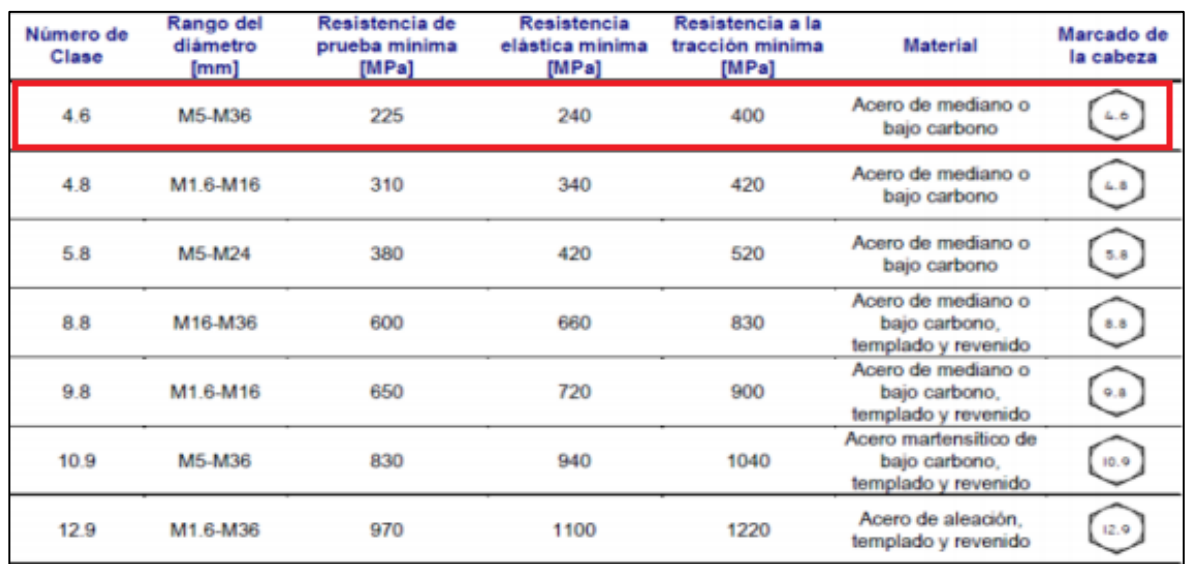

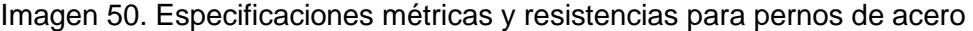

Fuente: MOTT, Robert L. Diseño de elementos de máquinas. 4 ed. México D.F.: Pearson education, 2006. p.716. ISBN 0130618853.

Adicionalmente, con base en la aplicación que tendrá el perno se utiliza un factor de seguridad adecuado para su fin, seleccionado a partir de la imagen 51.

Imagen 51. Factor de seguridad según el tipo de carga

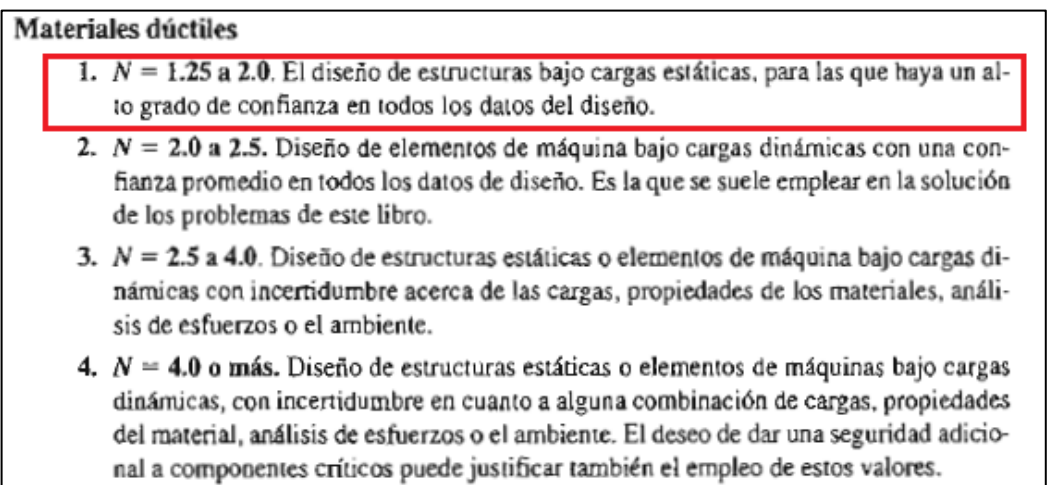

Fuente: MOTT, Robert L. Diseño de elementos de máquinas. 4 ed. México D.F.: Pearson education, 2006. p.185. ISBN 0130618853.

Como se observa en la imagen 51, un diseño bajo carga estática tiene un factor de seguridad entre 1.25 a 2, en este caso se toma el valor más alto con el fin de tomar el escenario de mayor seguridad en el diseño; Conocido el valor del factor de seguridad a usar en el diseño propuesto, se procede a calcular el esfuerzo admisible del material, el cual se encuentra regido a partir de la siguiente ecuación:

Ecuación 30. Esfuerzo admisible

| $\sigma_{admissible} =$ | O tensión minimo |
|-------------------------|------------------|
|                         |                  |

Fuente: MOTT, Robert L. Diseño de elementos de máquinas. 4 ed. México D.F.: Pearson education, 2006. p.187. ISBN 0130618853

Donde:

σ admisible= Esfuerzo admisible σ tensión mínima= Esfuerzo límite de tensión N= Factor de seguridad

$$
\sigma_{admissible} = \frac{240 \, MPa}{2} = 120 MPa
$$

Obtenido el valor correspondiente al esfuerzo admisible, se procede a realizar el cálculo que permite obtener el diámetro mínimo que debe tener el perno para soportar las cargas a las cuales se encontrará sometido.

Como escenario de carga para el diseño del perno se tiene en cuenta que el módulo se encontrará en un ambiente de laboratorio con un promedio de 20 estudiantes por práctica, por esta razón no se descarta la posibilidad de que el módulo fuese empujado de manera accidental por alguna persona, en consecuencia, para el cálculo del esfuerzo cortante se partirá de una masa de 70kg, siendo esta la masa promedio de una persona<sup>27</sup>, produciendo de este modo una fuerza perpendicular al perno de 686,7N. A partir de este valor se procede a calcular el área transversal del perno a partir de la siguiente ecuación.

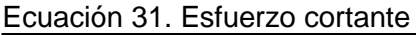

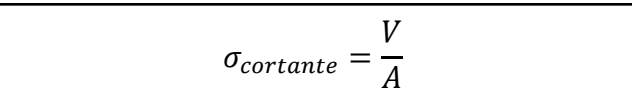

Fuente: MOTT, Robert L. Diseño de elementos de máquinas 4° Ed. México D.F.: Pearson Educación, 2006. 104p.

Donde:

l

A = Área transversal del perno  $V =$  Fuerza cortante

<sup>27</sup> INSTITUTO DE INVESTIGACION SOBRE CRECIMIENTO Y DESARROLLO. Curvas y tablas de crecimiento. en: Sociedad española de dietética y ciencias de la alimentación. [sitio web]. España: Sociedad española de dietética y ciencias de la alimentación. [Consulta: 1 abril 2019]. Archivo PDF. Disponible en: http://www.nutricion.org/publicaciones/pdf/antropometria/f\_orbegozo\_04.pdf

Es de resaltar que, al usar un total de tres pernos para realizar la unión entre el conjunto estructural y el tanque superior del módulo, el divisor de la fórmula se multiplicará por el número de pernos a usar con el fin de obtener el área transversal requerida tan solo para uno de los pernos, obteniendo el siguiente resultado.

$$
A = \frac{V}{3 * \sigma_{admissible}} = \frac{686,7 \text{ N}}{3 * 120 \text{ MPa}} = 1,9075 \text{x} 10^{-6} \text{m}^2
$$

Conociendo el área se procede a hallar el diámetro mínimo para el perno:

$$
A = \frac{\pi}{4} * dp^2
$$

Donde:

A = Área transversal del perno dp = Diámetro del perno

$$
d_p = \sqrt{\frac{4*A}{\pi}} = \sqrt{\frac{4*1,9075x10^{-6}m^2}{\pi}} = 1,55X10^{-3}m * \frac{1000mm}{1m} = 1,55mm
$$

De acuerdo al diámetro mínimo obtenido en el cálculo previo y teniendo en cuenta la clase de perno seleccionada al inicio del proceso (clase 4.6), se escoge la referencia M5 (siendo esta la designación más pequeña de la clase), sabiendo que, la letra M hace referencia a un perno del sistema métrico y el número 5 al diámetro nominal (siendo este de 5mm).

Una vez conocido el diámetro con el cual contará el perno, se procede a realizar el cálculo del área transversal del mismo y posteriormente el esfuerzo cortante al cual se encontrará sometido.

$$
A = \frac{\pi * d_p^2}{4} = \frac{\pi * (5x10^{-3}m)^2}{4} = 1,96x10^{-5}m^2
$$

$$
\sigma_{\text{cortante}} = \frac{V}{3*A} = \frac{686,7 \text{ N}}{3 * 1,96x10^{-5}m^2} = 11,68Mpa
$$

Obtenido el valor del esfuerzo cortante al cual se encontrará sometido el perno, se procede a comparar su valor con el esfuerzo admisible del material, con el fin de confirmar su resistencia.

 $\sigma_{admissible} > \sigma_{cortante}$  $120 MPa > 11.68 MPa$ 

De la comparación realizada se comprueba que el esfuerzo al cual se encontrará sometido el perno no supera el esfuerzo admisible del material, por lo cual se verifica su adecuada resistencia.

Como paso siguiente, se procede a calcular el esfuerzo por aplastamiento al cual se encontrará sometido el perno, para este cálculo se debe tener en cuenta el valor del menor espesor entre los elementos a unir, siendo en este caso el espesor correspondiente al arrostramiento (12mm), adicionalmente se tiene en cuenta que el diámetro del agujero será 1/8in mayor al diámetro del perno, como se indica en el libro de diseño de estructuras metálicas por el método LFRD<sup>28</sup>

La ecuación que permite calcular el esfuerzo por aplastamiento se encuentra dado de la siguiente manera:

Ecuación 32. Esfuerzo por aplastamiento

$$
\sigma_b = \frac{F}{A_b} = \frac{F}{d_a * e}
$$

Fuente: VALERA NEGRETE, José Pedro Agustín. Apuntes de física general. México D.F.: Unidad de servicios editoriales, 2005. p.118.

Donde:

 $\sigma_{b}$  = Esfuerzo por aplastamiento F= Fuerza aplicada  $A_b = \text{Area}$  de apoyo da= diámetro del agujero e= espesor de la placa

Previo al cálculo se realiza la conversión a unidades consistentes de la medida adicional para el diámetro del agujero con el objeto de facilitar el procedimiento de cálculo.

1 8 ∗ 25,4 mm  $1 in$  $= 3,175$  mm

Por lo tanto, el diámetro del agujero será:

 $d_a = d_p + 3{,}175mm = 5mm + 3{,}175mm = 8{,}175mm$ 

$$
d_a = 8{,}175mm * \frac{1m}{1000mm} = 8{,}175x10^{-3}m
$$

Debido a que la fuerza aplicada se encontrará repartida en tres pernos, ésta se divide en el número de pernos como se muestra a continuación.

l <sup>28</sup> MCCORMAC, Jack C. Diseño de estructuras de acero método LRFD. 2 ed. México. D.F.: Alfaomega grupo editor S.A, 2002. p.68. ISBN 9701506375.

$$
F = \frac{686,7 \text{ N}}{3} = 228,9 \text{ N}
$$

Conocidos todos los valores, se procede a reemplazarlos en la ecuación de esfuerzo por aplastamiento, obteniendo:

$$
\sigma_b = \frac{F}{A_b} = \frac{F}{d_a * e} = \frac{228.9 \text{ N}}{8.175 \times 10^{-3} \text{ m} * 12 \times 10^{-3} \text{ m}} = 2.33 \text{ MPa}
$$

Del mismo modo, se procede a comparar el esfuerzo por aplastamiento obtenido con el esfuerzo admisible del material para validar su resistencia.

 $\sigma_{admissible} > \sigma_h$  $120 MPa > 2,33 MPa$ 

Como se observa, el esfuerzo por aplastamiento es menor al esfuerzo admisible del material, por lo cual se valida la resistencia del mismo al escenario planteado.

Por último, es importante establecer la ubicación adecuada para el agujero sobre el perfil rectangular del arrostramiento, esto con el fin de evitar grietas que pueden afectar el mismo; para esto, se procede a realizar el cálculo de la distancia entre bordes para el agujero con base en el cuadro 14.

| Distancia y<br>separaciones                                                                         | Mínimo<br>obligatorio | Mínimo<br>recomendado | Máximo<br>ambiental<br>normal                                              | Máximo<br>intemperie o<br>ambiente<br>corrosivo |  |
|----------------------------------------------------------------------------------------------------|-----------------------|-----------------------|----------------------------------------------------------------------------|-------------------------------------------------|--|
| e <sub>1</sub>                                                                                      | $1,2d_0$              | 2d <sub>0</sub>       | 125 mm o 8t                                                                | $40$ mm + 4t                                    |  |
| e <sub>2</sub>                                                                                      | $1,2d_0$              | 1,5d <sub>0</sub>     | 125 mm o 8t                                                                | $40$ mm + 4t                                    |  |
| p <sub>1</sub>                                                                                      | $2,2d_0$              | 3d <sub>0</sub>       | Piezas comprimidas:<br>14t o 200 mm<br>Piezas traccionadas:<br>28t o 400mm |                                                 |  |
| D <sub>2</sub>                                                                                      | 2,4d <sub>0</sub>     | 3d <sub>0</sub>       | 14t o 200 mm                                                               |                                                 |  |
| М                                                                                                   |                       | 2d                    |                                                                            |                                                 |  |
| $d_0$ Diámetro del agujero<br>d= Diámetro del tornillo<br>t= Espesor de la pieza más delgada a unir |                       |                       |                                                                            |                                                 |  |

Cuadro 14. Distancia entre bordes

Fuente: elaboración propia con base en UNIVERSIDAD DE LA CORUÑA. [sitio web]. Uniones. [Consulta 1 abril 2019]. Disponible: en: http://caminos.udc.es/info/asignaturas/ grado\_itop/411/contenido\_publico/recursos/tema07.pdf.

Donde:

e1= Distancia desde el centro de un agujero a un borde contiguo, medida en dirección del esfuerzo a transmitir.

e2= Distancia desde el centro de un agujero a un borde contiguo, medida en dirección perpendicular al esfuerzo a transmitir.

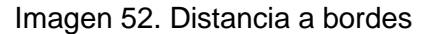

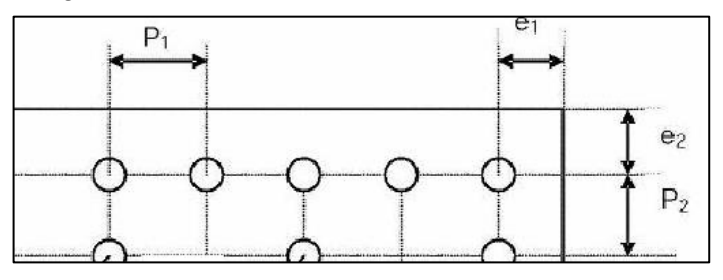

Fuente: UNIVERSIDAD DE LA CORUÑA. [sitio web]. Uniones. [Consulta 1 abril 2019]. Disponible: en: http://caminos.udc.es/info/asignaturas/grado\_itop/41 1/contenido\_publico/ recursos/tema07.pdf.

De acuerdo a lo anterior se procede a realizar el cálculo para conocer los valores de  $e_1$  y  $e_2$  mínimos de la siguiente manera:

 $e1 = 1,2 * do = 1,2 * 5mm = 6mm$  $e2 = 1.2 * do = 1.2 * 5mm = 6mm$ 

Conocidos los valores de distancias mínimas entre bordes recomendadas para el agujero del perno, se establece que este se ubicará a una distancia e<sub>1</sub>=6mm y una distancia e<sub>2</sub>=64mm como se observa en el anexo V en su correspondiente plano.

• Cálculo de soldadura para unión del conjunto estructural: Como paso final para el diseño del soporte superior, se requiere la unión permanente entre las columnas del soporte con su lámina inferior y de los arrostramientos con las columnas, para esto se plantea el uso de soldadura. A continuación, se realizará el cálculo de la soldadura a partir de lo expuesto en el libro de diseño de elementos de máquina de Robert Mott.

El primer paso consiste en realizar la identificación de la geometría y el tipo de aplicación de la soldadura sobre las piezas a soldar con el fin de determinar las dimensiones de la soldadura, para esto se utilizó el anexo P del cual se seleccionó la situación número siete, siendo esta la situación que representa el escenario planteado.

El siguiente paso consiste en conocer las fuerzas que actuarán sobre la soldadura, teniendo en cuenta la consideración de diseño planteada en el cálculo del perno en la cual se evalúa la posibilidad de que una persona pueda empujar el soporte o el módulo en general, se afirma que se pueden presentar dos esfuerzos principales en la unión soldada, el primero será un esfuerzo cortante producido por el efecto de la masa de una persona promedio, equivalente a 70kg, y el segundo esfuerzo se produciría en caso de que una persona moviera el soporte o lo sujetara tomándolo de las columnas del mismo, provocando una reacción de momento sobre la soldadura, y de esta manera un esfuerzo de flexión.

Previo a la realización del cálculo, cabe resaltar que se tomarán unidades del sistema inglés para facilidad en el cálculo, debido a que el procedimiento de la fuente de referencia posee valores y tablas en este sistema.

Una vez aclarado lo anterior, se procede a calcular los factores geométricos Aw y Sw que permiten conocer los conocer los esfuerzos que se ejercerán sobre la soldadura.

Ecuación 33. Área efectiva de la soldadura

 $Aw = 2b + 2d$ 

Fuente: MOTT, Robert L. Diseño de elementos de máquinas. 4 ed. México D.F.: Pearson education, 2006. p.786. ISBN 0130618853.

Donde: Aw= Área efectiva de la soldadura b= Largo del perfil d= Alto del perfil

Conversión de unidades de mm a pulgadas:

$$
b = 20mm * \left(\frac{1in}{25,4mm}\right) = 0,787 in
$$

$$
d = 12mm * \left(\frac{1in}{25,4mm}\right) = 0,472 in
$$

 $Aw = 2 * 0.787 in + 2 * 0.472 in = 2.519 in$ 

Ecuación 34. Momento resistente elástico de la soldadura

$$
Sw = b * d + \frac{d^2}{3}
$$

Fuente: MOTT, Robert L. Diseño de elementos de máquinas. 4 ed. México D.F.: Pearson education, 2006. p.136. ISBN 0130618853.

Donde:

Sw: Momento resistente elástico de la soldadura

b= Largo del perfil d= Alto del perfil

$$
Sw = 0.787 \text{ in} \cdot 0.472 \text{ in} + \frac{0.472 \text{ in}^2}{3} = 0.446 \text{ in}^2
$$

Una vez conocidos los factores geométricos Aw y Sw, se procede a calcular la fuerza por pulgada de soldadura a partir de las ecuaciones expuestas en la siguiente imagen.

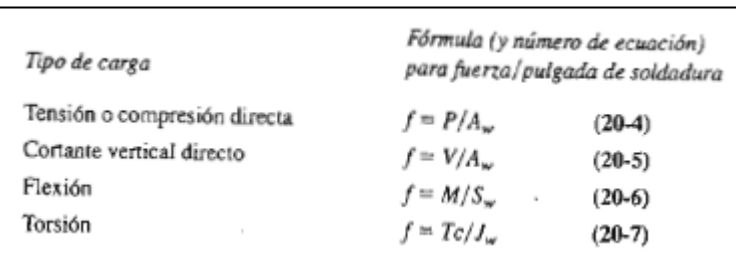

Imagen 53. Formulas para esfuerzo por pulgada de soldadura dependiendo del tipo de carga

Fuente: MOTT, Robert L. Diseño de elementos de máquinas. 4 ed. México D.F.: Pearson education, 2006. p.785. ISBN 0130618853.

Como se mencionó anteriormente, el esfuerzo cortante que se generará sobre la soldadura será el aplicado por el peso de la persona, de 70 Kg, en sentido paralelo a la misma, lo cual produce una fuerza equivalente a 686,7N, que serán divididos en tres debido a que esta se ejercerá sobre tres secciones soldadas (una por cada columna del soporte superior); a continuación, se procede a realizar la división de la carga y correspondiente conversión a unidades del sistema inglés.

$$
P = \left(\frac{686,7N}{3}\right) = 228,9 N * \left(\frac{0,2248 \, lbf}{1 \, N}\right) = 51,46 \, lbf
$$

La fuerza de tensión por pulgada se calculará de la siguiente manera:

$$
Fv = \frac{V}{Aw}
$$

Donde: V=Fuerza cortante Fv= Fuerza de tensión Aw = Área efectiva de la soldadura

$$
Fv = \frac{51,46 \; lbf}{2,519 \; in} = 20,43 \frac{lbf}{in}
$$

El momento flector máximo que se producirá sobre la soldadura será aquel generado a la distancia más lejana de la misma, que en este caso será a una distancia de 50cm (Tomados a partir de la altura de las columnas más la altura del tanque superior), teniendo en cuenta lo anterior, el momento máximo se calcula de la siguiente manera.

$$
M = P * H
$$

Donde: P= Carga H= Distancia perpendicular a la carga

$$
H = 500mm * \frac{1 \text{ in}}{25,4mm} = 19,68 \text{ in}
$$

 $M = P * H = 51,46$ lbf \* 19,68 $in = 1012,73$ lbf \*  $in$ 

Una vez conocido el momento flector máximo, se realiza el cálculo para conocer la fuerza a flexión por pulgada de la siguiente manera.

$$
Ff = \frac{M}{Sw}
$$

Donde: M= Momento flector Ff= Fuerza a flexión Sw = Momento resistente elástico de la soldadura

$$
Ff = \frac{1012,73 \; lbf \; * \; in}{0,446 \; in^2} = 2269 \; \frac{lbf}{in}
$$

Al conocer los valores de las fuerzas producidas sobre la soldadura se realiza la suma vectorial de las mismos con el fin de obtener la fuerza resultante:

Ecuación 35. Esfuerzo Resultante

$$
F_R = \sqrt{Ff^2 + Ft^2}
$$

Fuente: MOTT, Robert L. Diseño de elementos de máquinas. 4 ed. México D.F.: Pearson education, 2006. p.791. ISBN 0130618853.

$$
F_R = \sqrt{(2269 \, lbf/in)^2 + (20.43 \, lbf/in)^2} = 2269 \, \frac{lbf}{in}
$$

Como siguiente paso, se seleccionará el electrodo apropiado para la aplicación de la soldadura con base en la imagen 54; en este caso se selecciona un electrodo E60 (siendo este el de menor resistencia) utilizado generalmente para soldaduras de estructuras de edificios, dicha comparación se realiza teniendo en cuenta que el funcionamiento del soporte superior se plantea bajo cargas estáticas.

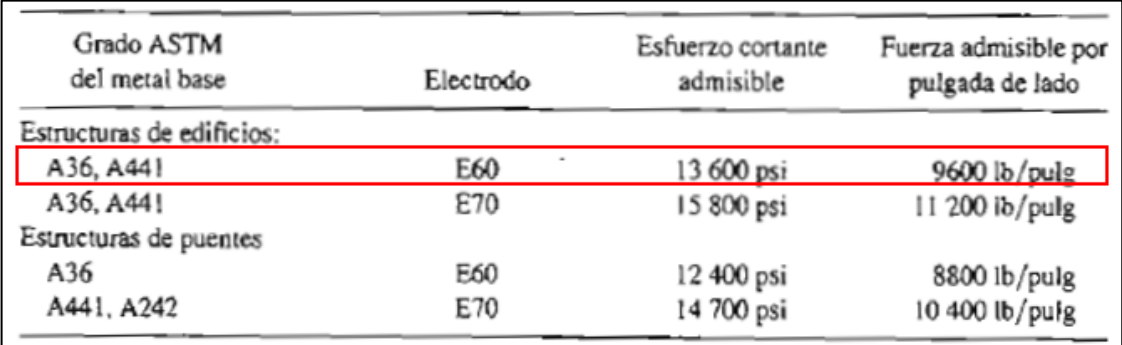

Imagen 54. Esfuerzos cortantes y fuerzas sobre soldaduras

Fuente: MOTT, Robert L. Diseño de elementos de máquinas. 4 ed. México D.F.: Pearson education, 2006. p.785. ISBN 0130618853.

Como paso final, a partir del valor obtenido de la fuerza resultante y de la fuerza admisible extraída de la imagen 54, se procede a calcular el ancho del cordón de soldadura mediante la siguiente ecuación.

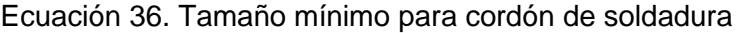

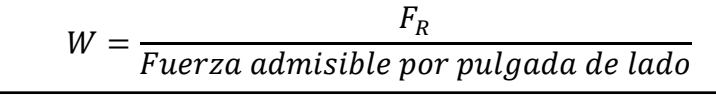

Fuente: MOTT, Robert L. Diseño de elementos de máquinas. 4 ed. México D.F.: Pearson education, 2006. p.785. ISBN 0130618853.

 $W =$ 2269 *lbf*/in 9600 lbf/in  $= 0.23 in$ 

De acuerdo con el valor obtenido y con base en la imagen 55, se determina que el tamaño mínimo para el cordón de soldadura será de 1/4 in (0,25in).

Adicionalmente, es importante mencionar que la soldadura será de tipo MIG (Metal Inert Gas), esto, teniendo en cuenta ventajas de la misma como lo son facilidad en la aplicación del cordón, buenos resultados y calidad de la soldadura (al no generar escoria) y su economía, debido a que no requiere de personal altamente calificado para su aplicación.
| Espesor de la placa<br>(pulg) | Tamaño máximo del lado, para<br>soldaduras de chaflán (pulg) |
|-------------------------------|--------------------------------------------------------------|
| $\leq 1/2$                    | 3/16                                                         |
| $>1/2-3/4$                    | 1/4                                                          |
| $>3/4-12$<br>>1-2-<br>>2-6    | 5/16                                                         |
|                               | 3/8                                                          |
|                               | 1/2                                                          |
| >6                            | 5/8                                                          |

Imagen 55. Tamaño mínimo de cordón

Fuente: MOTT, Robert L. Diseño de elementos de máquinas. 4 ed. México D.F.: Pearson education, 2006. p.787. ISBN 0130618853.

**5.5.3 Comprobación estructural.** Como paso final y complementario al diseño de todos los componentes adicionales para la estructura es necesario asegurar que ésta por si misma será capaz de soportar las cargas a las cuales se enfrentará a lo largo del funcionamiento del módulo, para esto se evaluará la sección que se considera soportará mayores cargas y por consiguiente se encontrará sometida a un mayor esfuerzo, esta sección es la observada en la imagen 32, misma sobre la cual descansará la placa encargada de soportar el tanque inferior y la bomba centrífuga.

Debido a que el estado de cargas será el mismo presentado sobre la placa inferior para el tanque inferior, previamente diseñada; el procedimiento y las ecuaciones utilizadas en la sección 5.5.1.1 serán exactamente los mismos para el cálculo necesario para conocer el comportamiento del perfil de la estructura, por esta razón con el fin de determinar la deflexión máxima presente en el perfil de la estructura se hará uso nuevamente de la ecuación correspondiente a la sección B-C, evaluándola nuevamente para el punto en x=0,37m, lugar en el cual se presenta el mayor esfuerzo.

 $EI y =$  $22,838x^3$ 3  $+ 0.2354x^2 + C3x + C4$ 

La variación en el procedimiento de cálculo para la deflexión máxima del perfil de la estructura se encontrará dada por el cambio en el momento de inercia del elemento (la estructura tiene un perfil "en L"), y su módulo de elasticidad (el material del cual se encuentra fabricada la estructura es acero AISI 1020). A continuación, se muestran los correspondientes valores para el momento de inercia del perfil y el módulo de elasticidad.

• Momento de inercia: El momento de inercia para el perfil en L es extraído del catálogo de un fabricante de perfiles a partir de las medidas del mismo (Ver Anexo Q).

 $I = 0.92$ cm<sup>4</sup>

Es necesario convertir el momento de inercia a unidades consistentes de la siguiente manera para poder ser incluido dentro de la fórmula de cálculo y conocer la deflexión máxima del perfil.

$$
0.94cm^2 \left( \frac{1 m^4}{(100cm)^4} \right) = 9.2 \times 10^{-9} m^4
$$

• Módulo de elasticidad. El módulo de elasticidad para el acero AISI 1020 será el siguiente:  $E = 200x10^9$  Pa  $^{29}$ 

Conocidos los valores correspondientes al momento de inercia y el módulo de elasticidad del perfil se procede a realizar el cálculo correspondiente a la deflexión máxima del mismo.

$$
(200x10^{9}Pa)(9,2x10^{-9}m^{4})y = \frac{22,838(0,37m)^{3}}{3} + 0,235(0,37m)^{2} + C3(0,37m) + C4
$$
  
1840 y = 
$$
\frac{22,838(0,37m)^{3}}{3} + 0,235(0,37m)^{2} + (-0,0766)(0,37m) + 1,1302x10^{-3}
$$

 $(1840)$   $y = 0,39056$ 

l

 $y = 2{,}122609x10^{-4}m = 0{,}21mm$ 

Finalmente se puede observar que la deflexión máxima del perfil perteneciente a la estructura será muy pequeña, por lo cual, se comprueba que el este resistirá adecuadamente las cargas y adicionalmente se comprueba, siendo esta la sección que mayor carga soportará por la estructura, que esta resistirá de manera adecuada las demás cargas producto del diseño propuesto.

**5.5.4 Soporte para caja de conexionado.** Como paso final del proceso de diseño y comprobación estructural, es necesario adaptar sobre la estructura del módulo una sección que permita ubicar una caja de distribución eléctrica (cuya interfaz se muestra en el capítulo número siete del presente documento), para esto, se ha decidido utilizar un perfil en L, en acero AISI 1020 (mismo material de la estructura),

<sup>29</sup>AZONETWORK. [sitio web]. Azo materials. [Consulta: 25 marzo 2019]. Disponible en: https://www.azom.com/article.aspx?ArticleID=6114

como se muestra en la imagen 56; se han seleccionado dicha geometría y material con el fin de brindar uniformidad estructural con la estructura base.

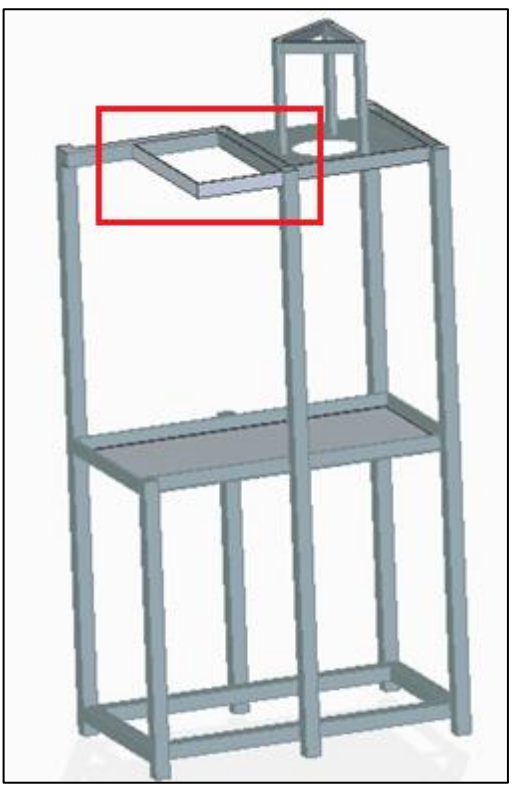

Imagen 56. Soporte caja conexionado

Fuente: elaboración propia con base en Solid Edge ST9

Debido al poco peso de la caja de distribución eléctrica, comparado con la situación expuesta en la sección 5.5.2 (en la cual se maneja el mismo material y perfil), no se realizarán cálculos para comprobar la resistencia del diseño planteado, considerándose este con la resistencia adecuada para la situación expuesta, adicionalmente, las medidas y características constructivas para el soporte se muestran en el anexo V en su correspondiente plano.

# **6. SIMULACIÓN POR ELEMENTOS FINITOS DE LA ESTRUCTURA**

En este capítulo se realizará la evaluación por el método de los elementos finitos de la estructura que soportará los componentes del módulo, esto con la ayuda del software N.X. 11. Esta herramienta permite simular el comportamiento del elemento sometido a diferentes condiciones y escenarios de carga teniendo en cuenta características propias del comportamiento del mismo.

Realizar este tipo de simulaciones es de gran utilidad, especialmente a nivel técnico y económico al brindar resultados que permiten la confirmación de un diseño o del mismo modo permiten la realización de modificaciones sin recurrir a ensayos físicos, ahorrando una gran cantidad de tiempo y dinero que se podrían emplear en la fabricación de prototipos de prueba.

# **6.1 DISEÑO EN 3D, DISEÑO ASISTIDO POR COMPUTADOR (CAD)**

Como primer paso se debe realizar modelado CAD de la estructura a analizar, para ello se tomaron las medidas exactas de cada una de las secciones de la estructura, asimismo, se adicionaron los componentes estructurales diseñados en la sección 5.5.1 los cuales soportarán los principales componentes del módulo como lo son los tanques para almacenamiento de fluido de trabajo y la bomba centrífuga.

Adicionalmente, es importante tener en cuenta que el material del cual se encuentra fabricada la estructura es acero AISI 1020, el material del soporte para el tanque superior es acero A36 y el material para la lámina que soportará el tanque inferior es "Alfajor" (manejado comercialmente como acero 304), debido a que para el proceso de simulación se deben tener en cuenta características propias de dichos materiales como su límite de fluencia, relación de Poisson y su módulo de elasticidad.

Imagen 57. Diseño modelado en 3D de la estructura

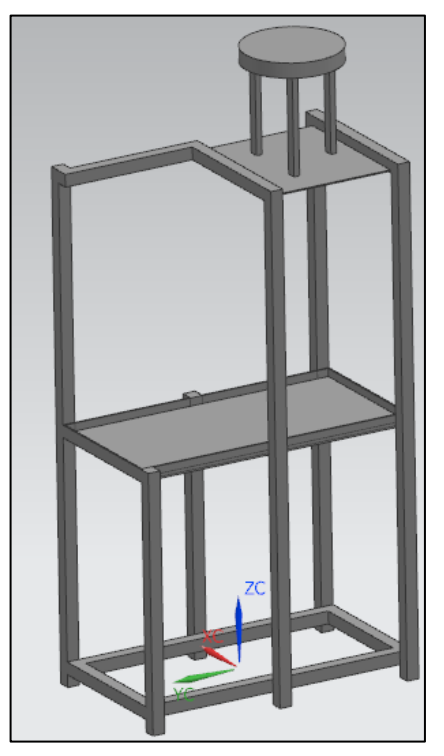

Fuente: elaboración propia con base en Solid Edge ST9.

# **6.2 APLICACIÓN DE LAS CARGAS**

La estructura se encontrará sometida a las cargas producidas por los dos tanques de acrílico, uno superior y otro inferior (para los dos tanques se toma el escenario en el cual se encuentran completamente llenos de agua, representando de este modo el máximo escenario de carga), estas cargas están representadas en color rojo en la imagen 59, adicionalmente, se tendrá en cuenta el peso de la bomba el cual está representado en la imagen 59 de color amarillo. Los valores de los pesos de cada uno de los componentes pueden observarse en los apartados 5.5.1.1 y 5.1.1.2 del presente documento, en donde se representa la fuerza que ejerce cada elemento sobre la estructura.

Previo al establecimiento de las cargas sobre la estructura, es necesario realizar la "división de cuerpo" para la placa sobre la cual se encontrarán el tanque inferior y la bomba (Imagen 58), esto con el fin de independizar las cargas que se ubicarán sobre la placa.

Imagen 58. Ubicación del plano para dividir las cargas

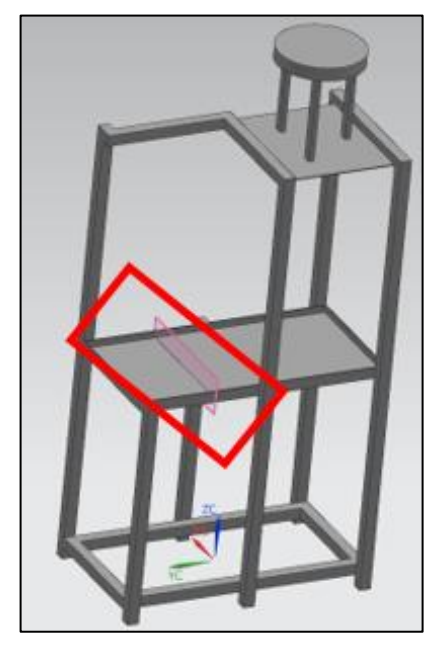

Fuente: elaboración propia con base en Solid Edge ST9.

Imagen 59. Aplicación de las cargas

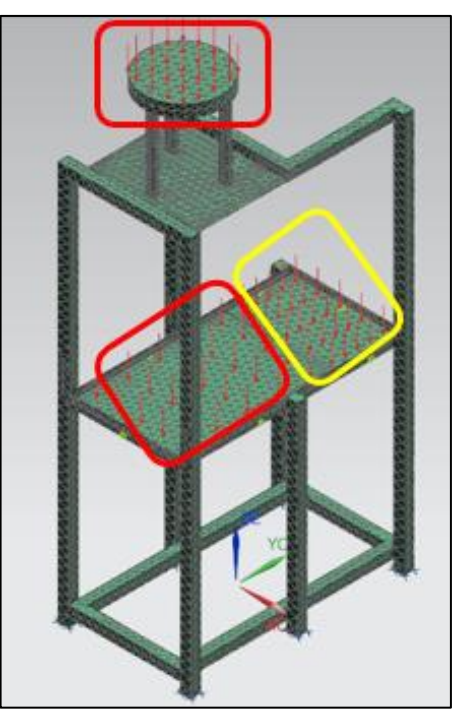

Fuente: elaboración propia con base en software NX 11.

## **6.3 ESTABLECIMIENTO DE RESTRICCIONES**

Paso siguiente a la ubicación de las fuerzas se deben establecer los apoyos o restricciones para el elemento a simular, en este caso el tipo de apoyo seleccionado es un empotramiento, el cual se encontrará dado en la base de la estructura debido a que durante el funcionamiento del módulo esta se encontrará completamente fija, la ubicación de los apoyos se observa en la imagen 60, en donde se aprecian los seis elementos seleccionados para el establecimiento de la restricción.

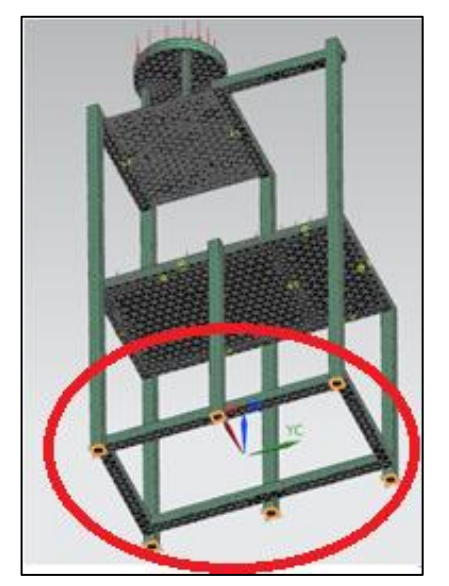

Imagen 60. Ubicación de las restricciones

Fuente: elaboración propia con base en NX11.

# **6.4 ESTABLECIMIENTO DE LA MALLA**

El proceso de enmallado es uno de los más importantes dentro de la simulación por el método de elementos finitos, un buen enmallado permite tener un mayor acercamiento de los resultados a la realidad, aumentando de este modo la confiabilidad del dato. Para este caso el primer tipo de enmallado se realizó mediante elementos tetraédricos siguiendo la conformación de malla automática del software y con un tamaño de elemento de 23mm (Ver imagen 61).

Imagen 61. Enmallado de la estructura

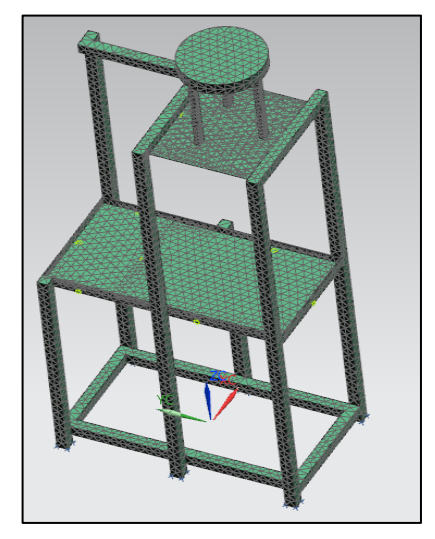

Fuente: elaboración propia con base en NX 11.

#### **6.5 REFINAMIENTO DE MALLA**

Con el fin de aumentar la confiabilidad del dato, se procede a realizar un procedimiento definido como refinamiento de malla el cual consiste el evaluar el tamaño de malla óptimo para el escenario planteado, el procedimiento se lleva a cabo disminuyendo el tamaño de los elementos que conforman la malla hasta encontrar un punto en el cual se llegue a una convergencia de datos, para este caso se relacionaron los esfuerzos de Von Misses Promedio y Esfuerzo de Von Misses Sin Promedio. En la tabla 47 se muestra el proceso de refinación de malla.

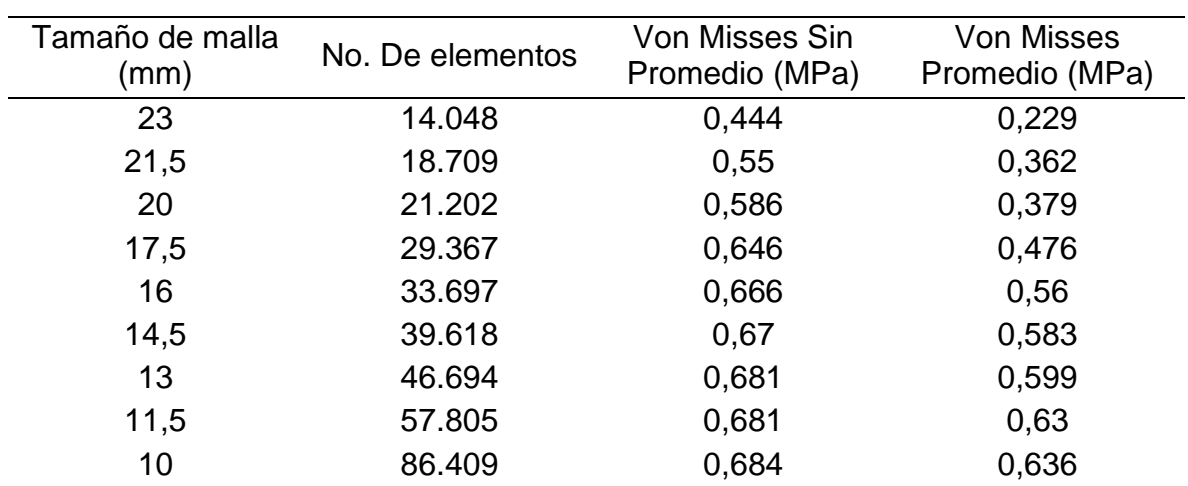

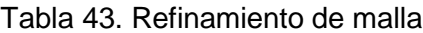

Fuente: elaboración propia

# **6.6 ANÁLISIS DE RESULTADOS**

En la gráfica 4 se muestran los resultados producto del proceso de refinamiento de malla y se evidencia la convergencia de los datos a medida que se realiza el proceso de refinamiento, reduciéndose la diferencia entre los datos a medida que se aumentan los elementos utilizados producto de la disminución del tamaño de malla; se decide detener el proceso de refinamiento de malla en el tamaño de la misma igual a 10 mm debido a que el dato ya se había acercado lo suficiente y el continuar con el proceso de convergencia simplemente acercaría pocas centésimas el resultado, lo cual no tiene mayor justificación al compararlo con el costo computacional que implicaría lleva a cabo dichas simulaciones.

Una vez obtenidos datos confiables, se procede a realizar su correspondiente análisis, a continuación, se procederá a comparar el valor de esfuerzo máximo obtenido producto de la simulación, con el valor correspondiente al límite de fluencia del material<sup>30</sup>.

#### 0,684MPa < 294,74MPa

Como se observa, el límite de fluencia propio del material es mucho mayor al máximo esfuerzo al cual se encontrará sometido durante su operación, esto permite asegurar que el material resistirá a los esfuerzos que se ejercerán sobre el mismo.

Finalmente, se procede a calcular el factor de seguridad con el cual contaría la estructura teniendo en cuenta la información de esfuerzos para la última simulación.

$$
F.S. = \frac{\sigma_y}{\sigma_{VM}}
$$

Donde: F.S. = Factor de seguridad  $\sigma_y$  = Límite de fluencia del material σVM = Esfuerzo de Von Misses

$$
F.S. = \frac{294,74 MPa}{0,684 MPa} = 430,9
$$

De acuerdo a lo anterior, el valor obtenido para el factor de seguridad correspondiente a la estructura es muy grande, de este modo, se confirma una vez más que esta soportará adecuadamente las cargas impuestas por el diseño planteado para el módulo didáctico.

l <sup>30</sup> Ibíd., párr. 5.

Gráfica 4. Convergencia de malla

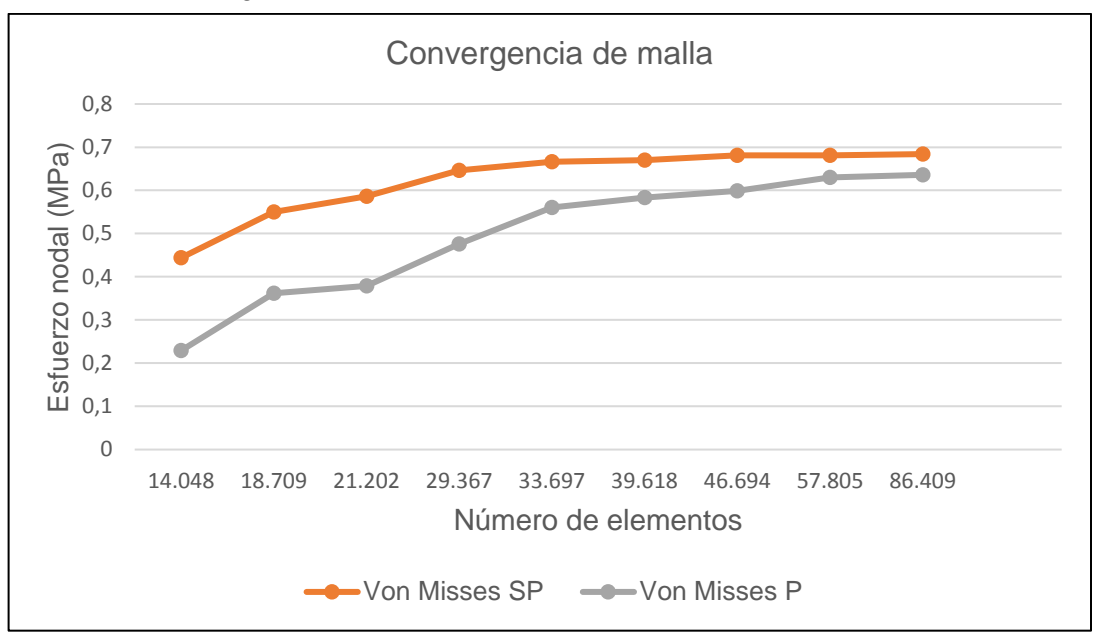

Fuente: elaboración propia con base en software NX 11.

En las siguientes imágenes se muestran los resultados producto de la simulación:

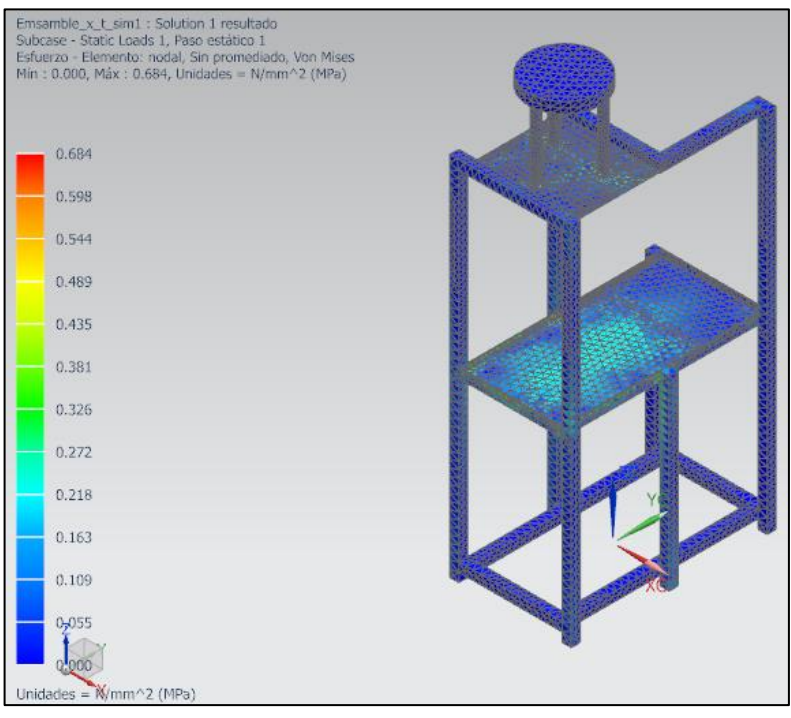

Imagen 62. Resultado Esfuerzo Von Misses Sin Promedio

Fuente: elaboración propia con base en software NX 11.

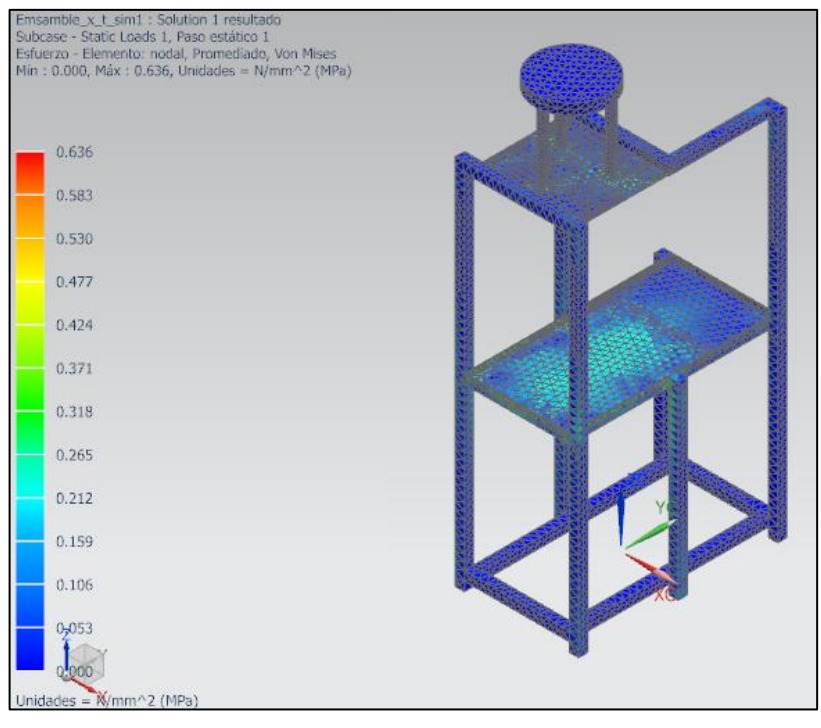

#### Imagen 63. Esfuerzo Von Misses Promedio

Fuente: elaboración propia con base en software NX 11.

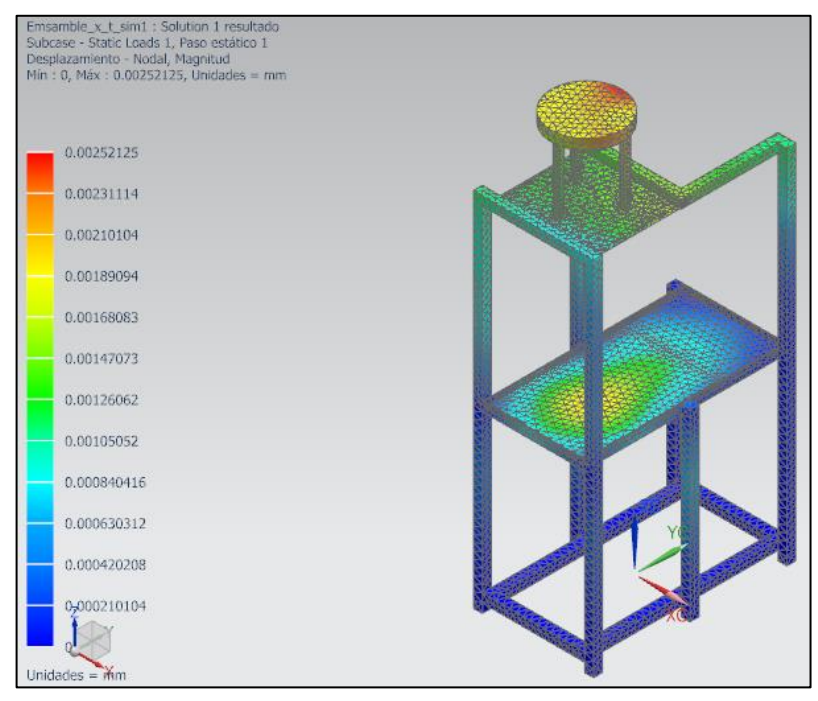

Imagen 64. Desplazamiento en la estructura

Fuente: elaboración propia con base en software NX 11.

# **7. ELABORACIÓN DEL SISTEMA DE CONTROL DEL MÓDULO**

En el presente capítulo se realizará el desarrollo de los lazos de control para cada una de las variables controladas en el módulo, como lo son nivel, presión y caudal, esto permitirá establecer el control deseado sobre cada variable a lo largo del proceso, es de resaltar que se establecerán dos tipos de control de lazo cerrado por cada variable (a excepción de la variable caudal para la cual solo se establecerá control adaptado a la tarjeta de adquisición de datos), uno adaptado a las tarjetas de adquisición de datos de National Instruments (cDAQ) y otro para el sistema de controladores lógicos programables (PLC), elementos con los cuales cuenta el laboratorio de automatización.

Las tarjetas de adquisición de datos son de utilidad para el proceso de automatización y control que se desea en el módulo didáctico debido a que permiten obtener una muestra o señal producto de una variable física (nivel de sonido, temperatura, voltaje), la cual llega a la tarjeta mediante sensores (generalmente en forma analógica) y posteriormente es transformada de tal forma que pueda ser reconocida generalmente por una computadora (señal digital) para realizar una tarea específica como enviar una señal a los elementos finales de control con la ayuda de un determinado software (en este caso el software LabView).

La tarjeta cDAQ presente en el laboratorio cuenta con un total de 5 entradas análogas, 5 entradas digitales, 5 salidas digitales y 4 salidas analógicas, factor que debe ser tenido en cuenta a la hora de establecer los elementos que formarán parte del proceso (sensores, medidores, elementos finales de control).

Del mismo modo los controladores lógicos programables (en adelante, enunciado como PLC por sus siglas en inglés), permiten el almacenamiento de instrucciones para implementar funciones lógicas específicas como lo son secuencias, conteo, temporizado y aritmética con el fin de controlar máquinas y procesos. En este caso el PLC con el cual cuenta el laboratorio posee un total de 14 entradas digitales y 10 salidas digitales.

# **7.1 CONTROL PARA LA VARIABLE NIVEL**

En el anexo R se puede observar el correspondiente diagrama P&ID del proceso de medición y control de nivel.

**7.1.1 Control de la variable nivel adaptado a las tarjetas cDAQ.** El proceso que se llevará a cabo con la ayuda de las tarjetas de adquisición de datos consistirá en establecer un lazo de control que permita realizar el llenado del tanque superior hasta una altura deseada (programada por el estudiante) ya sea con o sin perturbaciones, en este caso la perturbación se presentará al dejar abierta en cierto porcentaje la válvula de globo que se encuentra en una de las tuberías de drenaje presentes en la parte inferior del tanque superior del módulo, permitiendo de este modo el escape de parte del fluido de trabajo hacia el tanque inferior, esto producirá variaciones en el nivel del taque superior cada vez que se haya detenido el proceso de llenado por haber alcanzado el set point establecido; teniendo en cuenta lo anterior, la bomba centrífuga que lleva el agua hasta el tanque superior debe activarse o desactivarse con el fin de mantener el nivel deseado.

Como primera medida, para brindar un mayor entendimiento de la lógica que debe seguir el proceso, en la imagen 65 se muestra su correspondiente diagrama de flujo, este permite conocer el algoritmo que gobernará el funcionamiento del lazo de control encargado de medir la variable nivel con la ayuda de la tarjeta de adquisición cDAQ. Adicionalmente, en la imagen 66 se indica el diagrama de bloques del proceso, este diagrama representa de manera global la relación que existe entre cada uno de los componentes del sistema de medición de nivel, en donde se contempla el uso de fusibles de dos amperios (como medio de protección en caso de presentarse un corto circuito (lo cual es probable al ser un elemento didáctico). Cabe aclarar que éste no será el único proceso que se podrá llevar a cabo para la variable nivel con la tarjeta de adquisición de datos, sin embargo, es el proceso general que describe el comportamiento que debe tener el lazo de control.

• Diagrama de flujo del proceso

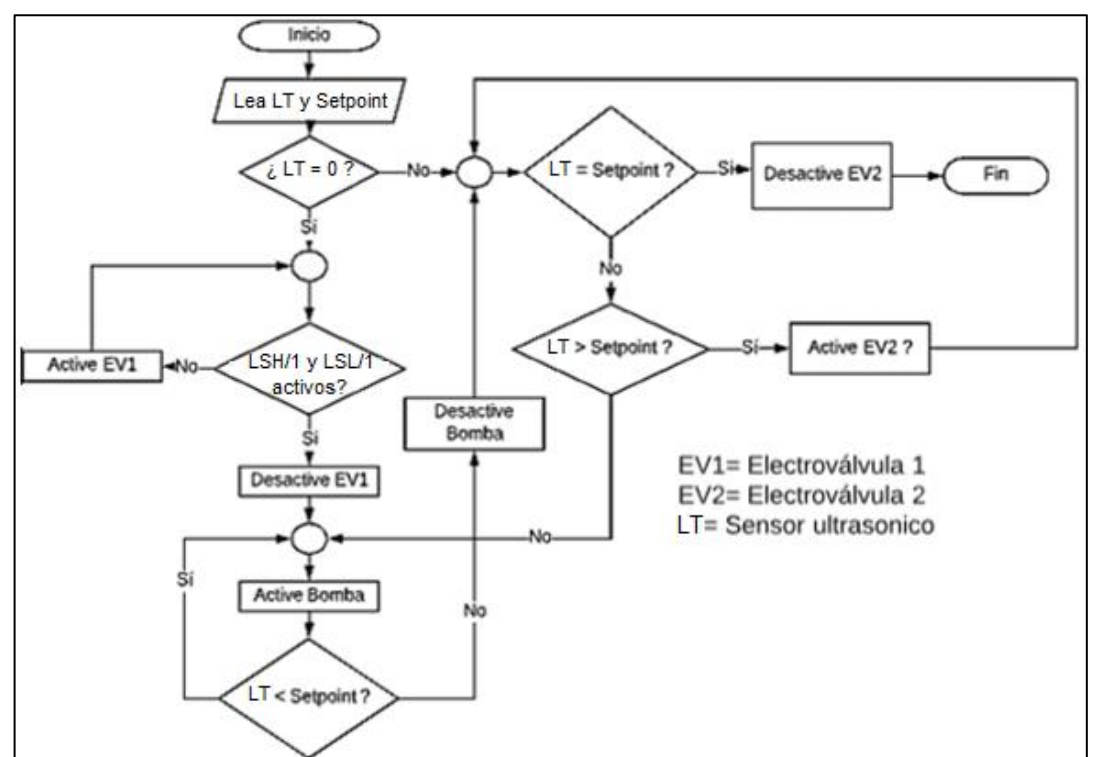

Imagen 65. Diagrama de flujo de la variable nivel

Fuente: elaboración propia con base en LucidChart

• Diagrama de bloques del proceso

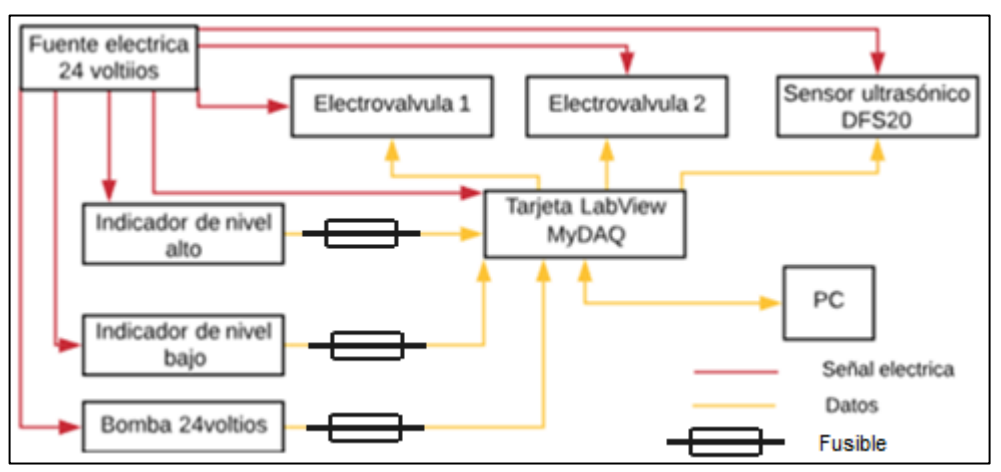

Imagen 66. Diagrama de bloques variable nivel adaptado a tarjetas cDAQ

Fuente: elaboración propia con base en LucidChart

• Interfaz gráfica en el software LabView

Imagen 67. Interfaz gráfica variable nivel en Software LabView

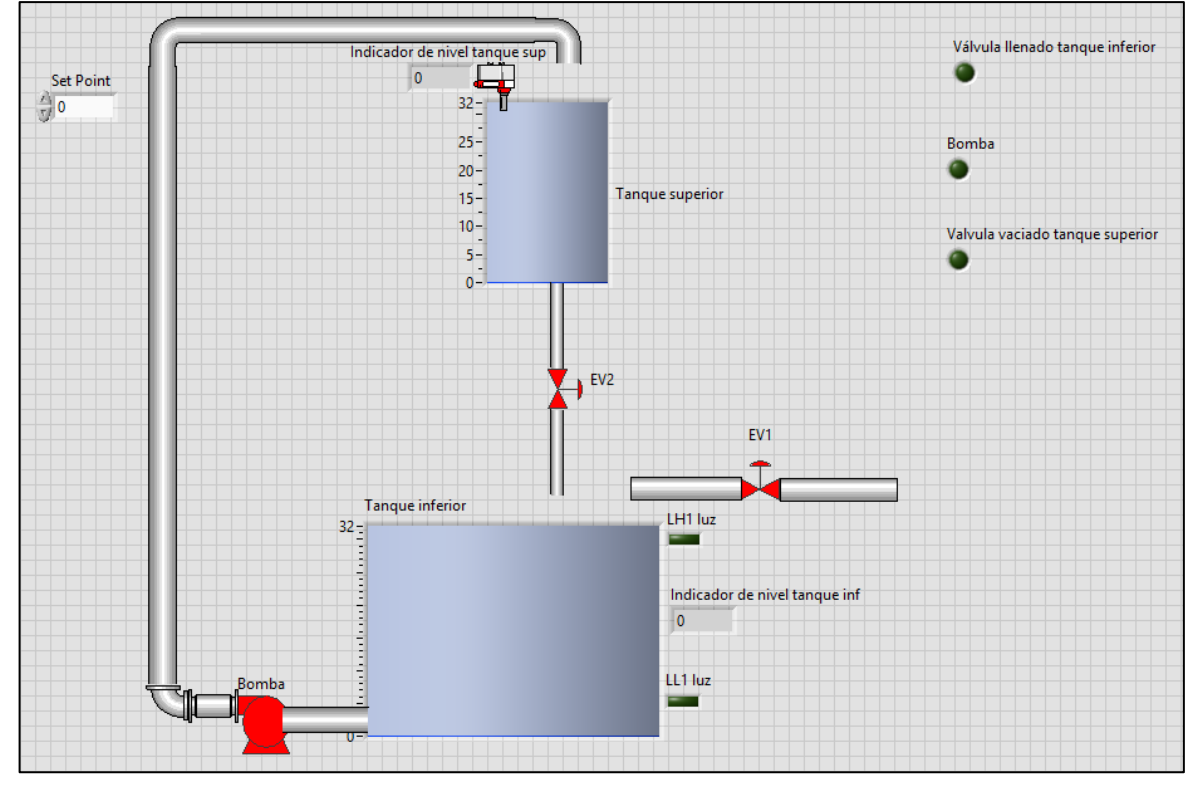

Fuente: elaboración propia con base en LabView

En la imagen 67 se observa el ejemplo de interfaz gráfica para el proceso de medición y control de la variable nivel con ayuda de la tarjeta de adquisición de datos, para las prácticas de laboratorio que se espera se realicen con el módulo, el estudiante debe desarrollar este tipo de interfaces en las cuales se pueda ver el funcionamiento del proceso que exigido por el docente para la práctica. (Para observar la interfaz, su correspondiente programación y funcionamiento remítase al CD)

**7.1.2 Control de la variable nivel adaptado al PLC**. El proceso general que se debe llevar a cabo en el módulo para la variable nivel con la ayuda del PLC consiste en realizar inicialmente el llenado del tanque inferior hasta la cota en la cual el sensor de nivel alto del tanque superior sea activado, posterior a esto se debe activar la bomba centrífuga para que lleve el fluido de trabajo hasta el tanque superior el cual empezará a llenarse, una vez el indicador de nivel alto del tanque superior sea activado por el fluido se debe detener el bombeo y activar la electroválvula de vaciado del tanque superior para permitir el drenaje del tanque hasta que el sensor de nivel bajo sea activado, el agua drenada desde el tanque superior caerá al tanque inferior y se encontrará presta para un nuevo ciclo. Cabe aclarar que éste no será el único proceso que se podrá llevar a cabo al relacionando la variable nivel con el PLC, sin embargo, es el proceso general que describe el comportamiento que debe tener el lazo de control.

En la siguientes imágenes se observa el diagrama de bloques del proceso y su correspondiente diagrama de flujo, los cuales permiten el entendimiento de la lógica del funcionamiento general del lazo de control para la variable nivel controlada con ayuda del PLC.

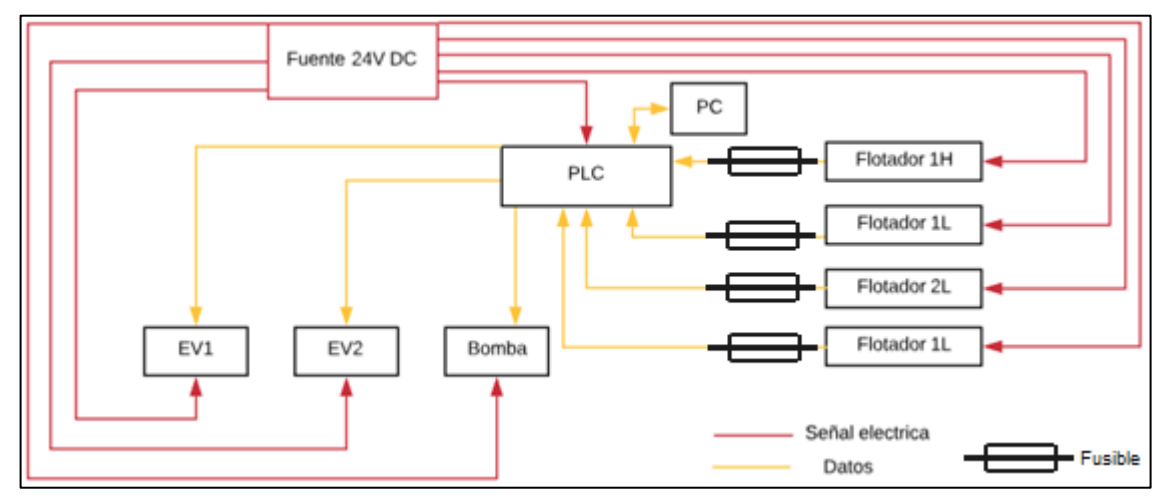

Imagen 68. Diagrama de bloques correspondiente a la variable nivel para PLC

Fuente: elaboración propia con base en LucidChart

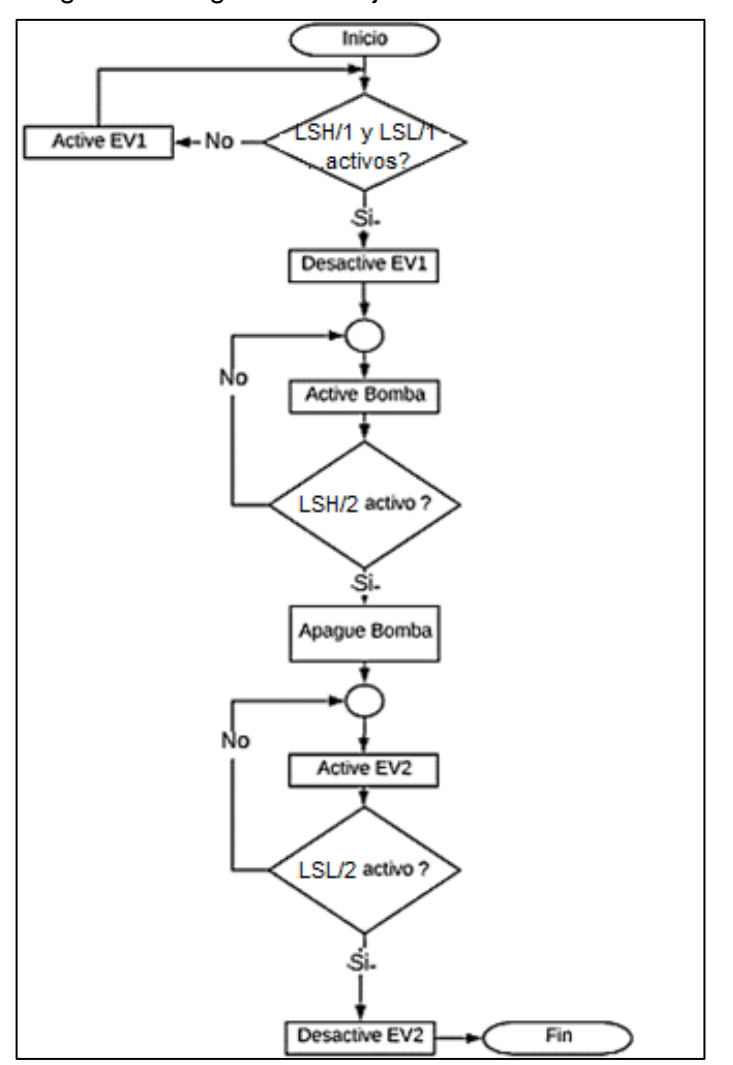

Imagen 69. Diagrama de flujo variable nivel PLC

Fuente: elaboración propia con base en LucidChart

• Programación general para control de la variable nivel con PLC: En este caso, para la medición y control de la variable nivel mediante el uso de PLC, en la imagen 70 se muestra el diagrama "Ladder" correspondiente a la programación del proceso general que se debe llevar a cabo, mencionado en la presente sección. El método de programación utilizado para desarrollar el diagrama eléctrico del proceso fue el método paso a paso en el cual se realizan acciones dependiendo del estado de los diferentes componentes del sistema, el diagrama mostrado puede ser traducido a un lenguaje de programación como el listado de instrucciones o ser expresado mediante un conexionado eléctrico si se desea.

Del mismo modo que se realiza con las tarjetas de adquisición de datos, durante las prácticas de laboratorio se espera que el estudiante pueda realizar diferentes programaciones para el control de la variable en mención.

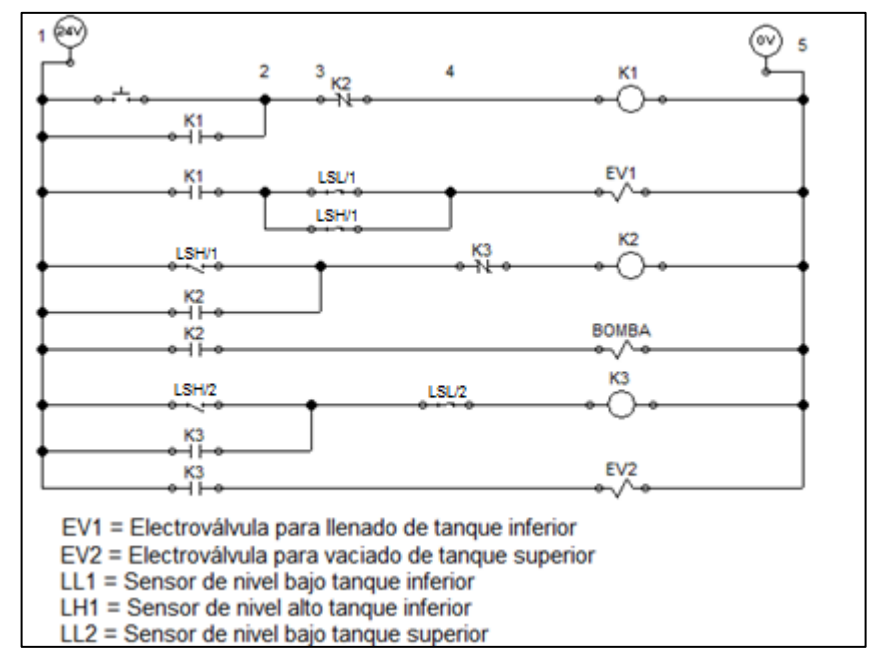

Imagen 70. Diagrama Ladder, medición y control de nivel con PLC

Fuente: elaboración propia con base en FluidSim

### **7.2 CONTROL PARA LA VARIABLE PRESIÓN**

En el anexo R se puede observar el correspondiente diagrama P&ID del proceso de medición y control de presión.

**7.2.1 Control para variable presión adaptado a las tarjetas cDAQ**. El proceso a llevar a cabo con ayuda de las tarjetas de adquisición de datos de National Instruments para la variable presión consistirá en establecer un lazo de control que permita realizar el presurizado del tanque tipo extintor hasta una presión deseada o set point con o sin la presencia de perturbaciones (el controlador del lazo será el sensor de presión Autonics PSA-1), en este caso la perturbación consistirá en dejar un porcentaje de la válvula reguladora abierto para permitir el escape del aire; con este escenario al llegar al set point establecido la válvula para ingreso de aire se desactivará cerrando el paso de aire comprimido hacia el tanque tipo extintor, sin embargo, debido a la existencia del escape de aire, la presión caerá nuevamente por debajo del set point establecido por lo cual el lazo de control debe ser capaz de activar nuevamente la válvula que permite el ingreso del aire comprimido para compensar la pérdida de presión; adicionalmente si se llega a presentar el escenario en el cual la presión del sistema se encuentre por encima del set point establecido el lazo de control debe encontrarse en la capacidad de activar la válvula para vaciado del tanque tipo extintor y liberar la sobrepresión que exista en el sistema.

A continuación, se muestran los diagramas de flujo y de bloques correspondientes a la medición y control de la variable presión con la ayuda de las tarjetas de adquisición de datos para brindar un mayor entendimiento de la lógica del proceso y la relación entre sus componentes:

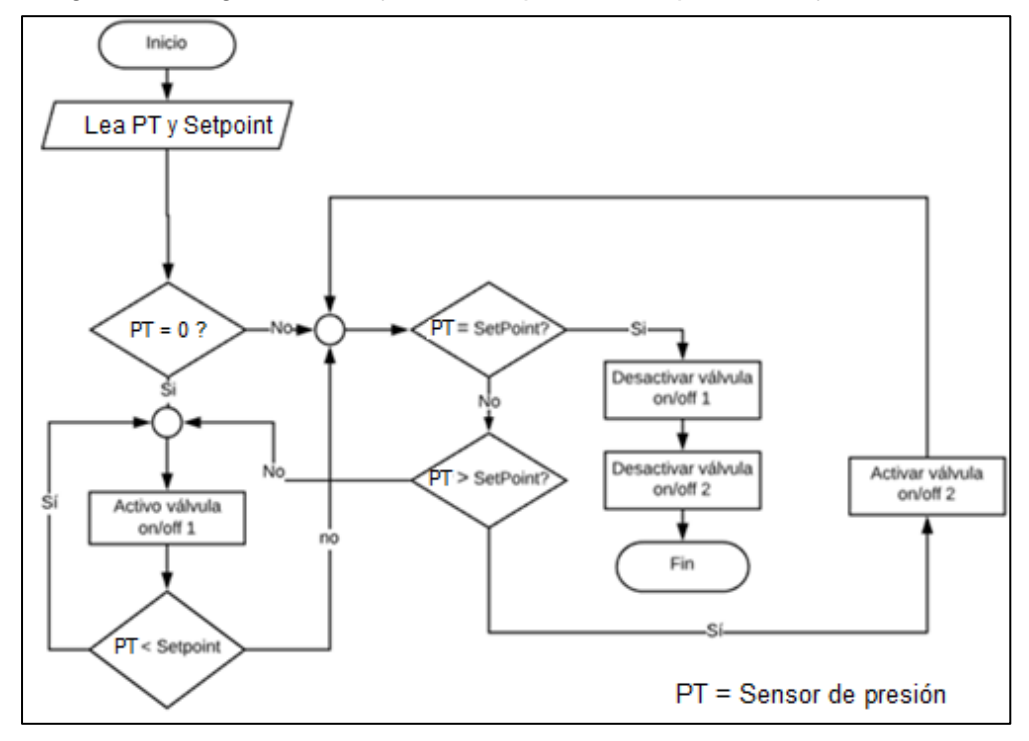

Imagen 71. Diagrama de flujo variable presión adaptado a tarjetas cDAQ

Fuente: elaboración propia con base en LucidChart

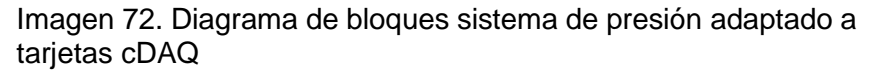

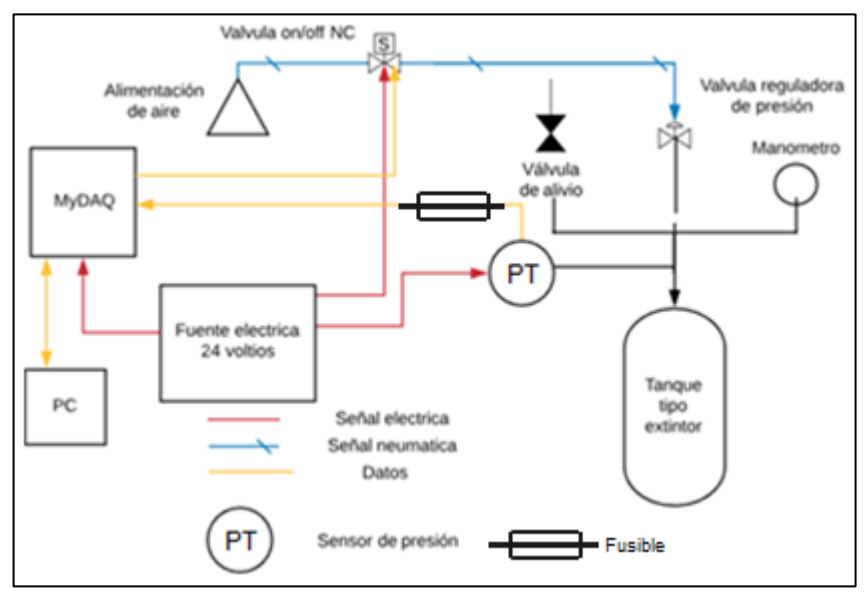

Fuente: elaboración propia con base en LucidChart

• Interfaz gráfica en el programa LabView:

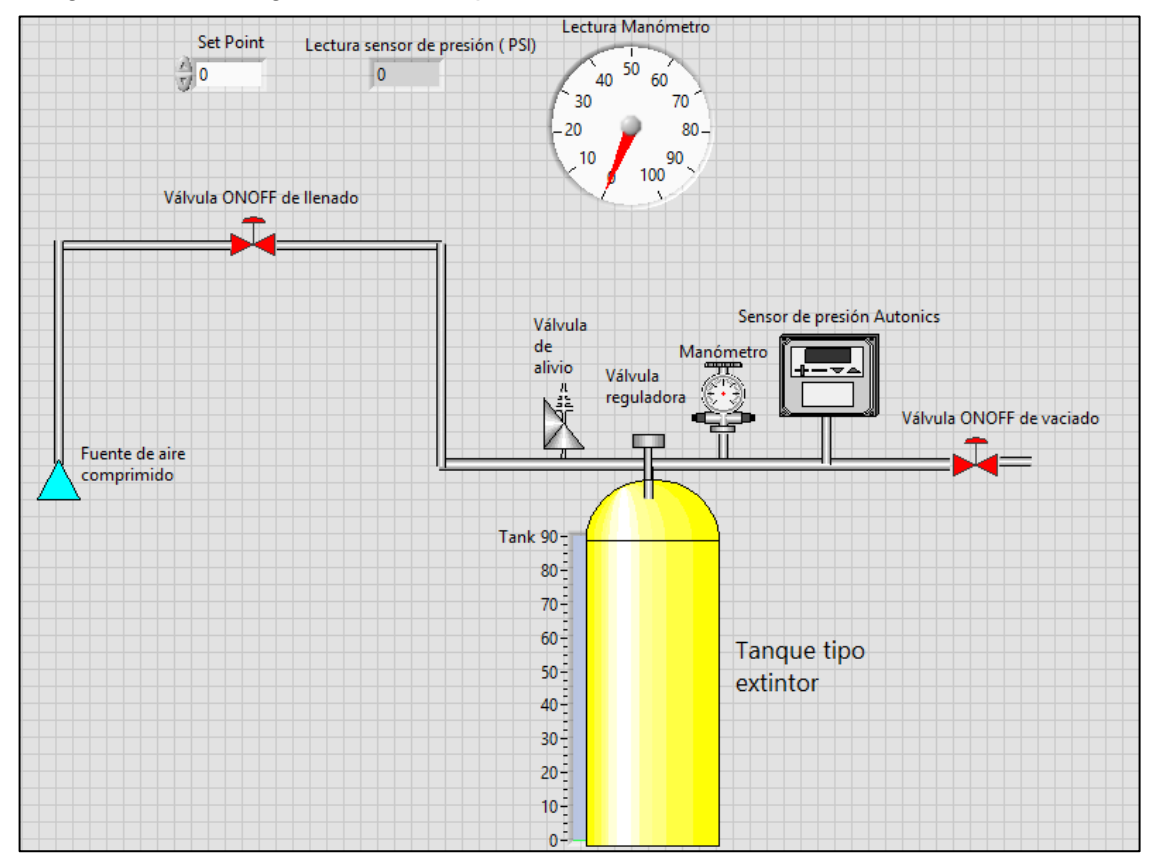

Imagen 73 Interfaz gráfica variable presión en Software LabView

Fuente: elaboración propia con base en LabView

Del mismo modo que se realizó para la variable nivel, en la imagen 73 se observa el ejemplo de interfaz gráfica para el proceso de medición y control de la variable presión con ayuda de la tarjeta de adquisición de datos, se resalta nuevamente que para las prácticas de laboratorio que se espera se realicen con el módulo el estudiante debe desarrollar este tipo de interfaces en las cuales se pueda ver el funcionamiento del proceso que exigido por el docente para la práctica. (La interfaz, su programación y funcionamiento se encuentran en el CD).

**7.2.2 Control para la variable presión adaptado al PLC.** Para el caso del control y la medición de la variable presión con PLC el proceso general será el mismo mencionado en el control mediante el uso de las tarjetas de adquisición de datos, sin embargo, en este caso el control se establecerá a partir de la señal enviada por un presostato en cual cerrará o abrirá un contacto dependiendo de la situación, controlando la apertura y cierre de las diferentes válvulas para mantener la presión deseada, con o sin perturbaciones en el sistema.

A continuación, se muestran los correspondientes diagramas de flujo y de bloques:

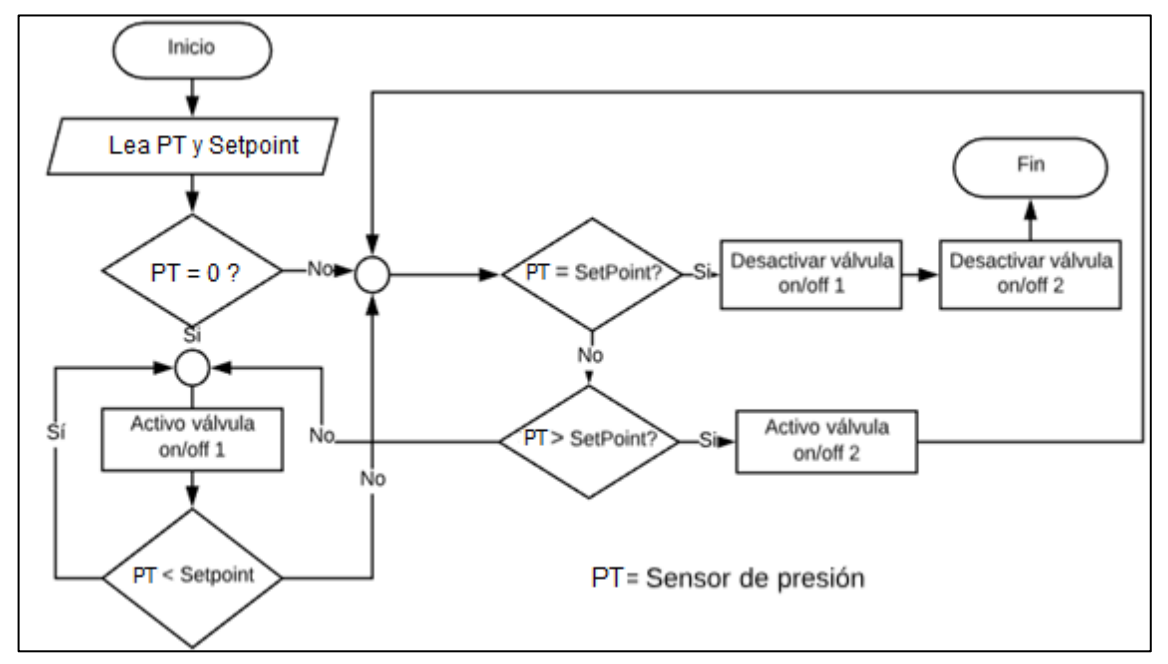

Imagen 74. Diagrama de flujo para la variable presión mediante PLC

Fuente: elaboración propia con base en LucidChart

Imagen 75. Diagrama de bloques para la variable presión mediante PLC

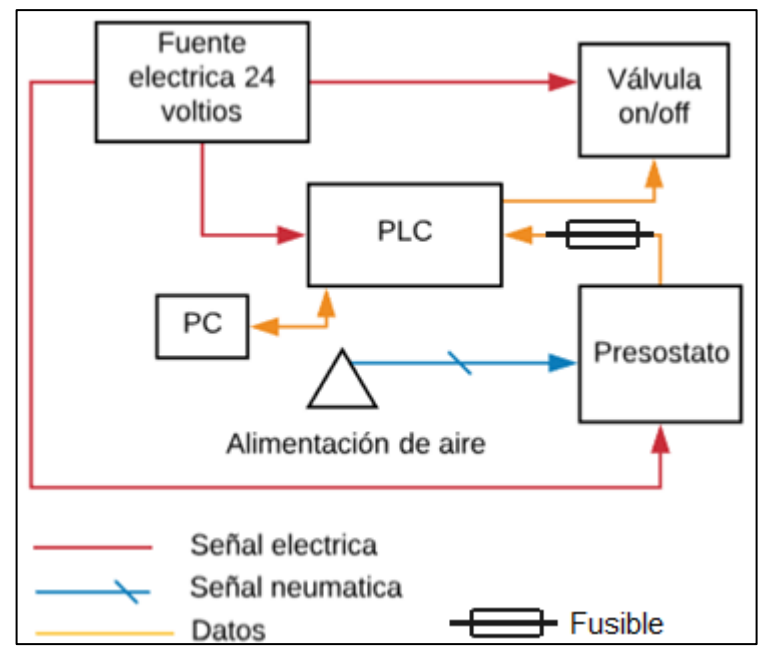

Fuente: elaboración propia con base en LucidChart

• Programación para control de la variable presión con PLC

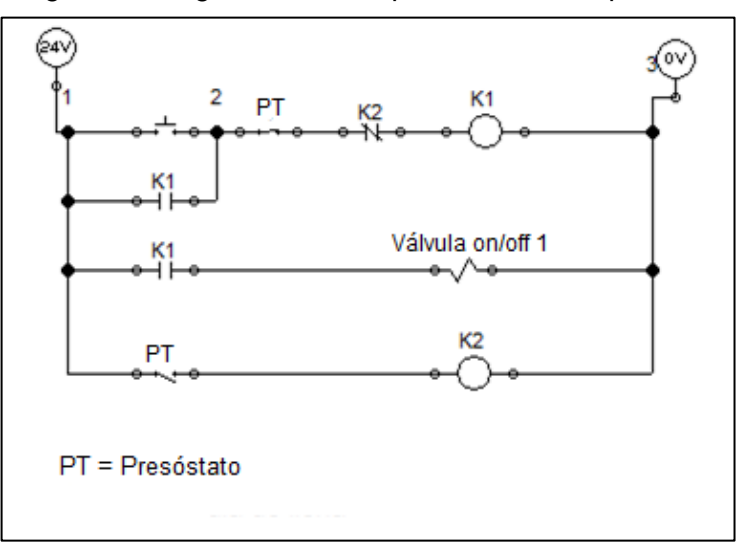

Imagen 76. Diagrama de PLC para sistema de presión

Fuente: elaboración propia con base en FluidSim

En la imagen 76 se observa el diagrama ladder correspondiente a la programación del proceso general que se debe llevar a cabo con el módulo para la medición y control de la variable presión mediante PLC. Al igual que para la variable nivel, el método de programación utilizado para desarrollar el diagrama ladder del proceso fue el método paso a paso en el cual se realizan acciones dependiendo del estado de los diferentes componentes del sistema, el diagrama mostrado puede ser traducido a un lenguaje de programación como el listado de instrucciones u otro si se desea.

Del mismo modo que se realiza con las tarjetas de adquisición de datos, durante las prácticas de laboratorio que se espera que el estudiante pueda realizar diferentes programaciones para el control de la variable en mención.

### **7.3 CONTROL PARA LA VARIABLE CAUDAL**

Como se enunció previamente en el presente capítulo, la medición y control para la variable caudal solo se realizará adaptada a la tarjeta de adquisición de datos, debido a la no compatibilidad del sistema PMW (encargado de generar la variación de giro de la bomba, que se explicará posteriormente) con el PLC.

Para este caso el proceso de medición y control consistirá en primera instancia, en llenar el tanque inferior del módulo hasta la cota que indique el sensor de nivel alto del mismo, paso seguido se encenderá de manera continua la bomba centrífuga del módulo (es importante tener en cuenta que las válvulas ubicadas en la parte inferior del tanque superior deben activarse o encontrarse completamente abiertas para permitir la recirculación del fluido de trabajo hacia el tanque inferior), una vez operando la bomba centrífuga, se llevará a cabo el proceso de comparación del valor de caudal bombeado por la misma (medido por la turbina de medición de flujo) con el caudal deseado o set point, dependiendo del valor de lectura, el lazo de control establecido para este caso debe encontrarse en la capacidad de aumentar, mantener o disminuir la velocidad de giro de la bomba con el fin de alcanzar el valor de set point establecido; adicionalmente se debe permitir el establecimiento de una perturbación, que debe ser compensada por el lazo de control; para este proceso, la perturbación se establecerá mediante una válvula de bola (caracterizada previamente en el documento), la cual se abrirá o cerrará en cierta magnitud, afectando el caudal manejado en el proceso y por consiguiente el lazo de control deberá actuar para alcanzar el valor de caudal deseado.

En las imágenes 77 y 78 se muestran el diagrama de flujo y de bloques correspondientes al proceso de medición y control de caudal permitiendo un mayor entendimiento de la lógica del proceso y la relación existente entre sus cada uno de los elementos que conforman el sistema.

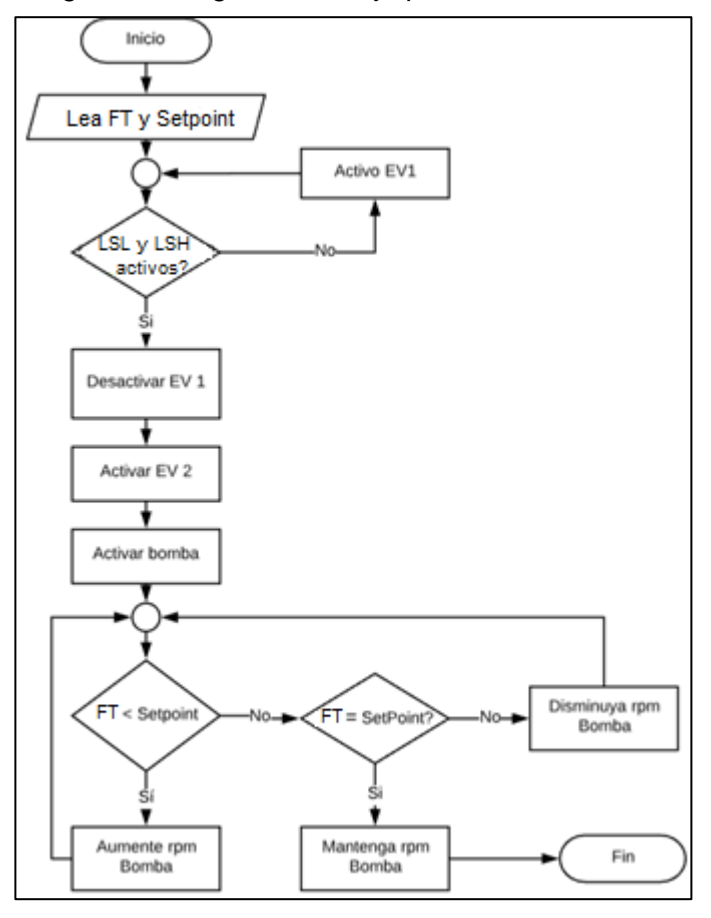

Imagen 77. Diagrama de flujo para la variable caudal

Fuente: elaboración propia con base en LucidChart

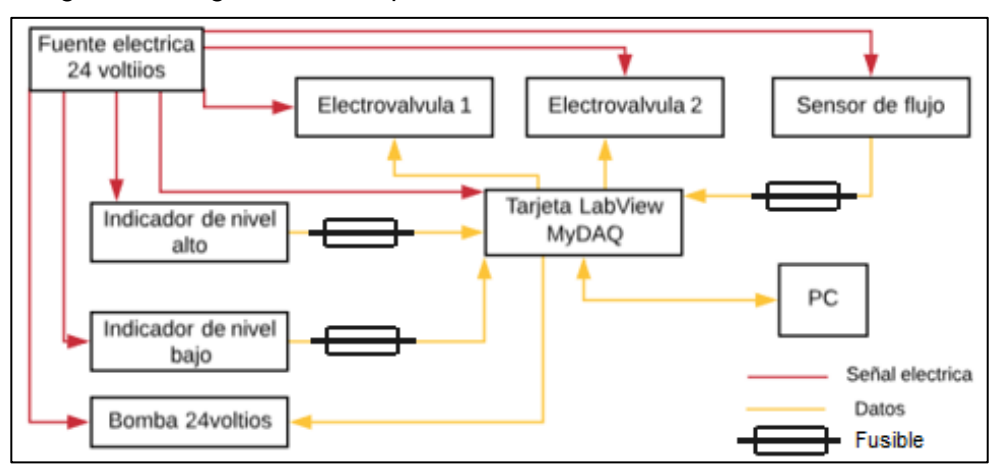

Imagen 78. Diagrama de bloques del sistema de caudal

Fuente: elaboración propia con base en LucidChart

• Interfaz gráfica en software LabView

Imagen 79. Interfaz gráfica variable caudal en software LabView

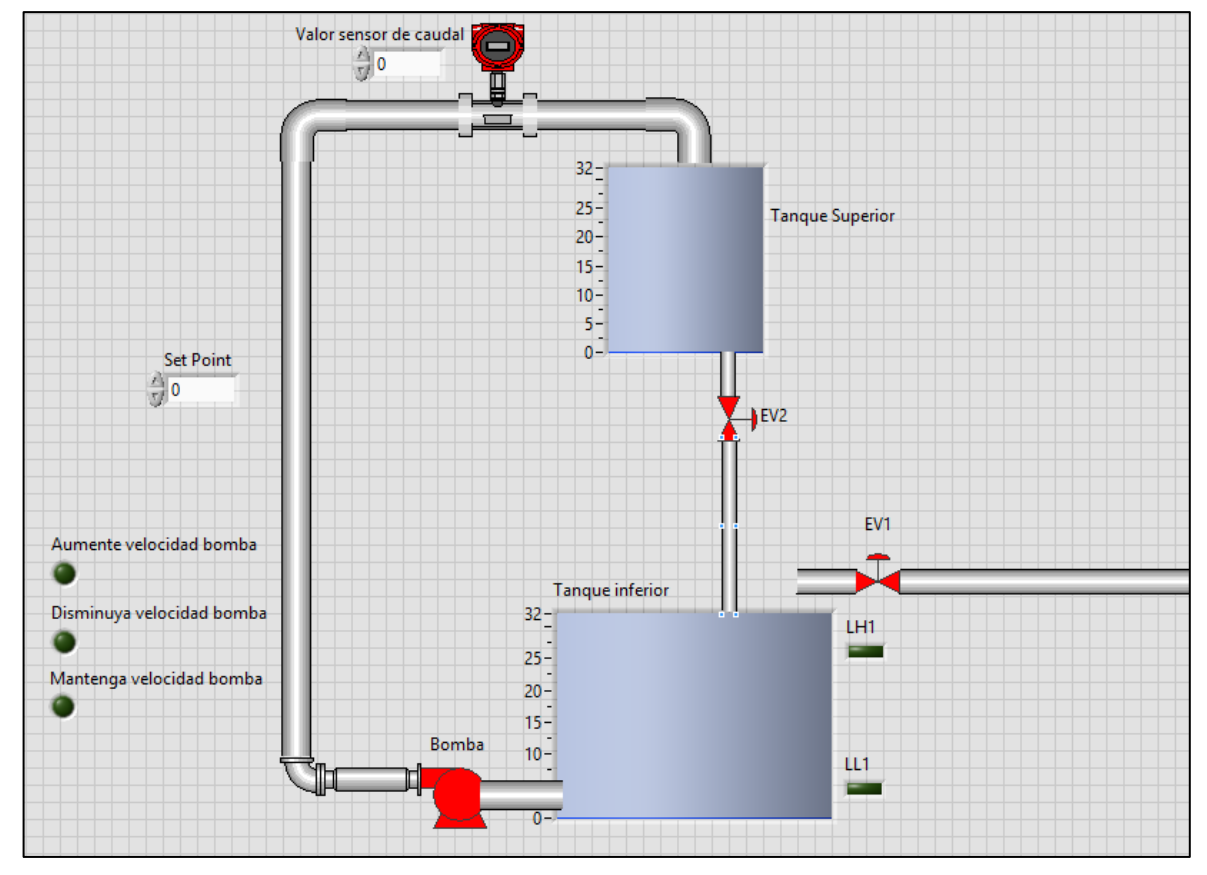

Fuente: Elaboración propia con base en software LabView

Del mismo modo realizado para las variables nivel y presión, en la imagen 79 se muestra la interfaz correspondiente al proceso de medición y control para la variable caudal. (Para observar la interfaz, su correspondiente programación y funcionamiento remítase al CD).

### **7.4 CAJA PARA CONEXIONADO DE ELEMENTOS DEL MÓDULO**

Con el fin de brindar orden en el conexionado de cada uno de los componentes eléctricos del módulo, una interfaz de conexiones amigable para el estudiante a lo largo del desarrollo de los diferentes lazos de control planteados, permitir conexiones desde el módulo didáctico hacia el PLC y hacia la tarjeta de adquisición de datos (de manera independiente, teniendo en cuenta que solo se realiza conexión módulo-PLC o módulo-tarjeta de adquisición de datos, nunca conexiones simultaneas) y evitar el uso inadecuado del equipo, en la presente sección se plantea el diseño de una caja para conexionado de los elementos eléctricos del módulo, cuya interfaz se muestra en la siguiente imagen.

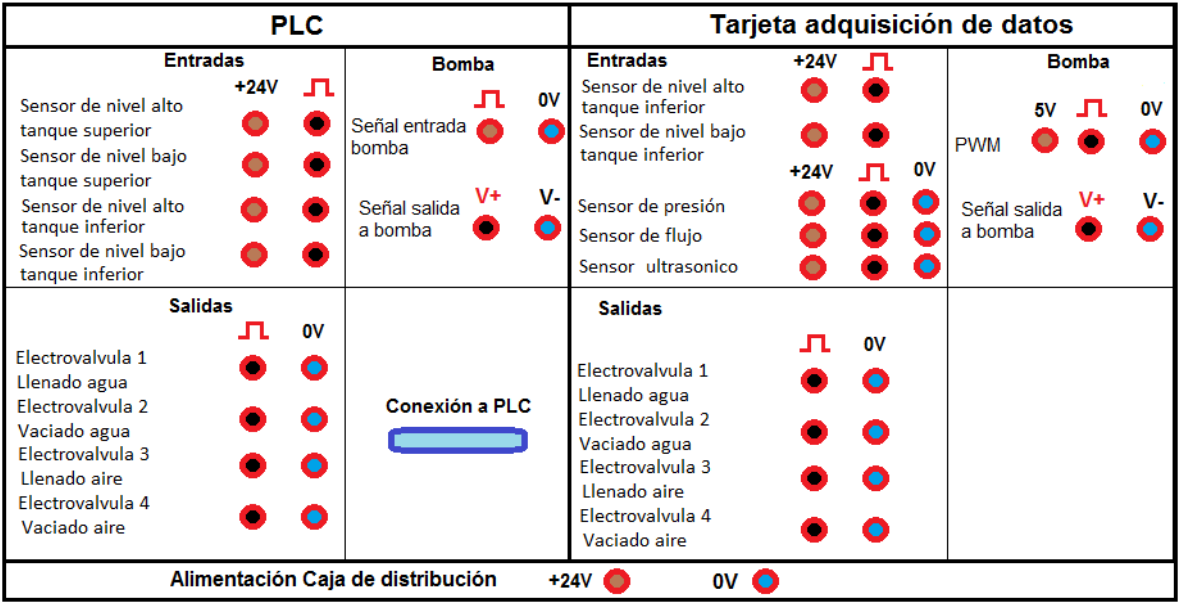

Imagen 80. Caja de conexionado eléctrico del módulo

Fuente: elaboración propia

La caja de distribución se encontrará dividida en dos zonas principales, la primera con el objeto de proporcionar la comunicación con el PLC y la segunda con el fin de permitir la comunicación de manera independiente con la tarjeta de adquisición de datos, del mismo modo, cada una de las dos zonas se encuentra subdividida en conexiones de entrada, conexiones de salida y conexiones para la bomba; adicionalmente, en su parte inferior, cuenta con una conexión que permite su alimentación eléctrica.

En el caso de la zona correspondiente al PLC cuenta con un total de cuatro entradas y cuatro salidas digitales, cuyo principio de funcionamiento consiste en un contacto que abre o cierra de acuerdo al requerimiento del proceso, una zona para la recepción de la señal del PLC dirigida a la bomba y para su correspondiente señal de activación y adicionalmente con una conexión que permite la comunicación entre la caja de distribución y el PLC.

En cuanto a la zona que permite la comunicación con la tarjeta de adquisición de datos, esta cuenta con dos entradas y cuatro salidas digitales, cuyo principio de funcionamiento también se encuentra basado en un contacto que abre o cierra de acuerdo al requerimiento del proceso, tres entradas análogas, las cuales permiten la energización del componente y la extracción de su correspondiente señal, un conector que permite la comunicación con la tarjeta de adquisición de datos, y una zona para el conexionado de la bomba; en este caso, dentro de las conexiones para la bomba se tiene un par de conexiones adicionales denominadas como PWM, esto debido a que durante el proceso es necesario la variación de la velocidad de la misma.

Para llevar a cabo el proceso de variación de la velocidad de la bomba en el lazo de control de caudal, es necesario recurrir a una técnica denominada PWM (Pulse Width Modulation) la cual permite modificar el ancho de pulso o ciclo de trabajo de una señal (sin modificar su frecuencia), controlando de este modo la cantidad de energía enviada.

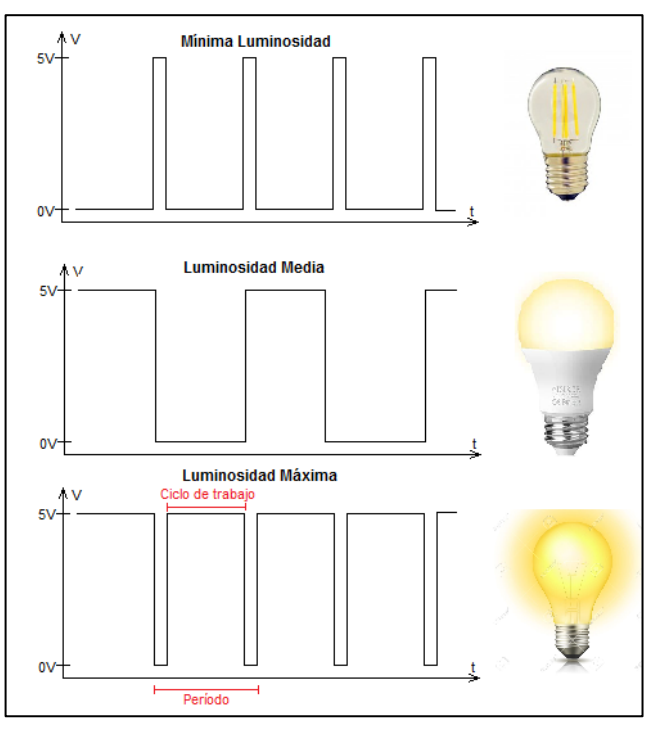

Imagen 81. Intensidad lumínica PWM

Fuente: elaboración propia

Un ejemplo básico de la técnica PWM puede observarse en la imagen 81 en la cual se modifica la intensidad lumínica de una bobilla a partir de la aplicación del PWM, como se observa la frecuencia de la señal sigue siendo la misma y la modificación tiene lugar en el tiempo que la onda permanece en su punto más alto, permitiendo de este modo regular la cantidad de energía enviada.

La modificación del ciclo de trabajo de las señales es de gran utilidad en la regulación de la velocidad de giro de algunos motores eléctricos como lo son motores de inducción o asíncronos, la técnica permite conservar el par motor constante y durante el desarrollo de la misma no se genera desaprovechamiento alguno de energía eléctrica, adicionalmente puede ser utilizada tanto para corriente continua como corriente alterna, en señales de tipo cuadradas o sinusoidales.

Para el caso aplicado al presente módulo didáctico, esta acción puede realizarse con ayuda de la tarjeta de adquisición de datos y su correspondiente programación mediante el software LabView ya sea mediante la opción "Signal Processing", como se observa en la imagen 82, la cual permite la simulación de señales, o mediante el uso de una librería adicional al software que contenga la función PWM integrada.

Una vez realizado este procedimiento se obtiene una señal (modulada de acuerdo a los requerimientos del proceso) que activará o desactivará la bomba a la velocidad de giro adecuada; sin embargo, la tarjeta de adquisición de datos cuenta con un voltaje de operación máximo de 10 voltios y la bomba que se desea activar trabaja a un voltaje de 24 voltios, razón por la cual para el encendido y apagado de la bomba es necesario hacer uso de un elemento electrónico que permita compensar dicha diferencia de voltaje, con el fin de proteger la integridad de la tarjeta, este elemento recibe el nombre de "Mosfet" (para este caso será el IRF 520) y está encargado de generar una etapa de potencia, compensando de este modo la diferencia de voltaje entre los elementos. Una vez la señal ha sido amplificada con ayuda del Mosfet, esta pasará a la bomba para permitir su activación o desactivación, como se muestra en la imagen 83.

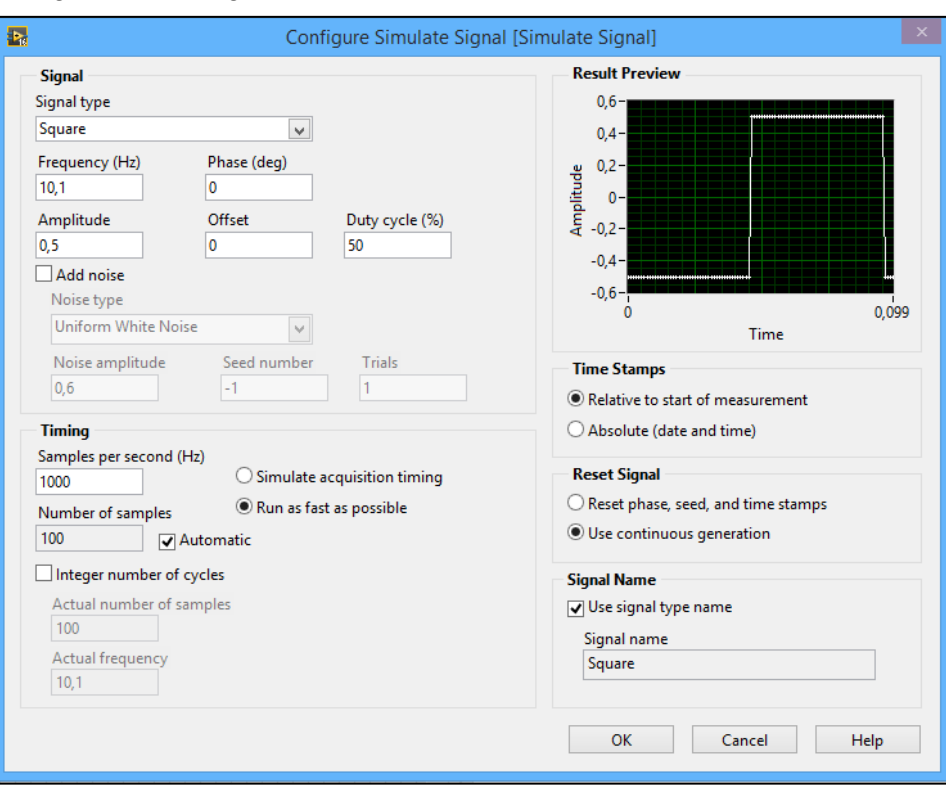

#### Imagen 82. Configuración PWM LabView

Fuente: elaboración propia con base en LabView

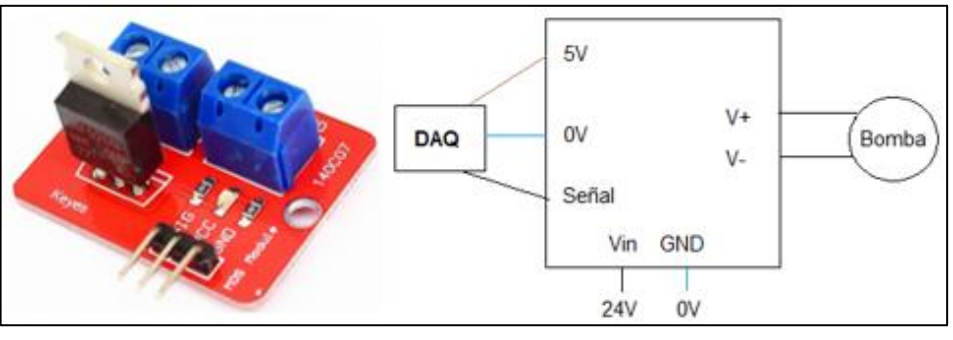

Imagen 83. Esquema de comunicación para PWM

Fuente: elaboración propia con base en NAYLAMP. [sitio web]. Naylamp mechatronics. [Consulta: 1 mayo 2019]. Disponible en: https://naylamp mechatronics.com/drivers/239-driver-mosfet-irf520.html

De acuerdo a lo expuesto en la imagen 83, en la parte inferior (V<sub>in</sub> y GND) serán alimentados por una fuente de 24 voltios y su respectiva salida de tierra a 0 voltios, la parte izquierda será conectada con la tarjeta de adquisición de datos ( 5V, 0V y señal) ("PWM" en caja de distribución diseñada), y por último el Mosfet entregará una señal de salida a la bomba como lo indica la parte derecha (V+ y V-) ("Señal salida a bomba" en la caja de distribución diseñada).

# **7.5 COMUNICACIÓN ENTRE MÓDULO Y TARJETAS CDAQ**

Una vez conocida la forma en la cual se realizará el conexionado de los componentes del módulo sobre la caja de distribución mostrada en la sección anterior, en la presente sección se identificarán las conexiones con las cuales cuenta la tarjeta de adquisición de datos presente en el laboratorio con el fin de permitir la comunicación con el módulo y adicionalmente se enunciará un ejemplo de conexionado que se podría presentar durante las prácticas de laboratorio, esto con el objeto de brindar un mayor entendimiento del mismo.

**7.5.1 Interfaz y conexiones de tarjeta de adquisición de datos.** En la imagen 84 se presenta la interfaz con la cual se encontrará el estudiante al realizar las prácticas de laboratorio utilizando la tarjeta de adquisición de datos como medio de control del módulo, como se observa, las conexiones generales con las cuales cuenta la tarjeta consisten en cinco salidas digitales, cinco entradas digitales, cuatro salidas análogas, cinco entradas análogas, una entrada para alimentación de voltaje y una serie de puntos conmutables. (En el Anexo S se encuentra la correspondiente ficha técnica de la tarjeta de adquisición de datos cDAQ).

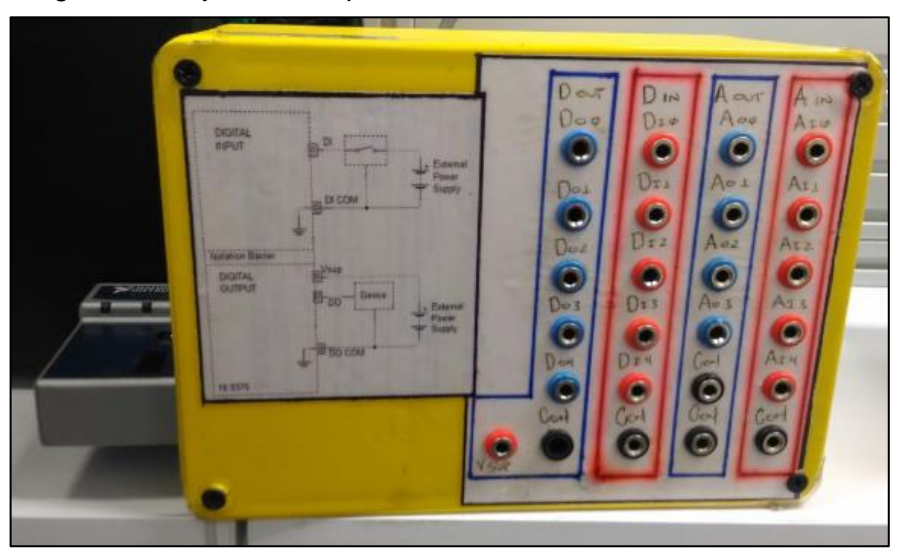

Imagen 84. Tarjeta de Adquisición de datos

Fuente: elaboración propia

Las conexiones que realizará el estudiante con el fin de establecer los lazos de control para las diferentes variables consistirán en llevar la señal, con la ayuda de cables de conexión tipo "banana", de la caja de distribución eléctrica del módulo a la caja de la tarjeta de adquisición de datos y viceversa, según lo establezca el docente orientador de la práctica o el mismo estudiante.

**7.5.2 Ejemplo de conexionado entre módulo y tarjeta de adquisición de datos.** En la imagen 85, se expone a manera de ejemplo un tipo de conexionado que podría presentarse a lo largo de las prácticas de laboratorio, cabe aclarar que los conexionados pueden tener diversas variaciones dependiendo de la lógica de programación de la persona que se encuentre diseñando los lazos de control y operando el módulo didáctico. Para este caso el tipo de conexionado expuesto en la imagen correspondería a una programación básica para medición y control de la variable nivel.

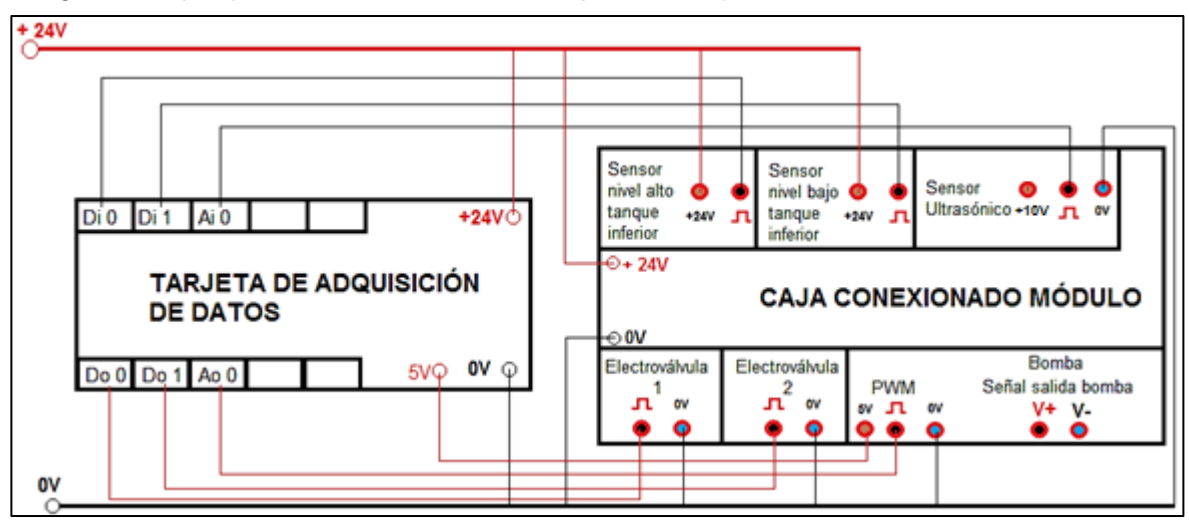

Imagen 85. Ejemplo de conexionado con tarjeta de adquisición de datos

# **7.6 COMUNICACIÓN ENTRE MÓDULO Y PLC**

Debido a que el módulo se encontrará en la capacidad de comunicarse y ser controlado por medio de un PLC, en la presente sección se identificará la interfaz de conexionado del PLC presente en el laboratorio y se mostrará a manera de ejemplo uno de los conexionados que se podrían presentar durante las prácticas de laboratorio. (En el Anexo T se encuentra la correspondiente ficha técnica del PLC).

**7.6.1 Interfaz y conexiones PLC.** En la siguiente imagen se identifica la interfaz con la cual se encontrará el estudiante a lo largo de las prácticas de laboratorio al utilizar el PLC como medio de control para el módulo didáctico, adicionalmente, en la imagen se pueden observar las diferentes conexiones correspondientes a las entradas (identificadas en color rojo) y salidas del dispositivo (identificadas en color negro), así como la conexión a 24V (identificada con el signo "+") y la conexión a 0V (identificada con el signo "-") que permiten el energizado de la caja, por último, se observa la conexión "DB25" que permite la comunicación entre el PLC y el computador (Identificada en color azul).

Fuente: elaboración propia

Imagen 86. Conexiones PLC

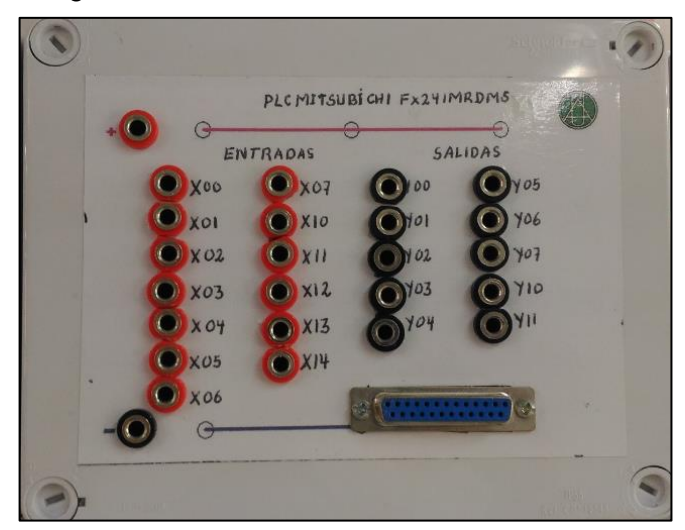

Fuente: elaboración propia

**7.6.2 Ejemplo de conexionado entre módulo y PLC.** En la imagen 87, se expone a manera de ejemplo un tipo de conexionado que podría presentarse a lo largo de las prácticas de laboratorio al utilizar como elemento de control el PLC, cabe aclarar que los conexionados pueden tener diversas variaciones dependiendo de la lógica de programación de la persona que se encuentre diseñando los lazos de control y operando el módulo didáctico.

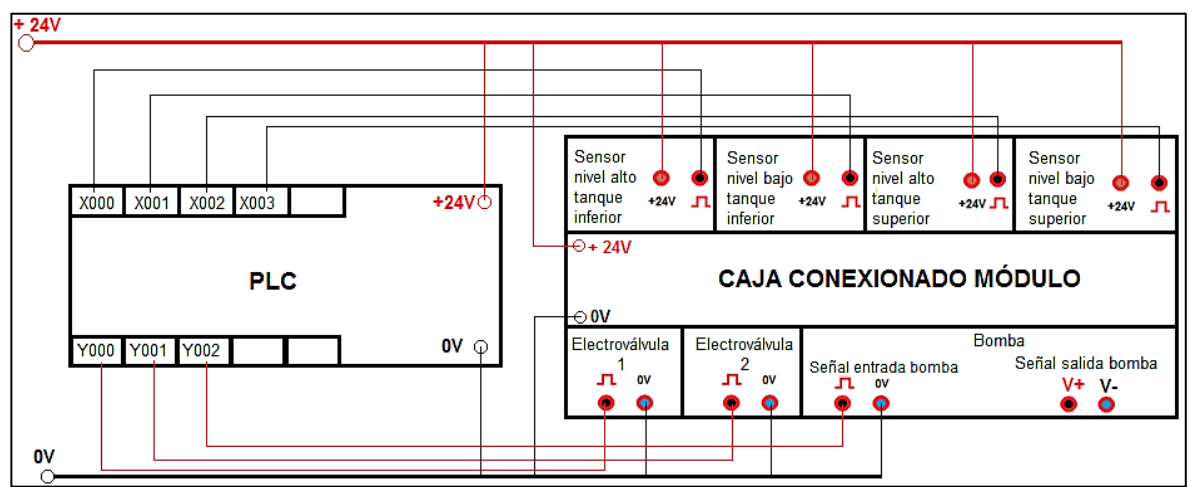

Imagen 87. Ejemplo de conexionado con PLC

Fuente: elaboración propia

### **8. MANUALES**

# **8.1 MANUAL DE OPERACIÓN DEL EQUIPO**

En la siguiente imagen se observa una aproximación del módulo didáctico una vez construido, adicionalmente en el anexo W se encuentra su correspondiente ficha técnica.

> Imagen 88. Módulo didáctico para medición y control de nivel, presión y caudal

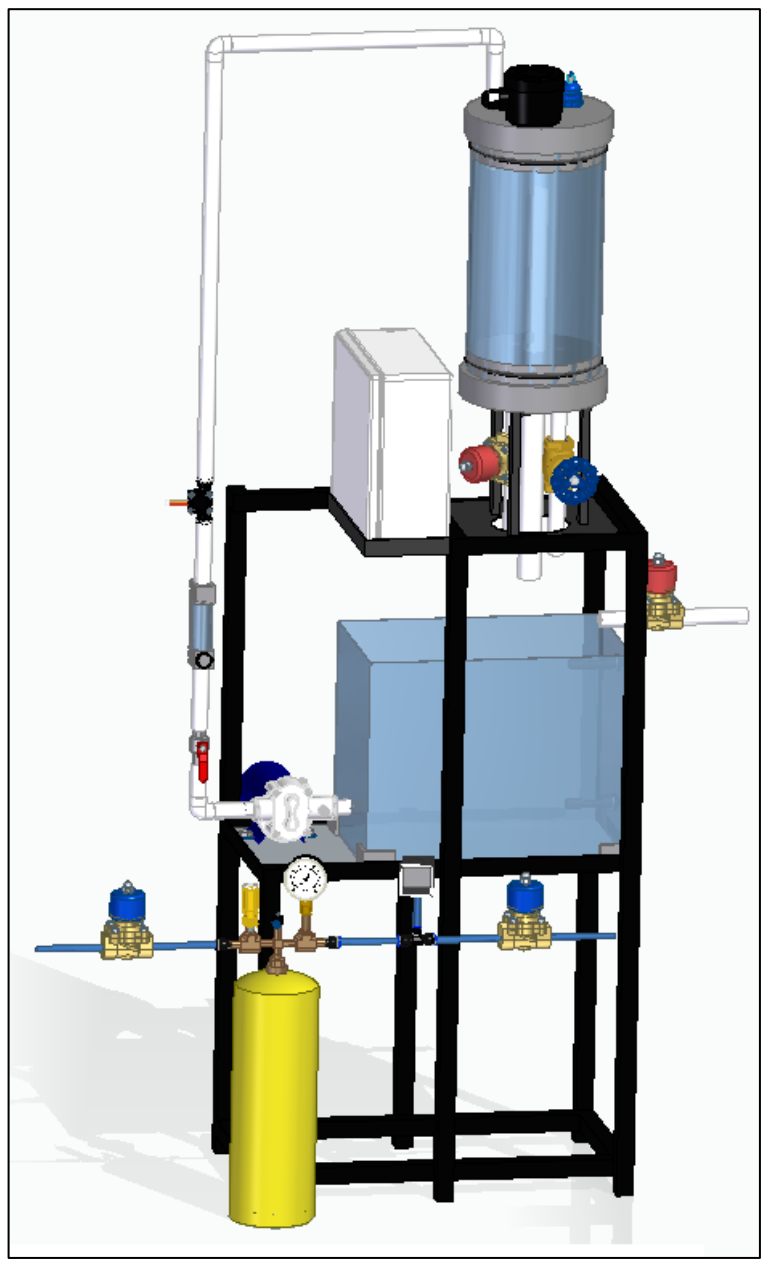

Fuente: elaboración propia con base en Solid Edge ST9

# **8.1.1 Advertencias y precauciones.**

• No realice conexiones de forma simultánea o entre la sección destinada al PLC y la sección destinada a la tarjeta de adquisición.

Imagen 89. Precaución para manipulación de caja de conexionado eléctrico del módulo

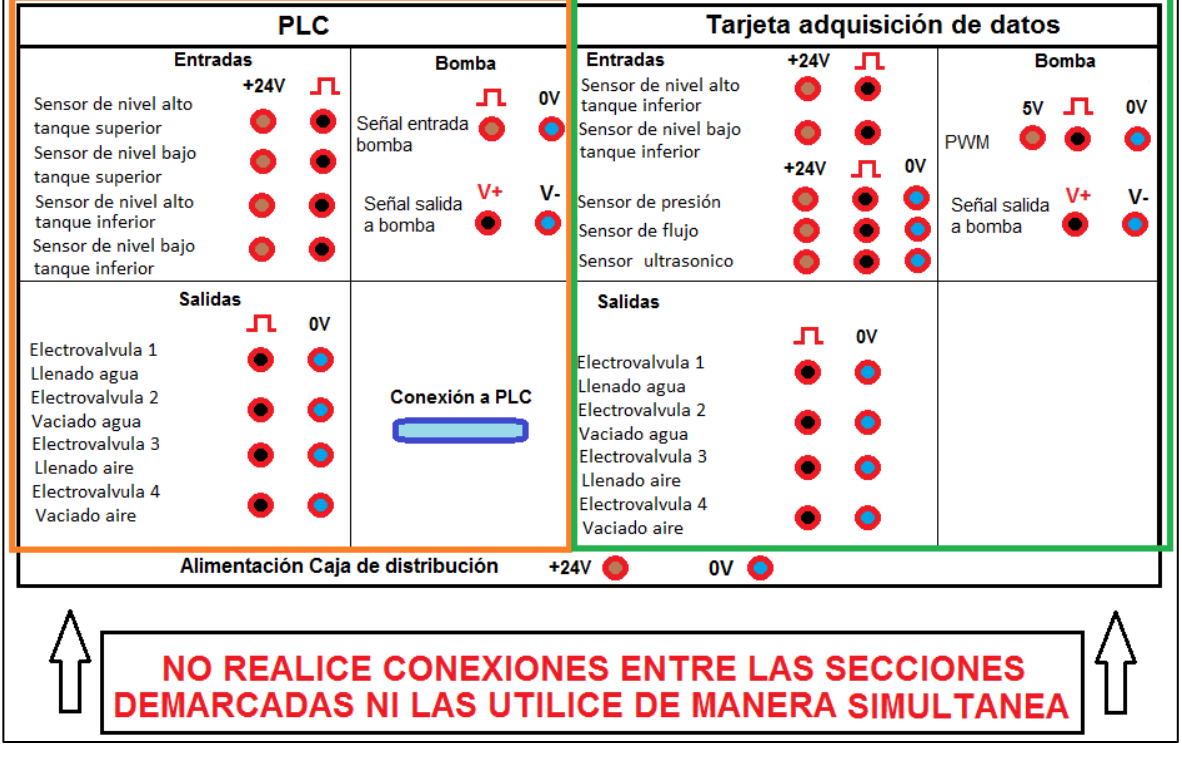

Fuente: elaboración propia

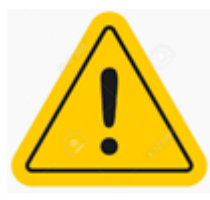

• Todos los componentes del módulo funcionan a 24 VDC, por tanto, asegúrese de realizar el conexionado a dicho voltaje.

• No realice conexiones nuevas, ni desconecte aquellas ya realizadas durante el funcionamiento del equipo; si le es necesario realizar modificaciones, detenga el programa y desenergice el equipo antes de realizar cualquier modificación.

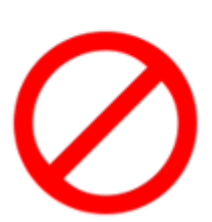

• No opere ninguna conexión eléctrica con las manos húmedas o mojadas

• Tenga en cuenta a la hora de realizar programaciones, que la bomba no debe ser activada si el sensor de nivel bajo del tanque inferior se encuentra desactivado, es decir, para poder activar la

bomba el nivel de fluido de trabajo nunca debe ser inferior a la altura a la cual se encuentra el sensor de nivel bajo del tanque inferior (Ver imagen 90).

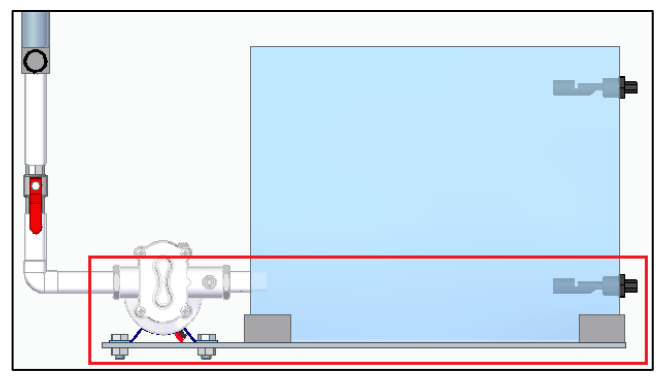

Imagen 90. Nivel mínimo en tanque inferior para activación de bomba

Fuente: elaboración propia con base en Solid Edge ST9

- En caso de identificar alguna anomalía durante el funcionamiento del equipo, realice la completa desenergización del sistema, verifique los parámetros de funcionamiento del mismo e informe a la persona encargada del laboratorio de ser necesario.
- Previo al funcionamiento del equipo verifique la correcta posición para las válvulas de bola y de globo según el proceso a llevar a cabo.
- Una vez terminadas las practicas que involucran la variable presión, despresurice completamente el sistema

### **8.1.2 Operación del equipo.**

1. Energizar caja de distribución del módulo.

Imagen 91. Sección para alimentación de caja de conexionado del módulo

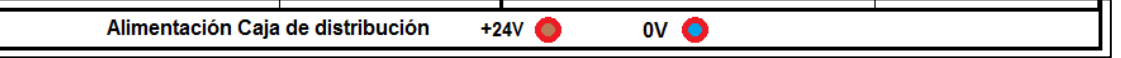

Fuente: elaboración propia

- 2. Identificar el sistema de control a utilizar (Tarjeta de adquisición de datos o PLC).
- 3. Energizar el tipo de sistema de control seleccionado según corresponda.
- 4. Realizar la conexión entre el tipo de sistema de control seleccionado y el PC mediante el tipo de conexión que se muestra en la siguiente imagen.

Imagen 92. Conexión DB25

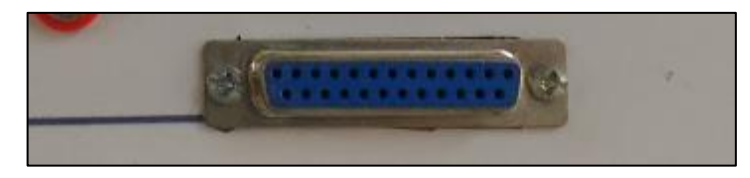

Fuente: elaboración propia

5. En caso de trabajar con la variable presión, realice las respectivas conexiones neumáticas, con base en el funcionamiento deseado. En caso de trabajar con las variables caudal o nivel, verifique el estado de las conexiones y diferentes elementos del sistema.

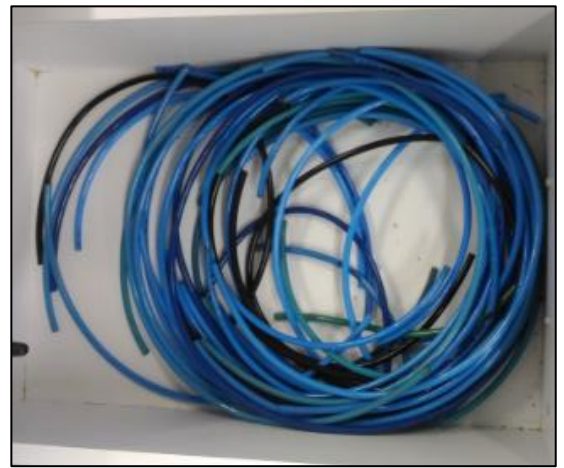

Imagen 93. Manguera para aire comprimido

Fuente: elaboración propia

6. Proceder a realizar el conexionado entre la caja de distribución del módulo y el sistema de control seleccionado según el proceso deseado y la programación realizada por el usuario con ayuda de los cables tipo banana presentes en el laboratorio.

*Imagen 94. Cables tipo banana*

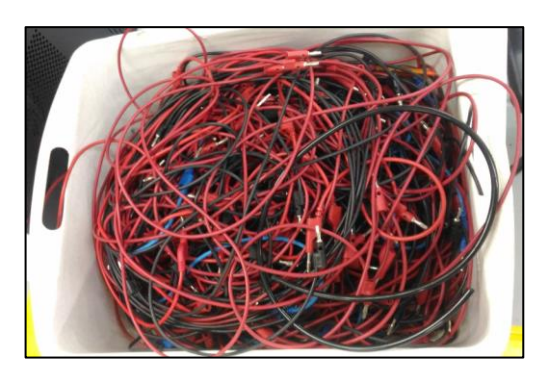

Fuente: elaboración propia

7. En caso de trabajar variables como caudal o nivel, tenga en cuenta abrir la llave de paso de agua para permitir el acceso del fluido de trabajo. En caso de trabajar con la variable presión, tenga en cuenta permitir el paso de aire presurizado por medio de la unidad FRL.

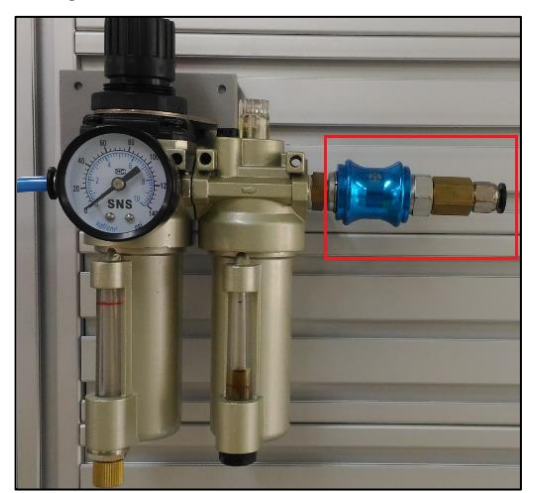

Imagen 95. Unidad FRL

Fuente: elaboración propia

- 8. Ejecute la programación diseñada con el fin de llevar a cabo el proceso realizado.
- 9. Una vez ejecutada la programación y terminado el proceso o de estar ejecutándose el mismo y sea necesario o se desee detenerlo, detenga el programa y desenergice los componentes, en caso de que desee realizar otro proceso o practica en el módulo regrese al paso 5, en caso de haber finalizado la práctica remítase al paso 10.
- 10.Realice la completa desconexión del cableado utilizado para la práctica, dejando cada uno de los elementos utilizados durante la práctica en orden.

# **8.2 MANUAL DE INSPECCIÓN DE MANTENIMIENTO**

Para el desarrollo del manual de inspección de mantenimiento perteneciente al módulo didáctico se tendrá en cuenta, el mantenimiento preventivo el cual se encarga, como su nombre lo indica, de realizar inspecciones y llevar a cabo acciones con el fin de prevenir la ocurrencia de la falla.

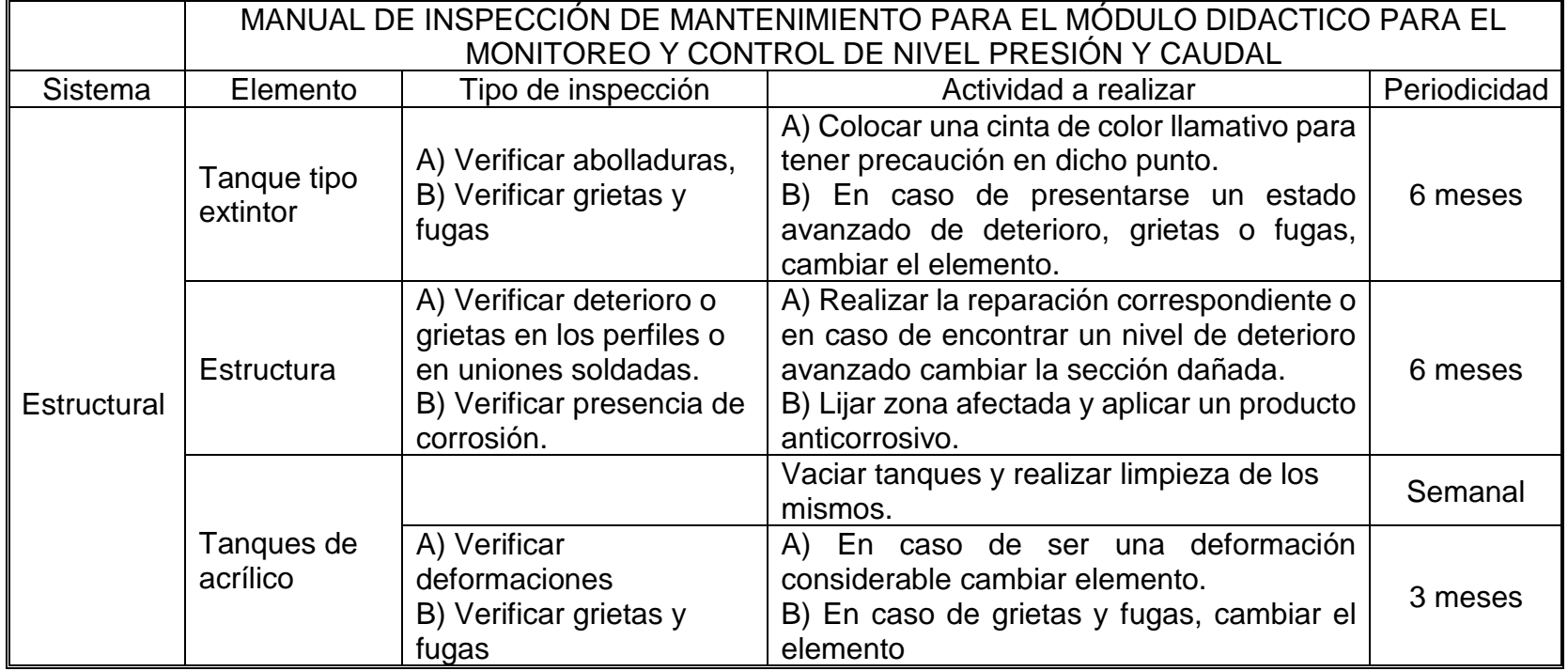

Cuadro 15 Manual e inspección de mantenimiento para módulo didáctico
|            | MANUAL DE INSPECCIÓN DE MANTENIMIENTO PARA EL MÓDULO DIDACTICO PARA EL<br>MONITOREO Y CONTROL DE NIVEL PRESIÓN Y CAUDAL |                                                                                                    |                                                                                                    |              |  |  |  |  |
|------------|----------------------------------------------------------------------------------------------------|----------------------------------------------------------------------------------------------------|----------------------------------------------------------------------------------------------------|--------------|--|--|--|--|
| Sistema    | Elemento                                                                                                    | Tipo de inspección                                                                                                    | Actividad a realizar                                                                                                    | Periodicidad |  |  |  |  |
|            | Tubería y<br>accesorios                                                                                                 | A) Verificar la presencia<br>de fugas<br>B) Verificar<br>obstrucciones en líneas<br>de flujo.                                                         | A1) Evaluar la reparabilidad de la fuga<br>según corresponda<br>A2) En caso de no ser reparable,<br>cambiar componente<br>B) En caso de obstrucción, realizar<br>limpieza de la tubería. | 3 meses      |  |  |  |  |
| Hidráulico | <b>Bomba</b>                                                                                                    | A) Realizar pruebas de<br>presión de succión e<br>impulsión verificando su<br>buen funcionamiento<br>B) Verificar estado de<br>conexionado eléctrico. | A) En caso de anomalía revisar rodete,<br>empaques y verificar estado de<br>elementos rotativos.<br>B) Reparar o cambiar las conexiones<br>deterioradas.                                 | 6 meses      |  |  |  |  |
| Eléctrico  | Conexiones de<br>cableado                                                                                               | A) Verificar el estado de<br>las conexiones, física y<br>funcionalmente.                                                                              | A) Reparar la conexión dañada o<br>realizar cambio en caso de deterioro<br>considerable.                                                                                                 | 3 meses      |  |  |  |  |
| Presión    | Válvula de alivio                                                                                                    | A) Verificar fugas.<br>B) Verificar<br>accionamiento al llegar a<br>la presión de trabajo.                                                            | A1) Comprobar la correcta instalación<br>del componente.<br>A2) En caso de persistir la fuga cambiar<br>componente.<br>B) En caso de no accionamiento cambiar<br>válvula.                | 3 meses      |  |  |  |  |
|            | Válvula<br>reguladora                                                                                                   | A) Verificar fugas                                                                                                    | A1) Comprobar correcta instalación y<br>estado de sus componentes.<br>A2) En caso de persistir la fuga cambiar<br>componente.                                                            | 6 meses      |  |  |  |  |

Cuadro 15. (Continuación)

|         | MANUAL DE INSPECCIÓN DE MANTENIMIENTO PARA EL MÓDULO DIDACTICO PARA EL<br>MONITOREO Y CONTROL DE NIVEL PRESIÓN Y CAUDAL |                                                                                                    |                                                                                                    |              |  |  |  |  |  |
|---------|----------------------------------------------------------------------------------------------------|----------------------------------------------------------------------------------------------------|----------------------------------------------------------------------------------------------------|--------------|--|--|--|--|--|
| Sistema | Elemento                                                                                                    | Tipo de inspección                                                                                                    | Actividad a realizar                                                                                                    | Periodicidad |  |  |  |  |  |
| Presión |                                                                                                    | A) Verificar estado de acoples                                                                                          | A) En caso de deterioro cambiar                                                                                                    |              |  |  |  |  |  |
|         | Presostato                                                                                                    | a mangueras neumáticas<br>B) Mantener calibrado                                                                         | acople<br>B) Calibrar con un presostato patrón                                                                                      | 5 meses      |  |  |  |  |  |
| Control | Caja de<br>distribución<br>eléctrica                                                                                    | Comprobar el correcto<br>A)<br>funcionamiento<br>de<br>cada<br>conector y de componentes<br>con vida útil limitada como | A1) Reparar o cambiar conectores o<br>cables que no se encuentren<br>funcionando correctamente.<br>A2) Cambiar componentes dañados. | 4 meses      |  |  |  |  |  |
|         |                                                                                                    | relés y fusibles.                                                                                                    |                                                                                                    |              |  |  |  |  |  |
|         | Sensor de<br>nivel tanque<br>inferior                                                                                   | Verificar estado de las<br>conexiones y realizar pruebas<br>de continuidad                                              | Reparar o cambiar conexiones en<br>mal estado.                                                                                      | 3 meses      |  |  |  |  |  |
|         | Sensor de<br>presión                                                                                                    | Verificar estado del<br>conexionado eléctrico.                                                                          | Reparar o cambiar conexiones en<br>mal estado.                                                                                      | 3 meses      |  |  |  |  |  |
|         | Sensor<br>ultrasónico                                                                                                   | Verificar estado del<br>conexionado eléctrico.                                                                          | Reparar o cambiar conexiones en<br>mal estado.                                                                                      | 3 meses      |  |  |  |  |  |
|         | Sensor de<br>flotador                                                                                                   | A) Verificar estado del<br>conexionado eléctrico.<br>B) Verificar funcionamiento<br>del reed switch                     | A) Reparar o cambiar conexiones en<br>mal estado.<br>B) En caso de no indicar nivel alto o<br>bajo, cambiar componente.             | 3 meses      |  |  |  |  |  |
|         | Sensor de flujo<br>tipo turbina                                                                                         | Verificar estado del<br>conexionado eléctrico.                                                                          | Reparar o cambiar conexiones en<br>mal estado.                                                                                      | 3 meses      |  |  |  |  |  |
|         | Electroválvulas                                                                                                    | A) Verificar la presencia de<br>fugas y funcionamiento<br>del<br>solenoide.                                             | A) En caso de no reparabilidad de la<br>fuga cambiar el componente o el<br>solenoide según sea el caso.                             | 3 meses      |  |  |  |  |  |

Cuadro 15. (Continuación)

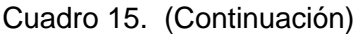

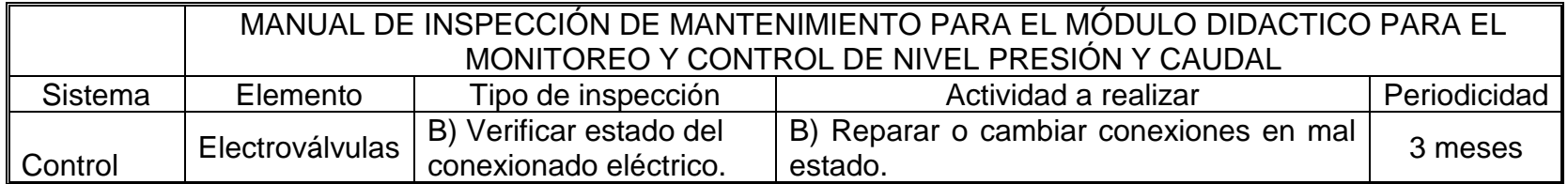

Fuente: elaboración propia

### **9. IMPACTO AMBIENTAL**

Con el fin de analizar el impacto ambiental del módulo didáctico se utilizará una tabla en la cual se verificará el impacto y la solución a los problemas ambientales que pueda producir el módulo; para esto se tendrá en cuenta la operación del mismo, con base en lo anterior se muestra la siguiente tabla en la cual se representa de forma cualitativa la importancia que ejerce cada parámetro.

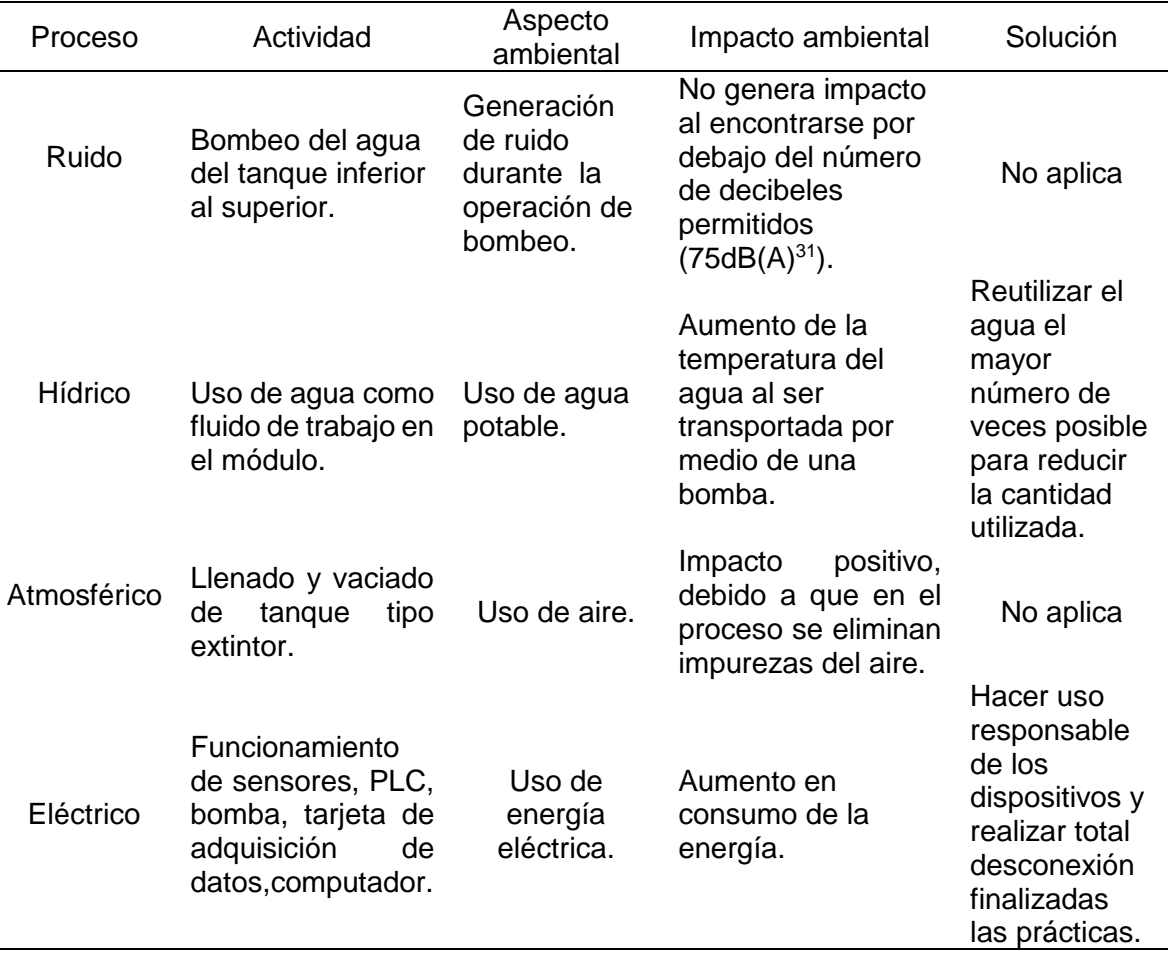

Tabla 44. Caracterización del impacto ambiental

Fuente: elaboración propia

l

Como observa, el impacto ambiental que produce el funcionamiento del módulo es mitigable y tiene solución, adicionalmente, su afectación al ambiente es mínima.

<sup>31</sup> COLOMBIA. MINISTERIO DE AMBIENTE, VIVIENDA Y DESARROLLO TERRITORIAL. [sitio web]. Resolución 627 (07, abril, 2006). Por la cual se establece la norma nacional de emisión de ruido y ruido ambiental. [Consulta: 10 Abril 2019]. Disponible en: http://www.minambiente.gov. co/images/BosquesBiodiversidadyServiciosEcosistemicos/pdf/Normativa/Resoluciones/res\_0627\_0 70406.pdf.

### **10.ANÁLISIS DE COSTOS**

La última sección del presente documento permite conocer el valor del proyecto en términos de costos de componentes, fabricación, insumos y costo de ingeniería, a continuación, se realiza la discriminación de cada uno de los costos anteriormente mencionados.

### **10.1 COSTO DE INSTRUMENTACIÓN Y COMPONENTES PARA EL MODULO**

Con el fin de conocer el costo de los componentes que harán parte del módulo se realizó una búsqueda en el mercado de los mismos, en el anexo X se observan las respectivas cotizaciones que sustentan el costo de los componentes en mención.

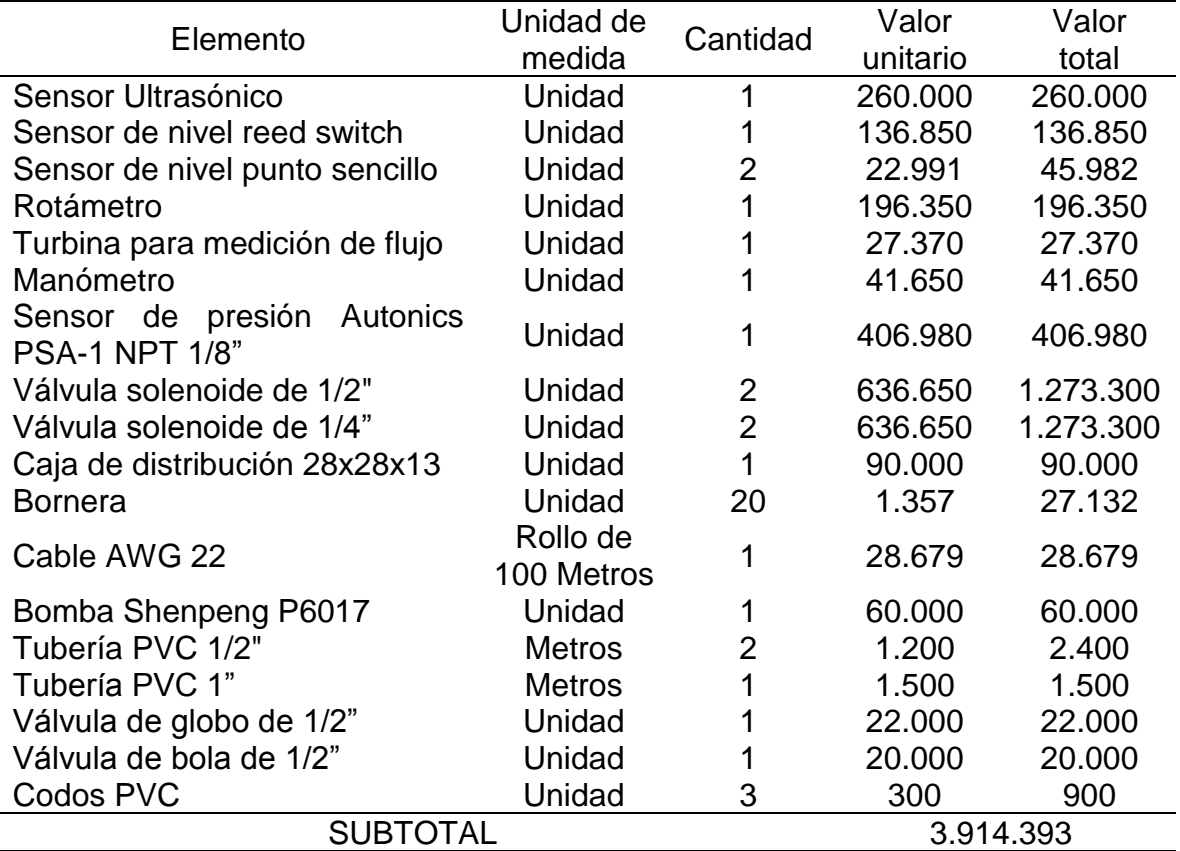

Tabla 45. Costo de componentes para el módulo

Fuente: elaboración propia

### **10.2 COSTO DEL SISTEMA ESTRUCTURAL**

El sistema estructural será el encargado de soportar los componentes anteriormente mencionados y estará conformado por la estructura general del módulo (cuyo costo

no se incluye al encontrarse construida y en perfecto estado), soportes, laminas y tanques, los costos de cada elemento se reflejan a continuación:

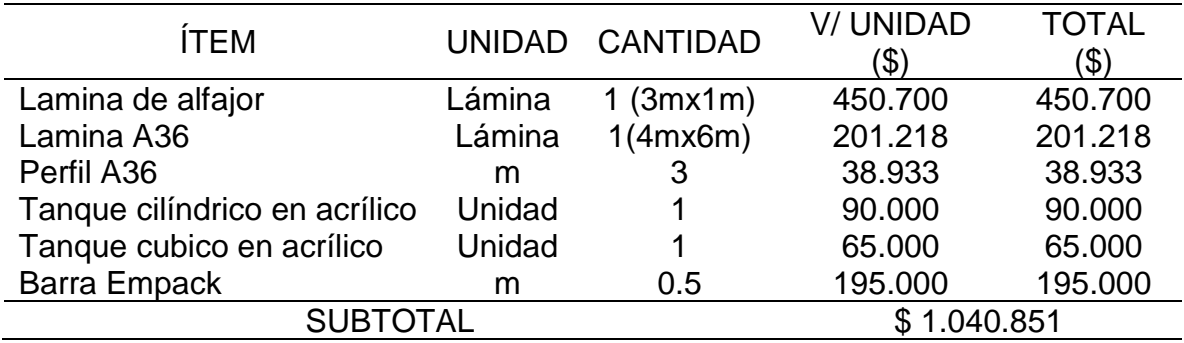

Tabla 46. Costo del sistema estructural

Fuente: elaboración propia

### **10.3 COSTOS DE FABRICACIÓN**

En la presente sección se presentan los costos relacionados con el proceso de construcción del módulo, se tienen en cuenta actividades tanto para fabricación de ciertos componentes del módulo como del proceso de ensamblado del mismo.

### Tabla 47. Costos de fabricación

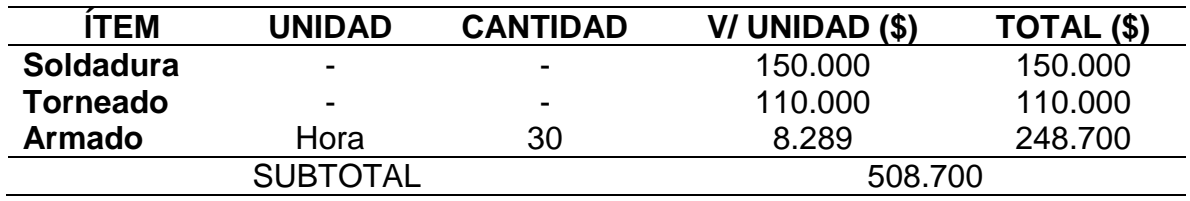

Fuente: elaboración propia

### **10.4 COSTOS DE TALENTO HUMANO**

En esta sección se tiene en cuenta el trabajo desarrollado por los proponentes del proyecto, el director del mismo y demás elementos como fungibles; a continuación, se discrimina cada uno de los ítems a tener en cuenta con su respectivo costo:

| <b>ITEM</b>                 | <b>UNIDAD</b> | <b>CANTIDAD</b> | <b>V/UNIDAD</b> | <b>TOTAL</b> |  |
|-----------------------------|---------------|-----------------|-----------------|--------------|--|
|                             |               |                 | (\$             | (\$)         |  |
| Proponentes (2)             | H-H           | 1.428           | 7.000           | 9.996.000    |  |
| Director                    | H-H           | 110             | 41.000          | 4.510.000    |  |
| <b>Total Talento Humano</b> | \$14.506.000  |                 |                 |              |  |
| Computadora                 | Unidad        |                 | 3.000.000       | 6.000.000    |  |

Cuadro 16. Costos de talento humano del proyecto

Cuadro 16. (Continuación)

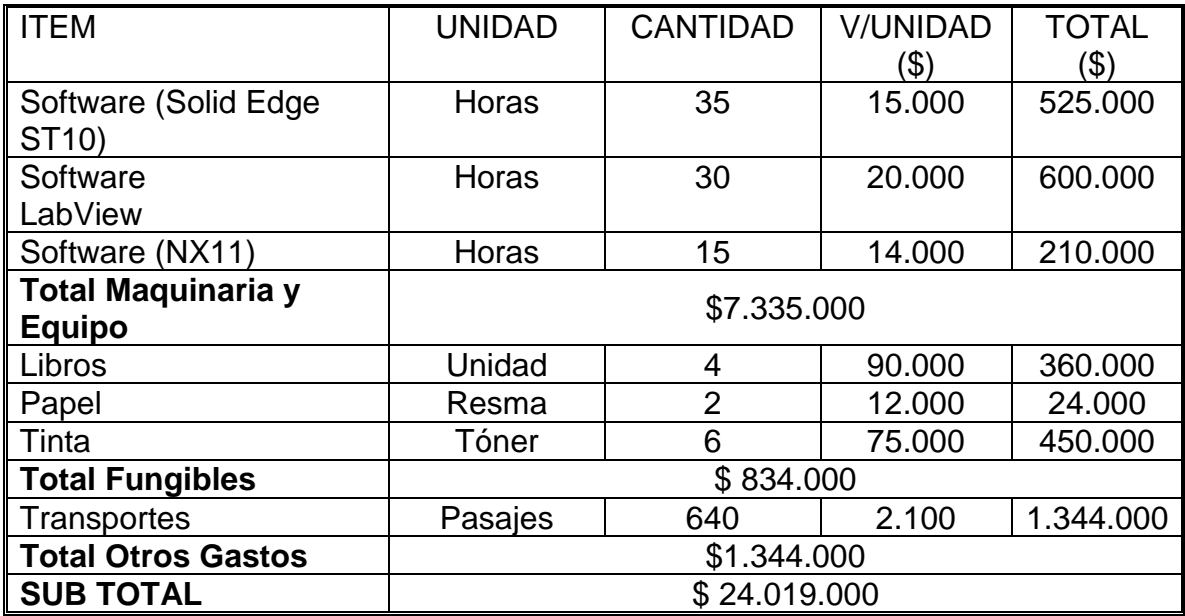

### **10.5 COSTO TOTAL DEL PROYECTO**

El costo total del proyecto está conformado por la sumatoria de cada uno de los cuatro ítems mencionados anteriormente, el valor total del proyecto se muestra en la siguiente tabla:

Tabla 48. Costo total del proyecto

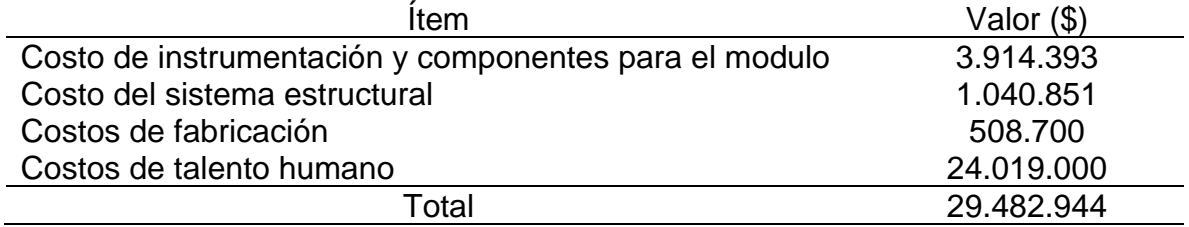

Fuente: elaboración propia

Como se observa, luego de realizar la suma de cada uno de los ítems se obtiene un costo total para el proyecto correspondiente al módulo didáctico de medición y control de nivel, presión y caudal es de \$29.482.944.

### **11.CONCLUSIONES**

- El diagnóstico inicial realizado a los diferentes componentes encontrados en el laboratorio permitió encontrar diversos elementos que pudieron ser considerados como funcionales para el módulo didáctico, ayudando de este modo a aprovechar los recursos del laboratorio y permitir una reducción en los costos generales del módulo; adicionalmente, este proceso brindo información relacionada con modos de falla de algunos equipos evaluados, dicha información fue de gran utilidad para el desarrollo general del proyecto, en especial de la etapa de diseño.
- Con el desarrollo del presente proyecto fue posible la identificación de los parámetros y requerimientos necesarios para el equipo, lo anterior brindó un camino a seguir a lo largo del desarrollo del proyecto, siguiendo una serie de pasos lógicos siempre al margen de los parámetros establecidos.
- El módulo didáctico diseñado permite a los estudiantes de ingeniería en general el acercamiento práctico a los diversos entornos de control de procesos industriales y automatización a partir de tres variables físicas principales, lo cual ayuda a fortalecer el proceso de aprendizaje y a reforzar diferentes conceptos teóricos vistos en las aulas de clase.
- Gracias a la facilidad de programación compatible tanto para el controlador lógico programable (PLC) y la tarjeta de adquisición de datos, los estudiantes tendrán la posibilidad de diseñar diversos procesos o secuencias a partir de técnicas como diagramas funcionales tipo Grafcet, lenguajes de programación como listado de instrucciones, Ladder o incluso utilizando su propia lógica fortaleciendo de este modo su habilidad para manipular variables propias de los procesos industriales e identificar la importancia de la automatización e instrumentación y control de procesos en los mismos.
- A lo largo del desarrollo de las prácticas de laboratorio planteadas para el módulo didáctico el estudiante podrá identificar, apropiar y fortalecer conocimientos adquiridos en asignaturas como automatización o instrumentación y control de procesos gracias al contacto directo con elementos como sensores, indicadores, controladores, válvulas, al desarrollo propio de lazos de control, a la aplicación de diversos métodos de programación e incluso a la posibilidad de desarrollar diagramas de tipo P&ID.
- En términos de costos se pudo identificar la competitividad del equipo diseñado con otros equipos de características similares o incluso inferiores, siendo el equipo diseñado menos costoso y más versátil tanto en términos de interacción

con el estudiante como en términos de compatibilidad de programación, convirtiendo de este modo al "Módulo didáctico para medición y control de nivel, presión y caudal" en una gran herramienta tanto para estudiantes como para docentes.

• A lo largo del desarrollo del proyecto se aplicaron en su gran mayoría las asignaturas vistas a lo largo de la carrera, unas con mayor profundidad que otras, e incluso se incursionó en nuevas áreas del conocimiento, lo cual permitió afianzar algunos conceptos e identificar la importancia de los mismos en el desarrollo de un proyecto; del mismo modo se identificó la importancia de la planeación, organización, estructuración y cumplimiento de cada una de las fases de un proyecto con el fin de dar correcto cumplimiento al mismo.

### **12. RECOMENDACIONES**

- Realizar adecuado seguimiento y cumplimiento de los parámetros y recomendaciones establecidos en el manual de operación como de inspección y mantenimiento del módulo didáctico con el fin de evitar accidentes que puedan afectar la integridad tanto del personal que manipule el equipo, como del módulo; asegurando de este modo el aumento en la vida útil del equipo.
- Se recomienda llevar a cabo la construcción del módulo con el fin de realizar la validación experimental del diseño y programación planteados en el presente documento; en caso de materializarse el proceso de construcción del equipo, se sugiere este sea realizado por una persona con los conocimientos y habilidades en áreas como mecánica, electrónica y automatización con el fin de asegurar el correcto montaje y una adecuada puesta a punto del equipo.
- Debido a la gran versatilidad y a las amplias posibilidades de programación del módulo, se recomienda realizar una futura ampliación de las guías de laboratorio con el fin de obtener un mayor aprovechamiento de este recurso.
- En términos de temperatura del fluido de trabajo, se recomienda, con el fin de asegurar el correcto funcionamiento del equipo y la prolongación de la vida útil del mismo, operar siempre con el fluido de trabajo a temperatura ambiente, esto con el objeto, principalmente, de evitar cavitación en la bomba del módulo y adicionalmente de evitar degradación en cualquier componente en caso de exceder los límites operativos de temperatura permitidos para el mismo.

### BIBLIOGRAFIA

AZONETWORK. [sitio web]. Azo materials. [Consulta: 20 marzo 2019]. Disponible en: [https://www.azom.com/article.aspx?ArticleID=6117.](https://www.azom.com/article.aspx?ArticleID=6117)

AZONETWORK. [sitio web]. Azo materials. [Consulta: 20 marzo 2019]. Disponible en[:https://www.azom.com/article.aspx?ArticleID=854.](https://www.azom.com/article.aspx?ArticleID=854)

AZONETWORK. [sitio web]. Azo materials. [Consulta: 25 marzo 2019]. Disponible en: [https://www.azom.com/article.aspx?ArticleID=6114.](https://www.azom.com/article.aspx?ArticleID=6114)

BEER, Ferdinand P, JOHNSTON E. RUSSELL et al. Mecánica de materiales. 5 ed. México. D.F.: Mc Graw Hill, 2010. 777p. ISBN 9701039505.

BUDYNAS, Richard G y NISBETT. J. Keith. Diseño en ingeniería mecánica de Shigley. 8 ed. México.: Mc Graw Hill, 2008. 1044p. ISBN-10: 9701064046

COLOMBIA. MINISTERIO DE AMBIENTE, VIVIENDA Y DESARROLLO TERRITORIAL. [sitio web]. Resolución 627 (07, abril, 2006). Por la cual se establece la norma nacional de emisión de ruido y ruido ambiental. [Consulta: 10 Abril 2019]. Disponible en: [http://www.minambiente.gov.co/images/BosquesBiodiversidadyServi](http://www.minambiente.gov.co/images/BosquesBiodiversidadyServi%20ciosEcosistemicos/pdf/Normativa/Resoluciones/res_0627_070406.pdf)  [ciosEcosistemicos/pdf/Normativa/Resoluciones/res\\_0627\\_070406.pdf.](http://www.minambiente.gov.co/images/BosquesBiodiversidadyServi%20ciosEcosistemicos/pdf/Normativa/Resoluciones/res_0627_070406.pdf)

CORONA RAMIREZ, Leonel G. ABARCA JIMÉNEZ, Griselda S et al. Sensores y actuadores aplicaciones con arduino. México.: Patria, 2014. 302 p. ISBN: 9786074389364.

CREUS SOLE, Antonio. Instrumentación industrial. 7 ed. México.: Marcombo S.A, 2010. 792p. ISBN 10: 8426716687

FLOW TECHNOLOGY. [sitio web]. Metros de turbina. [Consulta: 20 marzo 2019]. Disponible en: [https://ftimeters.com/products/turbine-meters/#link\\_tab-fto-series.](https://ftimeters.com/products/turbine-meters/#link_tab-fto-series)

GALLARDO VÁSQUEZ, Sergio. Técnicas y procesos en instalaciones domóticas y autómatas. España.: Parainfo S.A., 2013. 254 p. ISBN 9788497329323

GOODFELLOW. [sitio web]. Todos los materiales para Investigación Científica y Fabricación. [Consulta: 8 marzo 2019]. Disponible en: [http://www.goodfellow.com/S/Acero-Inoxidable-AISI-304.html.](http://www.goodfellow.com/S/Acero-Inoxidable-AISI-304.html)

INSTITUTO COLOMBIANO DE NORMAS TÉCNICAS Y CERTIFICACIÓN. Documentación. Compendio de normas para trabajos escritos. NTC 1486 - 6166. Bogotá D.C.: El instituto, 2018. 153 p.

INSTITUTO COLOMBIANO DE NORMAS TÉCNICAS Y CERTIFICACIÓN. Extintores de polvo químico seco. NTC 652. Bogotá D.C.: El instituto, 2005. 43p.

LOGICBUS. [sitio web]. Productos. [9 abril 2019]. Disponible en: http://www.logic bus.com.mx/plc.php.

MATWEB. [sitio web]. Matweb material property data. [Consulta: 10 abril 2019]. Disponible en: [http://www.matweb.com/search/datasheet.aspx?bassnum=O](http://www.matweb.com/search/datasheet.aspx?bassnum=O%201303&ckck=1)  [1303&ckck=1.](http://www.matweb.com/search/datasheet.aspx?bassnum=O%201303&ckck=1)

MOTT, Robert L. Diseño de elementos de máquinas. 4 ed. México D.F.: Pearson education, 2006. 944p. ISBN 0130618853.

MOTT, Robert L. Mecánica de fluidos. 6 ed. México.: Pearson Education, 2006. 647p. ISBN 0130618853.

MCCORMAC, Jack C. Diseño de estructuras de acero método LRFD. 2 ed. México. D.F.: Alfaomega grupo editor S.A, 2002. 699p. ISBN 9701506375.

REITEC SERVICIOS DE INGENIERIA. [sitio web]. Tablas de conversión. [Consulta: 28 marzo 2019]. Disponible en: [http://www.reitec.es/Pdf/tabla2.pdf.](http://www.reitec.es/Pdf/tabla2.pdf)

UNIVERSIDAD DE LA CORUÑA. [sitio web]. Uniones. [Consulta 1 abril 2019]. Disponible: en: [http://caminos.udc.es/info/asignaturas/grado\\_itop/411/contenido\\_](http://caminos.udc.es/info/asignaturas/grado_itop/411/contenido_%20publico/recursos%20/tema07.pdf)  [publico/recursos /tema07.pdf.](http://caminos.udc.es/info/asignaturas/grado_itop/411/contenido_%20publico/recursos%20/tema07.pdf)

ANEXOS

### ANEXO A. CARACTERÍSTICAS DE CABLE AWG22

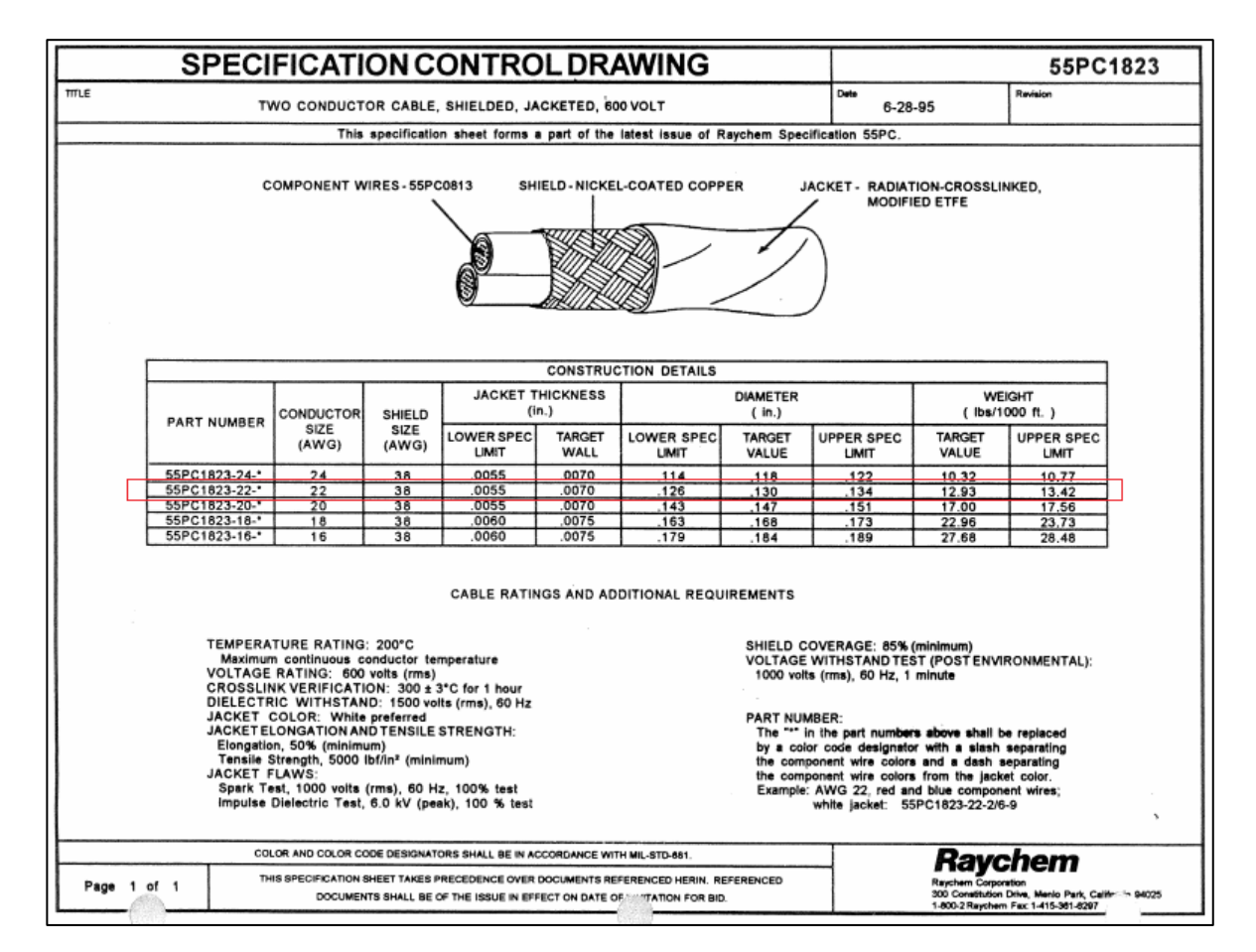

### ANEXO B. PROPIEDADES DEL ACRÍLICO

### • Propiedades mecánicas

Resistencia al impacto de lámina de PMMA comparada con la de vidrio de diferentes tipos

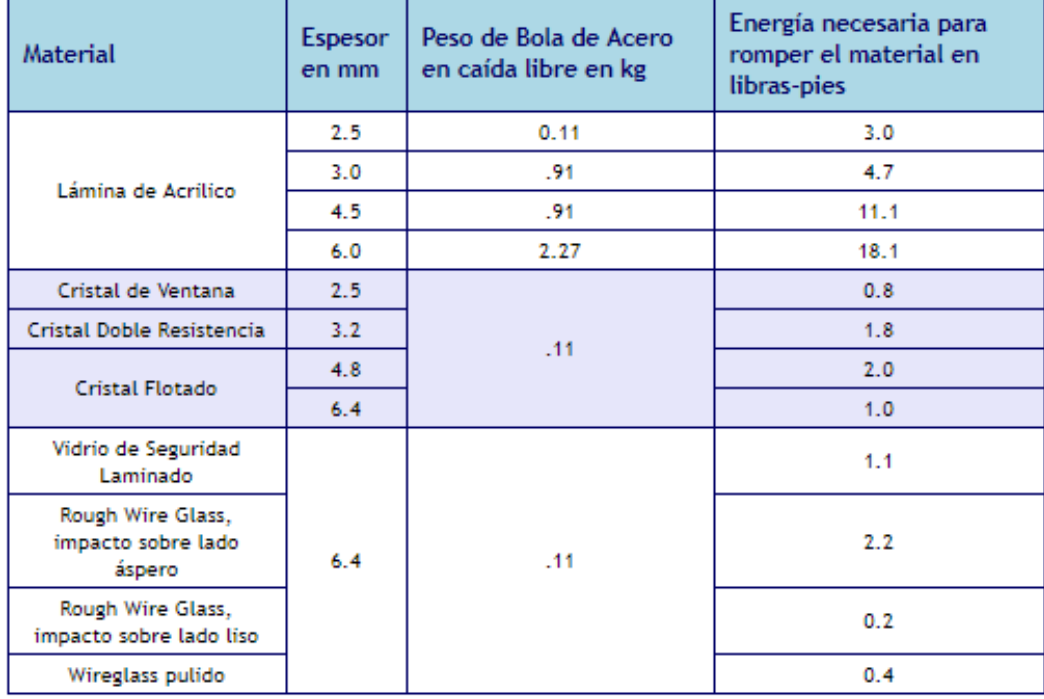

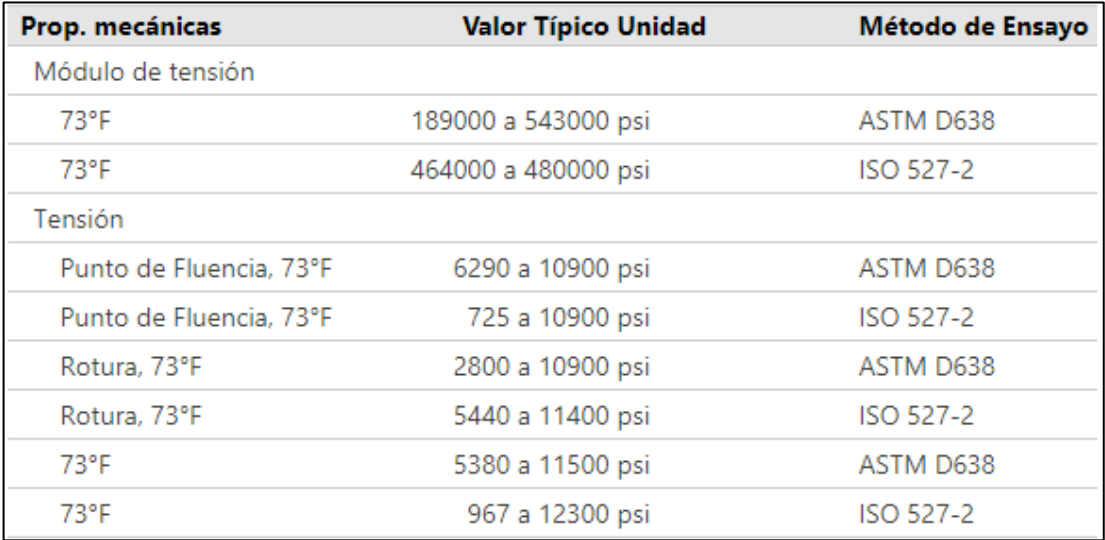

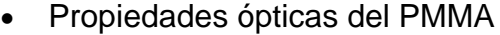

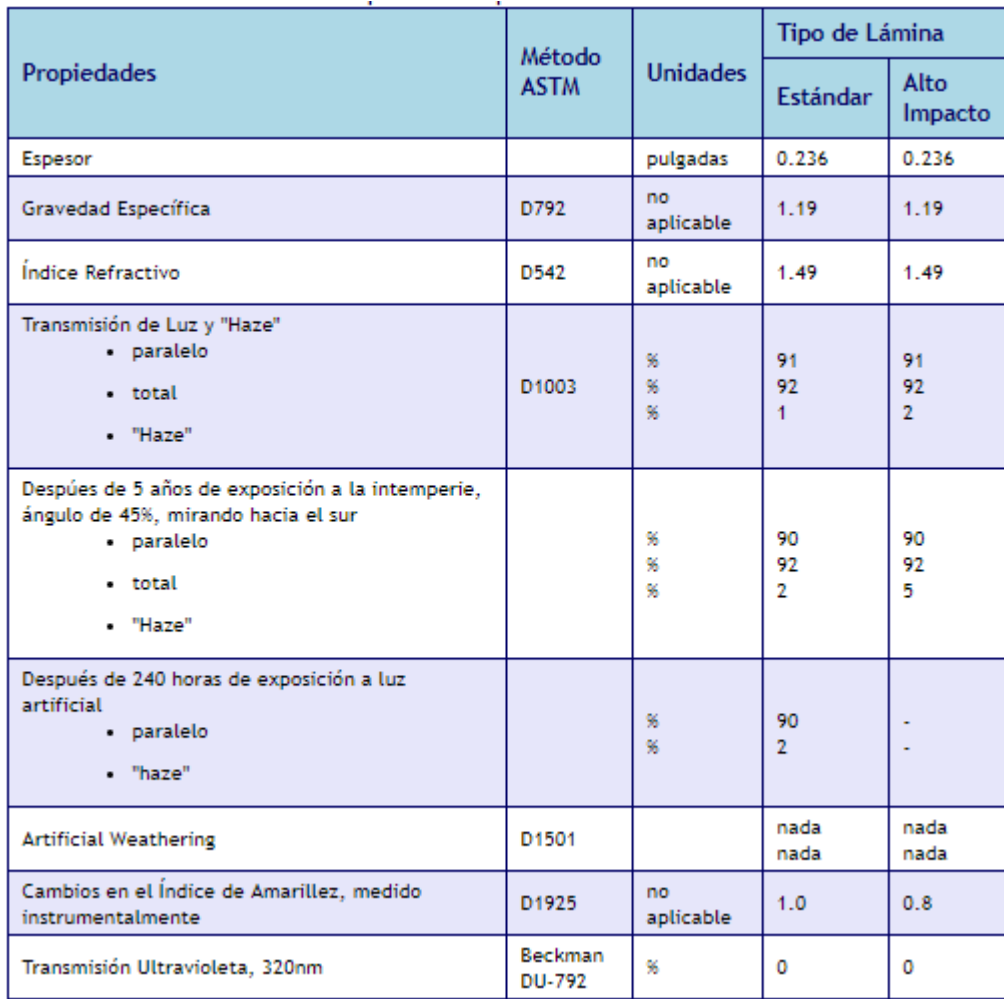

### ANEXO C. TUBERÍA PVC PAVCO

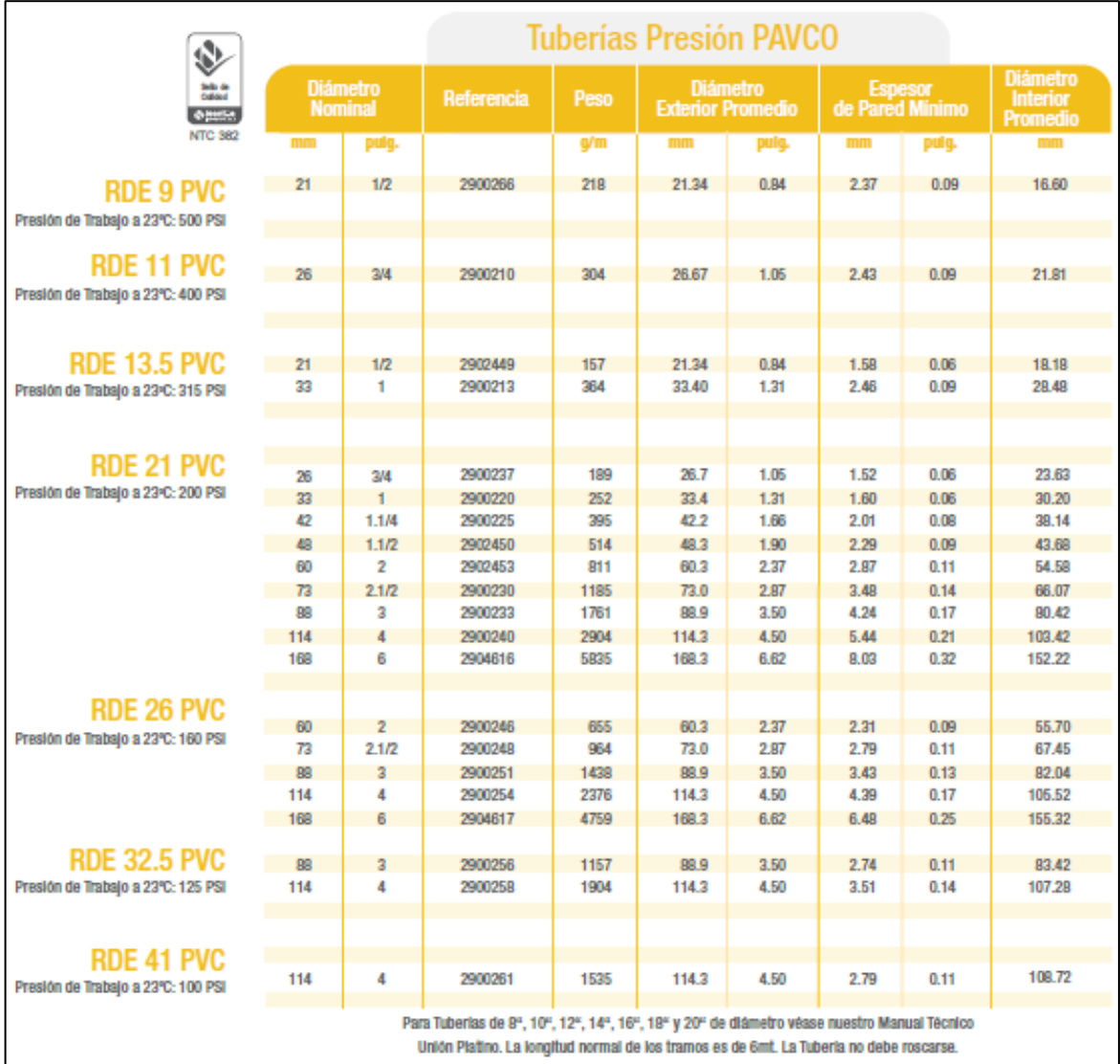

### ANEXO D. O-RING SELECCIONADO

# O-Ring

## Construya con el mejor!

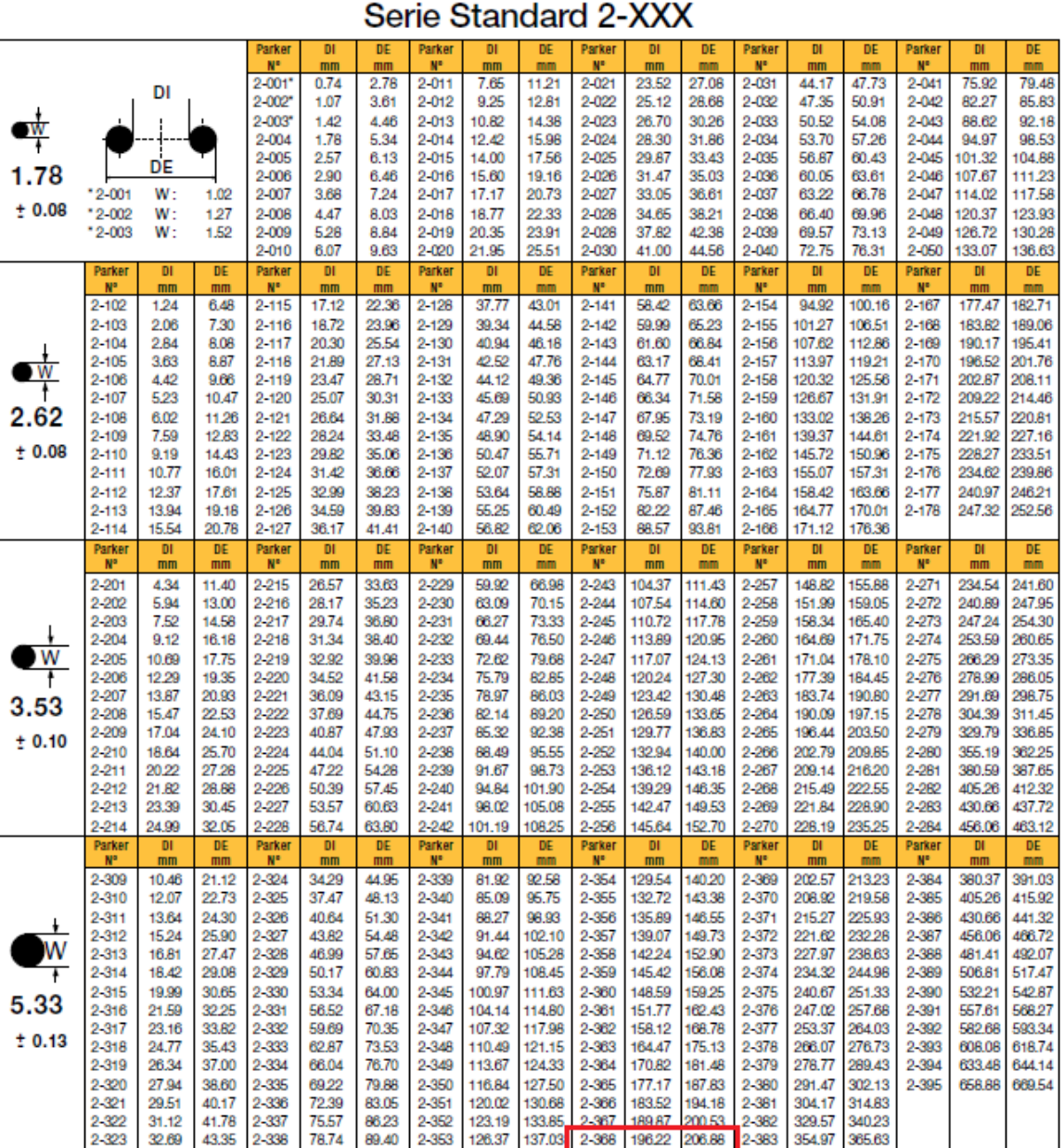

### ANEXO E. TABLA DE COORDENADAS Y NOMOGRAMA PARA VISCOSIDADES DE DIFERENTES FLUIDOS

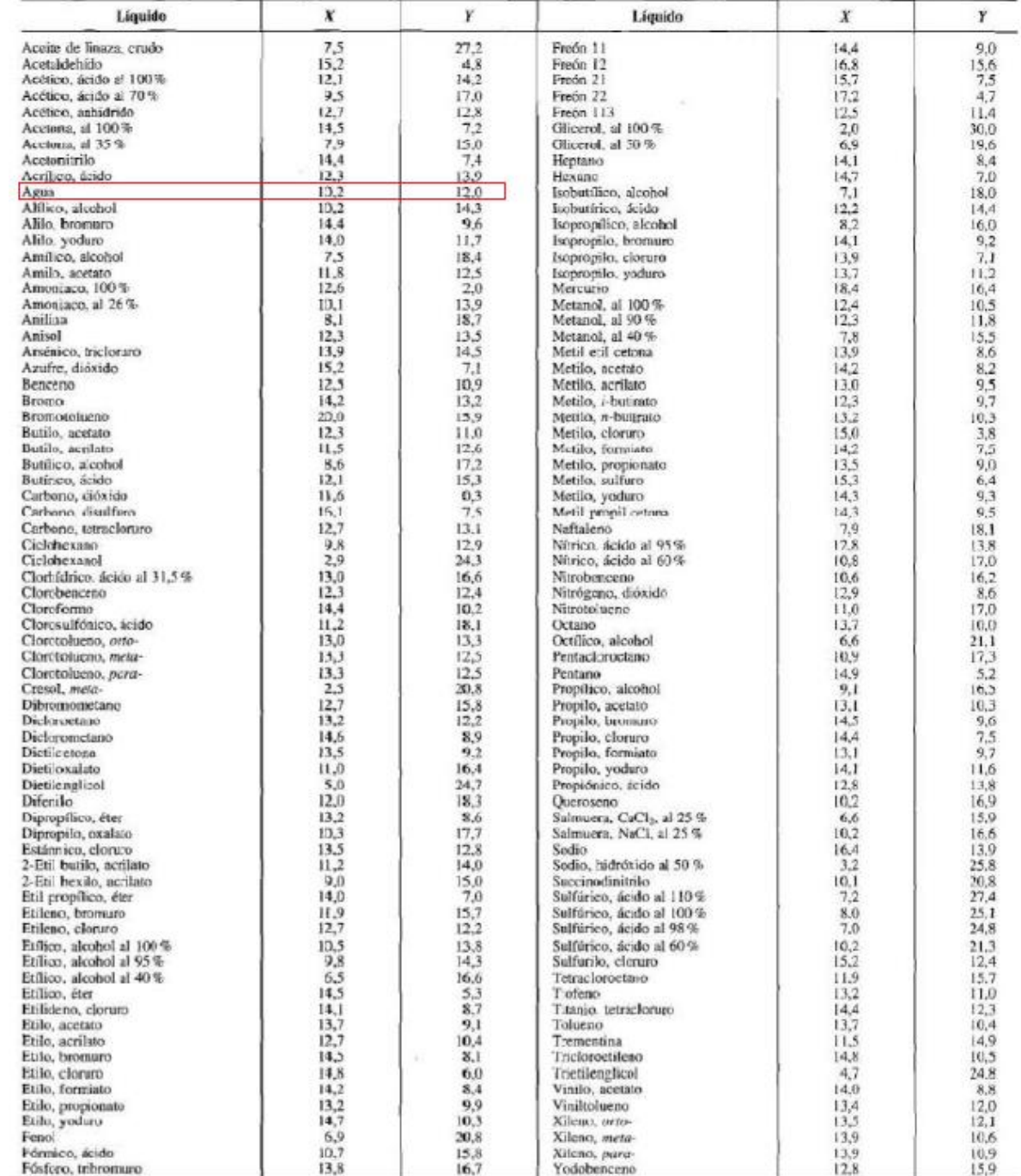

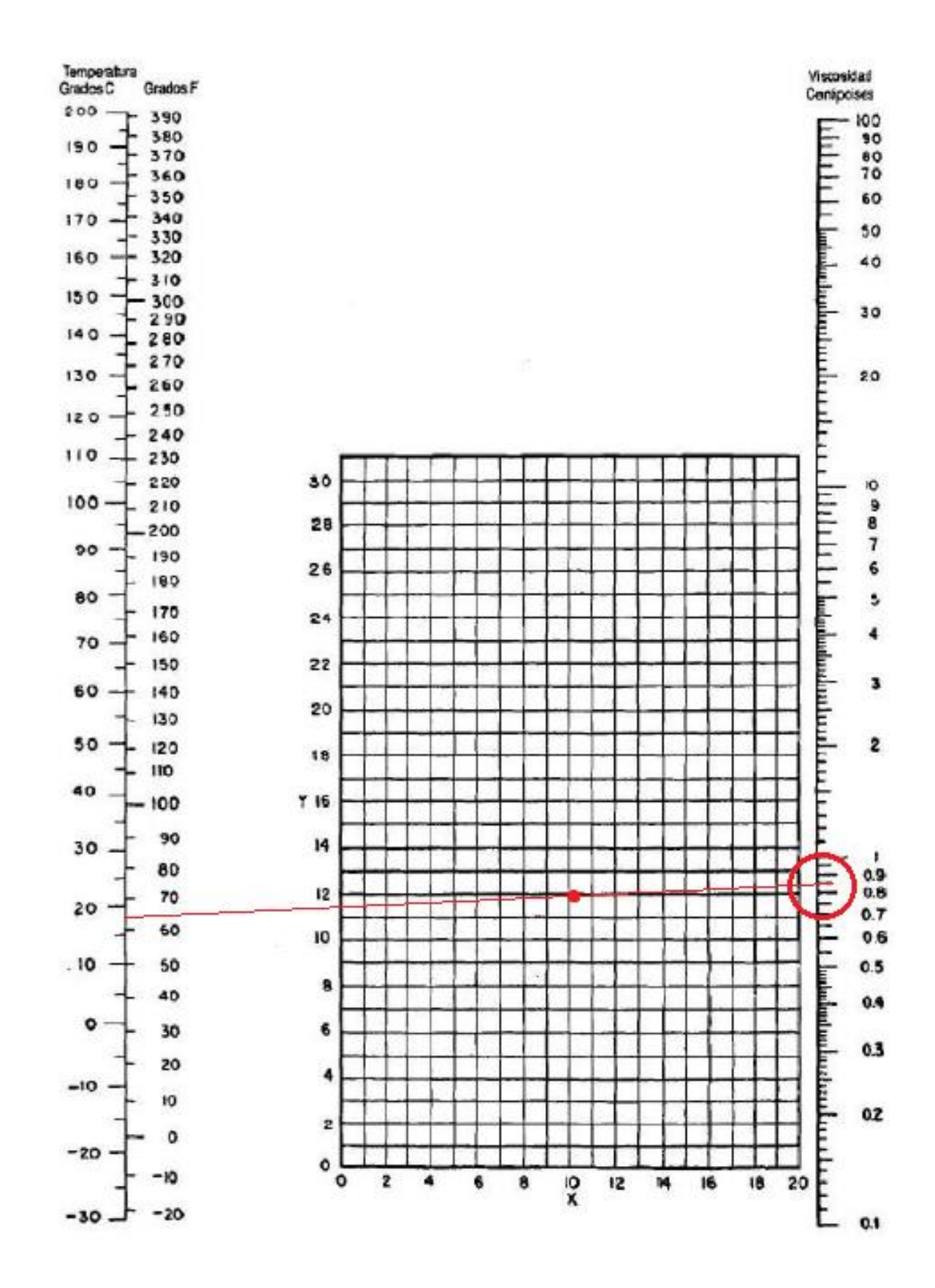

### ANEXO F. ROTÁMETRO A USAR EN EL MÓDULO

## 3500/6000 PSI Flow Meters

### For Water and Other Liquids

- Direct reading
- · Install in any position
- · 360° rotatable quard/scale
- · Easier-to-read linear scale
- . No flow straighteners or special piping required
- · Relatively insensitive to shock and vibration
- · Good viscosity stability
- · Temperature up to 240 °F
- · Accuracy ±2% full scale
- $\bullet$  Repeatability  $\pm 1\%$
- 
- · Special scales available
- · Calibrated for 1.0 S.G.

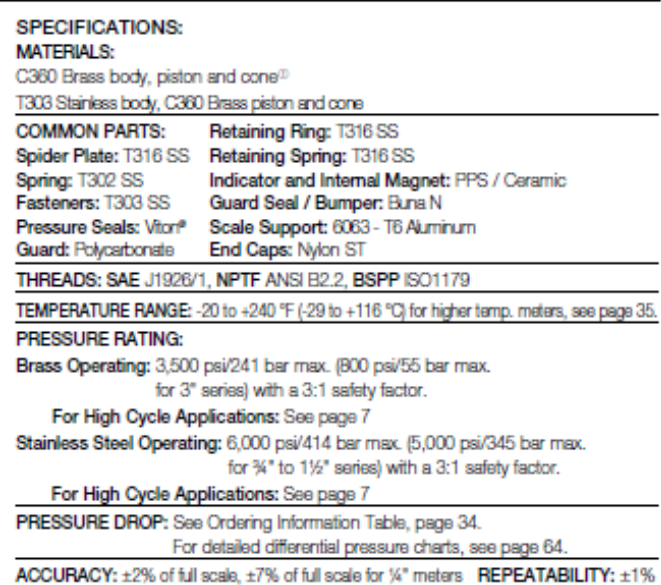

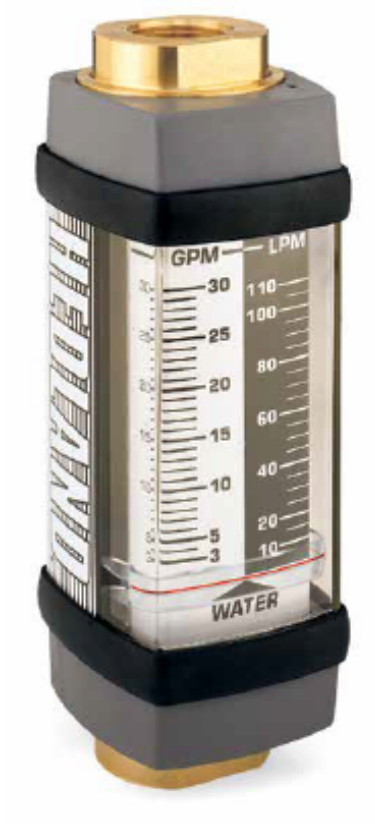

#### **DIMENSIONS**

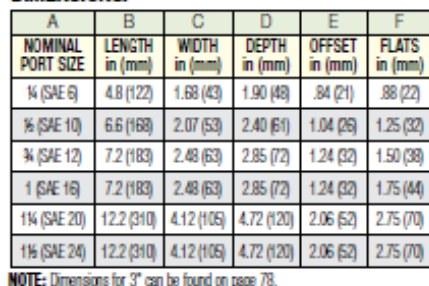

Weights for all sizes can be found on page 79.

<sup>(0)</sup>3 inch models have Celcon<sup>®</sup> piston/piston ring

Colcon is a registered trademark of Hoechst Colanese Corp.<br>Viton is a registered trademark of DuPont Dow Elastomers

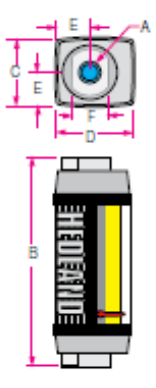

## **Flow Meters** For Water and Other Liquids

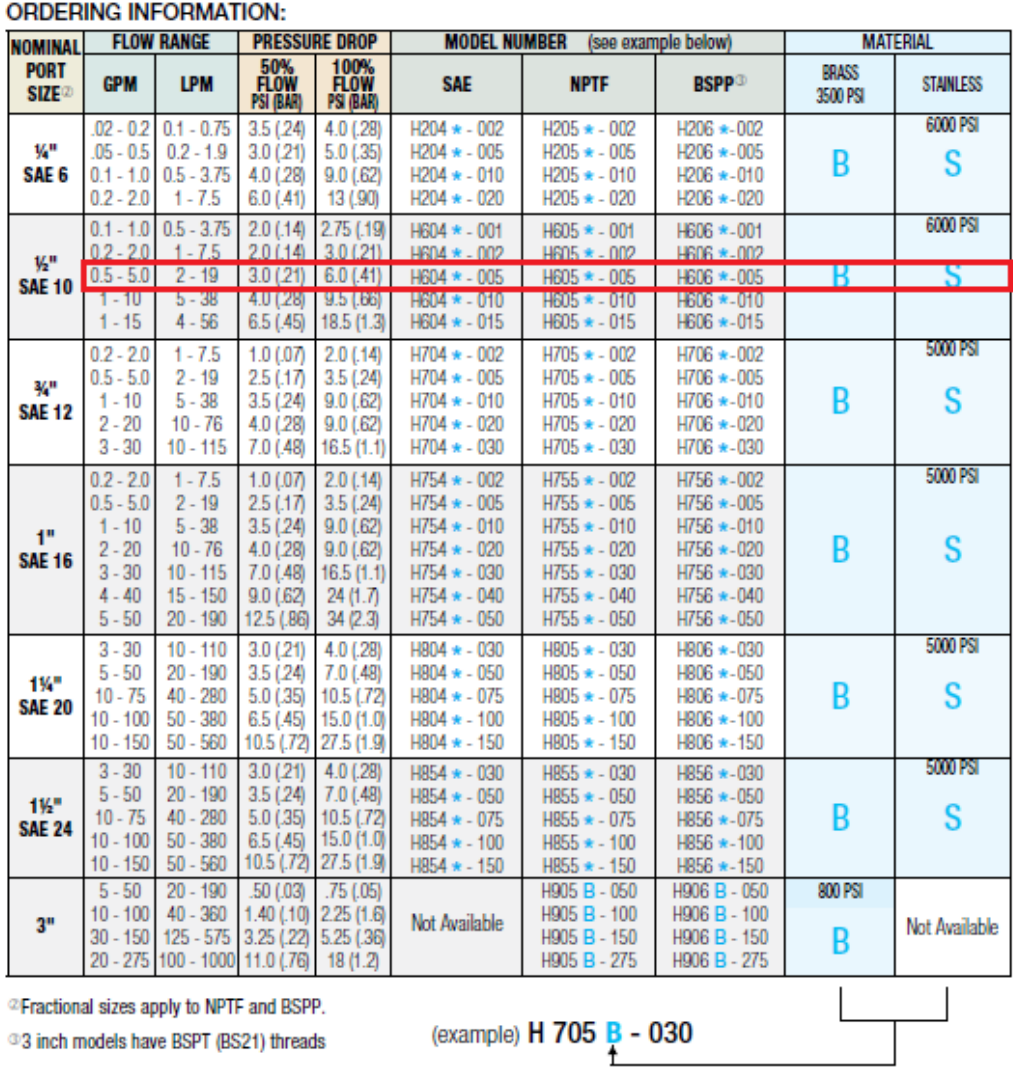

<sup>33</sup> inch models have BSPT (BS21) threads

### ANEXO G. BOMBA SHENPENG P6017

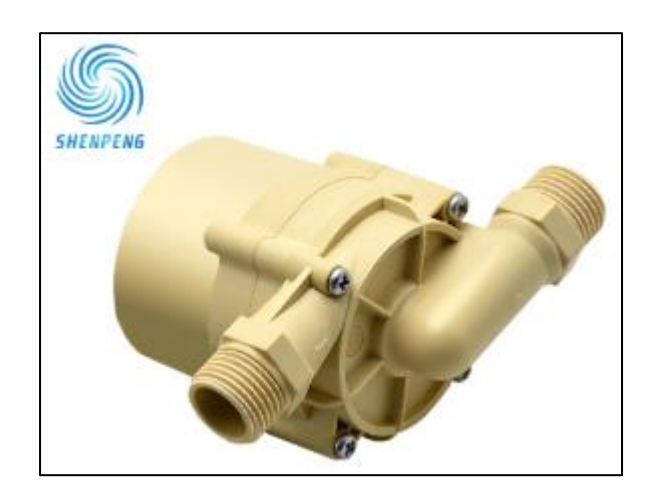

- Características principales:
- Peso: 0,4 Kg
- Nivel de protección: IP68
- Clase de aislamiento: Clase F
- Vida útil: 15000 horas
- Dimensiones:

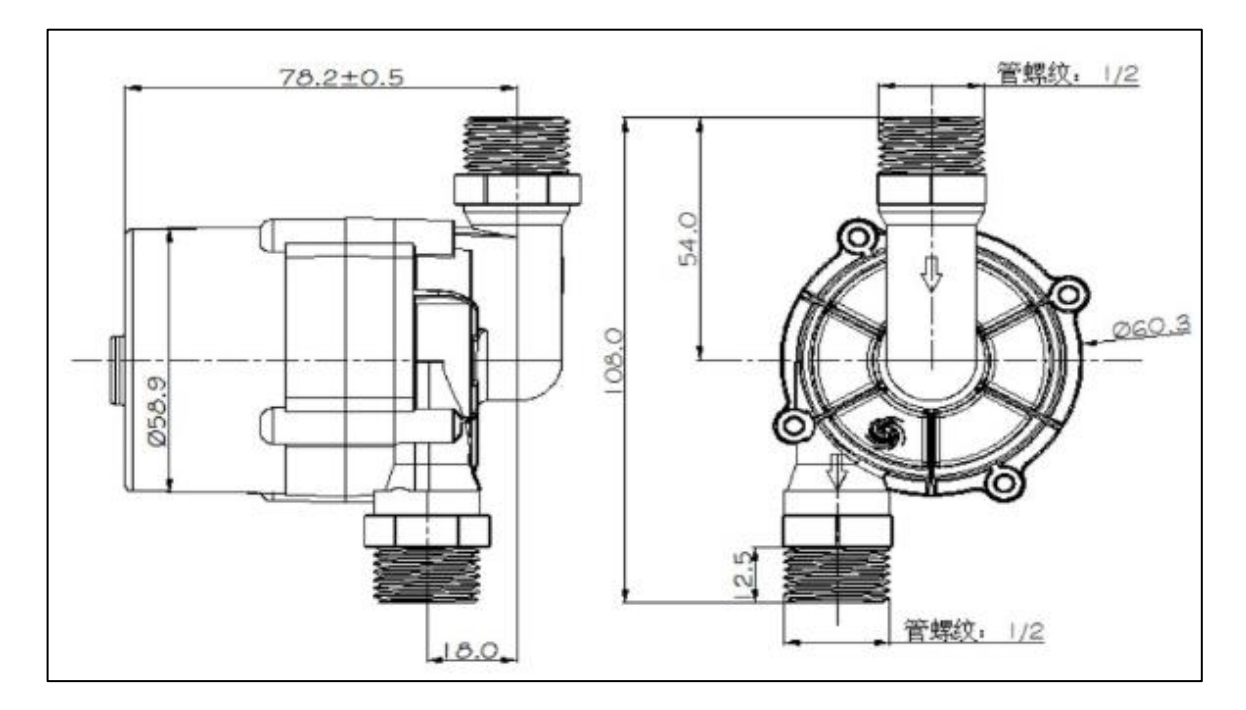

- $\widehat{\epsilon}$  15.0  $60 \succeq$ 一<br>型13.5<br>熔<sub>12.0</sub> 54 $\frac{a}{\frac{34}{13}}$  $Q-P$ Q-H  $10.5 -$ 42  $9.0$ 36  $Q - P$ Q-H  $7.5.$ 30  $6.0$ 24  $4.5$ 18  $3.0$  $12$  $1.5$ 6  $0.0 \cdot$ 0  $2.5$  $5.0$ 10.0 12.5 15.0 17.5 20.0 22.5 25.0  $0.0$  $7.5$ 流量Q (LPM) 表示36W水泵性能参数 表示53W水泵性能参数
- Curva característica de la bomba

### • Tabla de parámetros de rendimiento

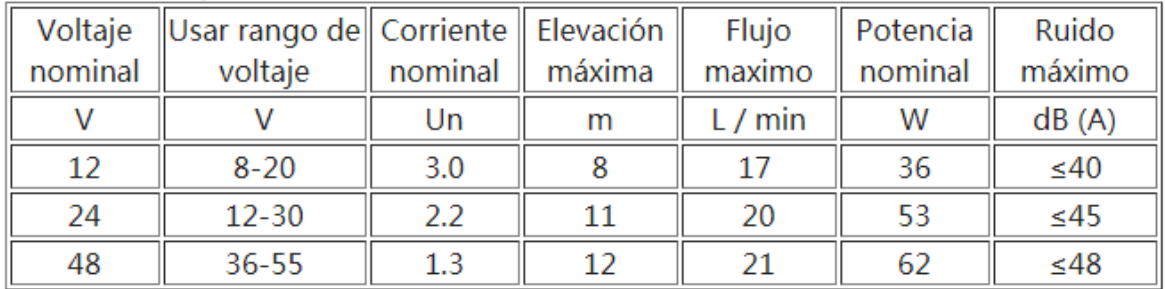

### ANEXO H. SENSOR DE NIVEL ULTRASÓNICO DINGTEK DF520

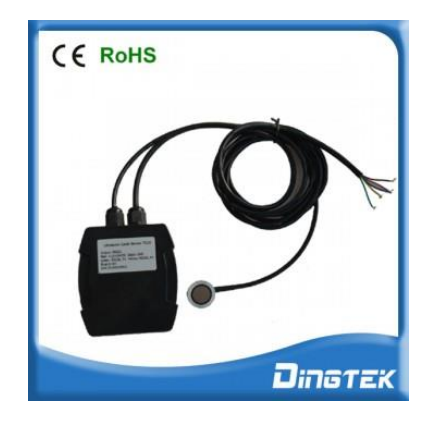

### • Especificaciones

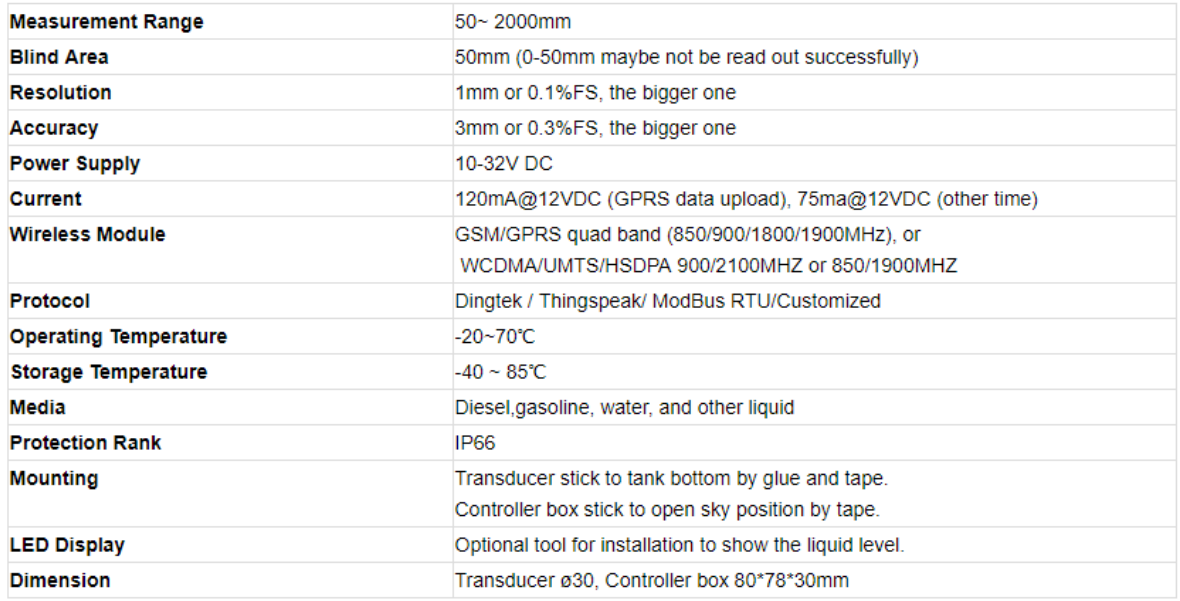

### • Interfaz

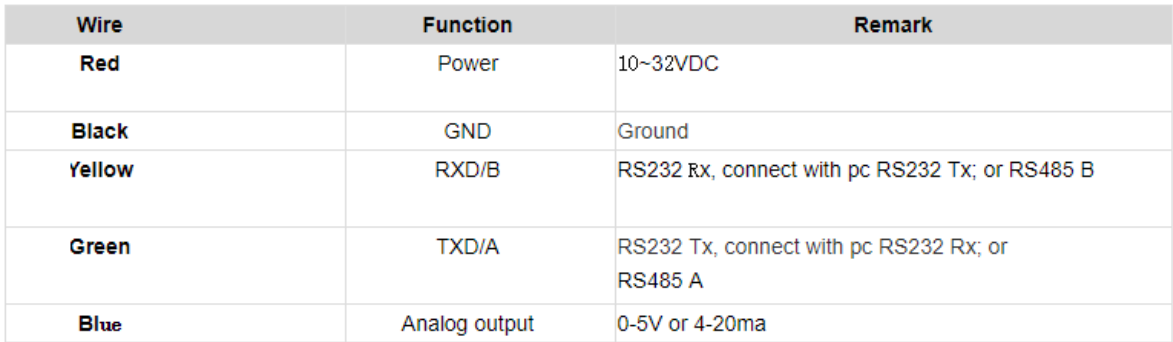

ANEXO I. SENSOR DE NIVEL POR FLOTADOR REED SWITCH "RGP 472-S"

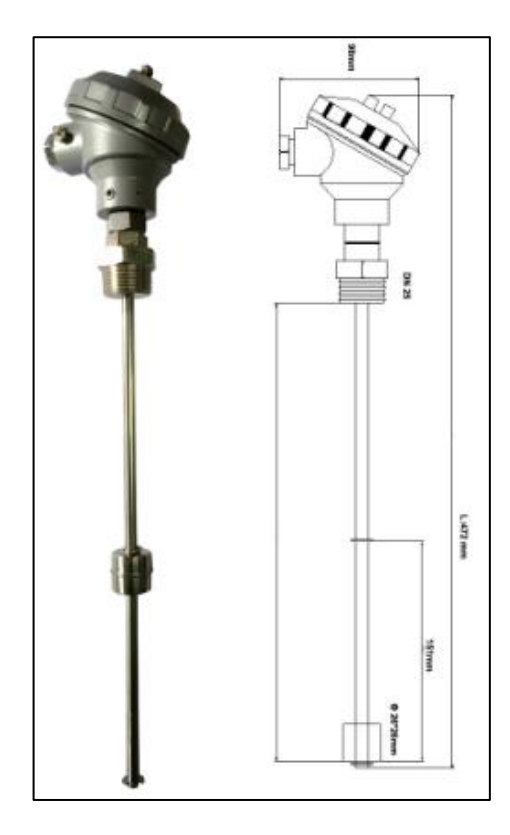

### • Principales características

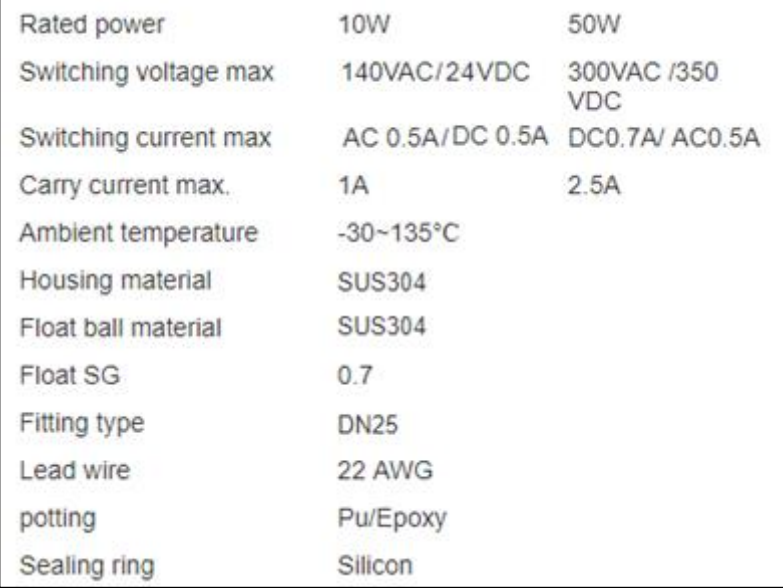

ANEXO J. SENSOR DE NIVEL POR FLOTADOR INTERRUPTOR "L6-P"

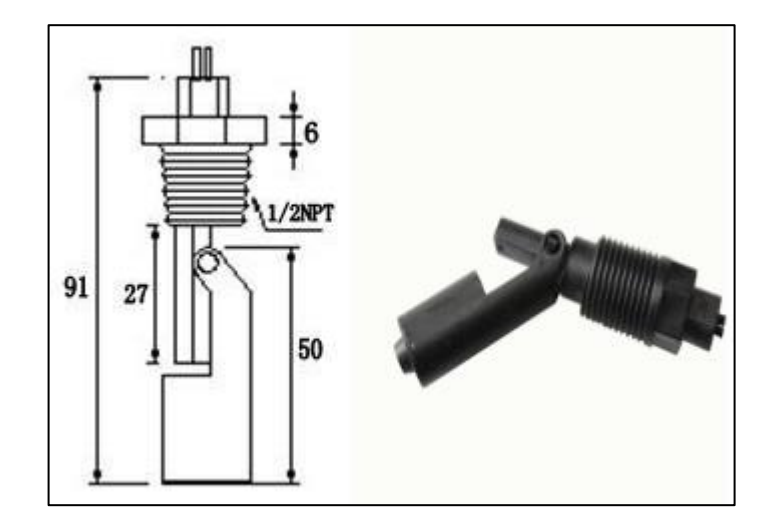

### • Características generales

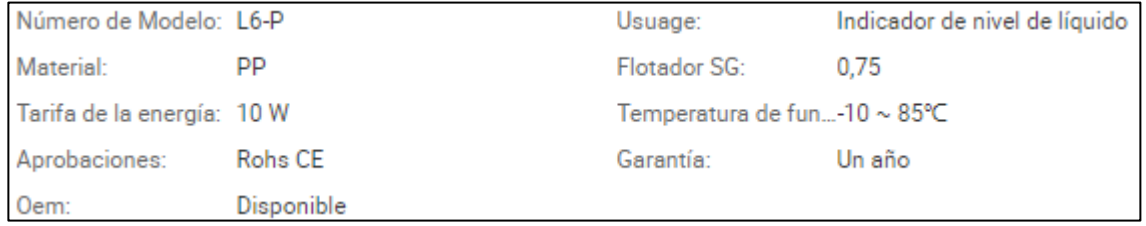

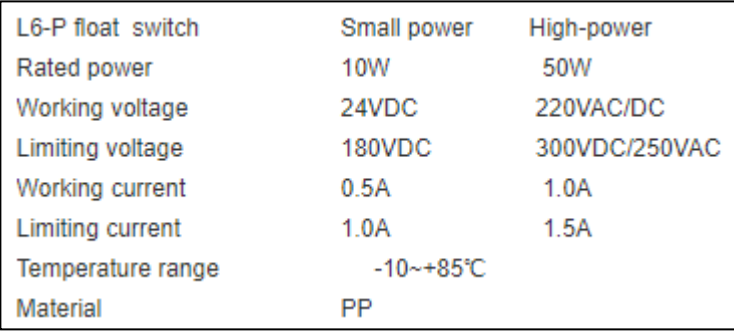

### ANEXO K. DATASHEET TURBINA DE MEDICIÓN DE FLUJO

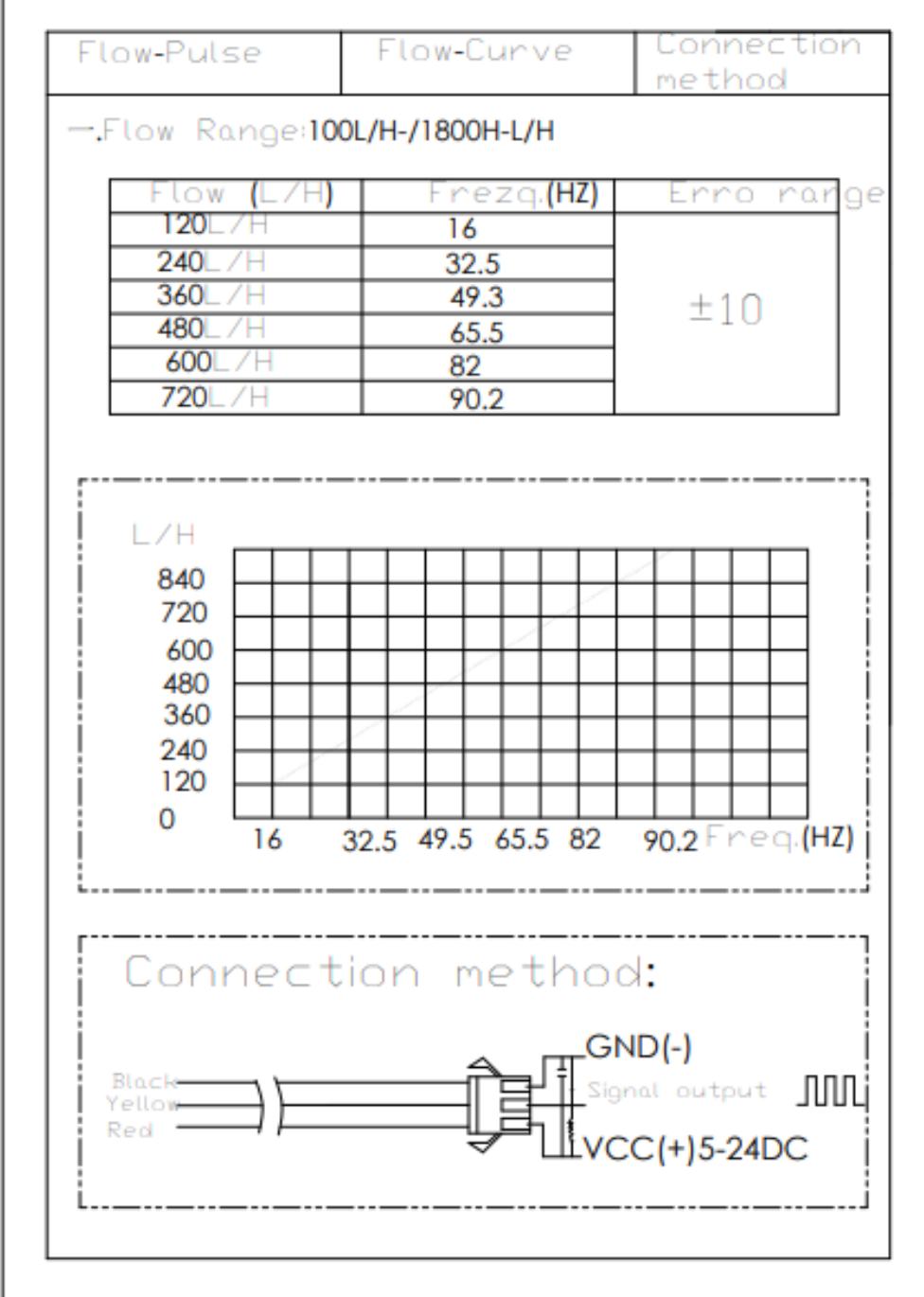

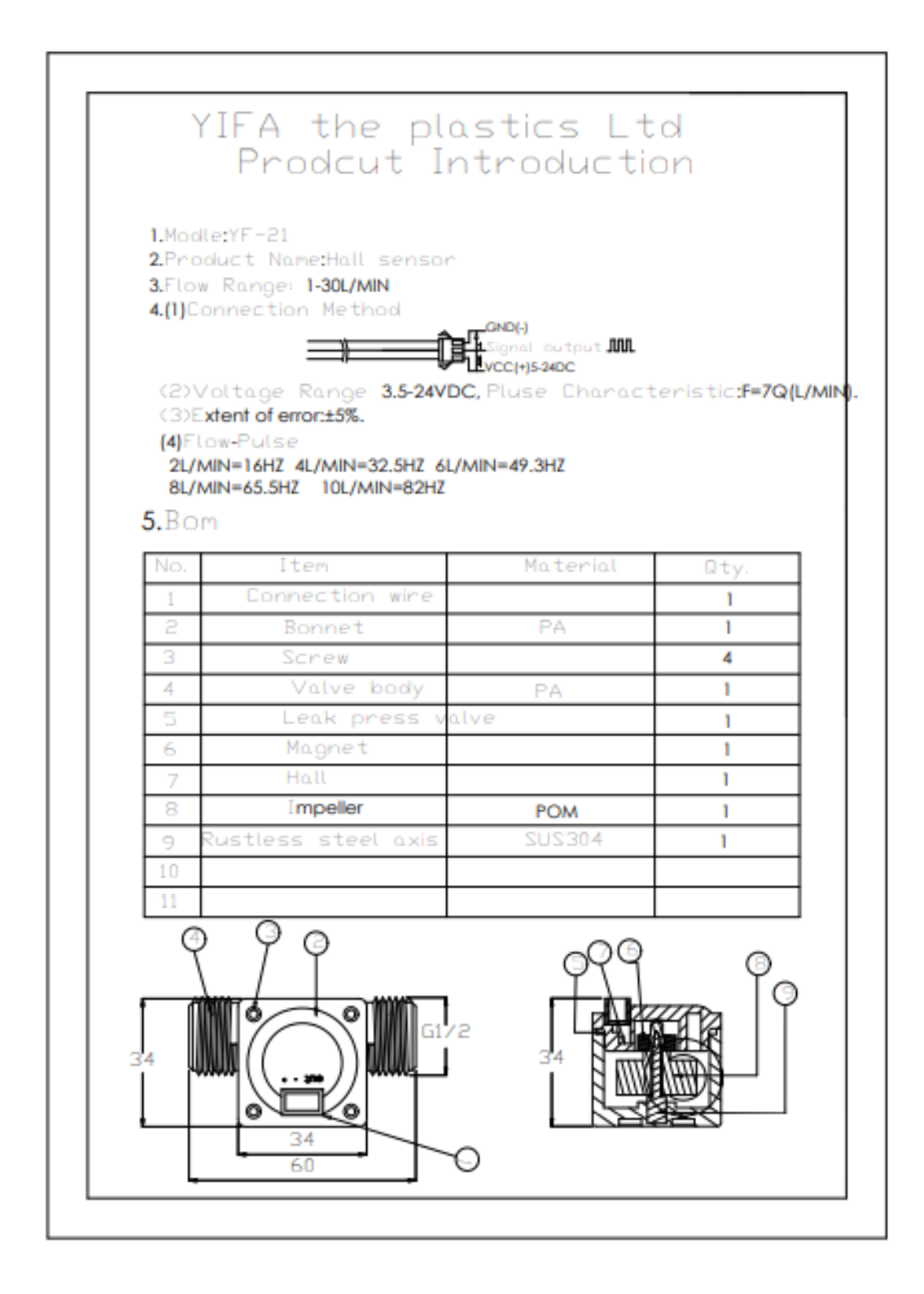

- Características técnicas  $\bullet$ 
	- Model: YF-S201
	- Working Voltage: 5 to 24V DC (min tested working voltage 4.5V)
	- Max current draw: 15mA @ 5V
- Output Type: 5V TTL
- Working Flow Rate: 1 to 30 Liters/Minute
- Working Temperature range: -25 to +80?
- Working Humidity Range: 35%-80% RH
- Accuracy: ±10%
- · Maximum water pressure: 2.0 MPa
- Output duty cycle: 50% +-10%
- Output rise time: 0.04us
- Output fall time: 0.18us
- Flow rate pulse characteristics: Frequency (Hz) =  $7.5$  \* Flow rate (L/min)
- Pulses per Liter: 450
- Durability: minimum 300,000 cycles
- Cable length: 15cm
- 1/2" nominal pipe connections, 0.78" outer diameter, 1/2" of thread
- Size: 2.5" x 1.4" x 1.4"

### ANEXO L. SENSOR DE PRESIÓN AUTONICS PSA-1 1/8NPT

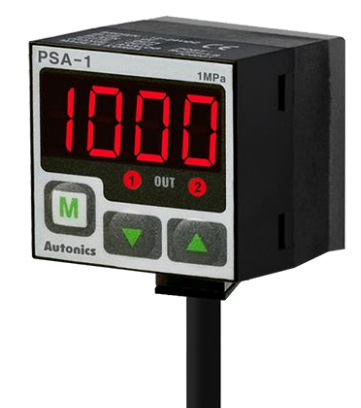

#### Características principales  $\bullet$

Dirección del puerto de presión

Ajuste trasero (3 direcciones)

Puerto de presión

NPT1/8

Tipo conexión

Tipo de cable (cable tipo cable: 2m)

Tipo de presión

Presión estándar

Rango de presión nominal

De 0 a 1,000kPa

Unidad de presión del display

kPa, kgf/cm<sup>2</sup>, bar, psi

Salida de control\_Colector abierto NPN

NPN a colector abierto

Opción entrada/salida

Salida de voltaje (1-5VCC == )

Fuente de alimentación

12-24VCC === ± 10% (rizado P-P: máximo 10%)

Consumo de corriente

Max. 50mA

Protección

IP40

Certificación

### $C \in$

Salida de control\_Histéresis

1 dígito fijo (2 dígitos para unidad psi)

Salida de control\_Error de repetición

 $\pm$  0.2% F.S.  $\pm$  1 dígito

Salida de control\_Tiempo de respuesta

Seleccionable 2.5ms, 5ms, 100ms, 500ms

Temperatura del entorno ambiental

De -10 a 50°C, almacenamiento: -20 a 60°C

Ambiente de la humedad ambiente

35 a 85%RH, almacenamiento : 35 a 85%RH

Material

Frente, caja trasera: policarbonato (insertar vidrio), puerto de presión: fundición a presión (Zn)

## ANEXO M.<br>MANÓMETRO WINTERS PFP824ZRR1

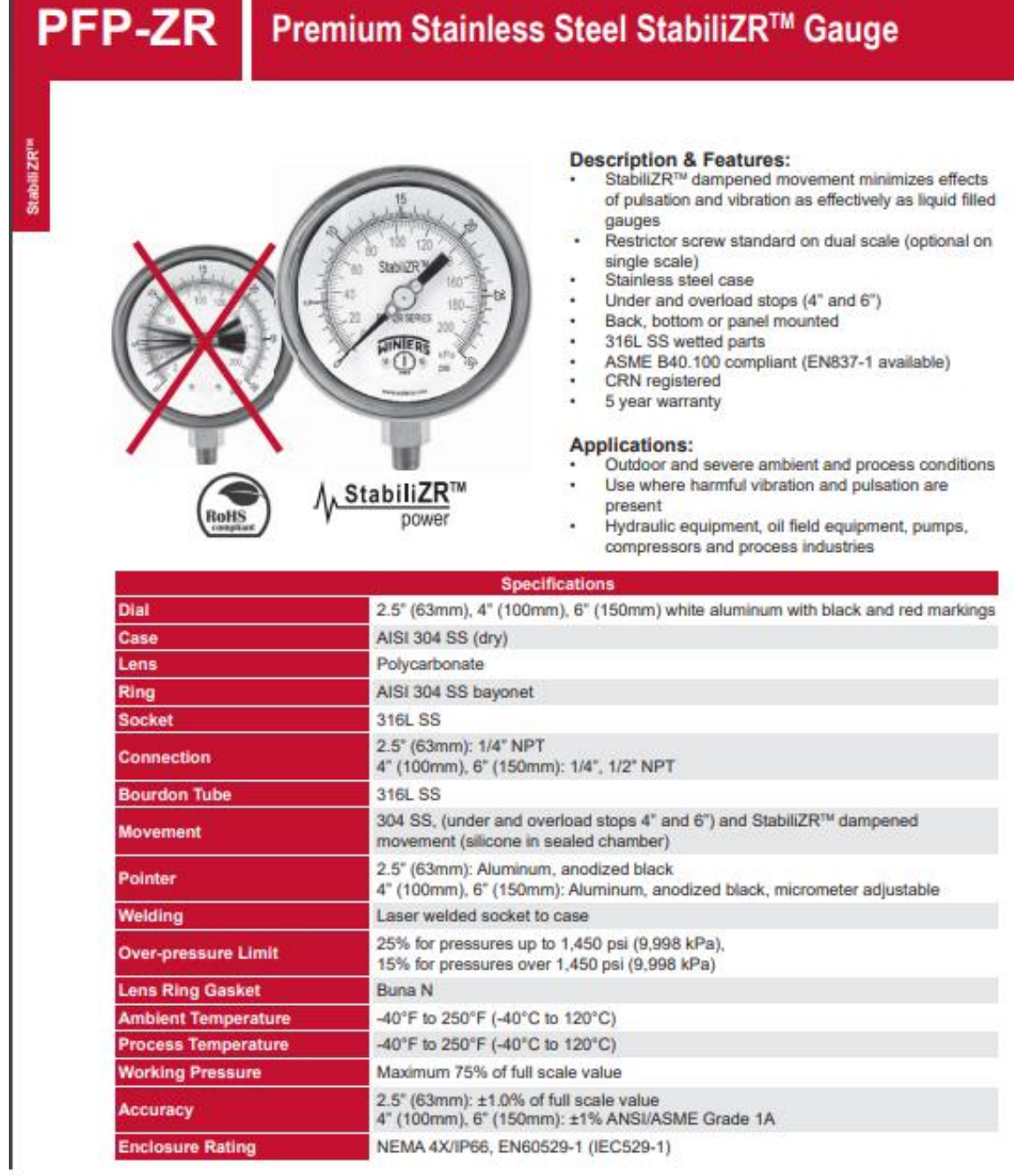

### Premium Stainless Steel StabiliZR™ Gauge

#### Single Scale Order Codes (products in bold are normally stock in North America) (products in italics are normally available in 3-5 days)

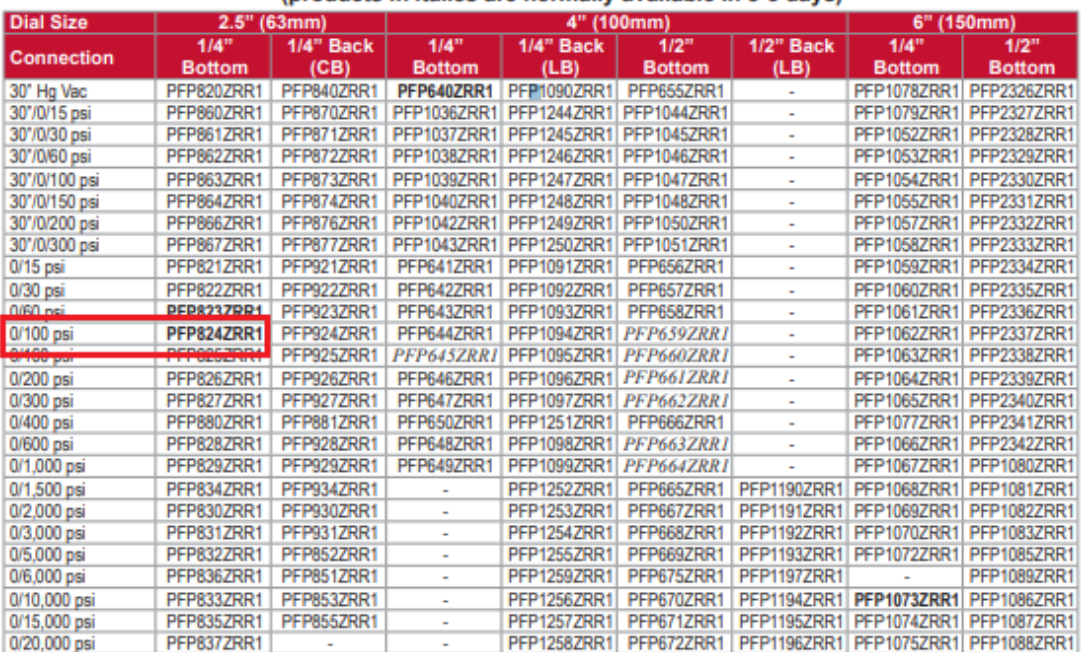

Note: Restrictor screws are not standard on single scale gauges

Other ranges and connection sizes available upon request. For scale change, refer to How to Order Guide for scale codes. For options, attach suffix to end of order code: i.e. PFP660ZRR1-4FF for FRONT FLANGE.

#### **Option suffix:**

25BF = 2.5" (63mm) Back flange 25BOOT = 2.5" (63mm) Black rubber boot 25FF = 2.5" (63mm) Front flange 25SS = 2.5" (63mm) 316 SS case<br>25UC = 2.5" (63mm) U-Clamp 4BF = 4" (100mm) Back flange  $4FF = 4" (100mm)$  Front flange 4SS = 4" (100mm) SS case<br>4UC-P = 4" (100mm) U-Clamp premium 6BF = 6" (150mm) Back flange

 $6SS = 6" (150mm) SS case$  $EN = EN837-1$  compliant MAXI25 = 2.5" (63mm) Maximum adjustable pointer MAXI4 = 4" (100mm) Maximum adjustable pointer<br>RSP4 = 4" (100mm) Red set pointer<br>RSP6 = 6" (150mm) Red set pointer SG25 = 2.5" (63mm) Safety glass lens<br>SG4 = 4" (100mm) Safety glass lens<br>SG-6 = 6" (150mm) Safety glass lens

StabilizR<sup>m</sup>

**PFP-ZR** 

### ANEXO N. ELECTROVÁLVULA 2W-160-15 1/2NPT NC

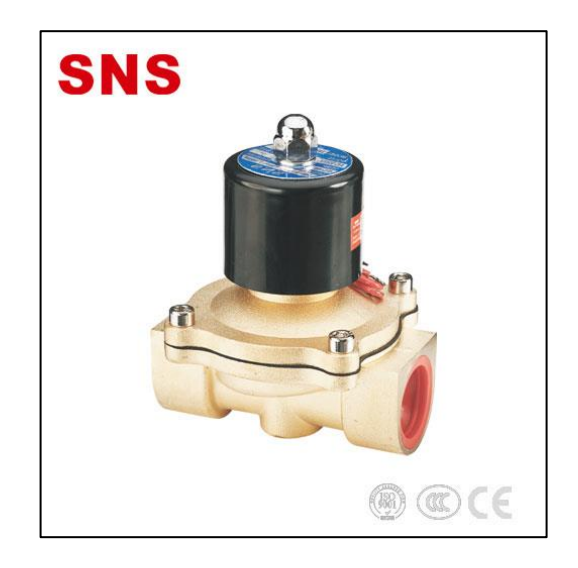

### • Designación

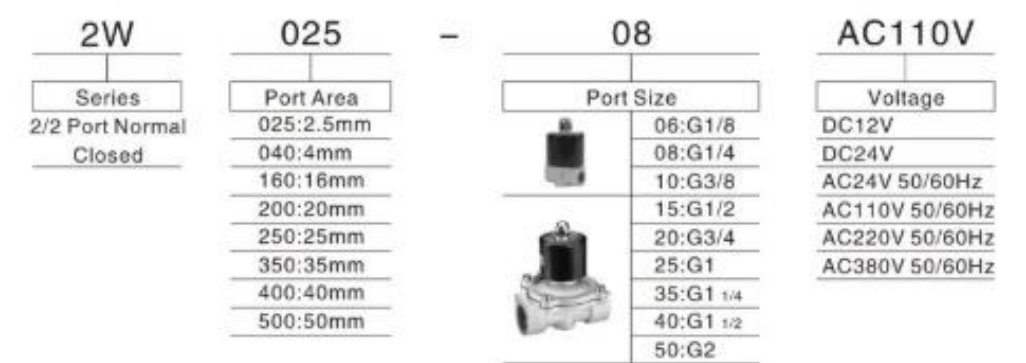

### • Especificaciones técnicas

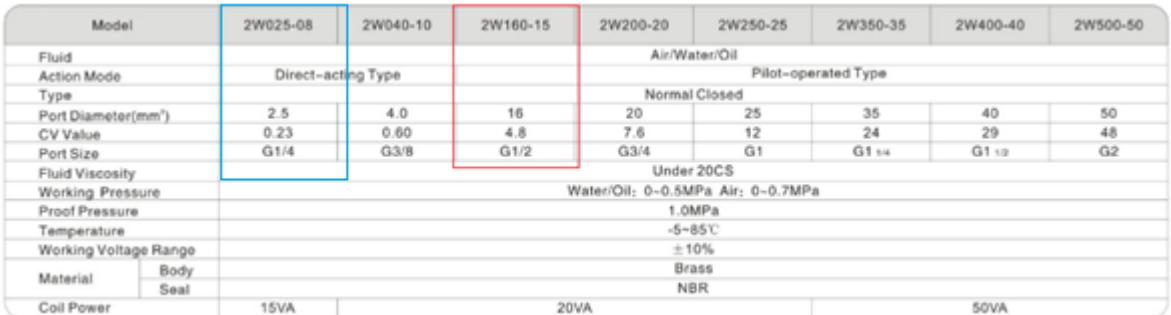

### • Dimensiones

 $\frac{2}{3}$ 

53

ঌ  $G3/B$ 

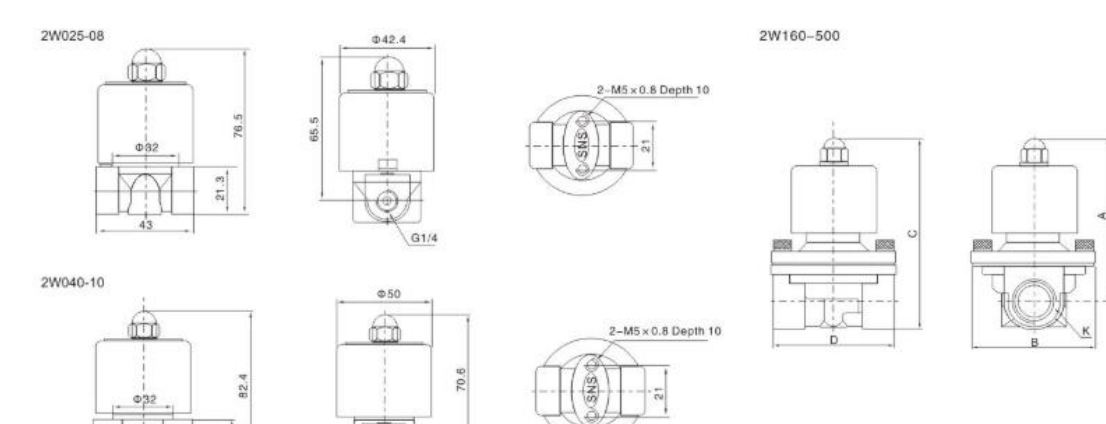

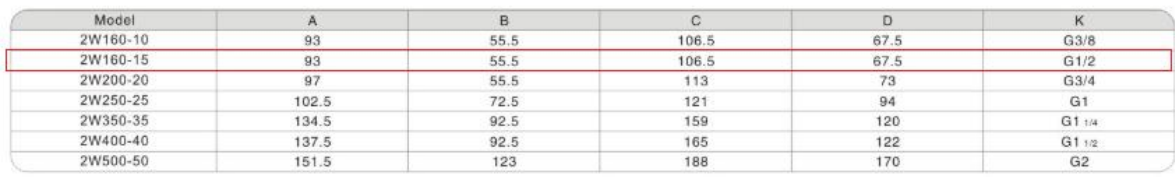
# ANEXO Ñ. CATÁLOGO LÁMINA ALFAJOR

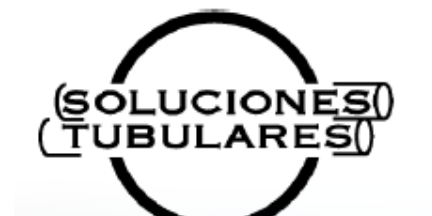

# **LAMINA ALFAJOR** o Antideslizante

**Dimensiones y Propiedades** 

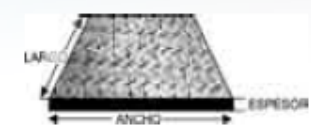

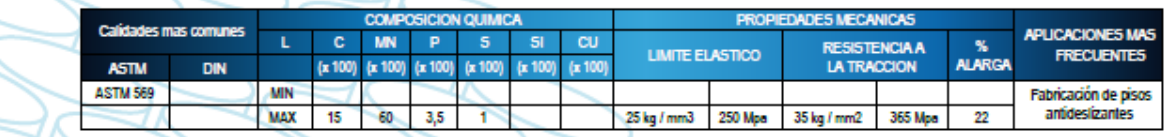

 $\preceq$ 

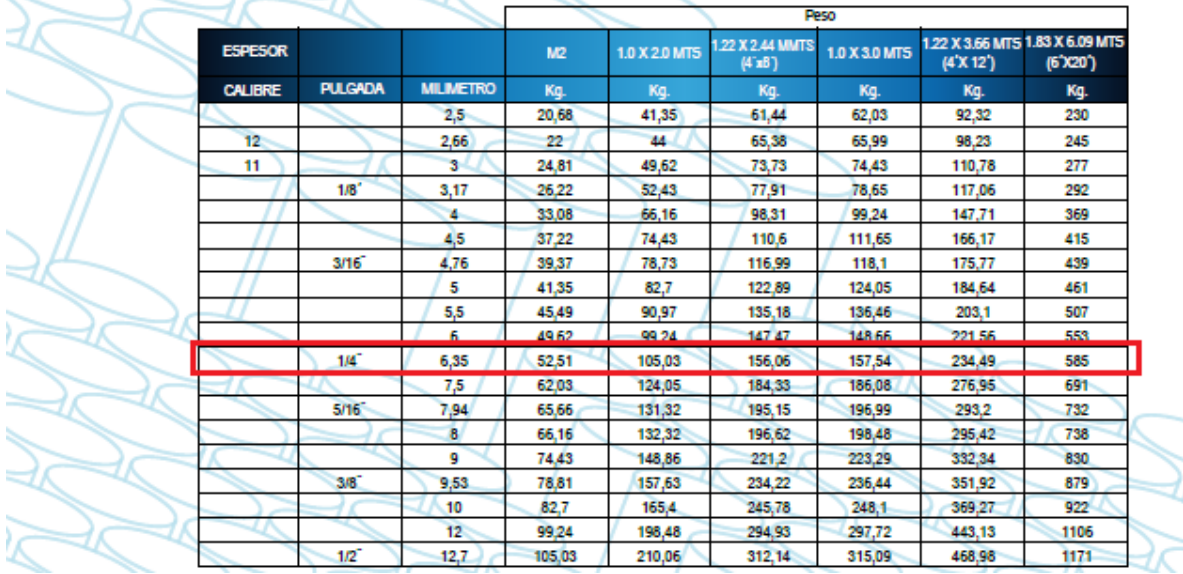

# ANEXO O. **LAMINA DEL SOPORTE SUPERIOR**

#### ÷  $O<sub>1</sub>$

**— Placas de Acero en Hoja y Rollo**<br>Disponibilidad de placas de acero en diferentes grados:<br>ASTM A-36; ASTM A-283-C; ASTM A-572- 50; ASTM A-572-60; ASTM A-572-65;<br>ASTM A-709-50; ASTM A-285-C; ASTM A-516-70; SAE 1045; ABS G

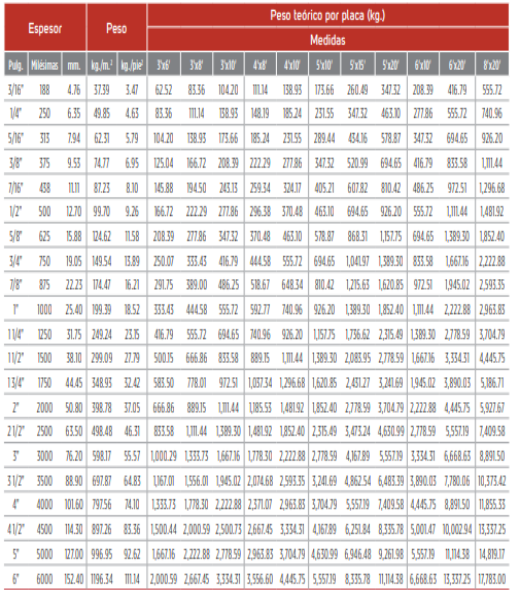

Nota: El peso es calculado considerando una densidad del acero de 7,850 kg./m.<sup>3</sup>

EN ALGUNAS MEDIDAS MANEJAMOS PLACAS EN 40' DE LARGO Y 10' DE ANCHO.<br>ADEMÁS DE LAS MEDIDAS ESTÁNDAR, OFRECEMOS PLACAS EN MEDIDAS<br>ESPECIALES EN ESPESOR, LARGO, ANCHO Y OTROS GRADOS. MANEJAMOS

#### " Lámina Rolada en Caliente, decapada y sin decapar

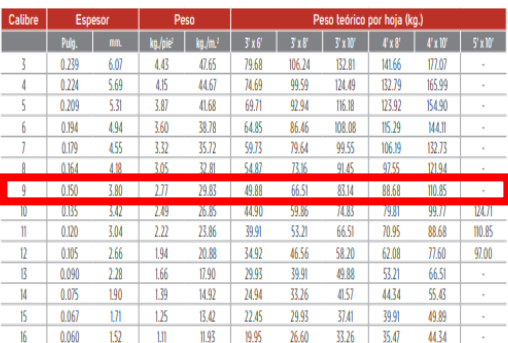

 $02 -$ 

Nota: El peso es calculado considerando una densidad del acero de 7,850 kg./m.<sup>3</sup> OFRECEMOS DIFERENTES TIPOS DE ACERO: SAE 1010 Y DE ALTA RESISTENCIA.

#### "Lámina Antiderrapante

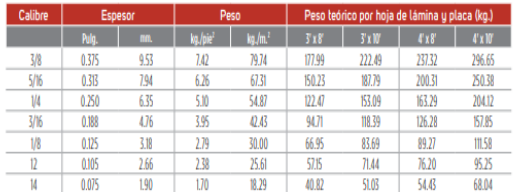

ANEXO P. DIMENSIONES DE SOLDADURA

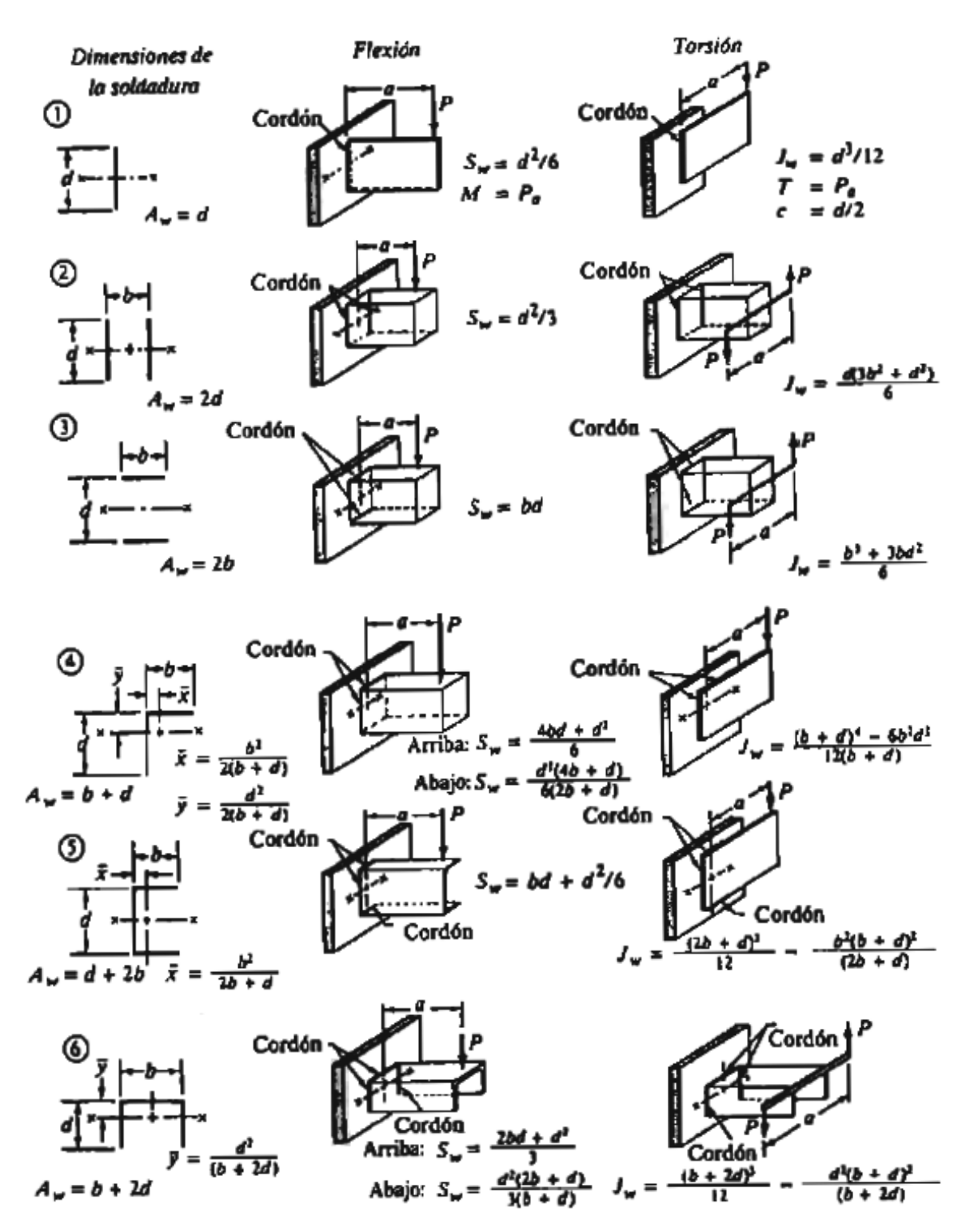

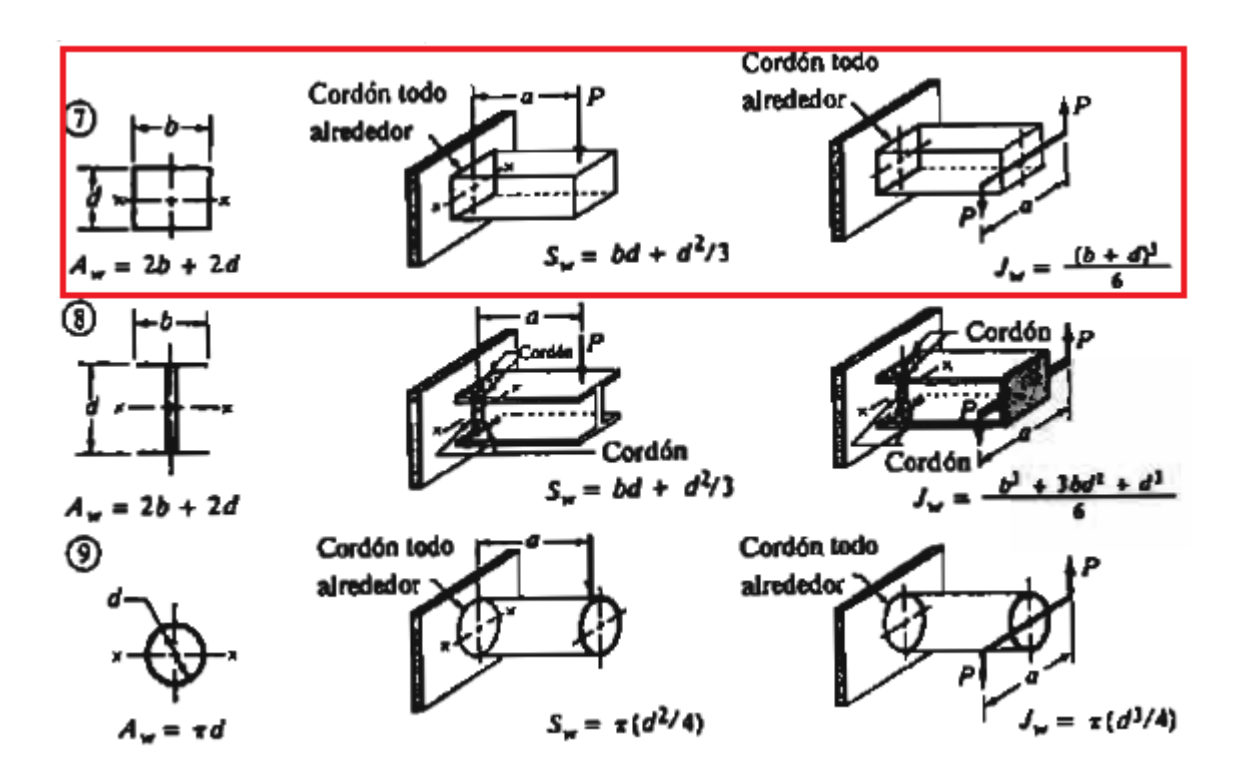

ANEXO Q.<br>VALOR DE MOMENTO DE INERCIA PARA PERFIL EN L

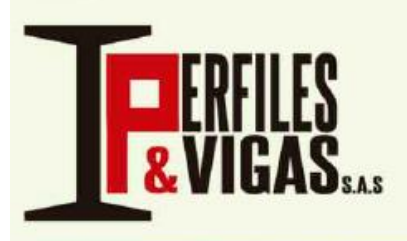

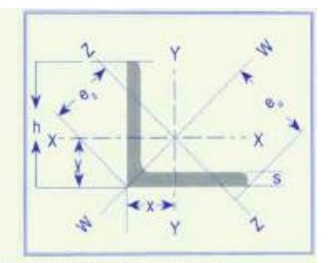

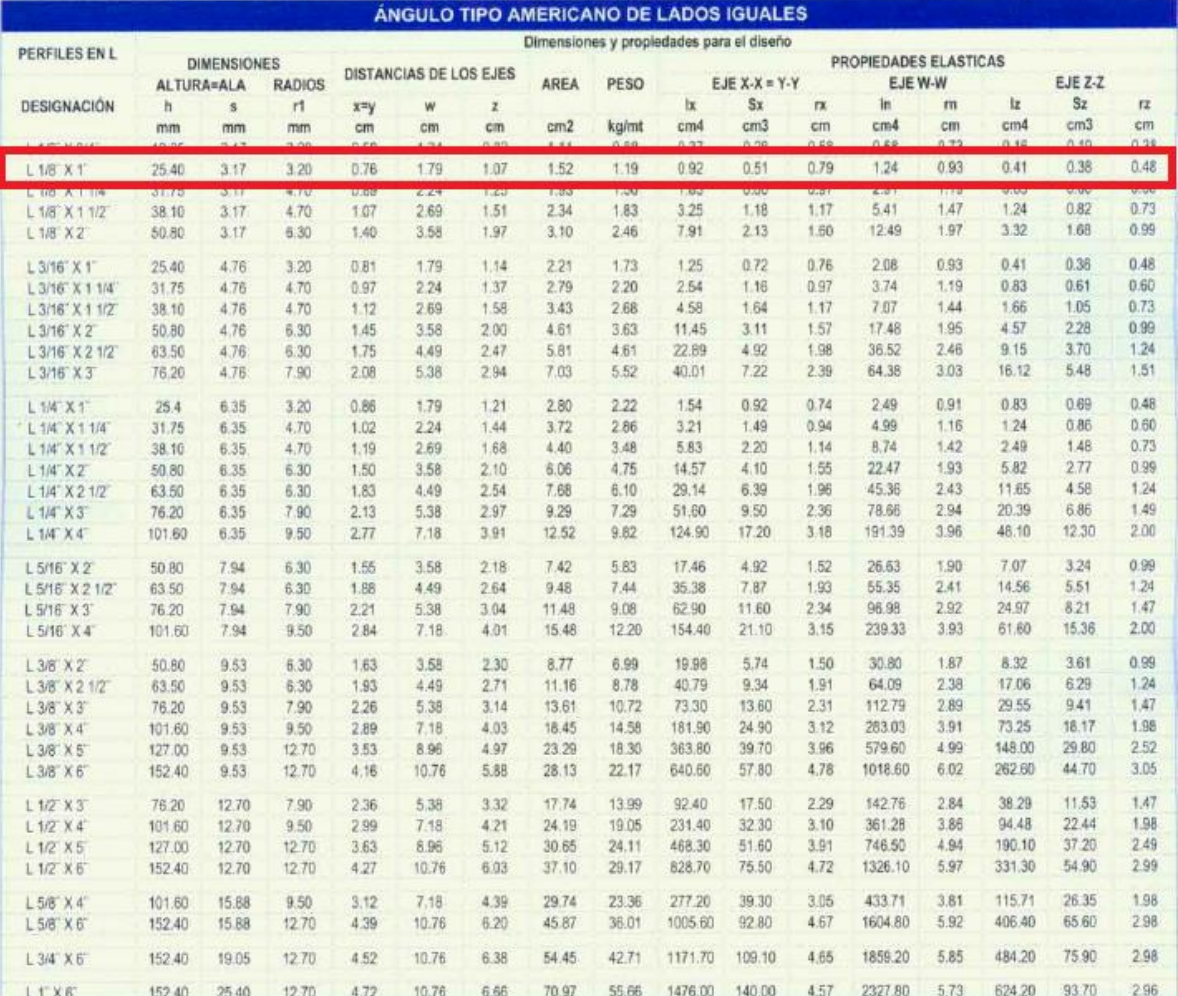

ANEXO R. DIAGRAMAS P&ID MÓDULO DIDÁCTICO

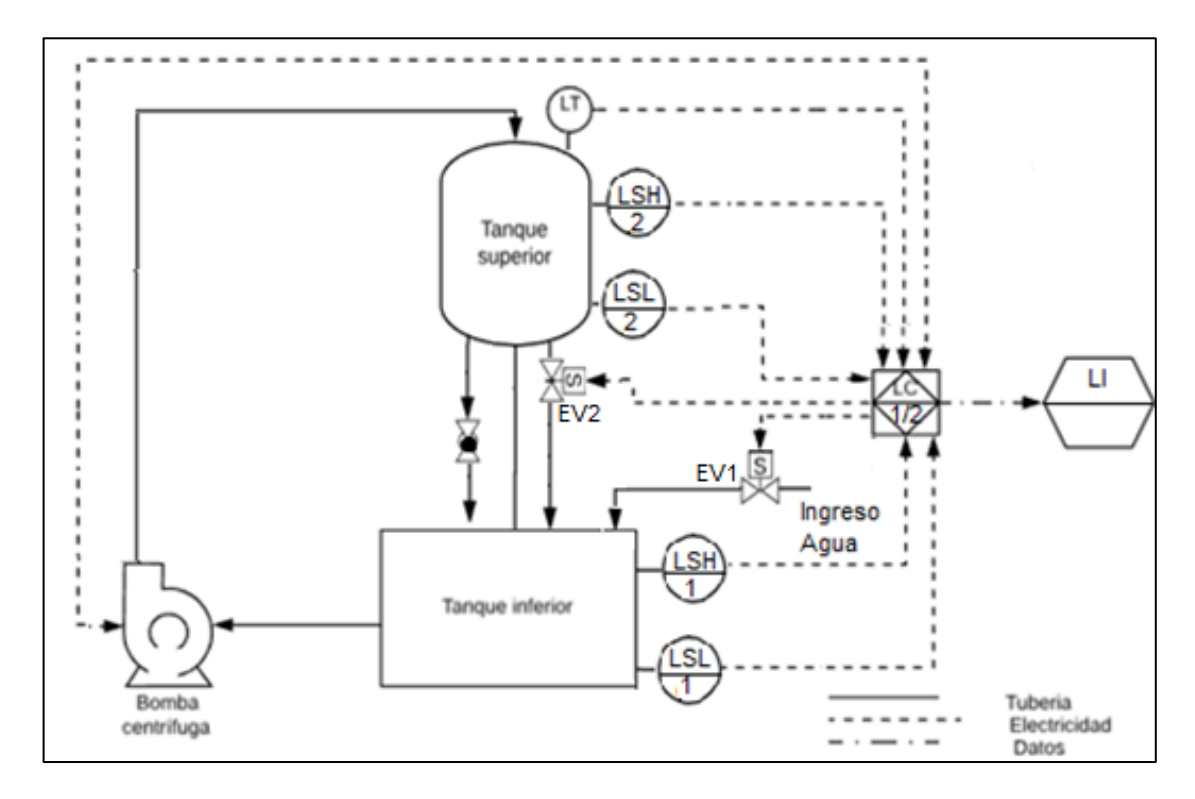

• Diagrama para medición y control de la variable nivel

• Diagrama para medición y control de la variable presión

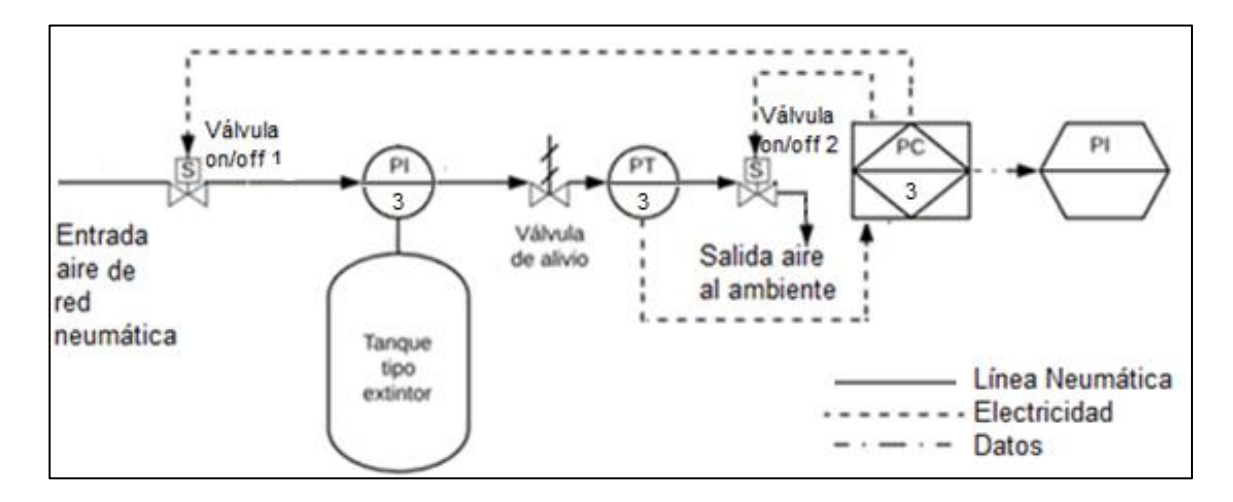

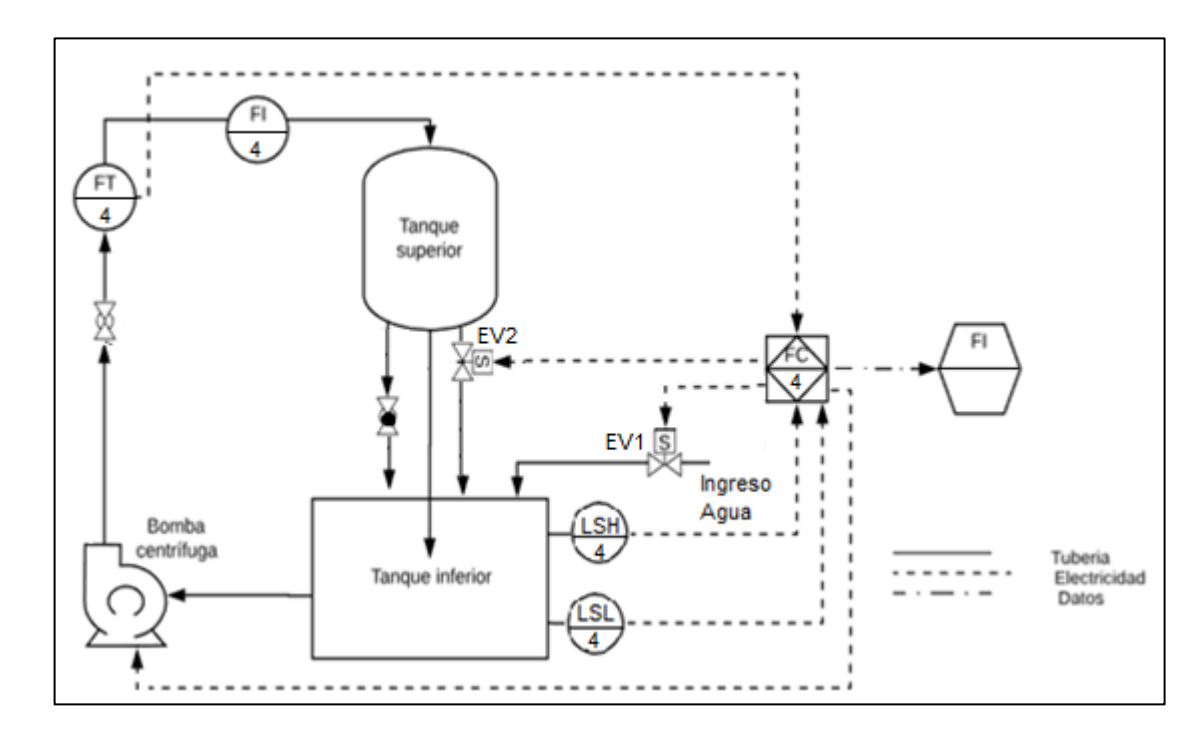

• Diagrama para medición y control de la variable caudal

# ANEXO S. TARJETA DE ADQUISICIÓN DE DATOS cDAQ-9174

# **SPECIFICATIONS**

# NI cDAQ<sup>™</sup>-9174

# NI CompactDAQ Four-Slot USB Chassis

These specifications are for the National Instruments CompactDAQ 9174 chassis only. These specifications are typical at 25 °C unless otherwise noted. For the C Series I/O module specifications, refer to the documentation for the C Series I/O module you are using.

# **Analog Input**

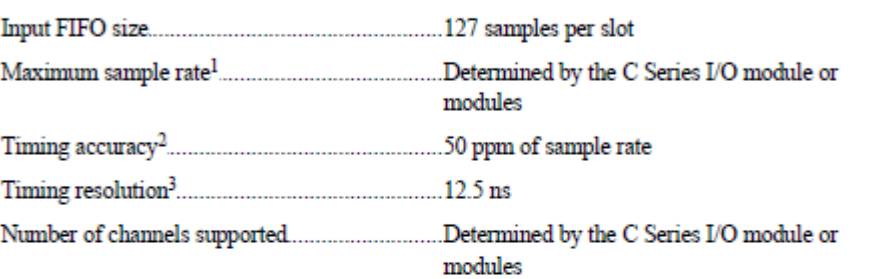

# **Analog Output**

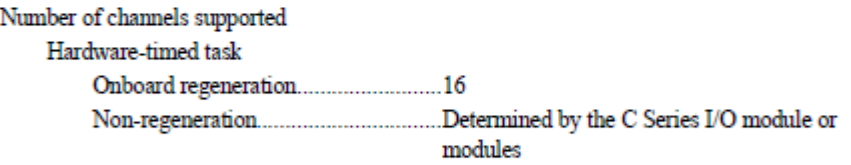

 $^{\rm 1}~$  Performance dependent on type of installed C Series I/O module and number of channels in the task.

 $^3$   $\,$  Does not include group delay. For more information, refer to the documentation for each C Series I/O module.

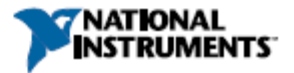

 $^2$   $\,$  Does not include group delay. For more information, refer to the documentation for each C Series I/O module.

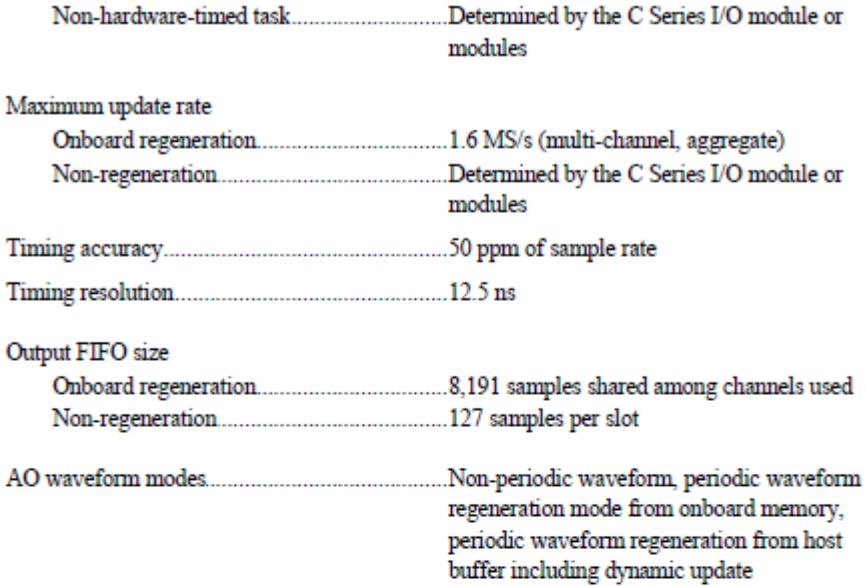

# Digital Waveform Characteristics

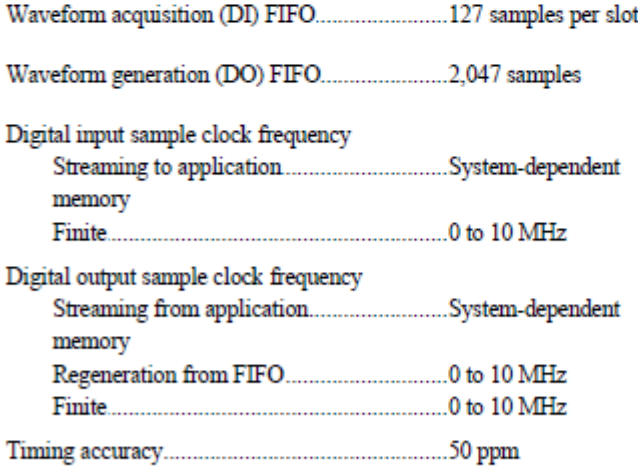

21 NI cDAQ-9174 Specifications I nl.com

# ANEXO T. ESPECIFICACIONES CONTROLADOR LÓGICO PROGRAMABLE (PLC) FX1n

#### 4. **Power Supply**

#### $4.1$ **Wiring Techniques**

Wiring for FX<sub>1N</sub> products has been designed to be safe and easy. If the user is concerned about the correct installation of these products or associated products, please contact a professional electrician who is trained to the local and national standards applicable to the installation site.

#### 4.2 **Wiring Cautions**

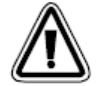

Do not run input signals in the same multicore cable as output signals or allow them to share the same wire.

- Do not lay I/O signal cables next to power cables or allow them to share the same trunking duct. Low voltage cables should be reliably separated or insulated with regard to high voltage cabling.
- Where I/O signal lines are used over an extended distance consideration for voltage drop and noise interference should be made.

#### $4.3$ **Power Supply**

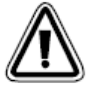

- When wiring an AC supply, the "Live" cable should be connected to the "L" terminal and the "Neutral" cable should be connected to the "N" terminal. Do NOT connect the "Live" wire to the "N" terminal, otherwise, the user may receive a dangerous shock upon powerup.
- When wiring a DC supply the "Live" cable should be connected to the "+" terminal and the "Neutral" cable should be connected to the "-" terminal. Do NOT connect the "Live" wire to the "-" terminal, otherwise, the user may receive a dangerous shock upon powerup.

#### 4.4 **Power Requirements**

### Table 4.1 : AC Power Supply Units

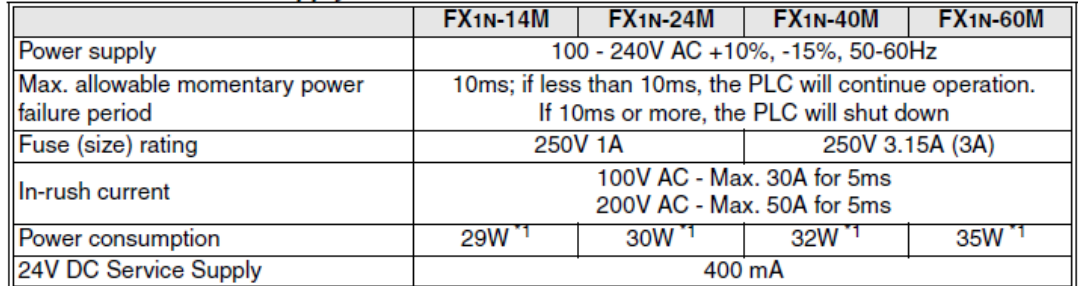

\*1 Includes the input current (5 or 7mA per point).

## Table 4.2 :DC Power Supply Units

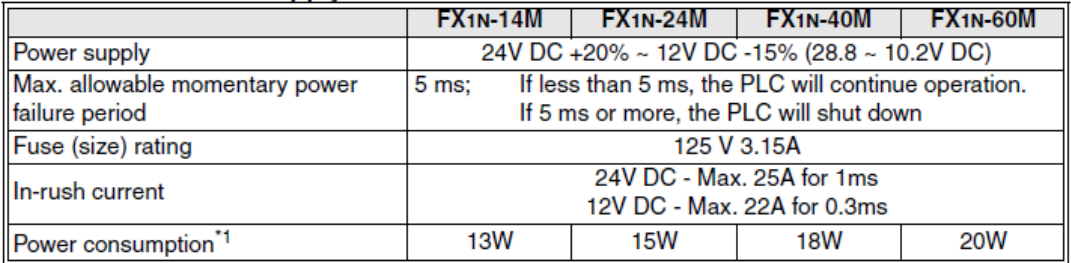

\*1 Includes the input current (5 or 7mA per point).

#### 5. **Inputs**

#### **24V DC input Specifications**  $5.1$

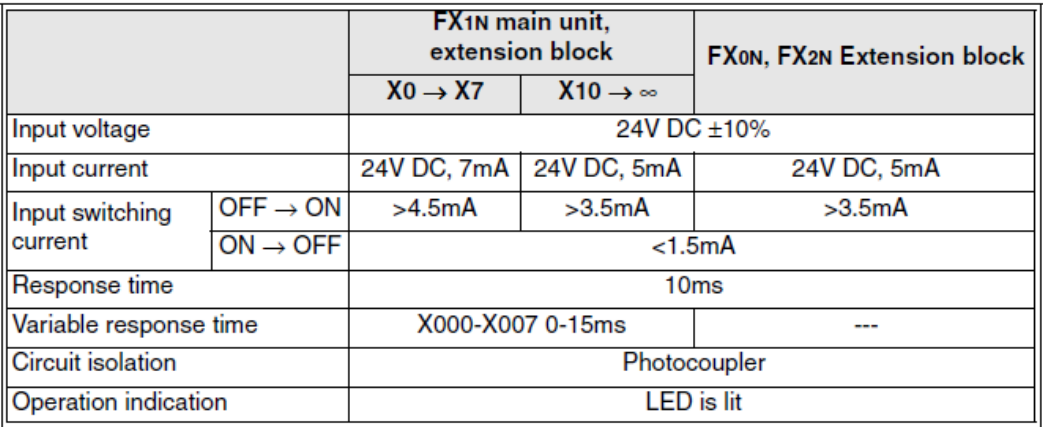

#### **Outputs** 6.

#### **Output Specifications**  $6.1$

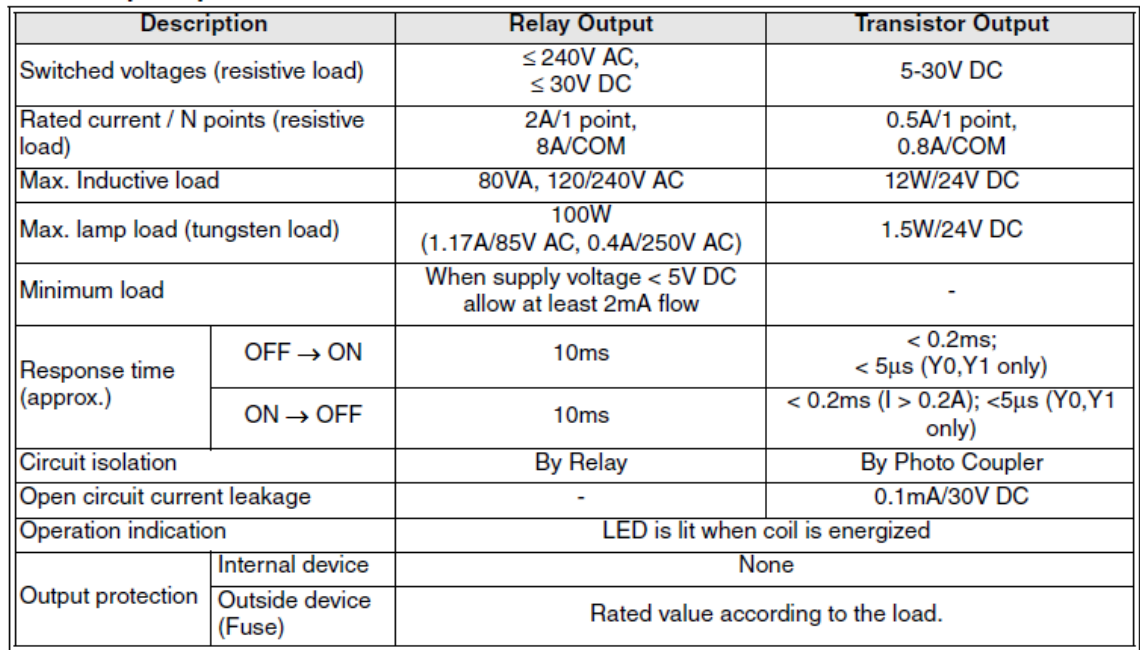

# ANEXO U. GUÍA 1: Práctica de laboratorio con tarjeta de adquisición de datos

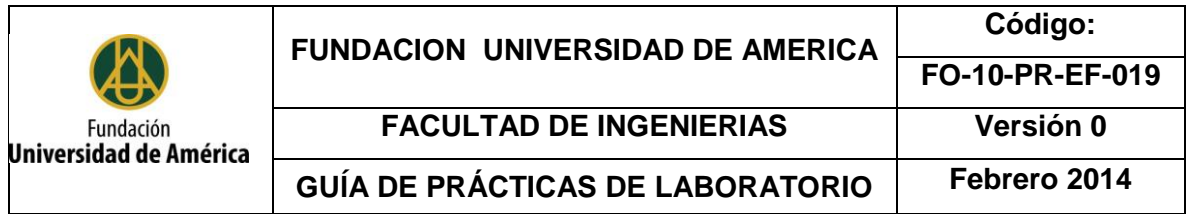

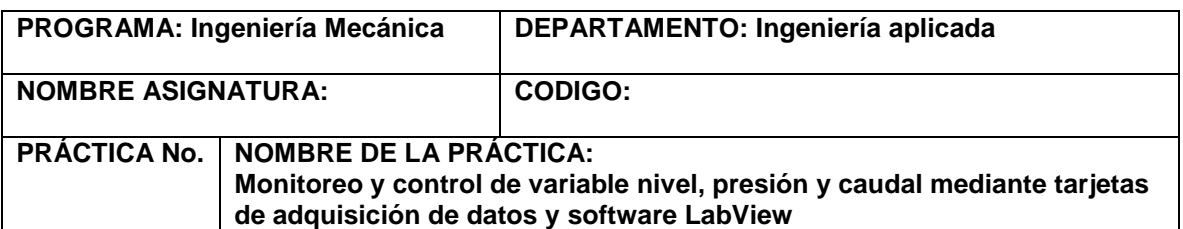

# **1 INTRODUCCIÓN Y MARCO TEÓRICO:**

*El alcance de la práctica es permitir al estudiante el acercamiento al monitoreo y control de variables físicas presentes en diversos procesos industriales como nivel, presión y caudal; adicionalmente la práctica permitirá al estudiante afianzar conocimientos adquiridos en el aula de clase de manera interactiva con ayuda del software LabView.*

### *Módulo didáctico:*

*Consiste en un elemento o material que aporta todas las herramientas necesarias para fortalecer y apalancar el proceso de aprendizaje de conceptos y desarrollo destrezas en el estudiante, a su propio ritmo y sin el acompañamiento presencial o continuo del docente.*

*Sistema de control: Es aquel en el cual la salida de un proceso se controla con el fin de tener un valor específico o cambiarlo, según lo determine su entrada.*

- *Señales de control: Acciones elaboradas por el sistema de control o dadas por un operario a través de variables manipuladas.*
- *Perturbación: Señal que tiene a afectar adversamente el valor de salida de un sistema.*
- *Set Point: Se define como cualquier punto de ajuste de una variable en un sistema de control, también es conocido como valor de consigna o referencia.*
- *Proceso industrial: Sucesión de cambios graduales de materia y energía. Todo proceso implica una transformación.*
- *Variables de salid: Son aquellas que caracterizan el estado de los procesos dentro de la planta, son guiadas por variables controladas.*
- *Error: Es la diferencia entre el set point y la variable controlada*
- *Controlador: Elemento encargado de entregar una señal adecuada al proceso, con el fin de reducir el error.*

### *Medición de caudal:*

*El caudal se define como la cantidad de fluido que circula a través de una sección o ducto por unidad de tiempo. Esta cantidad de fluido puede ser medida en términos de masa o de volumen por lo cual se puede tener flujo másico o flujo volumétrico.*

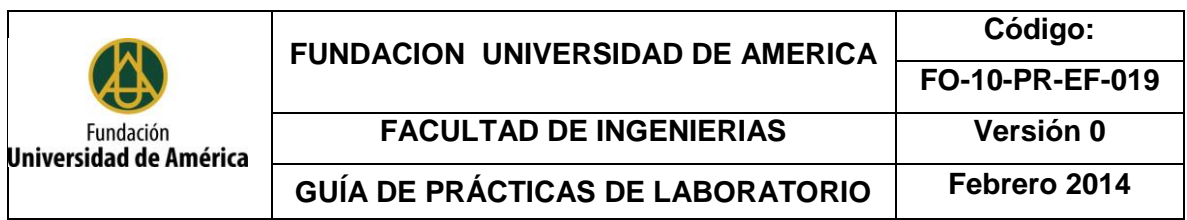

*La turbina para medición de flujo es un dispositivo que hace uso de la energía cinética del fluido de trabajo para hace girar un rotor, este dispositivo realiza la medición de la velocidad con la cual gira el rotor y la traduce en una medición del caudal del proceso, la velocidad de giro del rotor y la lectura de caudal serán directamente proporcionales. Cabe aclarar que la turbina para medición de flujo presente en el módulo entregará una señal pulsante o tren de pulsos producto de la medición, los cuales serán transformados en una lectura de caudal directamente proporcional. Para esto es de utilidad la siguiente fórmula:* 

$$
Caudal\left(\frac{L}{min}\right) = \frac{Pulsasiones del sensor(Hz)}{7.5}
$$

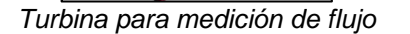

*Medición de nivel:* 

*La medición de nivel consiste en medir la altura a la que se encuentra la superficie del líquido o sólido a partir de un punto de referencia.*

*• Sensor Flotador: Se compone de un flotador el cual se eleva a medida que aumenta el nivel. El flotador es un imán y dentro de la guía del flotador se encuentran sensores tipo "reed switch" que detectarán la presencia del flotador.*

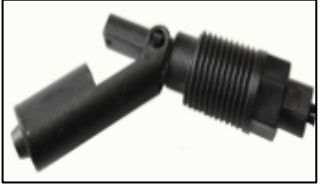

*Sensor de nivel tipo flotador*

*• Sensor ultrasónico: Se compone de un transmisor de ondas que se encuentra en la parte superior del tanque, este realiza medición indirecta del nivel a partir de la medición del tiempo de recorrido de la onda producida, a mayor tiempo más vacío se encuentra el tanque.*

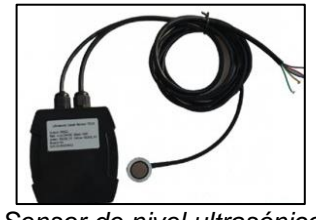

*Sensor de nivel ultrasónico*

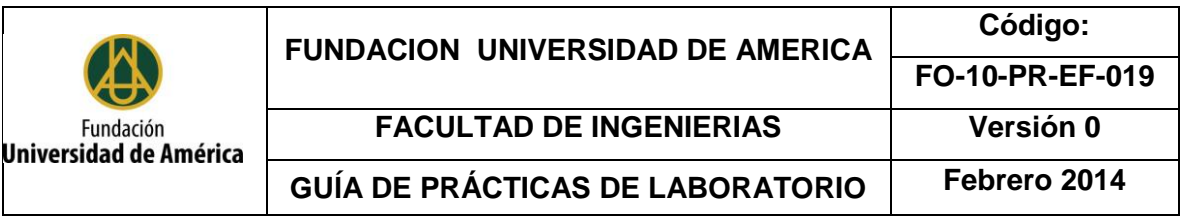

### *Medición de presión:*

*Se define como la relación entre una fuerza aplicada y el área sobre la cual actúa dicha fuerza.*

• *Presión en líquidos* 

*La presión de un fluido se conoce como presión hidrostática y esta está determinada por el peso que ejerce la columna del propio fluido.*

• *Presión en gases*

La presión en los gases es originada por el choque de sus moléculas con las paredes del recipiente *que lo contiene, mientras más moléculas choquen mayor será la presión. La presión de un gas está directamente relacionada con su volumen y su temperatura.*

### *Sensor de presión Autonics*

*El sensor Autonics PSA-1 es un medidor de presión de tipo piezoeléctrico; dentro de sus principales atributos se encuentran un amplio rango de presión de trabajo, contar con una alimentación de 12-24VDC, contar con un sistema de control incluido que permite mantener la presión en un rango establecido.*

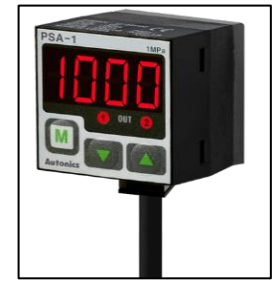

*Sensor de presión Autonics*

*Tarjeta de adquisición de datos:*

*Las tarjetas de adquisición de datos permiten obtener una muestra o señal producto de una variable física (nivel de sonido, temperatura, voltaje), la cual llega a la tarjeta mediante sensores (generalmente en forma analógica) y posteriormente es transformada de tal forma que pueda ser reconocida generalmente por una computadora (señal digital) para realizar una tarea específica como enviar una señal a los elementos finales de control con la ayuda de un determinado software*

# **2 OBJETIVO(S)**

*.*

*El principal objetivo es afianzar los conocimientos adquiridos en el aula de clase mediante la aplicación práctica e interactiva de los mismos, simulando un proceso industrial por medio de un equipo didáctico.*

- *1. Identificar los principales aspectos y los elementos pertenecientes a la medición y control de variables físicas.*
- *2. Identificar las variables a medir y controlar durante el proceso*
- *3. Reconocer las entradas y salidas del proceso*
- *4. Realizar la programación lógica del proceso mediante el software LabView*

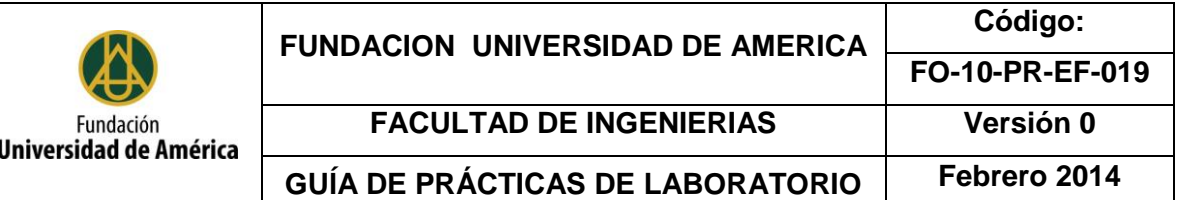

# **3 EQUIPOS, INSTRUMENTOS Y/O MATERIALES**

*Elementos necesarios que hacen parte del laboratorio de automatización:*

*- Tarjeta de adquisición de datos cDAQ-9174 con su correspondiente fuente de alimentación y cables para comunicación con el computador*

*- Computador con software LabView requerido y software Visio recomendado.*

*- Fuente de aire comprimido con unidad FRL y fuente de agua potable con conexión adaptada al proceso*

*- Cables tipo banana para la realización de conexiones eléctricas*

*- Mangueras y accesorios para la realización de conexiones neumáticas* 

*Elementos que hacen parte del módulo didáctico (Debe asegurarse su correcto estado y funcionalidad previo al desarrollo de cada práctica):*

- *- Tanques para almacenamiento de agua (Tanque superior y tanque inferior)*
- *- Bomba centrífuga*
- *- Sensor de nivel análogo (Sensor ultrasónico DINGTEK DF520)*
- *- Sensores de nivel digitales (Sensor interruptor LP-6 (2) y sensor tipo reed switch RGP 472-S)*
- *- Medidor de caudal (Turbina YFS-201)*
- *- Rotámetro*
- *- Electroválvulas para manejo de agua*
- *- Válvula de bola y válvula de globo*
- *- Electroválvulas para manejo de aire comprimido*
- *- Sensor de presión (Autonics PSA-1)*
- *- Manómetro*
- *-Tanque tipo extintor*

*Se trabajará con aire comprimido a 60psi de presión, agua potable proveniente del sistema hidráulico del laboratorio y corriente eléctrica para la alimentación de los componentes a un voltaje de 24V DC, adicionalmente se encuentra instalado el software LabView para el monitoreo y control del equipo.*

### *PRECAUCIONES:*

*.*

*Debido a la manipulación de fluidos, en especial aire comprimido es obligatorio el uso de bata y gafas de seguridad, adicionalmente se deben atender todas las recomendaciones brindadas para el adecuado uso de los elementos a lo largo de la práctica.*

*Nunca realice conexiones eléctricas o neumáticas sin realizar el correcto aislamiento del sistema*

# **4 MÉTODOS Y PROCEDIMIENTOS**

- *1. Seguir atentamente las indicaciones del docente respecto al funcionamiento del equipo, reconociendo los parámetros operativos.*
- *2. Identificar los elementos que hacen parte del módulo didáctico en cada uno de los procesos que el mismo maneja y relacionarlos con el contenido de la asignatura.*

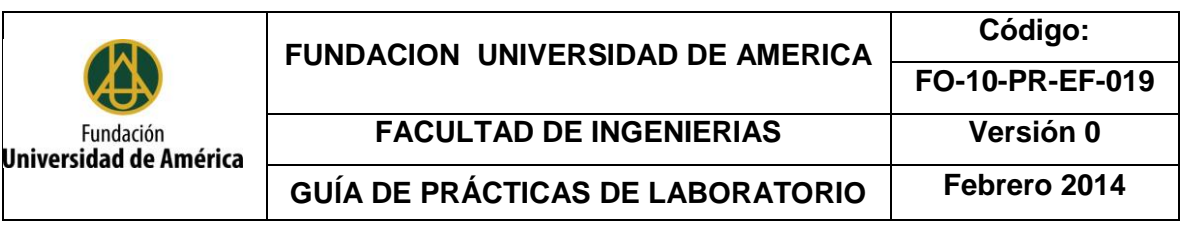

# **4 MÉTODOS Y PROCEDIMIENTOS**

*3. Para el desarrollo de los diagramas de flujo se sugiere el uso del software Microsoft Visio por su gran practicidad y aprovechar la licencia con la cual cuenta la universidad.*

## *Ejercicio No. 1*

*Realice un diagrama de flujo y su correspondiente programación en el Software LabView que permita realizar el proceso de llenado del tanque superior hasta un nivel deseado y posteriormente retorne el fluido al tanque inferior. Tenga en cuenta que el proceso de llenado del tanque superior solo iniciará una vez el tanque inferior se encuentre completamente lleno con el fluido de trabajo.*

## *Ejercicio No. 2*

*Realice un diagrama de flujo y su correspondiente programación en el software LabView que permita realizar el proceso de llenado del tanque superior hasta un set point establecido y sea capaz de compensar perturbaciones en el sistema como fugas o sobrellenado del tanque, para de este modo mantener el nivel deseado.*

## *Ejercicio No. 3*

*En un biorreactor se necesita mantener una presión constante con el fin de asegurar la reacción que allí se lleva a cabo, sin embargo a lo largo del proceso se generan gases que pueden afectar la presión (bien sea aumentando o disminuyendo su valor), por esta razón se le solicita diseñar un lazo de control que permita compensar los cambios de presión en el sistema, manteniendo la presión deseada con la ayuda de una válvula de alimentación del reactivo y una válvula para liberación de presión del sistema.* 

## *Ejercicio No.4*

*En un proceso industrial es necesario realizar ajustes al caudal del fluido manejado en el proceso con cierta periodicidad, dependiendo de la demanda del producto, como ingeniero de producción se le solicita que diseñe un lazo de control que permita la variación de la velocidad de bombeo del producto de acuerdo al caudal requerido y que permita mantener el caudal en caso de presentarse algún tipo de perturbación en el sistema. Plantee la solución a dicho requerimiento en el presente módulo, tenga en cuenta que se debe permitir la recirculación del fluido de trabajo en el módulo.*

# **5 CÁLCULOS Y RESULTADOS**

*Deben realizarse los respectivos montajes en el banco de trabajo y luego presentarse un informe de desarrollo de la guía con los correspondientes diagramas de flujo del proceso explicando brevemente su lógica e interfaces gráficas en el software LabView.*

# **6 ANEXOS**

*A. Ficha técnica del módulo didáctico para medición y control de nivel, presión y caudal. B. Manual de operación del módulo didáctico para medición y control de nivel, presión y caudal. C. Ejemplo de conexionado entre caja del módulo didáctico para medición y control de nivel, presión y caudal y Tarjeta de adquisición de datos cDAQ-9174. (Se muestra a continuación).*

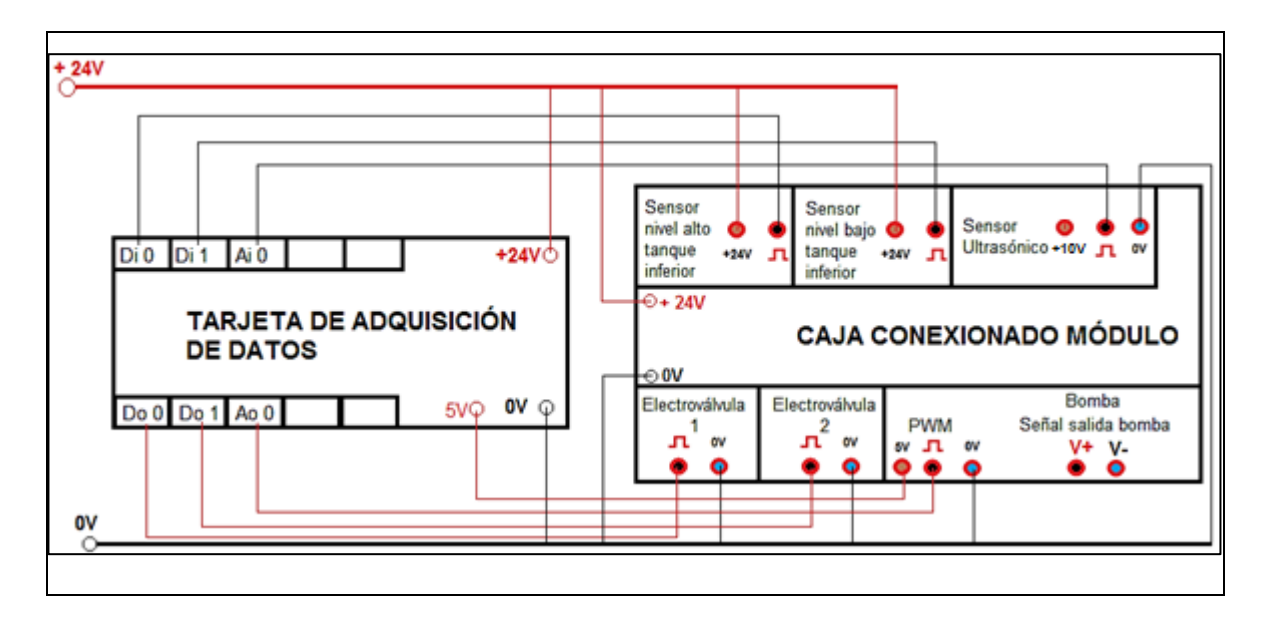

## **7 REFERENCIAS**

- *CREUS SOLE, Antonio. Instrumentación industrial. México D.F.: 7 ed. Marcombo S.A, 2010. 792p. ISBN 10: 8426716687*
- *GALLARDO VÁSQUEZ, Sergio. Técnicas y procesos en instalaciones domóticas y autómatas. Parainfo S.A. España. 2013. 254 p. ISBN 9788497329323*
- *NAYLAMP. [sitio web]. Naylamp mechatronics. [Consulta: 11 Julio 2019]. Disponible en: https://naylamp mechatronics.com/drivers/239-driver-mosfet-irf520.html*

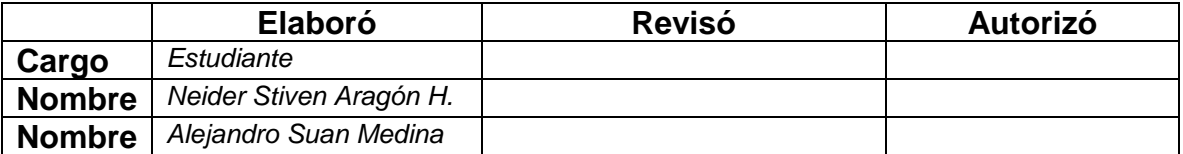

# GUÍA 2: Práctica de laboratorio con PLC

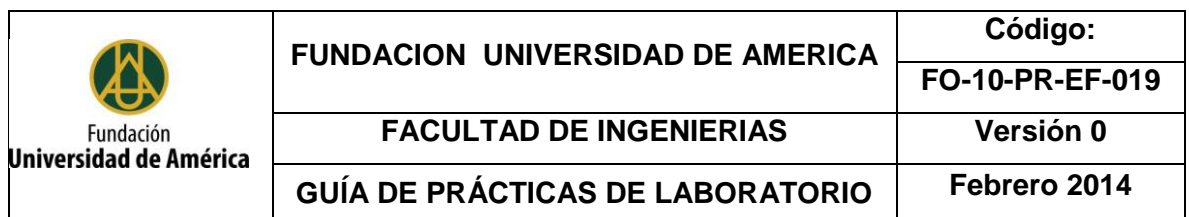

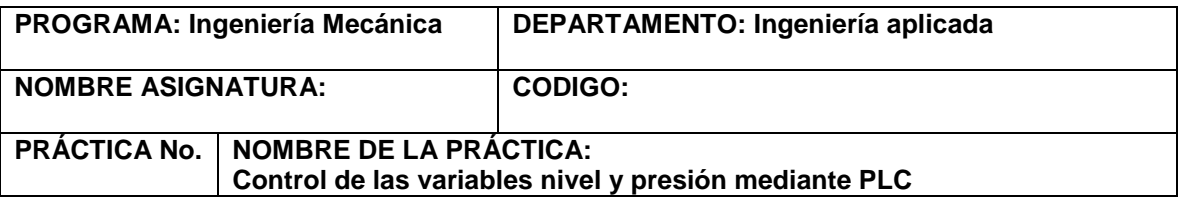

# **1 INTRODUCCIÓN Y MARCO TEÓRICO:**

*El alcance de la práctica es permitir al estudiante el acercamiento y control de variables físicas presentes en diversos procesos industriales como nivel y presión; adicionalmente la práctica permitirá al estudiante afianzar conocimientos adquiridos en el aula de clase de manera interactiva por medio del PLC.*

*Controlador lógico programable (PLC): Es un equipo electrónico que como su nombre lo indica permite programar y controlar procesos con un orden consecutivo, generalmente este tipo de equipos se encuentran en ambientes industriales automatizados.* 

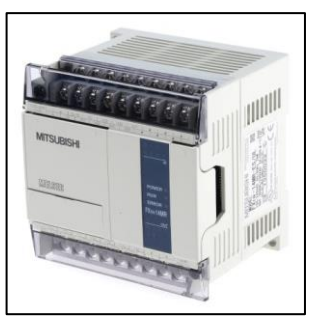

*PLC Mitsubishi FX1n*

*Presostato: El presostato consiste en un elemento que cierra o abre un circuito eléctrico dependiendo de la lectura de presión de un fluido. El presostato es comúnmente llamado interruptor de presión.* 

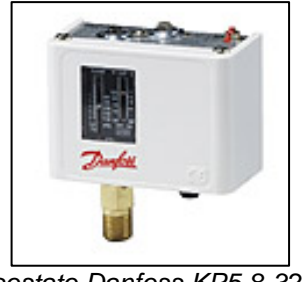

*Presostato Danfoss KP5 8-32 Bar*

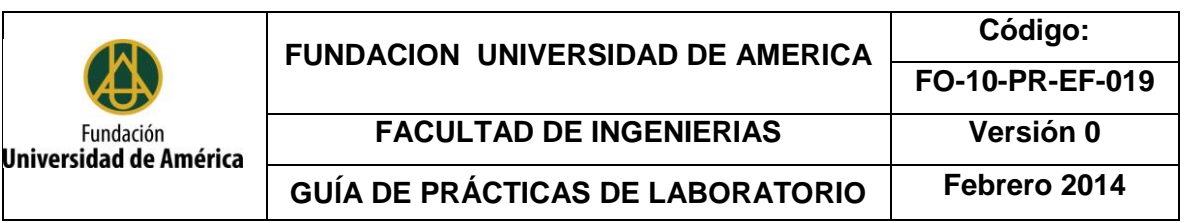

Lenguaje de programación Ladder o esquema de contactos: Mantiene una gran semejanza con el *principio que usan los técnicos en el desarrollo de cuadros eléctricos; está conformado por una secuencia que se ejecuta por la persona que realiza la automatización.*

*Sistema de control: Es aquel en el cual la salida de un proceso se controla con el fin de tener un valor específico o cambiarlo, según lo determine su entrada.*

- *Señales de control: Acciones elaboradas por el sistema de control o dadas por un operario a través de variables manipuladas.*
- *Perturbación: Señal que tiene a afectar adversamente el valor de salida de un sistema.*
- *Set Point: Se define como cualquier punto de ajuste de una variable en un sistema de control, también es conocido como valor de consigna o referencia.*
- *Proceso industrial: Sucesión de cambios graduales de materia y energía. Todo proceso implica una transformación.*
- *Variables de salid: Son aquellas que caracterizan el estado de los procesos dentro de la planta, son guiadas por variables controladas.*
- *Error: Es la diferencia entre el set point y la variable controlada*
- *Controlador: Elemento encargado de entregar una señal adecuada al proceso, con el fin de reducir el error.*
- *Sensor:* un sensor se define como un dispositivo de entrada que provee una salida manipulada de la variable física medida

# **2 OBJETIVO(S)**

*El principal objetivo es afianzar los conocimientos adquiridos en el aula de clase mediante la aplicación práctica e interactiva de los mismos, simulando un proceso industrial por medio de un equipo didáctico.*

- *1. Identificar los principales aspectos y los elementos pertenecientes a la medición y control de variables físicas.*
- *2. Identificar las variables a medir y controlar durante el proceso*
- *3. Reconocer las entradas y salidas del proceso*
- *4. Realizar la programación lógica del proceso mediante el software LabView*

# **3 EQUIPOS, INSTRUMENTOS Y/O MATERIALES**

*Elementos necesarios que hacen parte del laboratorio de automatización:*

*- PLC FX1n con su correspondiente fuente de alimentación y cables para comunicación con el computador*

*- Computador con software GXWORKS requerido y software Visio recomendado.*

*- Fuente de aire comprimido con unidad FRL y fuente de agua potable con conexión adaptada al proceso*

*- Cables tipo banana para la realización de conexiones eléctricas*

*- Mangueras y accesorios para la realización de conexiones neumáticas*

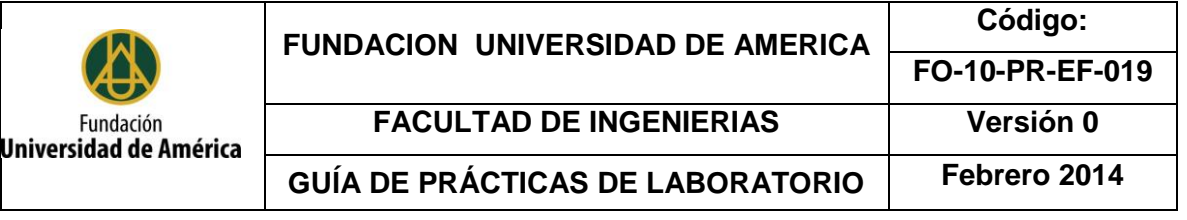

#### *- Presostato Danfoss KP5 8-32 Bar*

*Elementos que hacen parte del módulo didáctico (Debe asegurarse su correcto estado y funcionalidad previo al desarrollo de cada práctica):*

- *- Tanques para almacenamiento de agua (Tanque superior y tanque inferior)*
- *- Bomba centrífuga*
- *- Sensores de nivel digitales (Sensor interruptor LP-6 (2) y sensor tipo reed switch RGP 472-S)*
- *- Electroválvulas para manejo de agua*
- *- Válvula de bola y válvula de globo*
- *- Electroválvulas para manejo de aire comprimido*
- *- Manómetro*
- *-Tanque tipo extintor*

*Se trabajará con aire comprimido a 60psi de presión, agua potable proveniente del sistema hidráulico del laboratorio y corriente eléctrica para la alimentación de los componentes a un voltaje de 24V DC, adicionalmente se encuentra instalado el software que comunica el computador con el PLC para el control del equipo.*

#### *PRECAUCIONES:*

*Debido a la manipulación de fluidos, en especial aire comprimido es obligatorio el uso de bata y gafas de seguridad, adicionalmente se deben atender todas las recomendaciones brindadas para el adecuado uso de los elementos a lo largo de la práctica.*

*Nunca realice conexiones eléctricas o neumáticas sin realizar el correcto aislamiento o despresurización del sistema.*

# **4 MÉTODOS Y PROCEDIMIENTOS**

- *1. Seguir atentamente las indicaciones del docente respecto al funcionamiento del equipo, reconociendo los parámetros operativos.*
- *2. Identificar los elementos que hacen parte del módulo didáctico en cada uno de los procesos que el mismo maneja y relacionarlos con el contenido de la asignatura.*
- *3. Para el desarrollo de los diagramas de flujo se sugiere el uso del software Microsoft Visio por su gran practicidad y aprovechar la licencia con la cual cuenta la universidad.*

### *Ejercicio No. 1*

*Realice un diagrama de flujo y su correspondiente programación en PLC por medio del lenguaje de programación Ladder que permita realizar el proceso de llenado del tanque superior hasta un nivel deseado y posteriormente retorne el fluido al tanque inferior. Tenga en cuenta que la bomba debe operar cuando el tanque inferior indique el nivel alto; realice este proceso tres veces y luego detenga el sistema.*

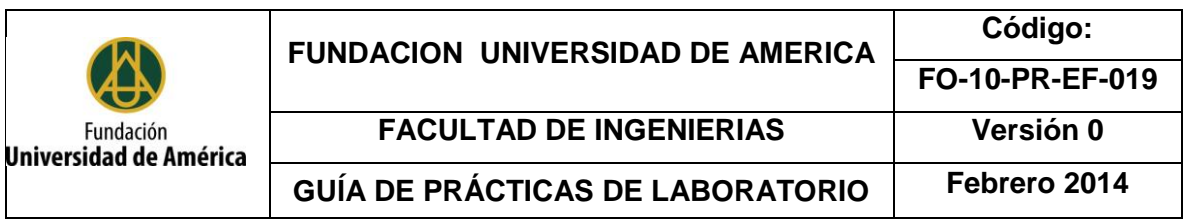

### *Ejercicio No. 2*

*Una importante embotelladora de gaseosas requiere llenar tres botellas con un tiempo de espera entre cada una de 4 segundos; el volumen de cada botella es de 1,570x10-3 m<sup>3</sup> , tenga en cuenta que el diámetro del tanque superior es de 20 cm. A usted como ingeniero le solicitan realice la programación del equipo para dicho proceso, al terminar de llenar las tres botellas se debe activar la electroválvula de desagüe del tanque superior.*

### *Ejercicio No. 3*

*En una fábrica de llantas se solicitar llenar una serie de estas para una inspección de calidad de*  las mismas, llevándolas a una presión de 35 psi para que logren un buen llenado, le solicitan a *usted como ingeniero que realice el llenado de 4 neumáticos teniendo en cuenta que se debe llenar, esperar 3 segundos despresurizarse y luego de realizar este proceso 4 veces, se desactive el sistema.*

## *Ejercicio No.4*

*Realice una secuencia electroneumática en donde se debe realizar el llenado hasta el límite del sensor de nivel alto del tanque superior, luego debe verter el agua del tanque superior al inferior, realice este proceso dos veces y luego que se detenga el sistema; TENGA EN CUENTA QUE LA BOMBA SOLO SE DEBE ACTIVAR CUANDO EL SENSOR DE NIVEL BAJO DEL TANQUE INFERIOR ESTÉ ACTIVO.*

# *5 CÁLCULOS Y RESULTADOS*

*Deben realizarse los respectivos montajes en el banco de trabajo y luego presentarse un informe de desarrollo de la guía con su correspondiente secuencia electroneumática acompañado de la programación en listado de instrucciones, Ladder y su respectivo diagrama electroneumático.*

# **6 ANEXOS**

*A. Ficha técnica del módulo didáctico para medición y control de nivel, presión y caudal.*

*B. Manual de operación del módulo didáctico para medición y control de nivel, presión y caudal.*

*C. Ejemplo de conexionado entre caja del módulo didáctico para medición y control de nivel, presión y caudal y PLC FX1n. (Se muestra a continuación).*

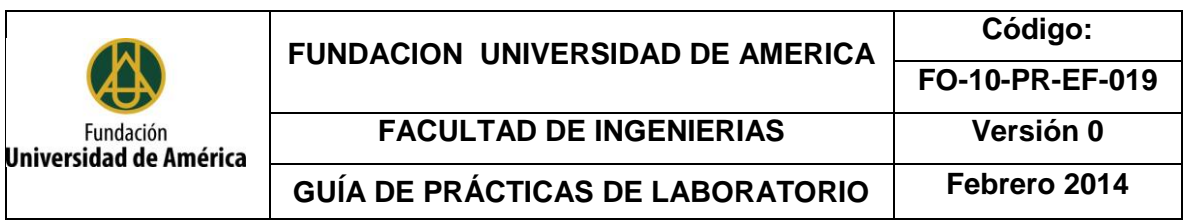

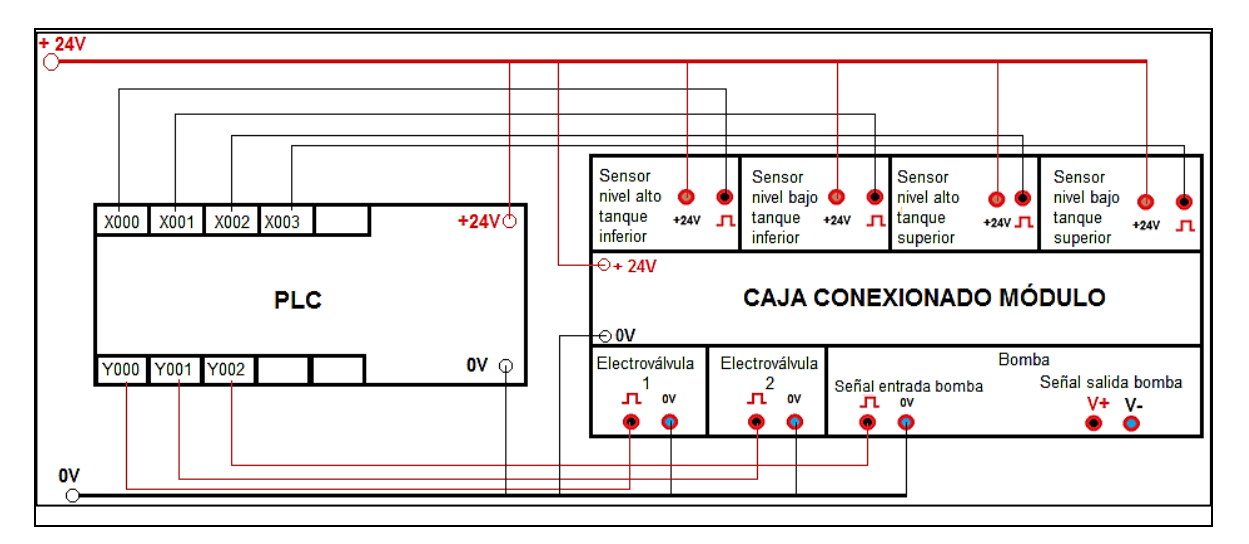

## **7 REFERENCIAS**

- *CREUS SOLE, Antonio. Instrumentación industrial. México D.F.: 7 ed. Marcombo S.A, 2010. 792p. ISBN 10: 8426716687*
- *GALLARDO VÁSQUEZ, Sergio. Técnicas y procesos en instalaciones domóticas y autómatas. Parainfo S.A. España. 2013. 254 p. ISBN 9788497329323*
- *LOGICBUS. Productos. [sitio WEB]. [9 de abril de 2019]. Disponible en: http://www.logicbus.com.mx/plc.php*
- *CORONA RAMIREZ, Leonel G. ABARCA JIMÉNEZ, Griselda S.Y MARES CARREÑO, Jesús. Sensores y actuadores aplicaciones con arduino. Ed. Patria. México. 2014. 302 p. ISBN:9786074389364*

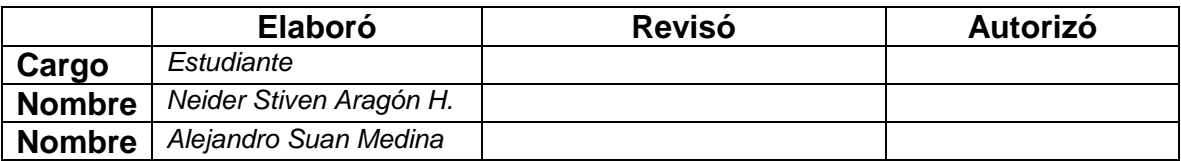

# ANEXO V. LISTADO DE PLANOS

- 1. Módulo didáctico para medición y control de nivel, presión y caudal
- 2. Explosionado del módulo didáctico
- 3. Plano constructivo de soporte para tanque superior
- 4. Arrostramiento para columna de tanque superior, sin chaflan
- 5. Arrostramiento para columna de tanque superior, con chaflan a 60º
- 6. Columna para soporte superior
- 7. Placa inferior soporte superior
- 8. Ubicación de platinas para sujeción sobre lámina para tanque inferior
- 9. Lámina para tanque inferior
- 10. Platina para sujeción de tanque inferior
- 11. Tapa superior para tanque superior
- 12. Tanque superior
- 13. Tapa inferior para tanque superior
- 14. Perfil en L, longitud 13 cm
- 15. Perfil en L, longitud 28,5 cm
- 16. Estructura general del módulo
- 17. Tanque inferior

ANEXO W. FICHA TÉCNICA DEL MÓDULO DIDÁCTICO

| MÓDULO DIDÁCTICO PARA MEDICIÓN Y CONTROL DE NIVEL, PRESIÓN Y<br><b>CAUDAL</b> |                                                                                                    |
|-------------------------------------------------------------------------------|----------------------------------------------------------------------------------------------------|
|                                                                               | <b>Especificaciones</b>                                                                                                    |
|                                                                               | - Equipo para ensayos de medición y control de<br>procesos<br>- Medición de nivel análoga y digital<br>- Visualización del proceso de medición de nivel<br>con tanques de almacenamiento transparentes<br>- Posibilidad de establecer perturbaciones en<br>cada uno de los procesos<br>Bomba con posibilidad de variación<br>de<br>velocidad de giro<br>- Programación compatible con PLC y tarjeta de<br>adquisición de datos<br>- Voltaje de operación 24VDC (Todos sus<br>componentes)<br>Dimensiones: L x An x Al: 842 x 417 x 1767 mm<br>Peso aproximado (vacío): 28 kg |
| <b>Componente</b>                                                             | Descripción o característica                                                                                                    |
| Tanque superior                                                               | Capacidad: 9 L                                                                                                    |
| Tanque inferior                                                               | Capacidad: 28 L                                                                                                    |
| <b>Bomba</b>                                                                  | Consumo: 53W<br>Caudal (Máximo):20 L/min<br>Altura de elevación (Máxima): 12m                                                                                                    |
| Sensor de nivel análogo                                                       | Sensor ultrasónico "DINGTEK DF520" (Rango<br>de medición 5-200cm)                                                                                                    |
| Sensor de nivel digital                                                       | Sensor flotador tipo "Reed Switch" RGP 472-S<br>(Rango de medición 0-23cm)<br>Sensor flotador tipo interruptor "L6-P"                                                                                                    |
| Medidor de caudal                                                             | Turbina "YFS-201" (1/2", 1-30L/min, Output:<br>Pulsos 0-5V)                                                                                                    |
| Indicador de caudal                                                           | Rotámetro (1/2", 2-19 L/min)                                                                                                    |
| Electroválvula para agua                                                      | Electroválvula 2W-160-15 (1/2NPT, NC, 24V)                                                                                                    |
| Válvulas manuales                                                             | Válvula de bola (1/2", 0-20 L/min)<br>Válvula de globo (1/2", 0-20 L/min)                                                                                                    |
| Sensor de presión                                                             | Sensor Autonics PSA-1 (1/8 NPT - 0-1000KPa)                                                                                                    |
| Indicador de presión                                                          | Manómetro inundado en glicerina 0-100psi                                                                                                    |
| Electroválvula aire comprimido                                                | Electroválvula 2W-025-08 (1/4NPT, NC, 24V)                                                                                                    |
| Tanque tipo extintor                                                          | Presión de trabajo: 0 - 90 psi                                                                                                    |

# ANEXO X. **COTIZACIONES**

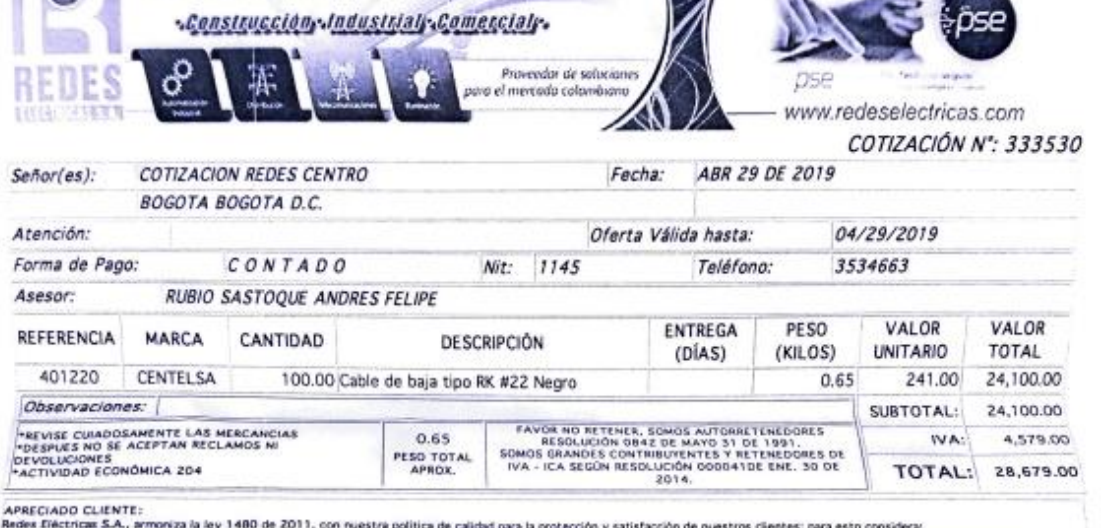

ARRECIADO CLUENTE:<br>ARRECIADO CLUENTE: S.A., armoviza la ley 1480 de 2011, con nuestra política de calidad para la orotección y satisfacción de nuestros clientes; para esto considera:<br>• Garantía: 1 año de garantía: Diligenc

BOGOTĂ D.C.: PALOQUEMAD: (1) 747 00 23 / ventas.palo@redeselectricas.com - INGENIERÍA: (1) 747 00 23/ ingenieria@redeselectricas.com<br>/CENTRO: (1) 747 00 23/ ventas.centro@redeselectricas.com - PRADO: (1) 747 00 23/ asesor.

wentas.lineas@redeselectricas.com - MEDELLİN: (4) 607 14 07/ medelin@redeselectricas.com - BARRANQUILLA: (5) 385 85 08/ barranguilla@redeselectricas.com - EARRANQUILLA: (5) 385 85 08/ barranguilla@redeselectricas.com www.redeselectricas.com

#### TNC 1920 TRASLADO DE BODEGA

Cotizaci樇 No.: 1920 715 Fecha : 29/04/2019 Cliente : CLIENTES MOSTRADOR NIT/CC : 1999 7 Vendedor : DAMARIS SANCHEZ QUI MENEZ **COTIZACI劇** 

 $- - - -$ 

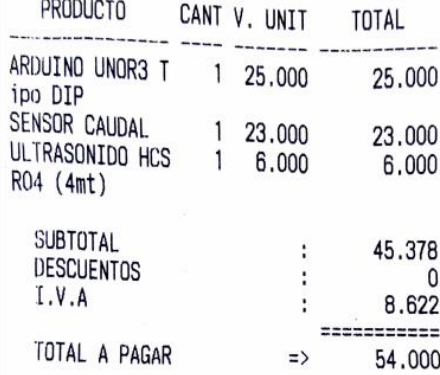

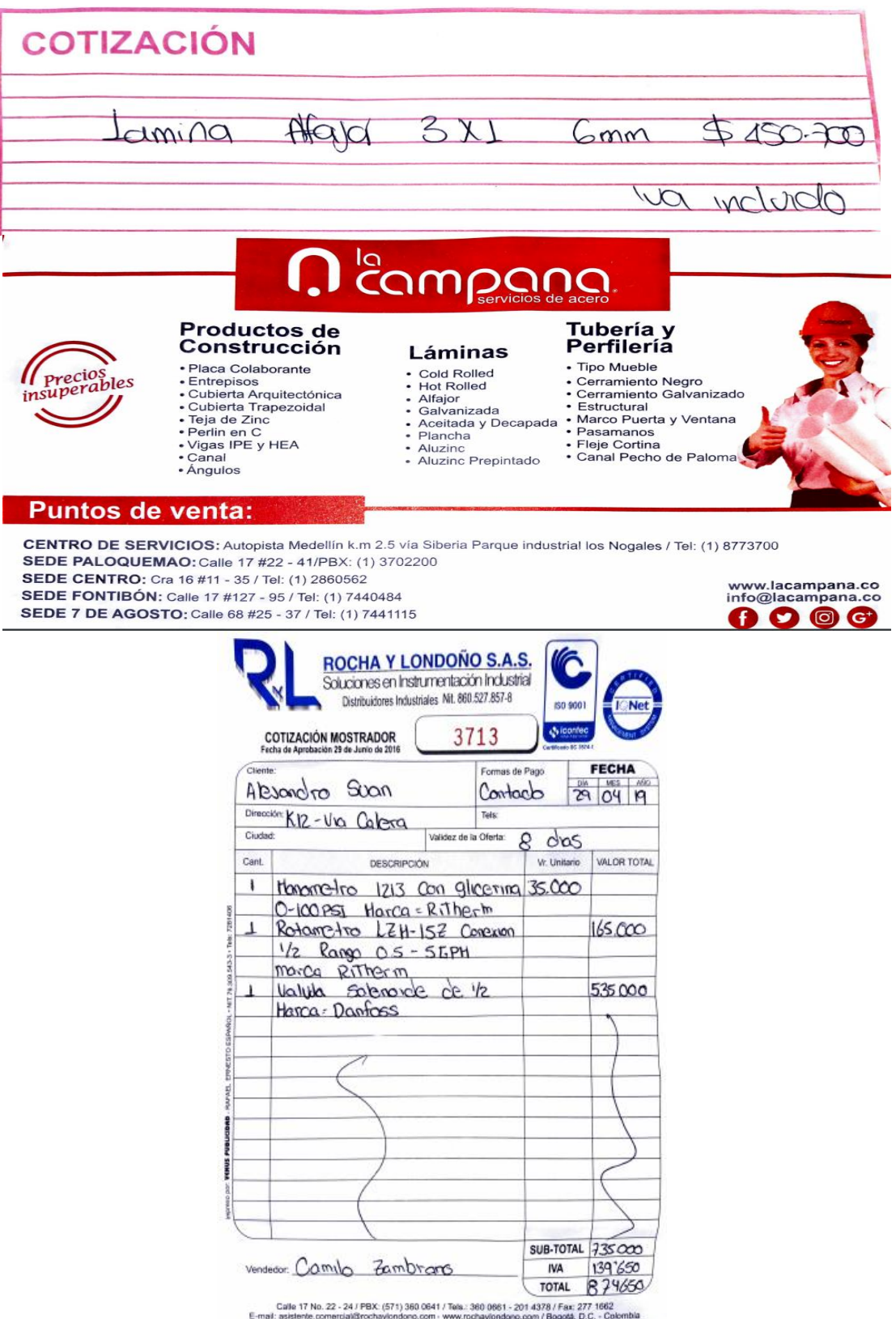

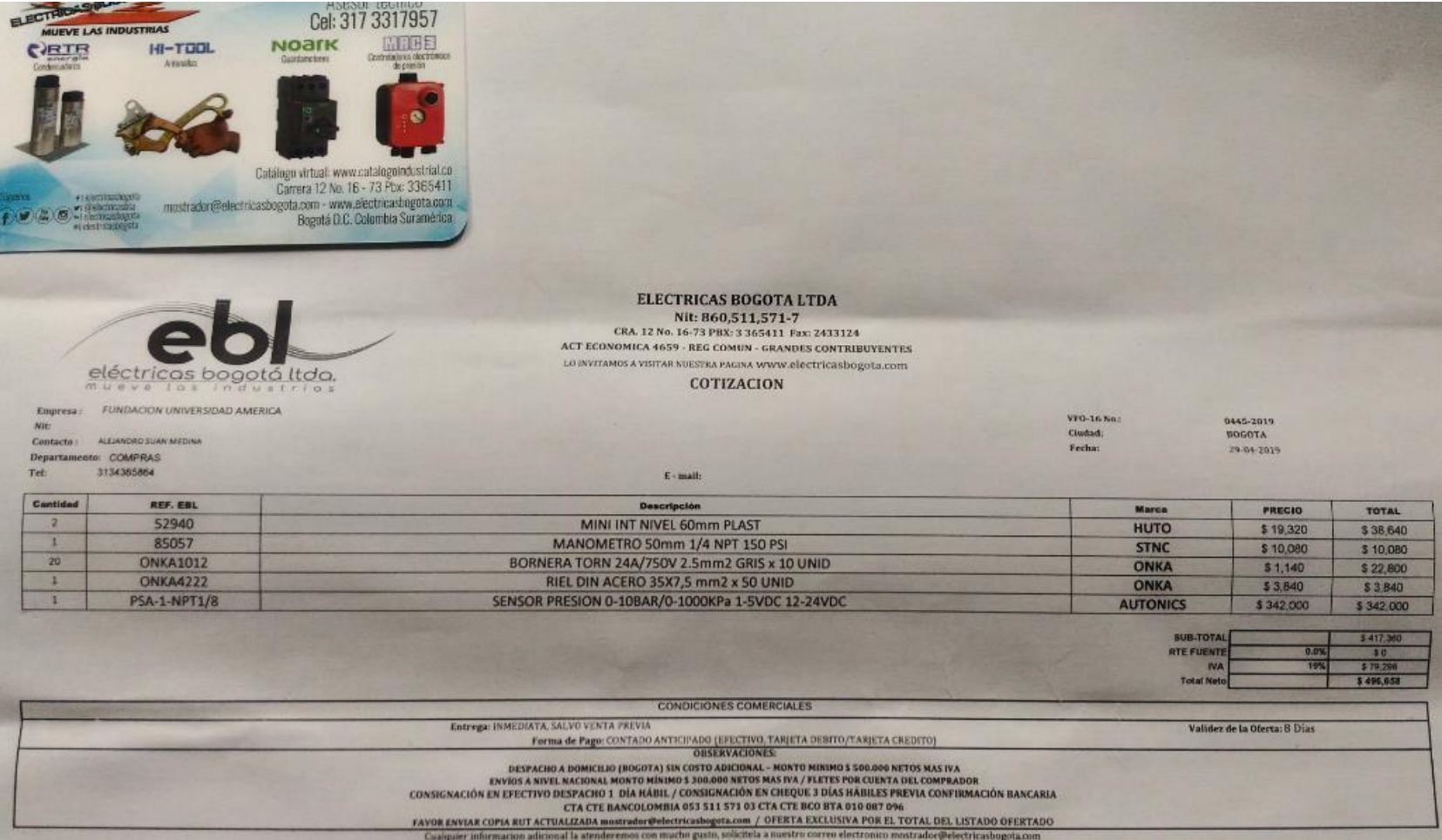

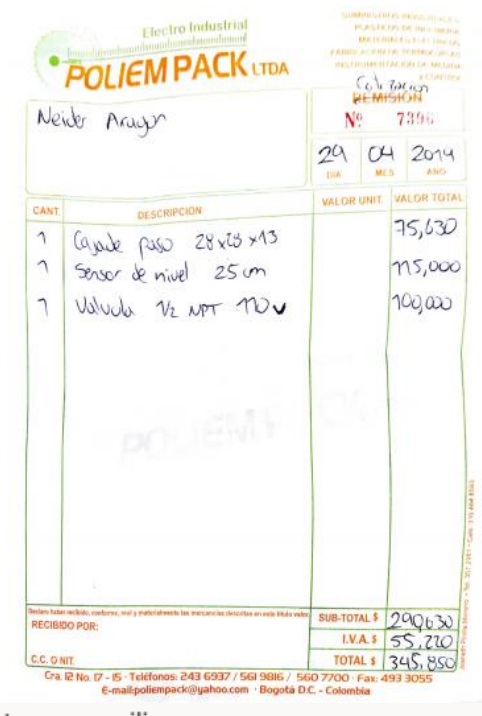

#### Re: Cotización tanques acrilico

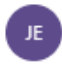

JOVALCRYL E.U <jovalcryl@gmail.com> Lun 29/04/2019 10:42 AM Usted  $\otimes$ 

Buenos días Alejandro

Envó precio de cotización requerida

CILINDRO EN ACRÍLICO CAL. 3mmd MEDIDAS 19.7 DIÁMETRO x 34 DE ALTO

VALOR UNITARIO \$65.000.

TANQUE RECTANGULAR EN ACRÍLICO 3mms SEGÚN MEDIDAS Y DISEÑO SUMINISTRADO

VALOR UNITARIO

\$90.000.

Cualquier información adicionan

Mary Benitez

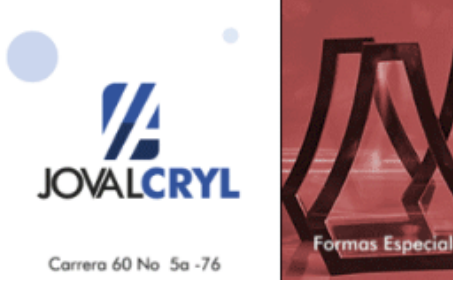

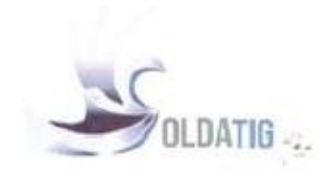

Bogotá D.C. 10 de mayo de 2019.

Senor(es): **NEIDER ARAGON** neideraragon@hotmal.com

Por este medio me permito dar a conocer la presente cotización, SERVICIO DE SOLDADURA PARA ESTRUCTURA, procedimiento MIG.

#### VALOR TOTAL DE LA OFERTA: \$ 150.000. (CIENTO CINCUENTA MIL PESOS M/CTE.

#### **CONDICIONES**

- Las dimensiones de la fabricación, material, cortes fueron tomadas según requerimiento de ustedes,
- √ Más IVA vigente al momento de facturar.
- Y Forma de Pago: contado
- ← El cliente asumirá el sobrecosto que se genere por modificación o cancelación de la orden de compra una vez inicie el proceso de fabricación.
- ← Garantia de un año por defectos de fabricación.
- v Tiempo de entrega 5 días hábiles
- V Validez de la oferta 20 días a partir de la fecha de emisión
- Lugar de entrega: nuestras instalaciones.

Agradecemos de antemano su gentil invitación para ofertar y en espera de sus gratas órdenes nos suscribimos.

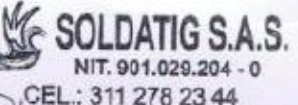

Atentamente, Juliou advace

Ediler Julian Pedraza Vargas. Representante

**SOLDATIG SAS** Nit. 901.029.204-0

**Julian Pedraza** 3112782344 Infosoldatig@gmail.com Carrera 97 # 16c - 17

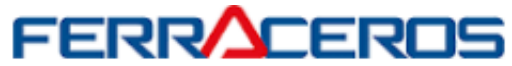

**FERRACEROS S.A.S** NIT: 900.061.096-2

Número: 10 Fecha: 24-may-19 Fecha vto: 27-may-19

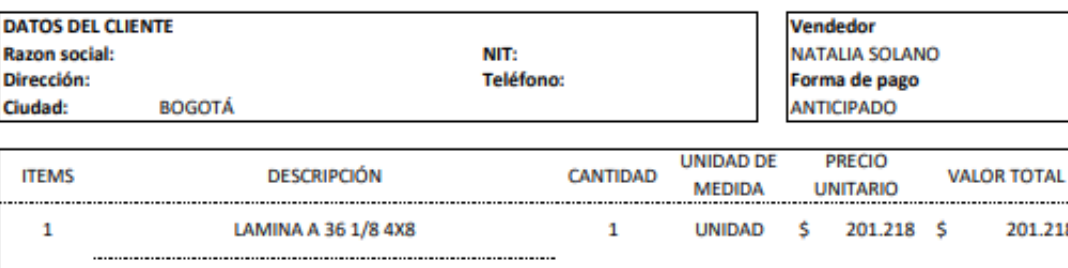

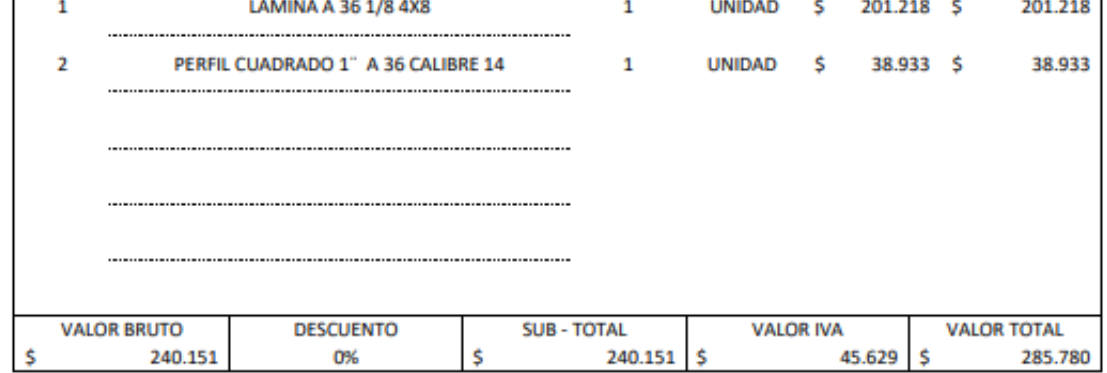

**CONDICIONES COMERCIALES** 

**MATERIAL PUESTO EN SUS INSTALACIONES** TIEMPO DE ENTREGA: 1-2 DIAS HABILES **FLETE A CARGO DE FERRACEROS** 

> Consignar en las siguientes cuentas corrientes: Bancolombia Nº 017 262 272 79 a Nombre de FERRACEROS S.A.S Banco de Bogota Nº 752 017 004 a Nombre de FERRACEROS S.A.S

\*\*\* Precio sugeto a cambio sin previo aviso y disponibilidad de inventarios.\*\*\* Esperamos que esta oferta sea de su interés y quedamos pendientes de sus prontos comentarios al respecto.

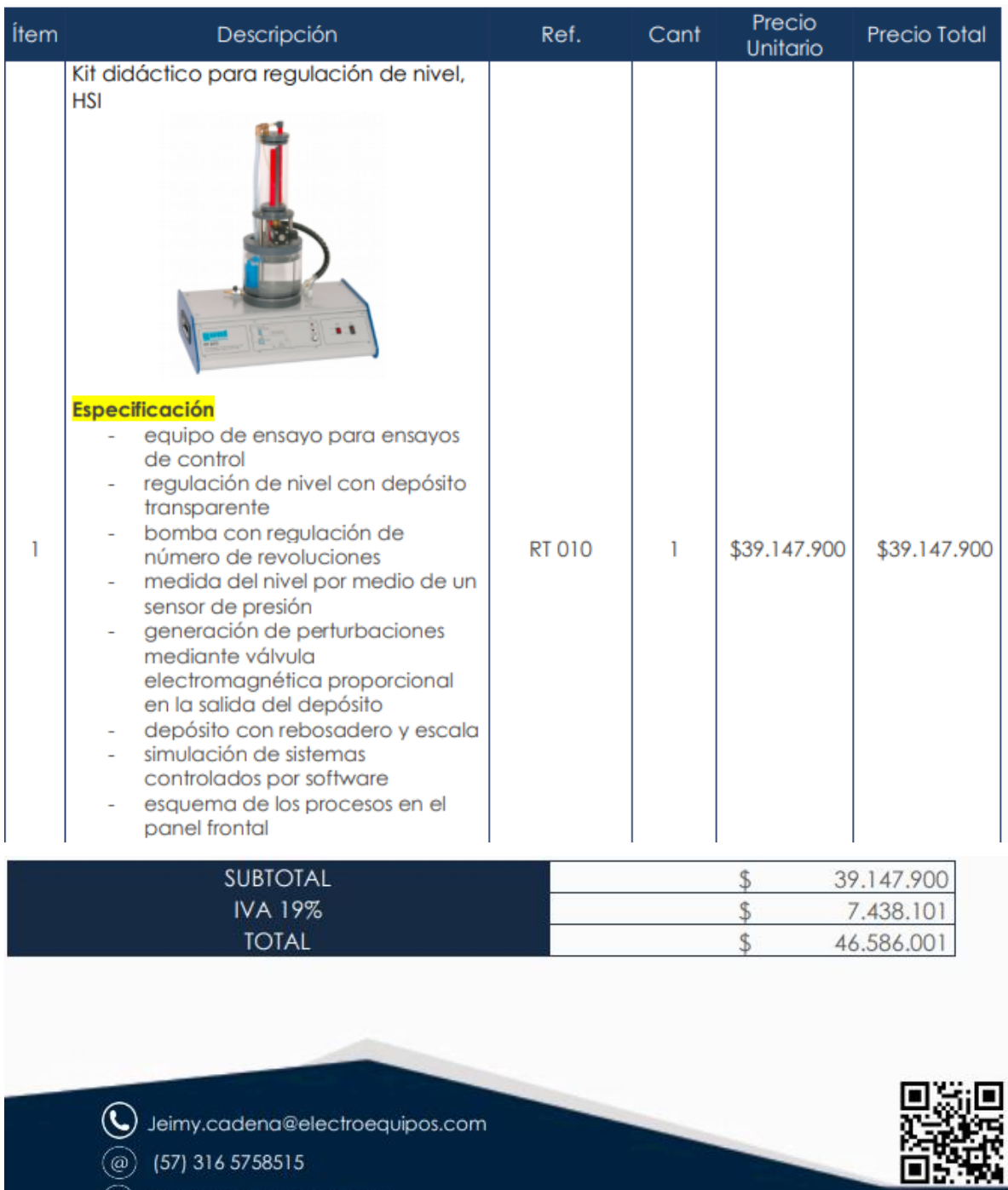

www.electroequipos.com